# **SERVOSTAR 640...670**

Servoamplificatore digitale S600

## Manuale di istruzioni

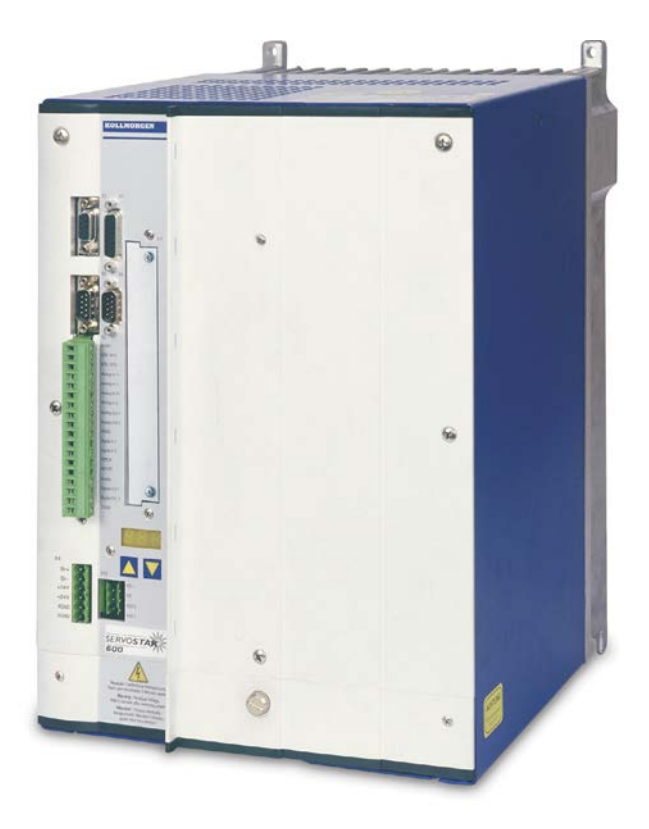

Edizione 12/2015 Traduzione del manuale originale Valido per la revisione del prodotto 02.20

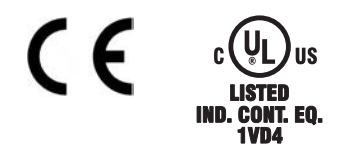

Conservare il manuale per l'intera durata del prodotto. In caso di cambio di proprietà il manuale deve essere fornito al nuovo utilizzatore quale parte integrante del prodotto.

**KOLLMORGEN** 

### **Edizioni fino ad ora pubblicate:**

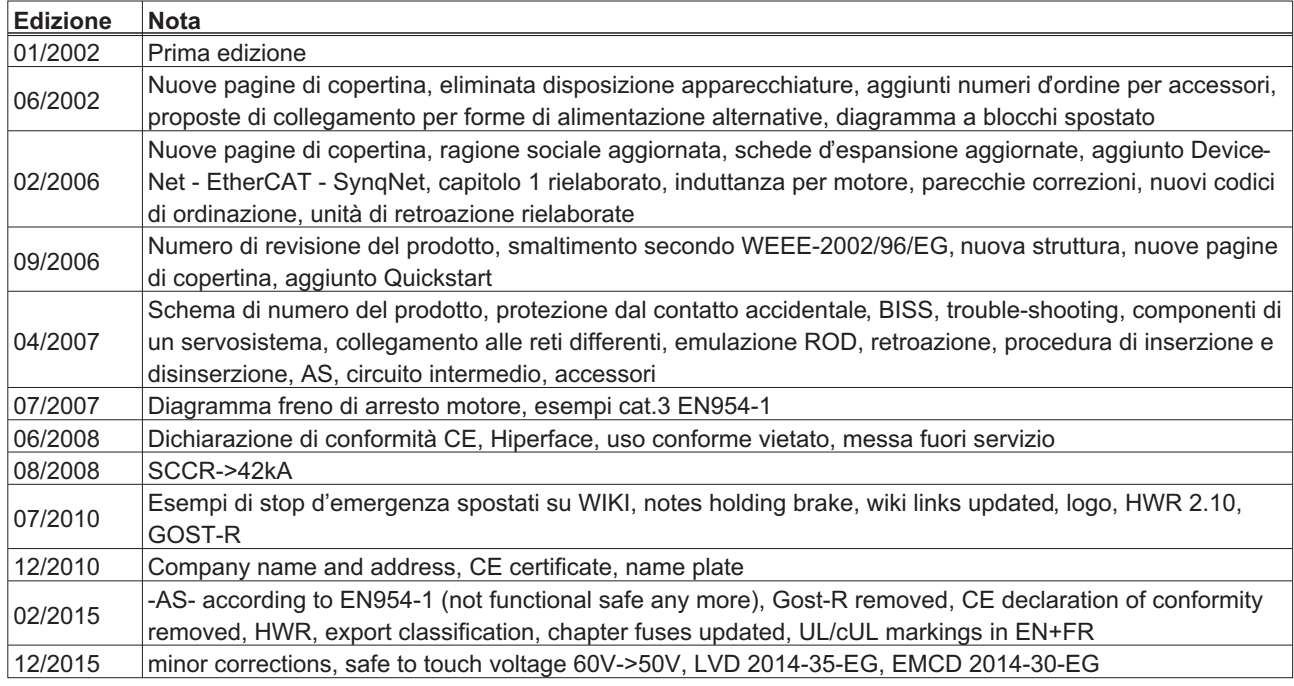

### **Numero di revisione del prodotto**

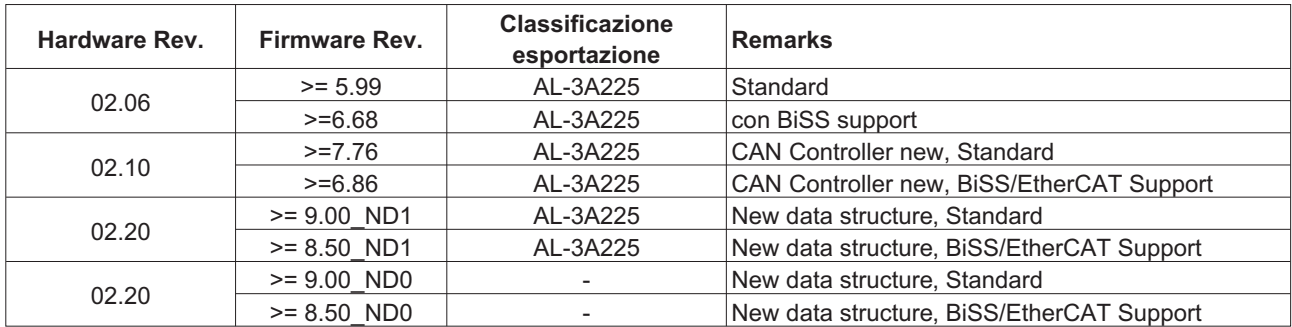

WINDOWS è un marchio registrato di Microsoft Corp.

HIPERFACE è un marchio registrato di Max Stegmann GmbH

EnDat è un marchio registrato di Dr.Johannes Heidenhain GmbH

EtherCAT è registrato depositato e la tecnologia brevettata, conceduti una licenza a da Beckhoff Automation GmbH sercos® è un marchio registrato di sercos® International e.V.

### **Il produttore si riserva la facoltà di apportare modifiche tecniche volte al miglioramento degli apparecchi** Stampato nella Repubblica federale tedesca

Tutti i diritti riservati. Nessuna parte del presente documento può essere riprodotta in qualsiasi forma (fotocopia, microfilm o altro processo) senza l'approvazione scritta della ditta Kollmorgen Europe GmbH o rielaborata, riprodotta o diffusa mediante l'uso di sistemi elettronici.

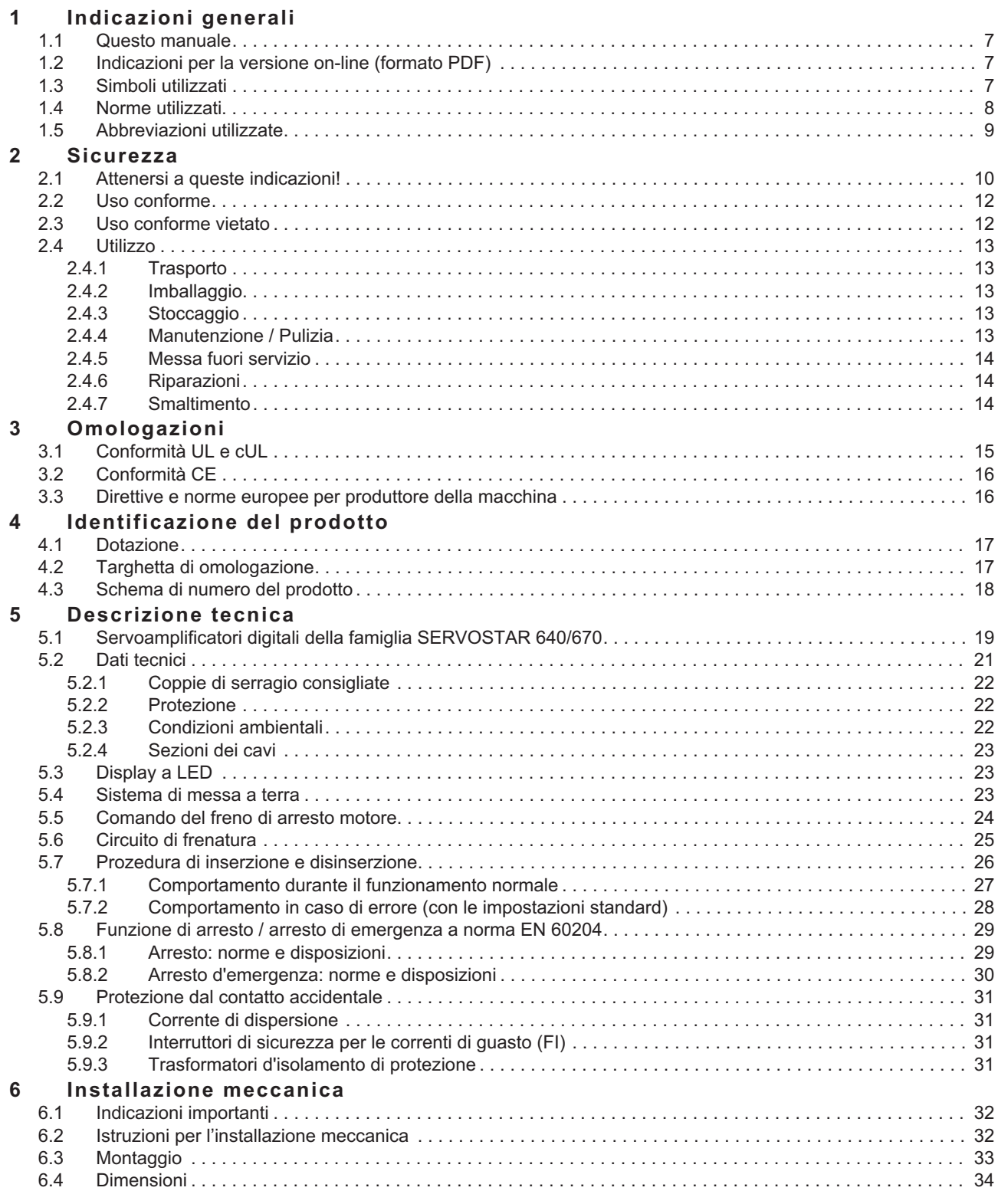

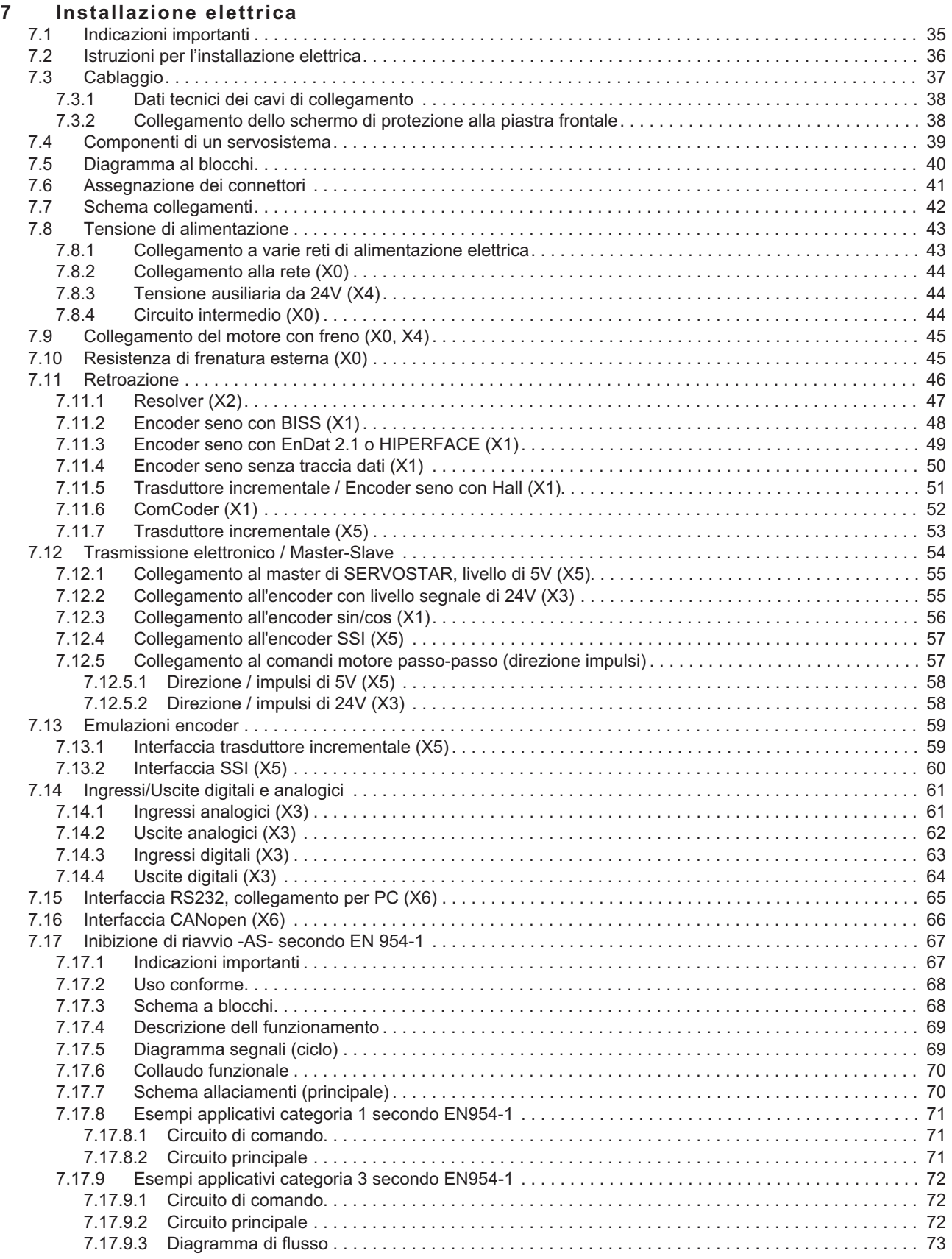

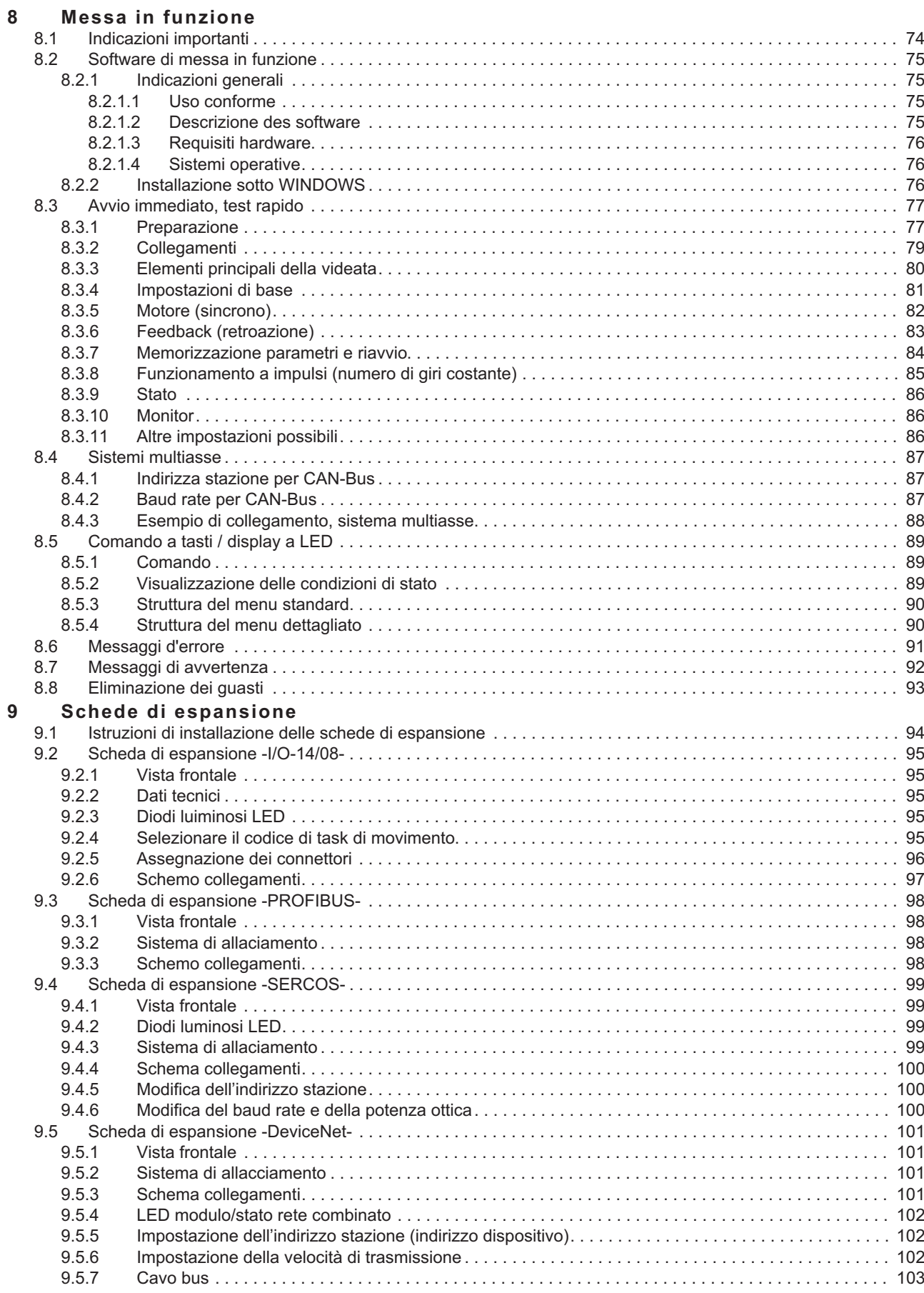

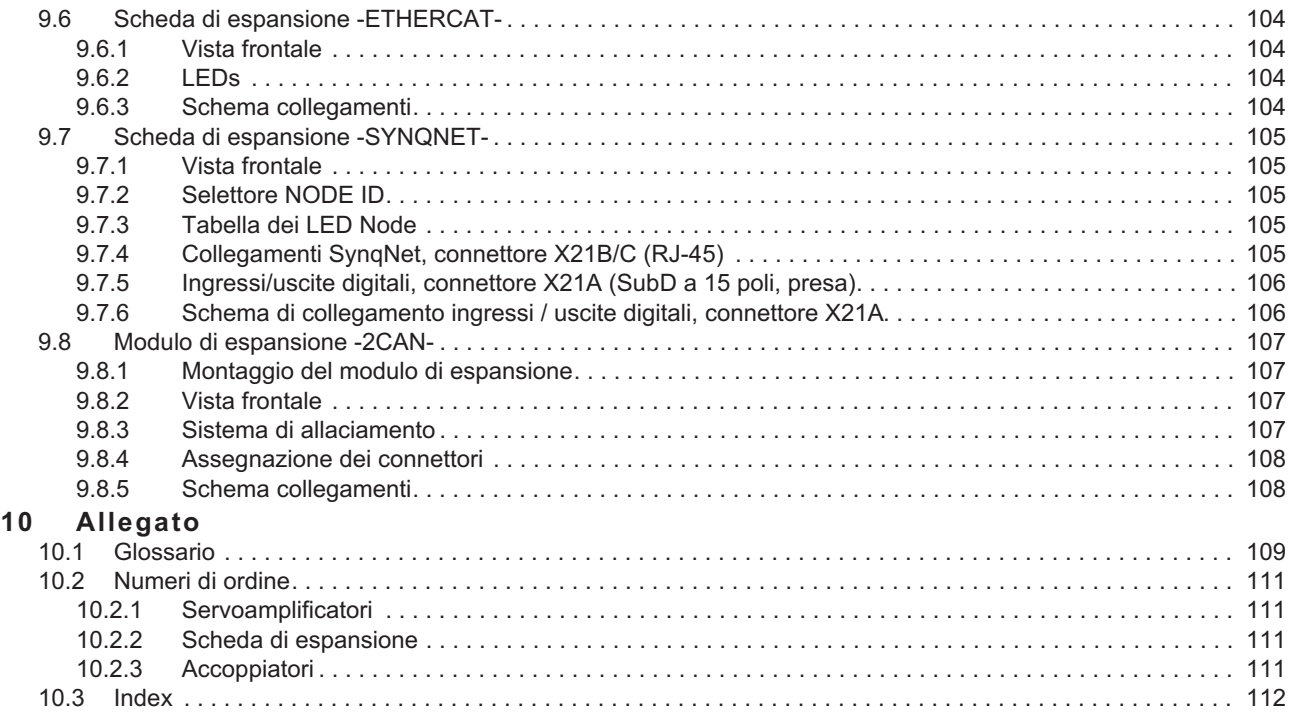

## <span id="page-6-0"></span>**1 Indicazioni generali**

## **1.1 Questo manuale**

Questo manuale descrive i servoamplificatori digitali della serie SERVOSTAR 640/670 (versione standard).

Per una descrizione più approfondita delle schede di espansione attualmente presenti, del collegamento digitale a sistemi di automazione e per conoscere i nostri documenti applicativi consultare il CD-ROM allegato, in formato Acrobat-Reader (requisiti del sistema: WINDOWS, browser per Internet e Acrobat Reader) nelle versioni in lingua diverso.

Per i dati tecnici e i disegni quotati di accessori quali cavi, resistenze di carico, alimentatori e così via consultare il manuale degli accessori.

È possibile stampare le documentazione su ogni stampante comune. Dietro il pagamento di un sovrapprezzo è possibile ricevere la documentazione direttamente su carta.

Più informazioni di base possono essere trovate nel nostro " Prodotto WIKI" , disponibile a [www.wiki-kollmorgen.eu](http://www.wiki-kollmorgen.eu).

## **1.2 Indicazioni per la versione on-line (formato PDF)**

### **Segnalibri:**

Indice e indice analitico sono segnalibri attivi.

### **Indice e indice analitico nel testo:**

Le righe sono riferimenti incrociati attivi. Cliccando sulla riga prescelta si visualizza la pagina corrispondente.

### **Numeri di pagina/capitolo nel testo:**

I numeri di pagina/capitolo nei riferimenti incrociati sono attivi. Cliccare sul numero di pagina/capitolo per visualizzare il punto indicato.

## **1.3 Simboli utilizzati**

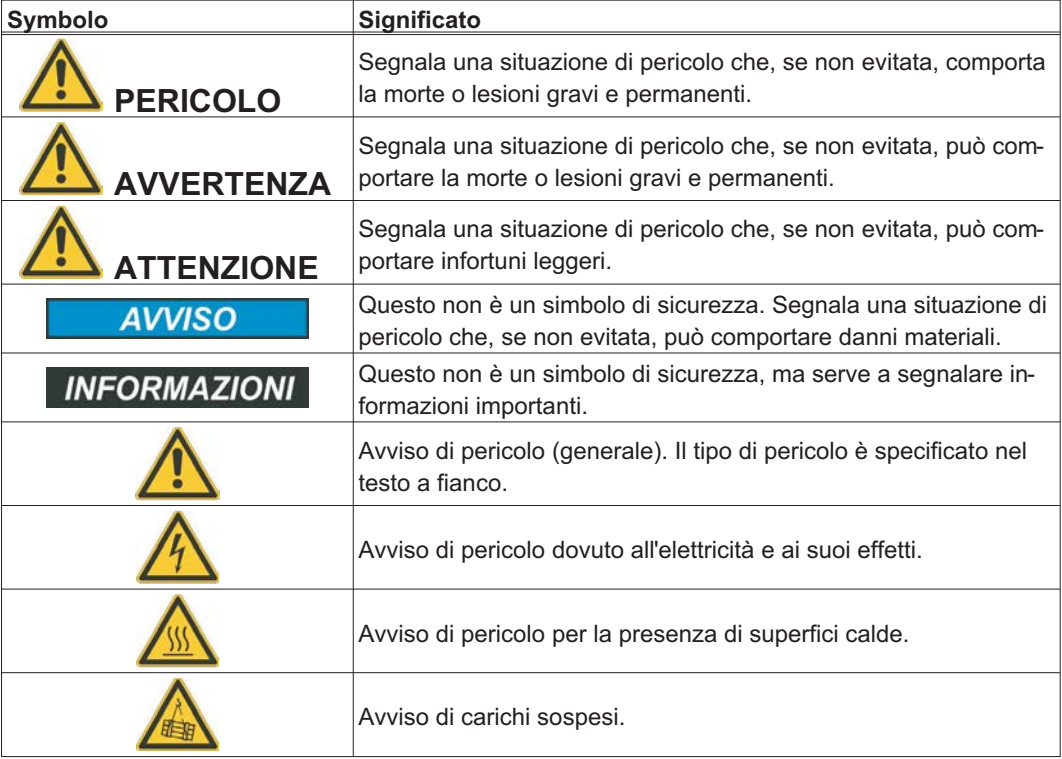

## <span id="page-7-0"></span>**1.4 Norme utilizzati**

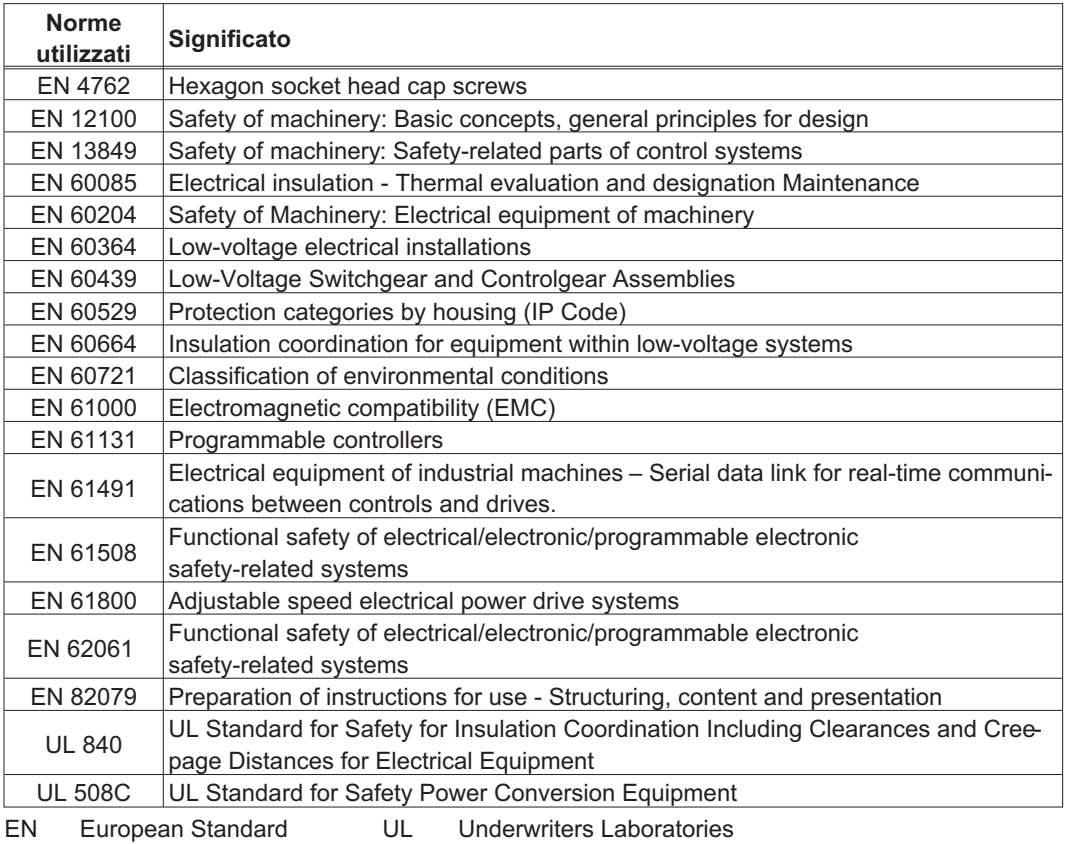

## <span id="page-8-0"></span>**1.5 Abbreviazioni utilizzate**

La tabella seguentellustra le abbreviazioni utilizzate in questo manuale.

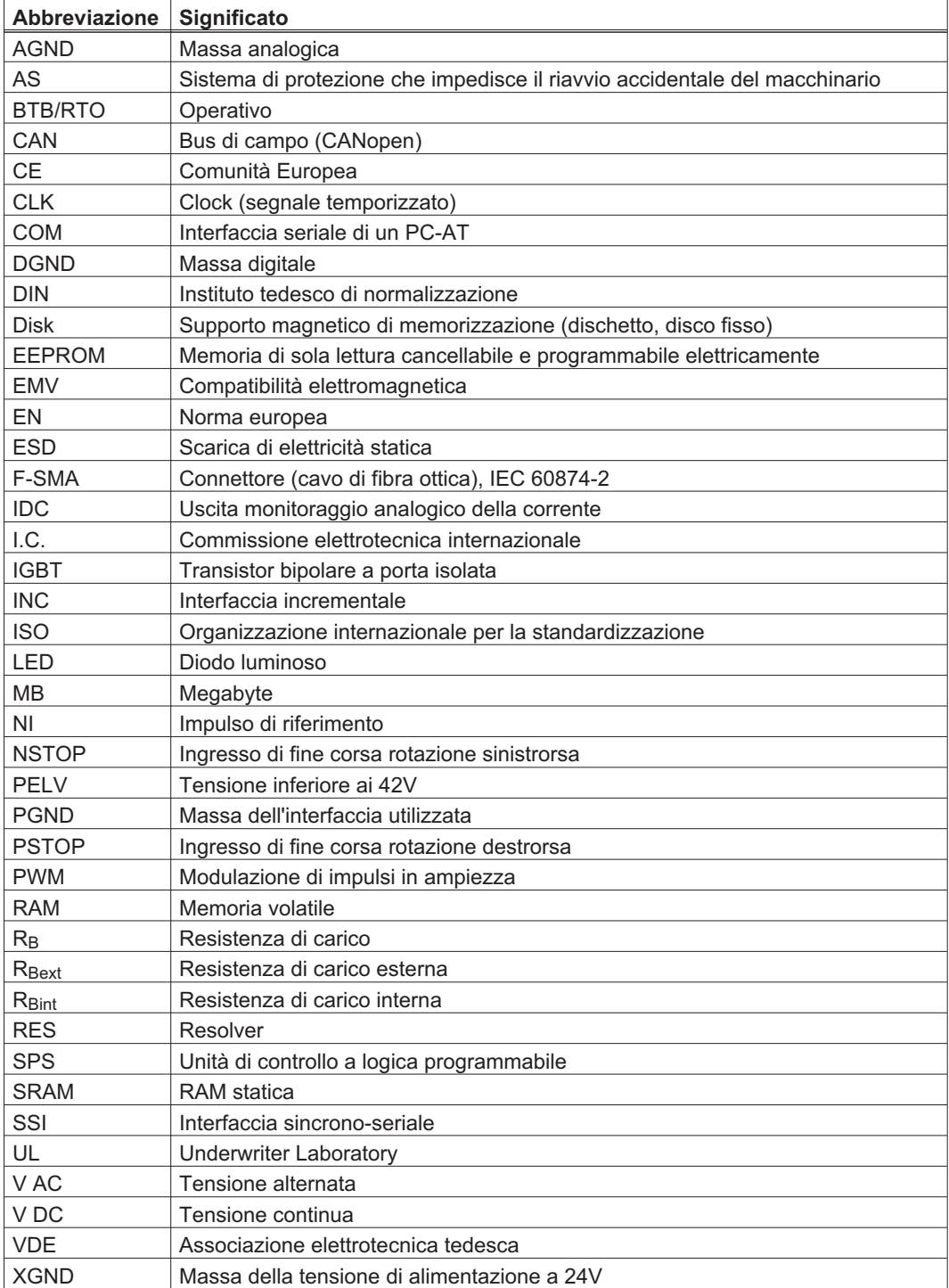

## <span id="page-9-0"></span>**2 Sicurezza**

Questo capitolo vi aiuta a riconoscere e a evitare pericoli per persone e cose.

## **2.1 Attenersi a queste indicazioni!**

### È necessario l'intervento di personale tecnico qualificato!

I lavori di trasporto, montaggio, messa in funzione e manutenzione si possono affidare esclusivamente a personale tecnico qualificato, che abbia familiarità con il trasporto, l'installazione, il montaggio, la messa in funzione e il funzionamento dei prodotti e che disponga di opportune qualifiche per lo svolgimento di tali attività:

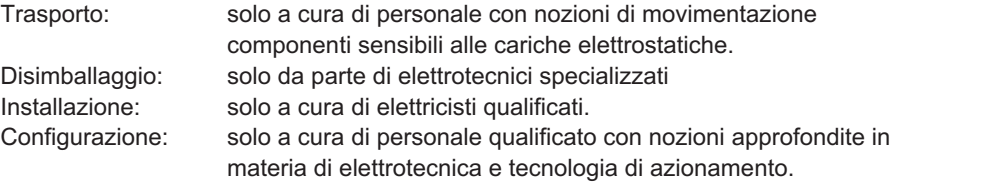

Il personale tecnico deve conoscere e osservare le seguenti norme e direttive EN 60364 e EN 60664 e disposizioni antinfortunistiche nazionali.

### Leggere la documentazione!

Prima di procedere all'installazione e alla messa in funzione leggere la presente documentazione. L'errata manipolazione del motore può comportare danni a persone o a cose. L'operatore è quindi tenuto ad assicurarsi che tutto il personale addetto a lavori con SERVOSTAR 640/670 abbia letto e compreso il manuale e che le indicazioni di sicurezza riportate nel manuale siano rispettate.

### Controlli numero di revisione!

Controlli il numero di revisione del prodotto (veda l'etichetta del prodotto). Questo numero di revisione deve abbinare il numero di revisione alla pagina di copertina del manuale. Se i numeri non corrispondono, accedere a Tech-WIKI [http://www.wiki-kollmorgen.eu\)](http://www.wiki-kollmorgen.eu). Nella sezione "Download" sono presenti tutte le versioni del manuale con riferimento ai numeri di revisione dell'hardware.

### Rispettare i dati tecnici!

Rispettare i dati tecnici e le indicazioni sulle condizioni di collegamento (targhetta di omologazione e documentazione). Se si superano i valori di tensione e di corrente ammessi, i SERVOSTAR 640/670 possono essere danneggiati, ad esempio a causa del surriscaldamento.

### Elementi sensibili alle scariche elettrostatiche!

I servoamplificatori contengono elementi sensibili alle scariche elettrostatiche, che possono essere danneggiati da una manipolazione non eseguita a regola d'arte. Scaricare la propria carica elettrostatica prima di maneggiare il servoamplificatore toccando ad esempio un oggetto messo a terra avente una superficie conduttrice. Evitare il contatto con materiali altamente isolanti (fibre sintetiche, pellicole in materia plastica, e così via). Collocare il servoamplificatore su un supporto conduttivo.

### Eseguire l'analisi dei rischi!

Il produttore è tenuto a realizzare un'analisi dei rischi per il macchinario e ad adottare le misure necessarie, affinché eventuali movimenti imprevisti non causino danni a persone o a cose. L'analisi dei rischi potrebbe comportare la necessità di ulteriori requisiti per il personale tecnico.

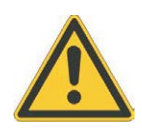

### Riavvio automatico!

L'azionamento potrebbe riavviarsi automaticamente dopo l'accensione, cali di tensione o interruzione della tensione di alimentazione, a seconda della parametrizzazione.. Sussiste il pericolo di lesioni gravi o di morte per il personale addetto ai lavori sulla macchina. Se il parametro AENA è impostato su 1, occorre apporre un cartello di avvertenza sulla macchina (Avvertenza: riavvio automatico dopo l'inserzione!) e assicurarsi che l'inserzione della tensione di rete non sia possibile in presenza di persone nella zona pericolosa della macchina. En cas d' utilizzo d'un dispositif de protection contre les sous- tensioni , respectez EN 60204-1 : 2006 Chapitre 7.5.

### Superfici calde!

In corso di funzionamento le superfici degli amplificatori possono surriscaldarsi. Il dissipatore di calore può raggiungere temperature superiori agli 80°C. Pericolo di ustioni lievi. Misurare la temperatura e attendere che il dissipatore abbia raggiunto i 40°C prima di toccarlo.

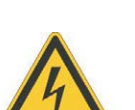

### Messa a terra!

Assicurare la regolare messa a terra del servoamplificatore con la bandella PE all'interno dell'armadio di distribuzione come potenziale di riferimento. Sussiste il pericolo di scosse elettriche. Senza una messa a terra a bassa impedenza non viene garantita la sicurezza personale e sussiste pericolo di morte per scosse elettriche.

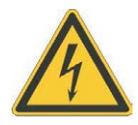

### Alta tensione!

Gli apparecchi generano tensioni elettriche elevate fino a 900 V. Durante il funzionamento, a seconda del loro grado di protezione, i servoamplificatori possono presentare parti scoperte sotto tensione. Dopo aver staccato gli amplificatori dalle tensioni di alimentazione, attendere almeno 5 minuti prima di toccare i componenti potenzialmente sotto tensione (ad esempio i contatti) o di allentare collegamenti. Si raccomanda inoltre di tenere chiuse tutte le coperture e le porte dei quadri elettrici ad armadio. Non aprire o toccare i dispositivi durante il funzionamento.

In casi sfavorevoli possono venire a crearsi archi voltaivi con conseguenti danni a carico di persone e contatti. Le cariche residue nei condensatori possono presentare valori pericolosi dopo la disinserzione della tensione di rete. Pericolo di ustioni e di perdita della vista. Contatti danneggiati. Non allentare mai i collegamenti elettrici dei servoamplificatori sotto tensione. Dopo aver staccato i servoamplificatori dalle tensioni di alimentazione, attendere almeno 5 minuti prima di toccare i componenti sotto tensione (ad esempio contatti) o di allentare collegamenti. Per sicurezza, misurare la tensione nel circuito intermedio e attendere fino a quando il valore è sceso al di sotto dei 50 V.

### Isolamento rinforzato!

I sensori di temperatura, i freni di arresto del motore e i sistemi di retroazione integrati nel motore devono essere dotati di un isolamento rinforzato (secondo EN 61800-5-1) nei confronti dei componenti del sistema con tensione di alimentazione, in base alla tensione di prova richiesta dall'applicazione. Tutti i componenti Kollmorgen rispondono a questi requisiti.

### Non modificare gli apparecchi!

Non è consentito apportare modifiche ai servoamplificatori senza previa autorizzazione del produttore. L'apertura degli apparecchi comporta l'annullamento della garanzia. Simboli di avvertenza aggiunti sull'azionamento. Se questi simboli sono danneggiati vanno sostituiti immediatamente.

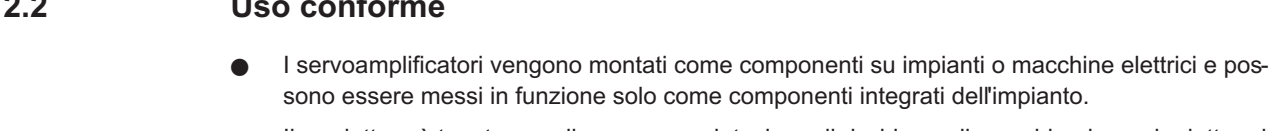

<span id="page-11-0"></span>**2.2 Uso conforme**

- $\bullet$  Il produttore è tenuto a realizzare una valutazione di rischio per il macchinario e ad adottare le misure necessarie, affinché eventuali movimenti imprevisti non causino danni a persone o a cose.
- $\bullet$  I servoamplificatori della famiglia SERVOSTAR 640/670 sono destinati **esclusivamente** all'azionamento di servomotori sincroni brushless con regolazione di coppia, velocità e/o posizione. La tensione nominale dei motori deve essere superiore o almeno uguale alla tensione di circuito intermedio fornita dal servoamplificatore.
- $\bullet$  I servoamplificatori possono funzionare **solo** in un quadro elettrico ad armadio chiuso, alle condizioni ambientali definite a pagina [22](#page-21-0). Per mantenere una temperatura inferiore a 45°C nel quadro elettrico ad armadio possono essere necessari sistemi di aerazione o raffreddamento.
- $\bullet$  I servoamplificatori della serie SERVOSTAR 640/670 (categoria di sovratensione III secondo EN 61800-5-1) possono essere utilizzati direttamente su reti industriali trifasiche con messa a terra (rete TN, rete TT con centro neutro a terra e corrente nominale simmetrica di max. 42,000A a 480 V +10 %). Per il collegamento ad altre reti (con trasformatore d'isolamento supplementare)  $\Rightarrow$  p. [43.](#page-42-0)

### **AVVISO**

L'uso dei filtri e delle bobine del rete esterni è obbligatorio.

- $\bullet$  I sovraccarichi periodici tra conduttori esterni (L1, L2, L3) ed alloggiamento del servoamplificatore non possono superare i 1000 V (ampiezza). Secondo EN61800 i picchi di tensione (< 50µs) tra i conduttori esterni non possono superare i 1000 V. I picchi di tensione (< 50µs) tra conduttori esterni ed alloggiamento non possono superare i 2000 V.
- $\bullet$  Per il cablaggio, utilizzare solo cavi in rame. Le sezioni dei cavi sono indicate nella norma EN60204 (o tabella 310-16 di NEC 60°C o 75°C, colonna per sezioni AWG).
- $\bullet$  Il servoamplificatore SERVOSTAR 640/670 non dispone di una funzione di sicurezza secondo la norma EN 61800-5-2. Il sistema di protezione contro il riavvio accidentale -AS- non è equiparabile alla funzione di sicurezza STO. La funzione AS precedentemente descritta è conforme alla norma EN 945-1. Dal 31.12.2012 questa norma non è più elencata nella Direttiva macchine (2006/42/CE). I requisiti stabiliti dalla norma EN 945-1 per i servoamplificatori ai fini della realizzazione di un sistema di sicurezza contro il riavvio accidentale continuano a essere soddisfatti.
- $\bullet$  Durante l'uso di funzione AS (sistema di protezione contro il riavvio accidentale ai fini della sicurezza personale) attenersi alle avvertenze riportate a pag. [68](#page-67-0).

## **2.3 Uso conforme vietato**

- $\bullet$  Impieghi diversi da quelli descritti al paragrafo [2.2](#page-11-0) non sono conformi alla destinazione d'uso e possono comportare infortuni, danni all'apparecchio o danni materiali in genere.
- $\bullet$  È vietato l'uso del servoamplificatore nei seguenti ambienti:
	- aree a rischio di esplosione
	- ambienti caratterizzati dalla presenza di acidi, soluzioni alcaline, oli, vapori, polveri corrosivi e/o conduttivi
	- direttamente su reti elettriche non collegate a terra o su alimentazioni messe a terra asimmetricamente con una tensione > 230V.
	- è installata su navi o impianti off-shore.
- $\bullet$  L'uso conforme del servoamplificatore è vietato quando la macchina cui è destinato - non è conforme alle disposizioni della Direttiva macchine CE
	- non soddisfa le disposizioni della Direttiva sulla compatibilità elettromagnetica
	- non soddisfa le disposizioni della Direttiva Bassa Tensione
- $\bullet$  Il controllo dei freni della tenuta dallo SERVOSTAR 640/670 da solo non può essere utilizzato nelle applicazioni, dove la sicurezza di personale deve essere accertata con il freno.

## <span id="page-12-0"></span>**2.4 Utilizzo**

### **2.4.1 Trasporto**

- $\bullet$ Solo da parte di personale qualificato in imballaggio originale riciclabile del produttore.
- $\bullet$ Evitare urti.
- $\bullet$ Temperatura -25...+70°C, variazione max. 20K/ora
- $\bullet$ Umidità atmosferica umidità relativa max. 95%, senza condensa.
- $\bullet$  In caso di imballaggio danneggiato, verificare che l'apparecchio non presenti danni visibili. Informarne il trasportatore ed eventualmente il produttore.
- I servoamplificatori contengono elementi costruttivi sensibili alle scariche elettrostatiche che pos-**AVVISO** sono essere danneggiati se maneggiati non correttamente. Scaricare l'elettricità statica dal corpo prima di toccare direttamente il servoamplificatore. Evitare il contatto con materiali altamente isolanti (fibre sintetiche, pellicole in materia plastica, e così via). Collocare il servoamplificatore su un supporto conduttivo.

### **2.4.2 Imballaggio**

- $\bullet$ Cartone riciclabile con inserti
- $\bullet$ Dimensioni: (HxLxP) 410x470x490 mm
- $\bullet$ **Peso lordo, accessori inclusi, approssimativamente 25 kg**
- $\bullet$ Identificazione : targhetta di omologazione apparecchio all'esterno sul cartone

## **2.4.3 Stoccaggio**

- $\bullet$ Solo in imballaggio originale riciclabile del produttore
- $\bullet$ Altezza impilamento max. 3 cartoni
- $\bullet$ Temperatura di stoccaggio -25...+55°C, variazione max. 20K/ora
- $\bullet$ Umidità atmosferica relativa max. 5...95%, senza condensa
- $\bullet$  Durata a magazzino < 1 anno senza limitazioni Durata a magazzino > 1 anno: prima della messa in funzione del servoamplificatore, i condensatori devono essere rigenerati di nuovo. A questo scopo, allentare tutti i collegamenti elettrici. Alimentare poi il servoamplificatore per 30 minuti con corrente monofase da 230VAC sui morsetti L1/L2.

### **2.4.4 Manutenzione / Pulizia**

Gli apparecchi non necessitano di manutenzione. L'apertura degli apparecchi comporta l'annullamento della garanzia.

- **Pulizia:** in caso di imbrattamento dell'alloggiamento: pulizia con isopropanolo o similari **Avvisio:** *non immergere o nebulizzare*
	- in caso di imbrattamento nell'apparecchio: pulizia a cura del produttore
	- in caso di griglia del ventilatore sporca: pulizia con pennello (asciutto)

## <span id="page-13-0"></span>**2.4.5 Messa fuori servizio**

Per mettere un servoamplificatore fuori servizio (ad esempio per sostituirlo) procedere come segue:

### **1. Mettere l'apparecchio fuori tensione**

- a. Staccare la tensione di alimentazione nel quadro elettrico ad armadio e togliere i fusibili dal circuito.
- b. Attenzione! Pericolo di scossa elettrica! Dopo aver isolato il servoamplificatore dalle tensioni di alimentazione, attendere almeno 5 minuti prima di toccare i componenti sotto tensione (ad esempio contatti) o di allentare i collegamenti. Per sicurezza, misurare la tensione nel circuito intermedio e attendere fino a quando il valore è sceso al di sotto dei 50 V.
- c. A questo punto staccare tutti i connettori. Infine staccare la messa a terra.

### **2. Controllo della temperatura**

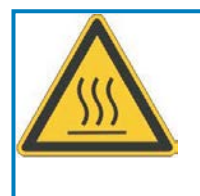

## **ATTENZIONE**

Durante il funzionamento, il dissipatore del servoamplificatore può raggiungere temperature superiori a 80°C (176°F). Pericolo di ustioni lievi! Prima di toccare il dissipatore verificarne la temperatura e attendere che sia scesa sotto i 40°C (104°F).

### **3. Smontaggio**

Smontare il servoamplificatore (seguire in ordine inverso la procedura indicata al capitolo "Installazione meccanica".

### **2.4.6 Riparazioni**

Il servoamplificatore può essere riparato unicamente dal fabbricante; l'apertura dell'apparecchio annulla automaticamente la garanzia. Mettere l'apparecchio fuori servizio come descritto al paragrafo [2.4.5](#page-13-0) e inviarlo al fabbricante utilizzando la confezione originale:

> KOLLMORGEN srl Largo Brughetti 1/B2 I-20813 Bovisio Masciago (MI)

### **2.4.7 Smaltimento**

Nell'accordo al WEEE-2002/96/EG-Guidelines prendiamo i vecchi dispositivi ed accessori indietro per eliminazione professionale, i costi del trasporto sono a carico del il mittente. Invii i dispositivi a previa richiesta RMA:

KOLLMORGEN srl Largo Brughetti 1/B2 I-20813 Bovisio Masciago (MI)

## <span id="page-14-0"></span>**3 Omologazioni**

I certificati possono essere trovati nel nostro prodotto WIKI alla pagina [Approvals](http://www.wiki-kollmorgen.eu/wiki/tiki-index.php?lang=en&page=Approvals).

## **3.1 Conformità UL e cUL**

Questo servoamplificatore è archiviato con numero di pratica UL **E217428**.

I servoamplificatori certificati UL(cUL) (Underwriters Laboratories Inc.) sono conformi alle normative antincendio americane e canadesi (in questo caso UL 840 e UL 508C).

La certificazione UL(cUL) si riferisce esclusivamente alle caratteristiche costruttive meccaniche ed elettriche dell'apparecchio.

Le disposizioni UL(cUL) stabiliscono, tra gli altri, i requisiti minimi tecnici richiesti agli apparecchi elettrici per prevenire eventuali pericoli d'incendio. La conformità tecnica alle disposizioni antincendio americane viene verificata da un ispettore UL indipendente mediante omologazione e prove di controllo regolari.

A parte le indicazioni per l'installazione e la sicurezza, l'utente non deve attenersi a nessun altro punto connesso direttamente con la certificazione UL(cUL).

**UL 508C**: La normativa UL 508C descrive la conformità costruttiva ai requisiti minimi prescritti per i convertitori di potenza ad azionamento elettrico, come invertitori di frequenza e servoamplificatori, atti ad impedire il rischio che tali apparecchi possano generare incendi.

**UL 840**: La disposizione UL 840 descrive la conformità costruttiva alla distanza in aria e alla linea di dispersione di apparecchi elettrici e piastrine dei conduttori.

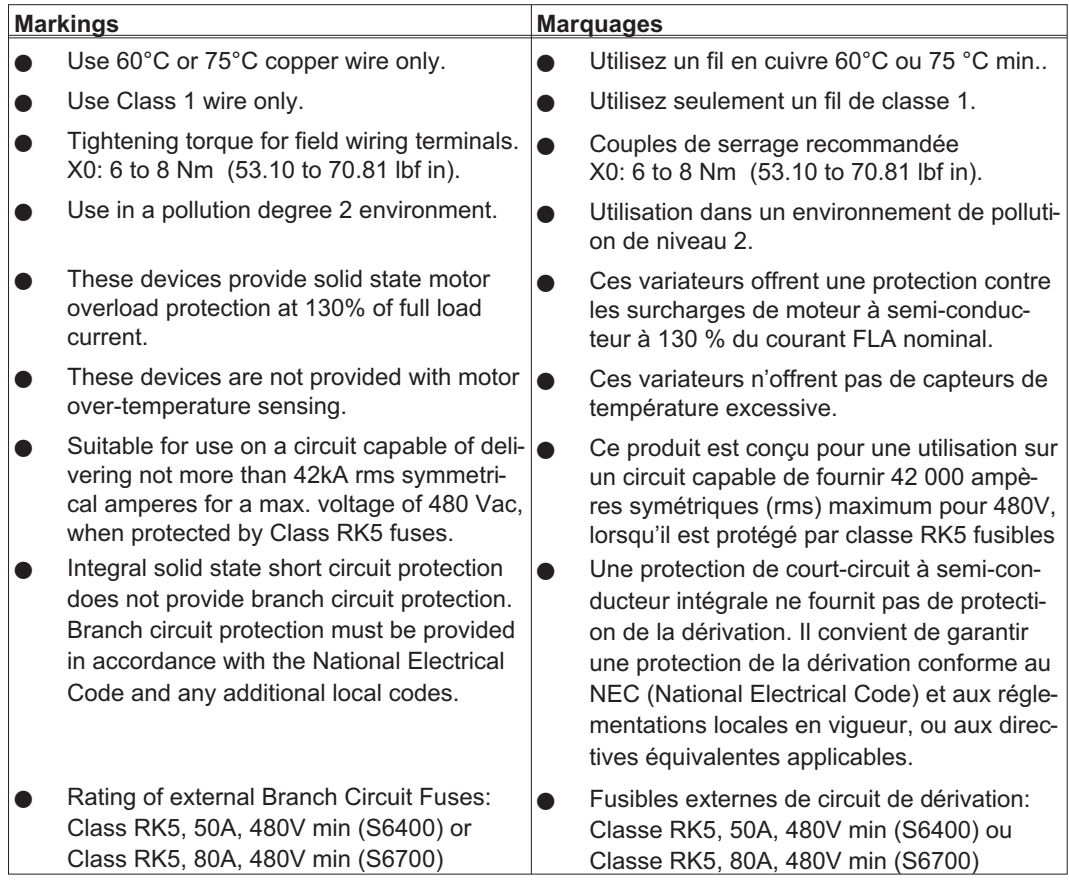

## <span id="page-15-0"></span>**3.2 Conformità CE**

I servoamplificatori sono stati testati da un laboratorio di collaudo autorizzato in una configurazione definita, utilizzando i componenti del sistema descritti nella presente documentazione. Qualsiasi differenza dalla configurazione e dall'installazione descritta nella presente documentazione presuppone l'onere di nuove misurazioni per garantire la conformità ai requisiti normativi.

Kollmorgen dichiara la conformità della SERVOSTAR 640 (S640) e SERVOSTAR 670 (S670) con le seguenti direttivi:

- $\bullet$ Direttiva EMC (2014/30/CE)
- $\bullet$ Direttiva sulla Bassa Tensione (2014/35/CE)

In riferimento all'immunità ai disturbi, il servoamplificatore soddisfa i requisiti per la categoria di secondo ambiente (ambiente industriale). Per l'emissione dei disturbi il servoamplificatore soddisfa i requisiti dei prodotti della categoria C2 (cavo motore ≤ 25m). Con cavi motore a partire da 25m il servoamplificatore risponde ai requisiti della categoria C3.

In ambiente domestico questo prodotto può provocare disturbi ad alta frequenza che richiedono l'adozione di misure preventive.

**AVVISO** 

### **3.3 Direttive e norme europee per produttore della macchina**

I servoamplificatori sono componenti destinati all'integrazione in impianti e macchine elettrici per uso industriale. Quando i servoamplificatori sono integrati in macchine o impianti, l'uso previsto dell'amplificatore è vietato fino a quando viene stabilito che la macchina o l'attrezzatura soddisfa i requisiti della

- $\bullet$ Direttiva Macchine (2006/42/CE)
- $\bullet$ Direttiva EMC (2014/30/CE)
- $\bullet$ Direttiva sulla Bassa Tensione (2014/35/CE)

Le seguenti norme devono essere applicate in conformità alla Direttiva 2006/42/CE: EN 60204-1 (sicurezza e apparecchiature elettriche nelle macchine) EN 12100 (sicurezza delle macchine)

### **AVVISO**

Il produttore è tenuto a realizzare una valutazione di rischio per il macchinario e ad adottare le misure necessarie, affinché eventuali movimenti imprevisti non causino danni a persone o a cose. Il produttore delle macchine/degli impianti è tenuto a verificare se per la propria macchina/il proprio impianto sono da applicarsi anche ulteriori o altre norme o direttive CE.

Le seguenti norme devono essere applicate in conformità alla Direttiva 2014/35/CE: EN 60204-1 (sicurezza e impianto elettrico delle macchine) EN 60439-1 (combinazioni di apparecchi di commutazione a bassa tensione)

Le seguenti norme devono essere applicate in conformità alla Direttiva 2014/30/CE: EN 61000-6-1 o EN 61000-6-2 (immunità ai disturbi nelle abitazioni/in ambiente industriale) EN 61000-6-3 o EN 61000-6-4 (emissione di disturbi nelle abitazioni/in ambiente industriale)

Il rispetto dei valori limite richiesti dalla direttiva in materia di compatibilità elettromagnetica rientra nella responsabilità del produttore dell'impianto/della macchina. Questo manuale contiene le indicazioni per un'installazione conforme alla direttiva in materia di compatibilità elettromagnetica, e riguardanti schermatura, messa a terra, manipolazione di connettori e posa dei cavi.

Garantiamo la conformità del servosistema alle norme qui menzionate solo se vengono utilizzati componenti originali (motore, cavi, induttori e così via).

## <span id="page-16-0"></span>**4 Identificazione del prodotto**

## **4.1 Dotazione**

I nostri amplificatori della serie SERVOSTAR 640/670 comprendono (Numeri di ordine ⇒ p[.111](#page-110-0)) :

- SERVOSTAR 640/670
- Prese femmina X3, X4

### I connettori SubD corrispondenti non vengono forniti in dotazione! **INFORMAZIONI**

- Istruzioni per il montaggio e l'installazione
- Documentazione online su CD-ROM
- software di messa in funzione DRIVE.EXE su CD-ROM

**Accessori:** (da ordinare in via supplementare se necessari; per la descrizione vedere il manuale degli accessori)

- Filtro al rete 3EF **necessario**
- Bobina del rete 3L **necessario**
- servomotore sincrono lineare o rotatorio
- cavo motore a metri
- cavo del freno a metri
- cavo di retroazione (confezionato) o entrambi i connettori di retroazione sciolti con il cavo di retroazione a metri
- resistenza di carico esterna BAS **solitamente necessario**
- cavo di comunicazione con il PC ( $\Leftrightarrow$  p[.65](#page-64-0)) o adattatore Y ( $\Leftrightarrow$  p.[87\)](#page-86-0) per l'impostazione dei parametri di fino a 6 servoamplificatori su un PC
- cavo rete, cavi di comando, cavi bus di campo (tutti a metri)

## **4.2 Targhetta di omologazione**

La targhetta di omologazione illustrata qui sotto è applicata su un lato del servoamplificatore. Nei singoli campi sono stampate le informazioni descritte di seguito.

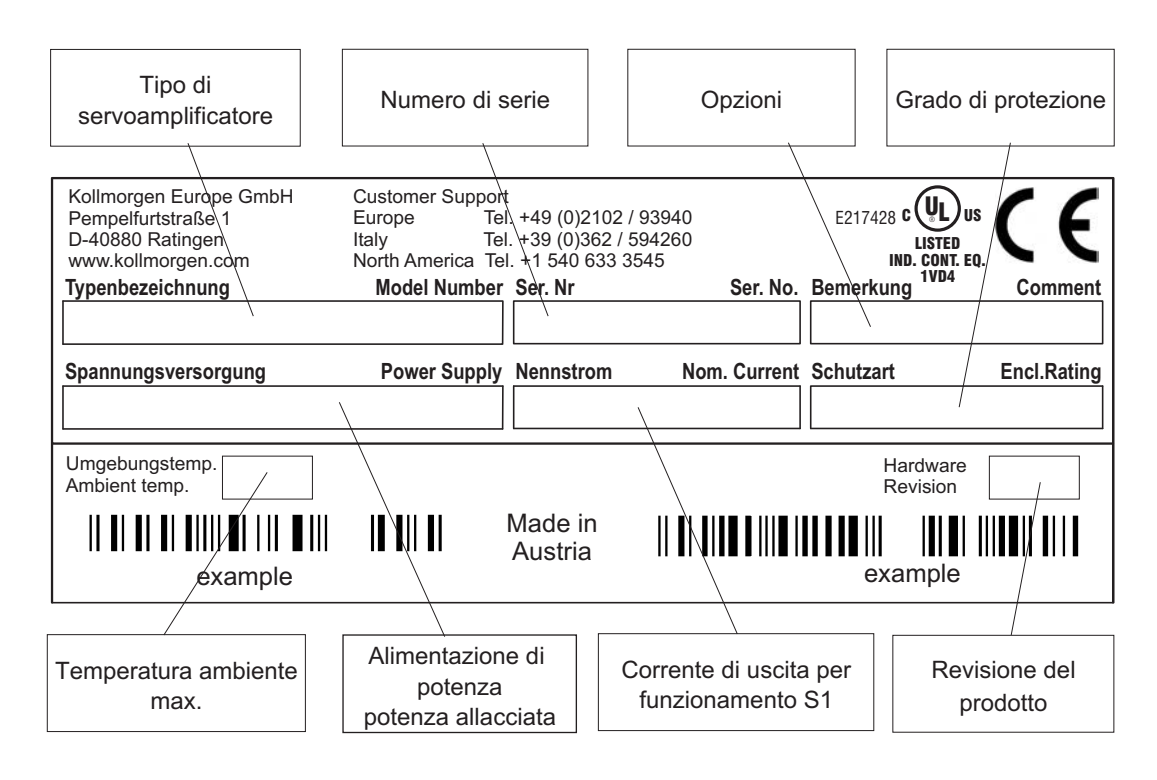

## <span id="page-17-0"></span>**4.3 Schema di numero del prodotto**

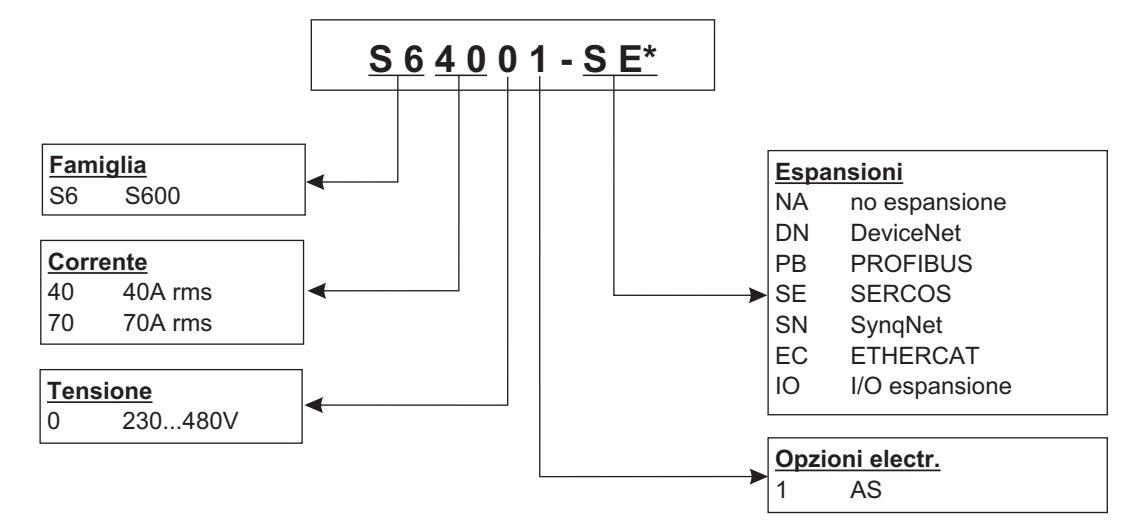

\* la codificazione supplementare definisce gli specials specifici del cliente

### **Il nome della parte comparised al numero del prodotto**

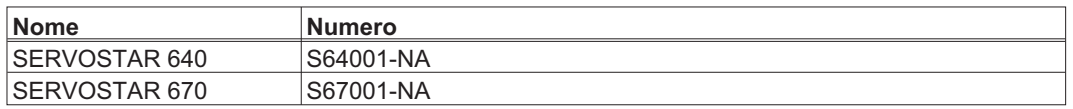

## <span id="page-18-0"></span>**5 Descrizione tecnica**

## **5.1 Servoamplificatori digitali della famiglia SERVOSTAR 640/670**

### **Versione standard**

- $\bullet$ Due intensità di corrente (40 A , 70 A)
- $\bullet$ Campo di tensione nominale (3x208V-10% a 3x480V<sup>+ 10%</sup>)
- $\bullet$ Categoria di sovratensione III secondo EN 61800-5-1
- $\bullet$ Schermo di protezione collegato direttamente al servoamplificatore
- $\bullet$  CANopen integrata (valore predefinito: 500 kBaud) per l'integrazione in sistemi CAN-Bus e per l'impostazione dei parametri di più amplificatori mediante l'interfac. per PC di un amplificatore
- $\bullet$ RS232 integrata, a separazione di potenziale, interfaccia direzione impulsi integrata
- $\bullet$  -AS- relè di sicurezza (sistema contro il riavvio accidentale del macchinario) incorporato, secondo EN 954-1,  $($  $\Rightarrow$  p[.67](#page-66-0))
- $\bullet$ Alloggiamento per una scheda di espansione
- $\bullet$ I servomotori sincroni, i motori lineari ed i motori asincroni possono essere utilizzati

### **Alimentazione di potenza**

 $\bullet$  Con filtro e bobina del rete esterna con la rete 3~ messa a terra, 230V<sub>-10%</sub> ... 480V<sup>+10%</sup>, 50 Hz,  $208V_{-10\%}$  ... 480V<sup>+10%</sup>, 60 Hz,

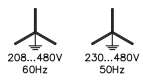

rete TN e rete TT con centro neutro a terra, corrente nominale simmetrica di max. 42,000A Collegamento ad altre reti solo con trasformatore d'isolamento,  $\Leftrightarrow$  p. [43](#page-42-0)

**INFORMAZIONI** Per l'esportazione nei paesi con UL/cUL i campioni soddisfano considerano i dati supplementari nel dispendio inglese di questo manuale.

- $\bullet$  Raddrizzatore a ponte B6 collegato direttamente alla rete trifasica con messa a terra, circuito di avviamento integrati
- $\bullet$ Protezione (ad esempio valvola fusibile) da parte dell'utente
- $\bullet$ Schermo di protezione collegato direttamente all'amplificatore
- $\bullet$ Stadio finale: modulo IGBT con misurazione della corrente a potenziale zero
- $\bullet$  Circuito di carico: con distribuzione dinamica della potenza di carico a più amplificatori sullo stesso circuito intermedio della resistenza di carico esterna.
- $\bullet$ Tensione di circuito intermedio da 260 a 900 V DC, commutabile in parallelo
- $\bullet$ Filtro antidisturbo integrato per l'alimentazione della tensione ausiliaria 24V (per cat. C2)

**INFORMAZIONI** Filtro antidisturbo esterno per l'alimentazione della potenza (per cat. C2) necessario. Bobina del rete esterna si soffocano per la riduzione delle onde armoniche necessario.

### **Sicurezza integrata**

- $\bullet$  Separazione sicura da un punto di vista elettrico, tra il collegamento alla rete o al motore e l'impianto elettronico di segnalazione mediante linee di dispersione e separazione del potenziale completa
- $\bullet$  Inserzione dolce, riconoscimento di sovraccarichi, protezione contro cortocircuiti, controllo mancanza di fasi
- $\bullet$  Controllo della temperatura del servoamplificatore e del motore (con l'impiego di nostri motori con i nostri cavi confezionati)

### **Alimentazione con tensione ausiliaria 24V DC**

 $\bullet$  A separazione di potenziale, da un alimentatore esterno da 24V DC, ad esempio con trasformatore d'isolamento.

### **Comando e impostazione dei parametri**

- $\bullet$  Con il comodo software di messa in funzione Kollmorgen mediante l'interfaccia seriale di un personal computer
- $\bullet$  Comando d'emergenza a due tasti, direttamente sul servoamplificatore, e visualizzazione a LED a tre cifre per l'indicazione delle condizioni di stato
- $\bullet$ Possibilità di programmazione completa mediante l'interfaccia RS232

### **Regolazione completamente digitale**

- $\bullet$  Regolatore di corrente digitale (indicatore di posizione con modulazione di impulsi in ampiezza, 62,5 µs)
- $\bullet$ Regolatori di velocità digitali programmabili a piacere (62,5 µs o 250 µs)
- $\bullet$ Regolatore di posizione integrato adattabile a qualsiasi tipo di azionamento (250 µs)
- $\bullet$  Interfaccia direzione impulsi integrata per il collegamento di un servomotore al comando di un motore passo-passo
- $\bullet$ Valutazione dei segnali del resolver o dei segnali sin/cos di un encoder ad alta risoluzione
- $\bullet$ Emulazione encoder (incrementale, ROD 426 compatibile o SSI)

### **Funzioni comfort**

- $\bullet$ 2 uscite monitor analogiche
- $\bullet$ 4 ingressi digitali programmabili (due sono definiti di serie come ingressi di finecorsa)
- $\bullet$ 2 uscite digitali programmabili
- $\bullet$ Collegamenti programmabili a piacere di tutti i messaggi digitali

### **Espansioni**

- $\bullet$ Scheda di espansione I/O-14/08  $\Rightarrow$  p[.95](#page-94-0)
- $\bullet$ Scheda di espansione PROFIBUS  $\Rightarrow$  p.[98](#page-97-0)
- $\bullet$ Scheda di espansione SERCOS  $\Rightarrow$  p.[99](#page-98-0)
- $\bullet$ Scheda di espansione DeviceNet,  $\Rightarrow$  p.[101](#page-100-0)
- $\bullet$ Scheda di espansione EtherCAT,  $\Rightarrow$  p.[104](#page-103-0)
- $\bullet$ Scheda di espansione SynqNet,  $\Rightarrow$  p.[105](#page-104-0)
- $\bullet$ Modulo di espansione -2CAN-, connettore separato per CAN Bus e RS232, vedere p. [107](#page-106-0)
- $\bullet$  Schede di espansione di altre marche (ModBus, FireWire, LightBus ecc. – per ulteriori informazioni rivolgersi al produttore)

## <span id="page-20-0"></span>**5.2 Dati tecnici**

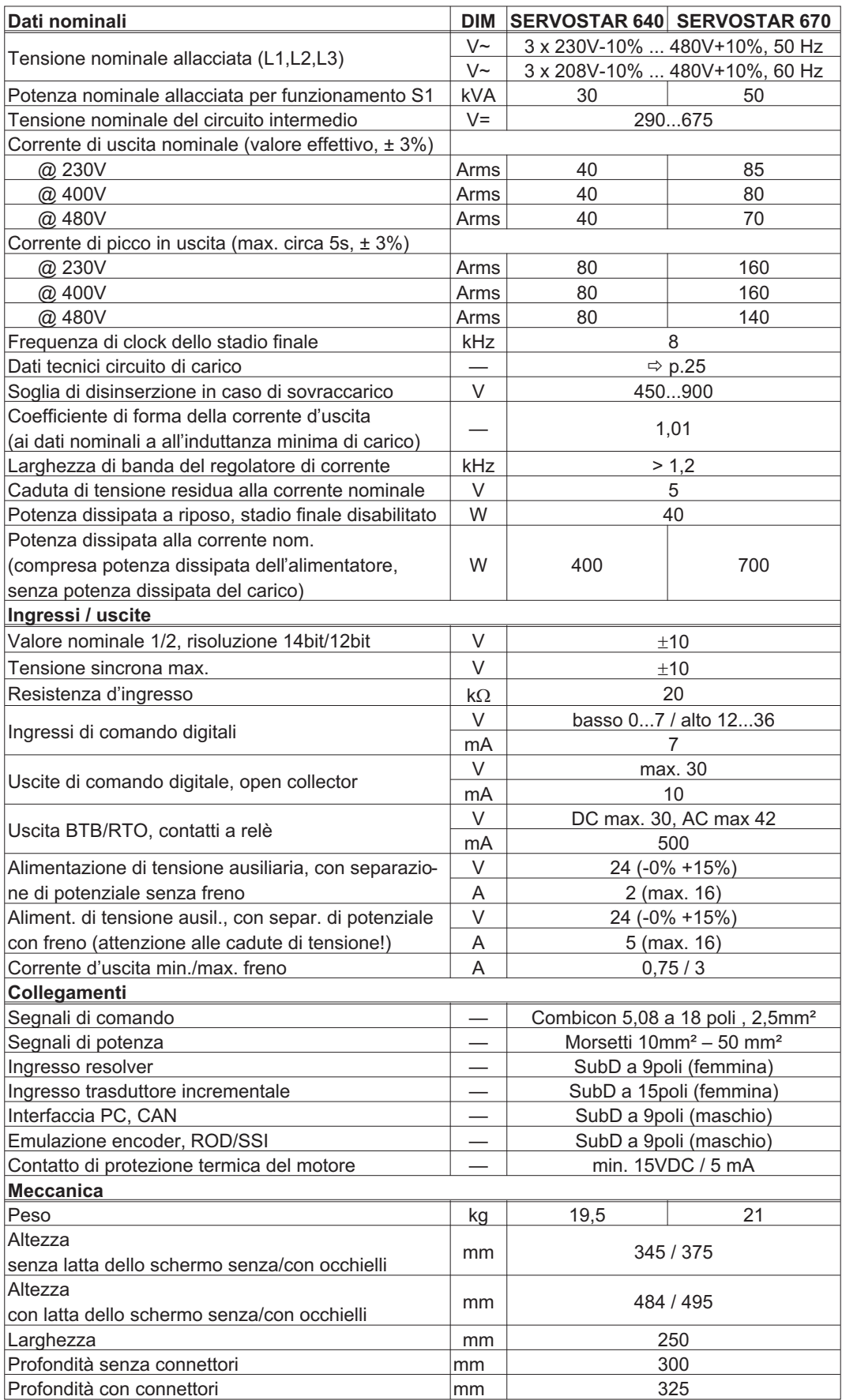

## <span id="page-21-0"></span>**5.2.1 Coppie di serragio consigliate**

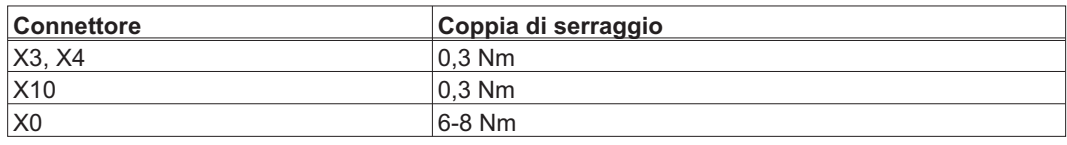

## **5.2.2 Protezione**

Per informazioni dettagliate, visitare la Product-Wiki, pagina ["Fuses"](http://www.wiki-kollmorgen.eu/wiki/tiki-index.php?page=Fuses).

### **Protezione interna**

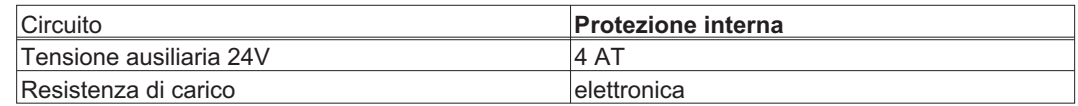

### **Protezione esterna**

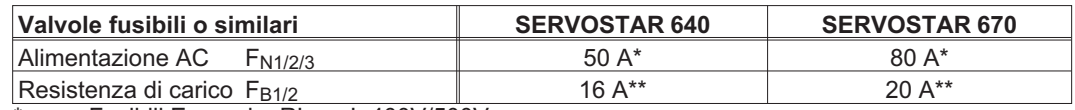

Fusibili Europei: gRL o gL 400V/500V

Fusibili USA: fusibili classe RK5/CC/J/T, 600VAC 200kA, temporizzati

\*\* Fusibili Europei: Bussmann HLS, 690V Fusibili USA: Bussmann FWP-xxA14F, 14x51mm, 800Vdc, UL

### **5.2.3 Condizioni ambientali**

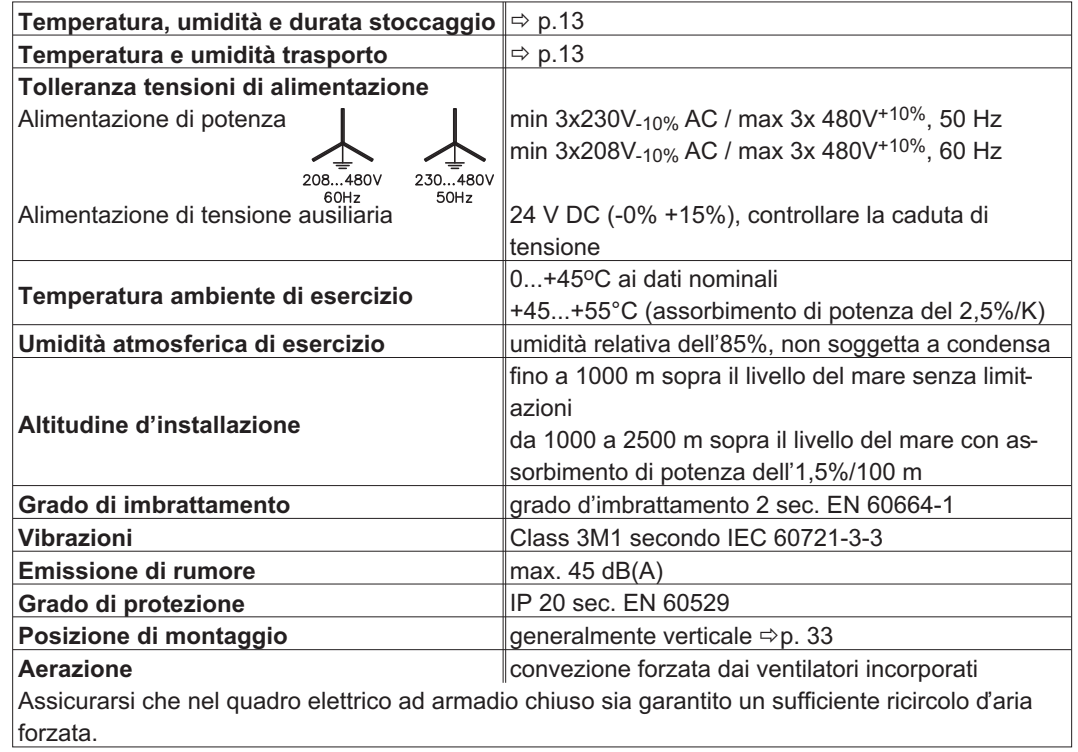

<span id="page-22-0"></span>**5.2.4 Sezioni dei cavi**

### Dati tecnici dei cavi di collegamento ⇒ p.[38](#page-37-0) Nell'ambito di EN 60204 per i **sistemi monoasse** consigliamo: Collegamento AC 25 mm², schermato fra il filtro e l'amplificatore, 600V, 80°C Circuito intermedio DC 25 mm², schermato per lunghezze superiori a 20 cm, 600V, 80°C  $\Rightarrow$  p. [45](#page-44-0), sezione ved. manuale del motore, max. 50m\*, Cavi motore capacità <250pF/m, 600V, 80°C Resolver, con protezione termica  $4x2x0,25$  mm<sup>2</sup> a trefoli, schermato, max.100m<sup>\*</sup>, capacità <120pF/m Encoder, con protezione termica  $\begin{bmatrix} 7x2x0,25 \text{ mm}^2 \text{ a trefoli, schermato, max.50m}^* , \end{bmatrix}$ capacità <120pF/m Valori nominali, monitor, AGND  $\parallel$  0,25 mm<sup>2</sup>, a trefoli, schermato Segn. di comando, -AS-, BTB, DGND  $\parallel$ 0,5 mm<sup>2</sup> Freno di arresto (motore) min. 1,5 mm², 600V, 80°C, schermato, **considerare la caduta di tensione** +24 V / XGND max. 2,5 mm², **considerare la caduta di tensione**  $\Rightarrow$  p.[45,](#page-44-0) min. 10mm<sup>2</sup>, schermato, 1000V, 80°C Resistenza di carico **AVVISO** Per i sistemi multiasse osservare le condizioni d'esercizio speciali dell'impianto in uso. Lunghezze max. solo in caso di assoluta osservanza dei requisiti del materiale  $\Rightarrow$  p[.38](#page-37-0).

Kollmorgen Nord America fornisce cavi fino a 39m di lunghezza Kollmorgen Europa fornisce cavi fino alla lunghezza massima disponibile

## **5.3 Display a LED**

Dopo l'inserzione dell'alimentazione a 24 V, un display a LED a tre cifre segnala lo stato dell'amplificatore (⇔ p[.90\)](#page-89-0). Durante il comando dell'amplificatore mediante la tastiera sulla piastra frontale vengono visualizzati i valori dei parametri e delle funzioni ( $\Leftrightarrow$  p.[90\)](#page-89-0), come pure eventuali codici di errore  $(\Rightarrow p.91)$  $(\Rightarrow p.91)$  $(\Rightarrow p.91)$ .

## **5.4 Sistema di messa a terra**

AGND - Riferimento per ingressi e uscite analogici, massa analogica interna DGND - Riferimento per ingressi e uscite digitali, disaccoppiamento ottico XGND - Riferimento per tensione ausiliaria da 24 V esterna, disaccoppiamento ottico e induttivo PGND - Riferimento per emulazione encoder, RS232, CAN, PROFIBUS disaccoppiamento ottico Nello schema a blocchi sono visualizzate le separazioni del potenziale ( $\Leftrightarrow$  p[.40](#page-39-0)).

## <span id="page-23-0"></span>**5.5 Comando del freno di arresto motore**

Il servoamplificatore può comandare direttamente un freno di arresto da 24V/max. 3A nel motore.

## **ATTENZIONE**

Questa funzione non garantisce la sicurezza funzionale! Pericolo di lesioni con carico sospeso (asce verticali)! Il carico d'attaccatura richiede un freno meccanico supplementare che deve essere azionato sicuro

### **AVVISO**

Il freno funziona solo se la tensione di alimentazione è sufficiente (⇒ pag. [22](#page-21-0)). Controllare la caduta di tensione, misurare la tensione sull'ingresso freno e verificare la funzionalità dei freni (in rilascio e in frenatura).

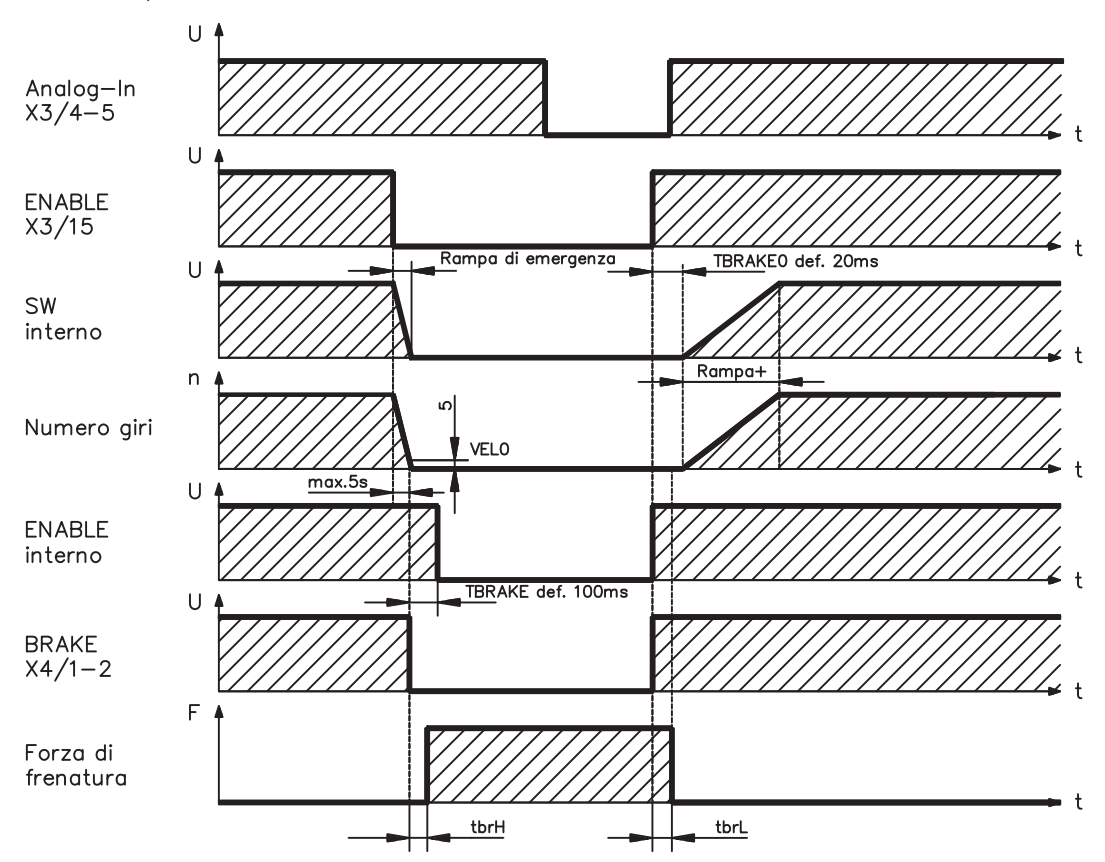

Abilitare la funzione del freno mediante il parametro FRENO (videata 'Motor'), impostando CON. Il diagramma seguente illustra il rapporto temporale e funzionale tra segnale ENABLE, valore nominale della velocità, velocità e forza frenante.

Durante il tempo di ritardo interno di 100 ms (DECDIS), il valore nominale della velocità del servoamplificatore viene portato internamente verso 0 con una rampa di 10 ms. Al raggiungimento del 5 tours/min impostata o al più tardi dopo 5s (EMRGTO) si attiva l'uscita del freno.

I tempi di salita (f<sub>brH</sub>) e i tempi di caduta (f<sub>brL</sub>) del freno di arresto incorporato nel motore sono diversi a seconda dei singoli tipi di motore (vedere manuale motore).

Per una descrizione dell'interfaccia si rimanda a pagina [45](#page-44-0) .

## <span id="page-24-0"></span>**5.6 Circuito di frenatura**

Durante la frenatura per mezzo del motore, il servoamplificatore accumula energia, che viene trasformata in calore nella resistenza di frenatura inserita dal circuito di frenatura. Mediante il software di messa in funzione, il circuito di frenatura (soglie di commutazione) viene adattato alla tensione di rete.

Il nostro settore applicazioni potrà fornire la propria consulenza nel calcolo della potenza di frenatura necessaria per l'impianto di cui si dispone. Un [metodo semplice](http://www.wiki-kollmorgen.eu/wiki//tiki-index.php?page=Calculation+of+brake+power) è descritto nel " Prodotto Wiki" quale è accessibile a [www.wiki-kollmorgen.eu](http://www.wiki-kollmorgen.eu).

Per una descrizione dell'interfaccia si rimanda a p. [45](#page-44-0).

### **Descrizione del funzionamento:**

1.- Amplificatore singolo, **non accoppiato** tramite il circuito intermedio (DC+, DC-)

Il collegamento ha inizio quando il circuito intermedio raggiunge una tensione di 400V, 720V o 840V (a seconda della tensione di rete).

Se la potenza accumulata dal motore, in media temporale o come valore di picco, è superiore alla potenza di frenatura impostata, il servoamplificatore segnala lo stato "Potenza di frenatura superata" e il circuito di frenatura si disinserisce. Durante il controllo interno successivo della tensione del circuito intermedio (dopo pochi ms) viene riconosciuto un sovraccarico e il servoamplificatore viene disinserito con il messaggio d'errore "Sovraccarico" ( $\Leftrightarrow$  p[.91](#page-90-0)).

Contemporaneamente, viene aperto il contatto BTB (morsetti X3/2,3) ( $\Leftrightarrow$  p[.64](#page-63-0))

2.- Più servoamplificatori **accoppiati** tramite il circuito intermedio (DC+, DC-)

Mediante il circuito di frenatura incorporato, con curva caratteristica w brevettata, è possibile far funzionare più amplificatori, anche a intensità di corrente diverse su un circuito intermedio comune senza ulteriori accorgimenti.

Questo è possibile grazie all'adattamento autonomo delle diverse soglie di carico (nei limiti delle tolleranze previste). L'energia di carico viene distribuita uniformemente a tutti gli amplificatori. Sia per la potenza di picco che per la potenza continua sono sempre a disposizione le **potenze cumulative** di tutti gli amplificatori. La disinserzione in caso di sovraccarico ha luogo come descritto al punto 1 in caso di servoamplificatore con soglia di disinserzione

minima nei limiti delle tolleranze previste. Contemporaneamente, viene aperto il contatto BTB (morsetti X3/2,3) di questo amplificatore ( $\Leftrightarrow$  p.[64\)](#page-63-0).

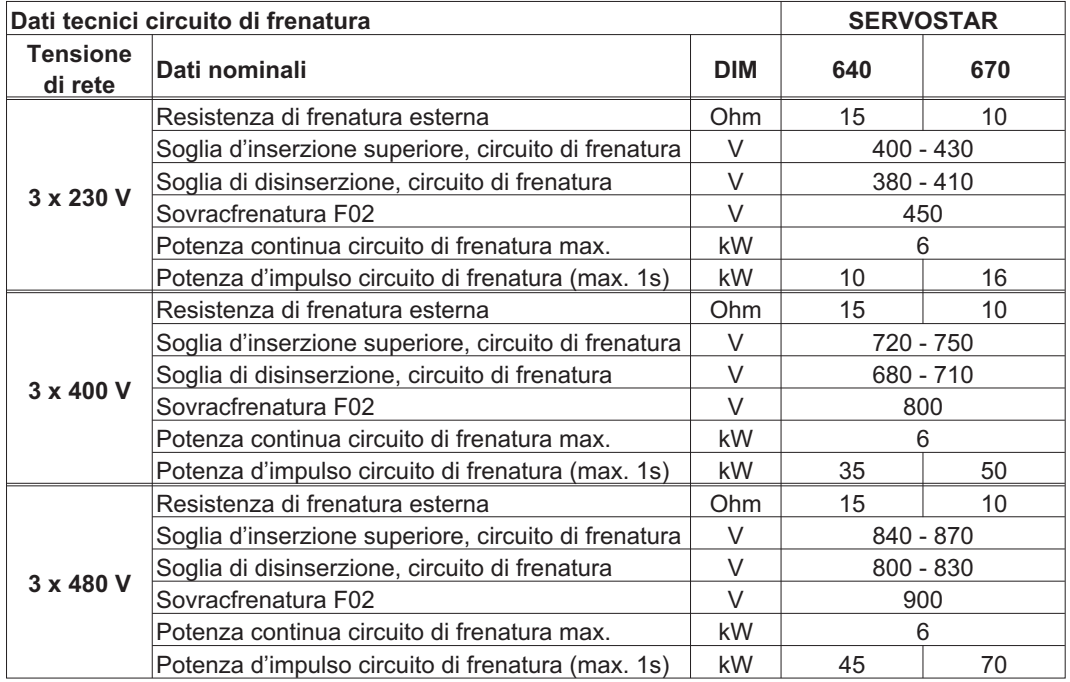

### **INFORMAZIONI**

Le resistenze di frenatura esterne adatte allo scopo sono indicate nel manuale degli accessori.

### <span id="page-25-0"></span>**5.7 Prozedura di inserzione e disinserzione**

Questo paragrafo descrive il comportamento del SERVOSTAR all'inserzione e disinserzione, e le misure necessarie ad ottenere un funzionamento corretto in caso di arresto regolare o di emergenza.

**INFORMAZIONI** 

L'alimentazione a 24V del servoamplificatore deve essere mantenuta. I comandi ASCII [ACTFAULT](http://www.wiki-kollmorgen.eu/wiki/DanMoBilder/file/s400600help/actfault.html) (reazione all'errore, che dipende anche dal relativo errore, vedere inoltre [ERRCODE](http://www.wiki-kollmorgen.eu/wiki/DanMoBilder/file/s400600help/errcodes.html)) e [STOPMODE](http://www.wiki-kollmorgen.eu/wiki/DanMoBilder/file/s400600help/stopmode.html) (reazione a un segnale enable) determinano il comportamento dell'azionamento.

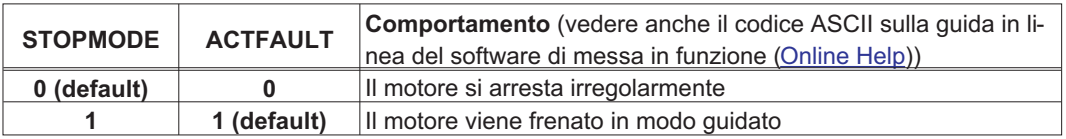

Comportamento in caso di caduta dell'alimentazione

I servoamplificatori rilevano il guasto di una o più fasi di rete (alimentazione di potenza) attraverso un circuito integrato.

Il comportamento del servoamplificatore si imposta con l'ausilio del software di messa in funzione: sulla videata Impostazioni di base, alla voce "Intervento in caso di perdita di una fase di rete" (PMODE) selezionare:

- $\bullet$  **Allarme**, se l'unità di controllo subordinante deve spegnere l'azionamento: la mancanza di una fase di rete viene segnalata come allarme (n05) e la corrente del motore viene limitata a 4A. Il servoamplificatore non viene disattivato. L'unità di controllo subordinante può portare a termine in modo mirato il ciclo in corso oppure avviare la procedura di spegnimento dell'azionamento. Inoltre ad esempio il messaggio d'errore "RETE-BTB, F16" viene settato su un'uscita digitale del servoamplificatore e analizzato dall'unità di controllo.
- $\bullet$  **Messaggio d'errore**, se il servoamplificatore deve spegnere l'azionamento: l'assenza di una fase di rete viene segnalata come errore (F19). Il servoamplificatore viene disattivato e il contatto BTB si apre. Se le impostazioni non sono state modificate (ACTFAULT=1) il motore viene frenato con la "RAMPA DI EMERGENZA" impostata.

### Comportamento al raggiungimento della soglia di sottotensione

Se il valore di tensione scende sotto la soglia inferiore (il valore dipende dal tipo di servoazionamento) nel circuito intermedio viene visualizzato l'errore "BASSA TENSIONE, F05". La reazione dell'azionamento dipende dall'impostazione di ACTFAULT/STOPMODE.

### Comportamento con funzione "Freno di stazionamento" abilitata

Se è stata abilitata la funzione freno di stazionamento i servoamplificatori dispongono di un ciclo separato per la disinserzione dello stadio finale (pagina [24](#page-23-0)). La disabilitazione del segnale enable determina l'intervento del freno elettrico. Come per tutti i circuiti elettronici, anche per il gruppo interno "Freno di stazionamento" occorre tenere conto di possibili malfunzionamenti. Per assicurare uno spegnimento del motore con il freno di stazionamento in condizioni di sicurezza occorrono inoltre un contatto normalmente aperto di tipo elettromeccanico per il sistema di arresto e un dispositivo di annullamento per il freno.

Comportamento del sistema di protezione contro il riavvio accidentale -AS-

Grazie al sistema di sicurezza contro il riavvio accidentale -AS-, dopo l'arresto dell'azionamento un componente elettronico interno provvede a disinserire l'alimentazione di potenza, in modo che l'albero di trasmissione non possa riavviarsi accidentalmente. L'impiego del sistema di protezione contro il riavvio accidentale -AS- viene illustrato al paragrafo "Inibizione di riavvio -AS-" a pagina [67.](#page-66-0)

### <span id="page-26-0"></span>**5.7.1 Comportamento durante il funzionamento normale**

Il comportamento del servoamplificatore dipende sempre dalle impostazioni di vari parametri (ad esempio ACTFAULT, VBUSMIN, VEL0, STOPMODE e così via, vedere ([Online Help\)](http://www.wiki-kollmorgen.eu/wiki/DanMoBilder/file/s400600help/kms.htm)). Il diagramma sottostante illustra la sequenza corretta da un punto di vista funzionale durante l'inserzione e la disinserzione del servoamplificatore.

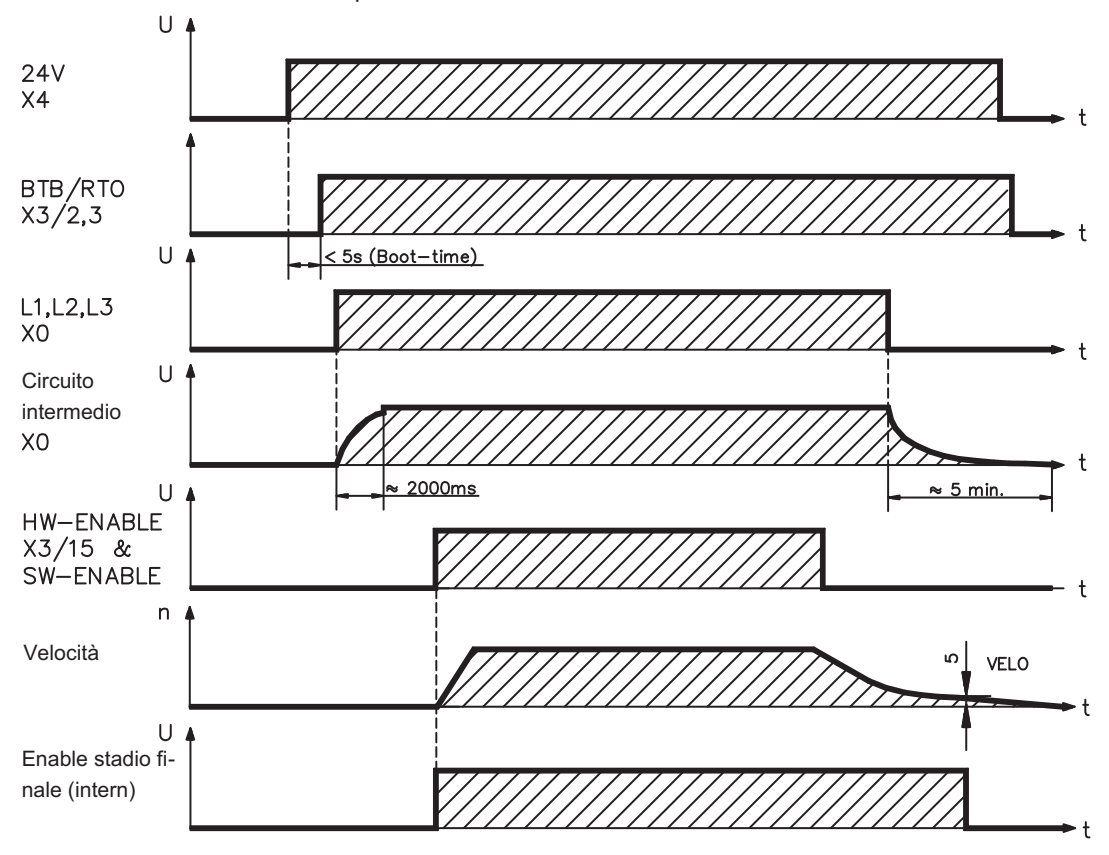

Se è stata selezionata la funzione "Freno di arresto" gli apparecchi dispongono di un ciclo separato per la disinserzione dello stadio finale ( $\Leftrightarrow$  p.[24\)](#page-23-0).

### <span id="page-27-0"></span>**5.7.2 Comportamento in caso di errore (con le impostazioni standard)**

Il comportamento del servoamplificatore dipende sempre dalle impostazioni di vari parametri (ad esempio ACTFAULT, VBUSMIN, VEL0, STOPMODE e così via, vedere ([Online Help\)](http://www.wiki-kollmorgen.eu/wiki/DanMoBilder/file/s400600help/kms.htm)). Lo schema illustra il ciclo di avvio e il ciclo dell'unità di controllo interna del servoamplificatore in caso di caduta di una o più fasi dell'alimentazione di potenza, quando i parametri sono impostati sui valori standard.

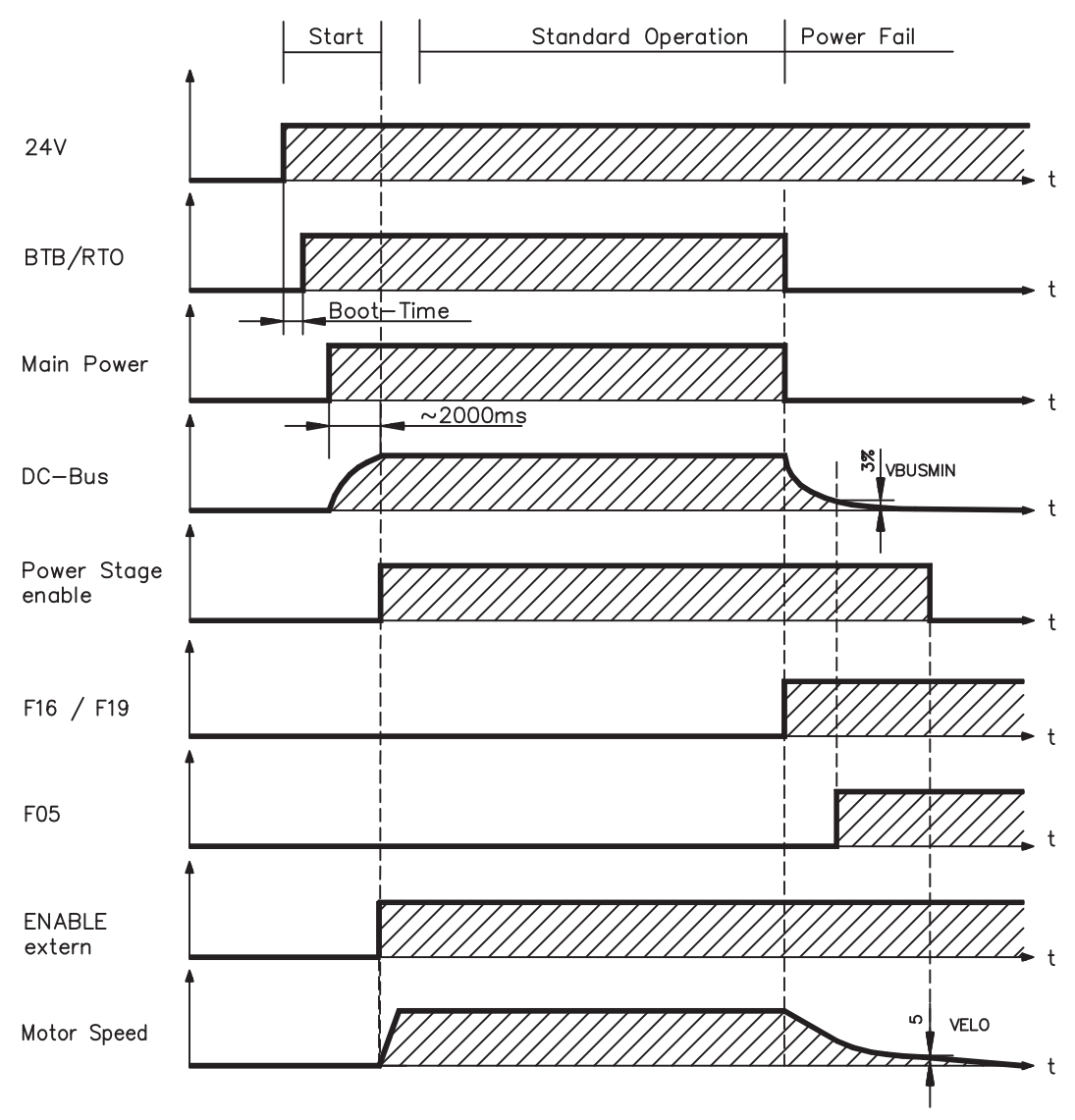

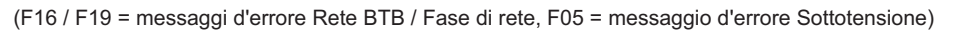

Anche senza l'intervento di un'unità di controllo esterna (nell'esempio il segnale enable rimane attivo), al rilevamento di un errore di fase, se le impostazioni non sono state modificate (ACT-FAULT=1) il motore viene immediatamente frenato con la rampa di emergenza.

<span id="page-28-0"></span>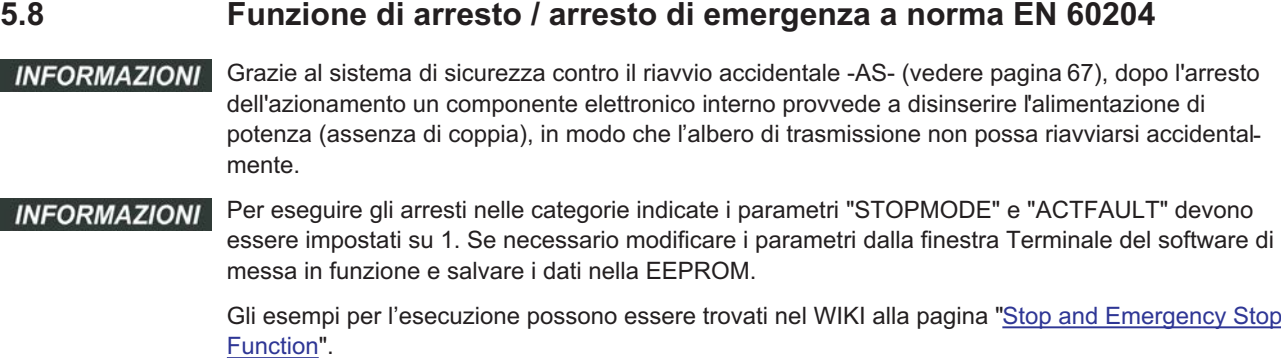

## **5.8.1 Arresto: norme e disposizioni**

La funzione di arresto serve a fermare la macchina in modo regolare. Le funzioni di arresto sono definite dalla norma EN 60204.

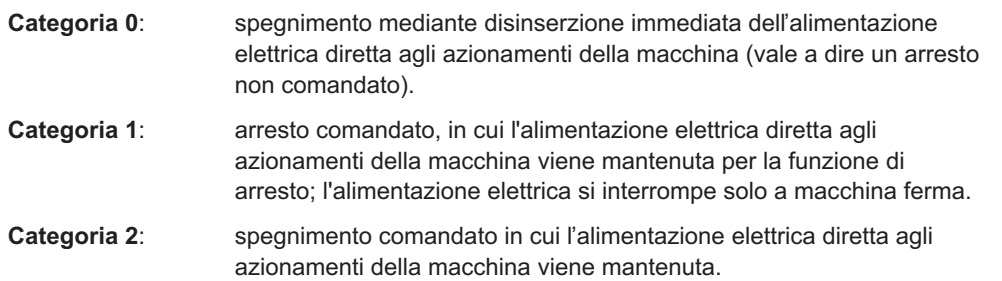

Per stabilire la categoria di arresto occorre effettuare una valutazione di rischio della macchina e prevedere opportune misure atte a garantire uno spegnimento sicuro.

Le funzioni di arresto delle categorie 0 e 1 devono essere attive a prescindere dal modo di funzionamento, e in ogni caso un arresto di categoria 0 deve avere la priorità. Le funzioni di arresto devono essere realizzate mediante interruzione del relativo circuito e sono prioritarie rispetto alle funzioni di avvio ad esse associate.

Se necessario, prevedere la possibilità di collegare dispositivi di protezione ed asservimenti. In caso di necessità la funzione di arresto deve segnalare il proprio stato all'unità logica di controllo. Il reset della funzione di arresto non deve provocare situazioni pericolose.

Gli esempi per l'esecuzione possono essere trovati nel WIKI alla pagina ["Stop and Emergency Stop](http://www.wiki-kollmorgen.eu/wiki/tiki-index.php?page=Stop%20and%20Emergency%20Stop%20function) [Function](http://www.wiki-kollmorgen.eu/wiki/tiki-index.php?page=Stop%20and%20Emergency%20Stop%20function)".

### <span id="page-29-0"></span>**5.8.2 Arresto d'emergenza: norme e disposizioni**

La funzione di arresto d'emergenza provvede a spegnere il più rapidamente possibile la macchina in caso di pericolo. La funzione di arresto d'emergenza può essere attivata da un solo operatore e deve essere operativa e disponibile in qualsiasi momento. L'utente non è tenuto a conoscere i meccanismi di azione di questo dispositivo. La funzione di arresto d'emergenza è definita dalla norma EN 60204.

Oltre a quanto indicato per la funzione di arresto, per l'arresto d'emergenza sono validi i requisiti qui illustrati:

- $\bullet$ Priorità su tutte le altre funzioni ed operazioni in qualsiasi modo di funzionamento.
- $\bullet$  L'alimentazione di energia diretta agli azionamenti della macchina che costituiscono potenziali cause di pericolo deve essere disinserita il più rapidamente possibile senza creare ulteriori rischi (ad esempio mediante dispositivi di arresto meccanici che non richiedano alimentazione di energia dall'esterno, mediante freni a controcorrente per arresti di categoria 1).
- $\bullet$ Il ripristino non deve provocare il riavvio della macchina.

Se necessario, prevedere la possibilità di collegare dispositivi di arresto d'emergenza supplementari (vedere EN 60204, "Requisiti per dispositivi di arresto d'emergenza"). L'arresto d'emergenza deve agire come arresto della categoria 0 oppure 1. Per stabilire la categoria dell'arresto d'emergenza occorre effettuare una valutazione di rischio della macchina.

### **Categoria 0**

Per la funzione di arresto d'emergenza di categoria 0 si possono impiegare esclusivamente componenti elettromeccanici con collegamento a filo metallico fisso. L'attivazione non deve dipendere da un'unità logica di commutazione (hardware o software) né dalla trasmissione di comandi attraverso una rete di comunicazione o una linea dati. L'azionamento deve essere disinserito mediante un circuito elettromeccanico. Se il servomotore collegato dispone di un freno integrato, anche questo deve essere comandato da un circuito elettromeccanico.

### **Categoria 1**

La funzione di arresto d'emergenza della categoria 1 richiede componenti elettromeccanici che garantiscano la disinserzione definitiva dell'alimentazione elettrica diretta agli azionamenti della macchina. È possibile inserire ulteriori dispositivi di arresto di emergenza. Spegnimento del motore mediante interruzione dell'alimentazione di rete e frenatura elettronica guidata. L'alimentazione a 24V del servoamplificatore deve essere mantenuta. Il circuito da impiegare dipende prevalentemente dai requisiti dell'applicazione.

Di norma nei servomotori i freni svolgono esclusivamente la funzione di freni di stazionamento, mentre la funzione di arresto d'emergenza richiede di verificare le coppie frenanti dinamiche necessarie. Se si utilizza un freno di stazionamento conforme ai requisiti dinamici occorre tenere conto di un maggior livello di usura.

Gli esempi per l'esecuzione possono essere trovati nel WIKI alla pagina ["Stop and Emergency Stop](http://www.wiki-kollmorgen.eu/wiki/tiki-index.php?page=Stop%20and%20Emergency%20Stop%20function) [Function](http://www.wiki-kollmorgen.eu/wiki/tiki-index.php?page=Stop%20and%20Emergency%20Stop%20function)".

## <span id="page-30-0"></span>**5.9 Protezione dal contatto accidentale**

### **5.9.1 Corrente di dispersione**

La corrente di dispersione sul conduttore della terra di protezione (PE) deriva dalla somma delle correnti di dispersione delle apparecchiature e del cavo. L'andamento della frequenza della corrente di dispersione corrisponde all'insieme di diverse frequenze, mentre gli interruttori di sicurezza per le correnti di guasto valutano prevalentemente la corrente a 50 Hz. Per questa ragione non è possibile misurare la corrente di dispersione con un comune multimetro.

I nostri cavi a bassa capacità permettono di calcolare lo stadio finale della corrente di dispersione con una tensione di rete di 400 V, in funzione della frequenza di clock, con la formula empirica:

**Idisp = n x 20mA + L x 1mA/m** con stadio finale a frequenza di clock di 8 kHz

**Idisp = n x 20mA + L x 2mA/m** con stadio finale a frequenza di clock di 16 kHz

(dove Idisp = corrente di dispersione, n = numero degli amplificatori, L = lunghezza del cavo motore) Con tensioni di rete diverse la corrente di dispersione varia proporzionalmente alla tensione.

Esempio: 2 servoamplificatori + cavo motore da 25 m con frequenza di clock di 8 kHZ: 2 x 20mA + 25m x 1mA/m = corrente di dispersione 65mA.

Dal momento che la corrente di dispersione verso la terra di protezione supera i **INFORMAZIONI** 

3,5 mA, conformemente a EN 61800-5-1 occorre raddoppiare il collegamento di terra oppure utilizzare un cavo di allacciamento con sezione >10mm².

Queste contromisure consentono di contenere le correnti di dispersione entro livelli minimi. — Ridurre la lunghezza dei cavi motore

— Usare cavi a bassa capacità (vedere pag. [38](#page-37-0))

### **5.9.2 Interruttori di sicurezza per le correnti di guasto (FI)**

Secondo quanto espresso dalle normative IEC 60364-4-41 sulle installazioni elettriche negli edifici ed EN 60204 in materia di equipaggiamento elettrico dei macchinari è possibile impiegare un interruttore di sicurezza per le correnti di guasto (in seguito definito FI) se si garantisce il rispetto delle disposizioni applicabili.

SERVOSTAR 640/670 è un sistema trifase con ponticelli B6 che richiede l'impiego di FI a sensibilità universale, in grado di rilevare anche eventuali correnti di guasto continue. La formula empirica per determinare la corrente di dispersione è indicata a capitolo [5.9.1.](#page-30-0)

Correnti di guasto misurate con FI:

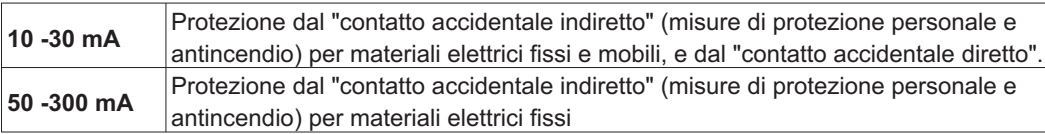

Per la protezione dal contatto accidentale diretto consigliamo (cavi motore di lunghezza inferiore ai **INFORMAZIONI** 5 m) di installare su ciascun servoamplificatore un interruttore di sicurezza contro le correnti di guasto a sensibilità universale da 30mA.

> Il sistema di analisi intelligente di un interruttore di sicurezza FI selettivo evita che il dispositivo di protezione possa intervenire in modo intempestivo.

### **5.9.3 Trasformatori d'isolamento di protezione**

Quando la protezione dal contatto accidentale indiretto è assolutamente indispensabile anche in presenza di una corrente di dispersione più elevata, oppure occorre una protezione alternativa è possibile impiegare un trasformatore d'isolamento.

Per il controllo del corto circuito è possibile impiegare un controllo di dispersione a terra.

**INFORMAZIONI** Consigliamo di collegare trasformatore e servoamplificatore con un cavo il più possibile corto.

## <span id="page-31-0"></span>**6 Installazione meccanica**

## **6.1 Indicazioni importanti**

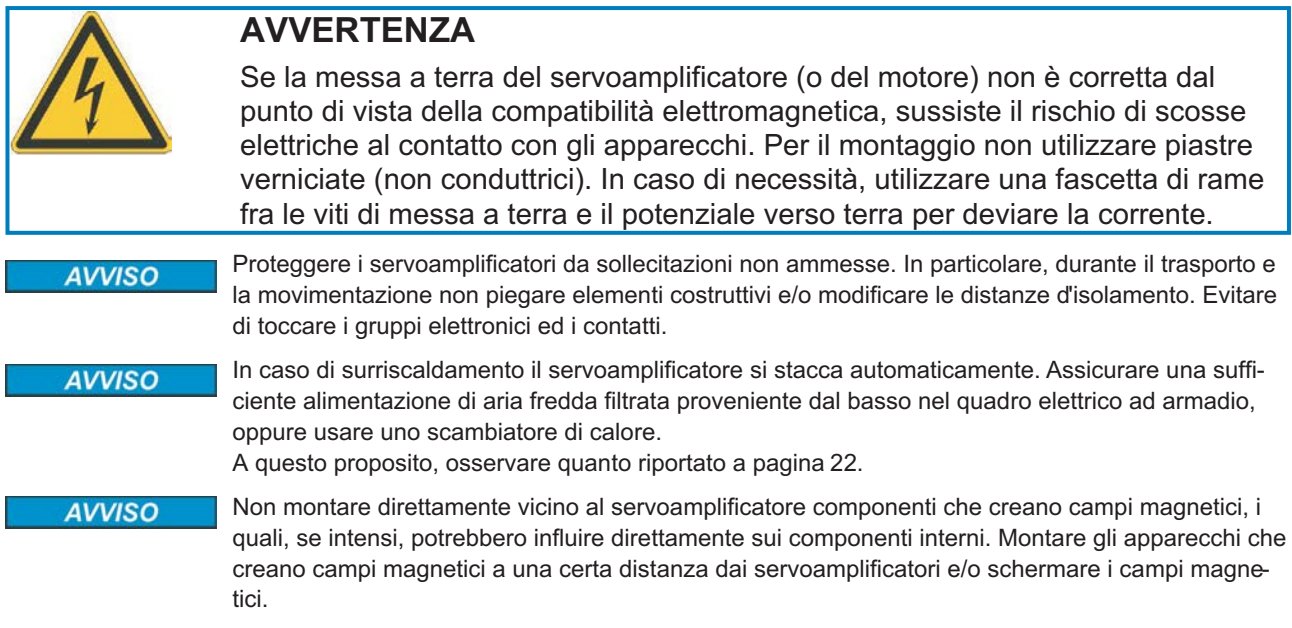

## **6.2 Istruzioni per l'installazione meccanica**

Le indicazioni seguenti si prefiggono di aiutare l'utente a procedere secondo una sequenza corretta durante l'installazione, senza dimenticare punti importanti.

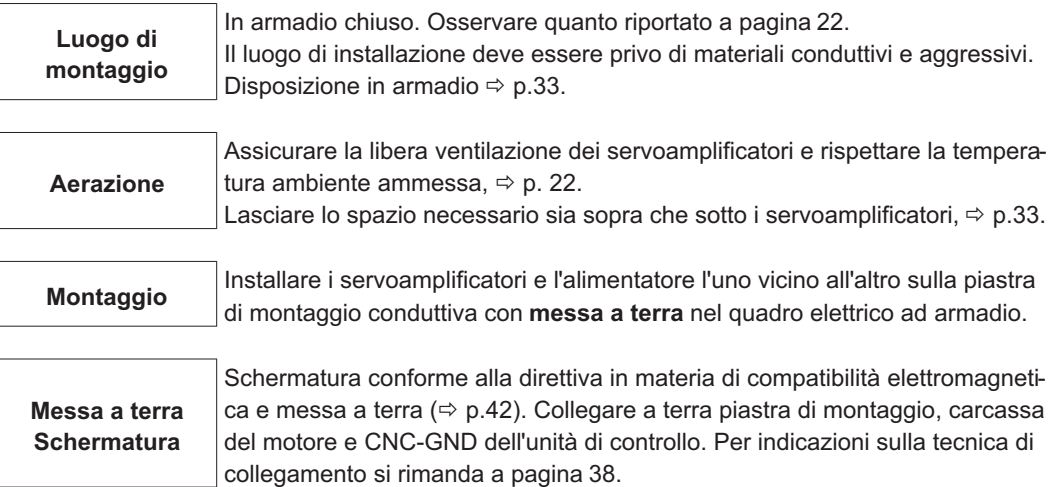

## <span id="page-32-0"></span>**6.3 Montaggio**

Attrezzo necessario : chiave esagonale da 5 mm

Chiedere nostro reparto applicazione per informazione passaggio attraverso montaggio Materiale di montaggio: 4 viti a testa cilindrica con esagono cavo secondo EN 4762, M6

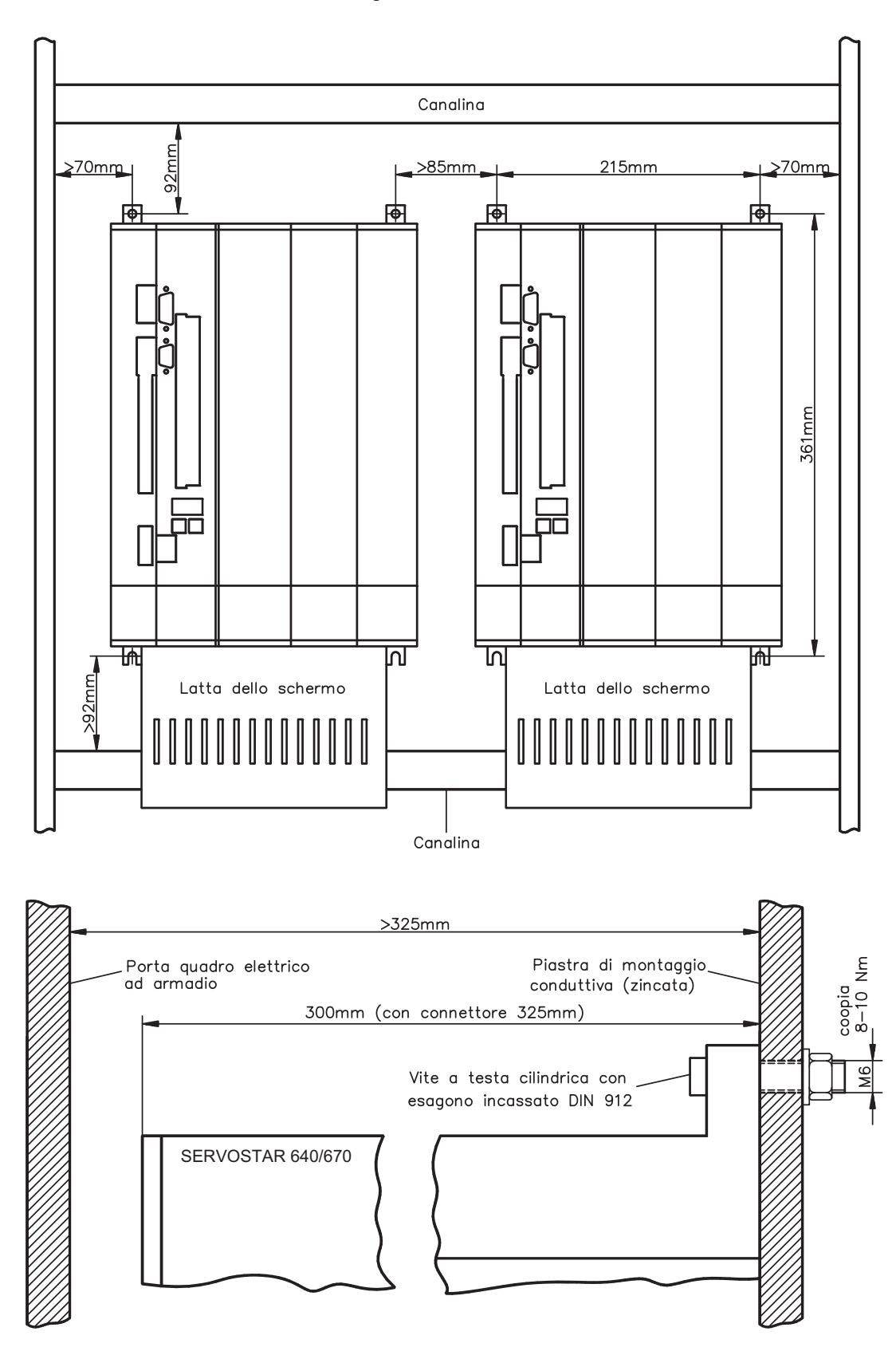

<span id="page-33-0"></span>

**6.4 Dimensioni** 300 (325 con connectore) ि

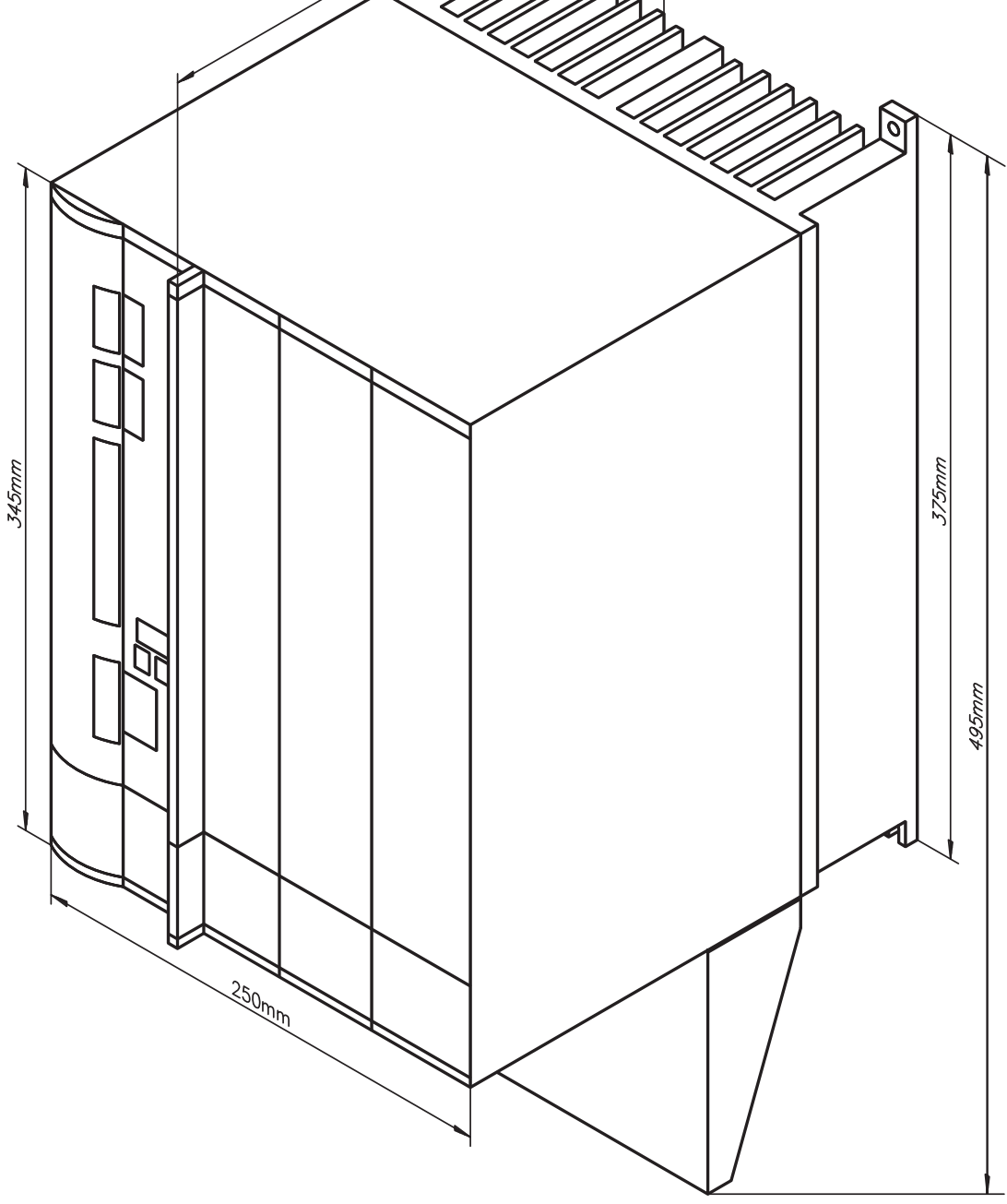

<span id="page-34-0"></span>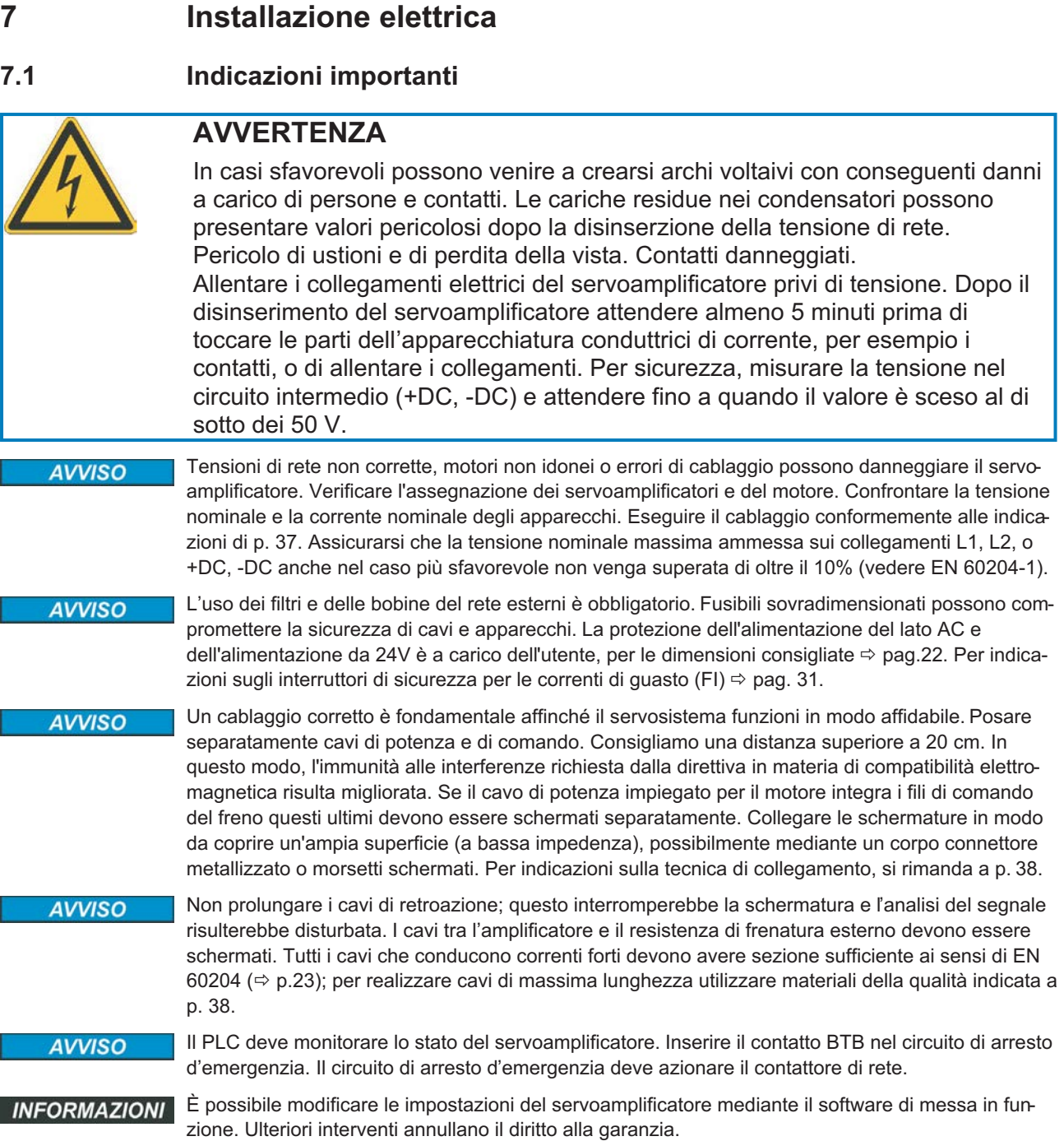

## <span id="page-35-0"></span>**7.2 Istruzioni per l'installazione elettrica**

Le indicazioni seguenti si prefiggono di aiutare l'utente a procedere secondo una sequenza corretta durante l'installazione e il cablaggio, senza dimenticare punti importanti.

Scelta dei cavi Scegliere i cavi secondo la norma EN 60204, < p. [23\)](#page-22-0)

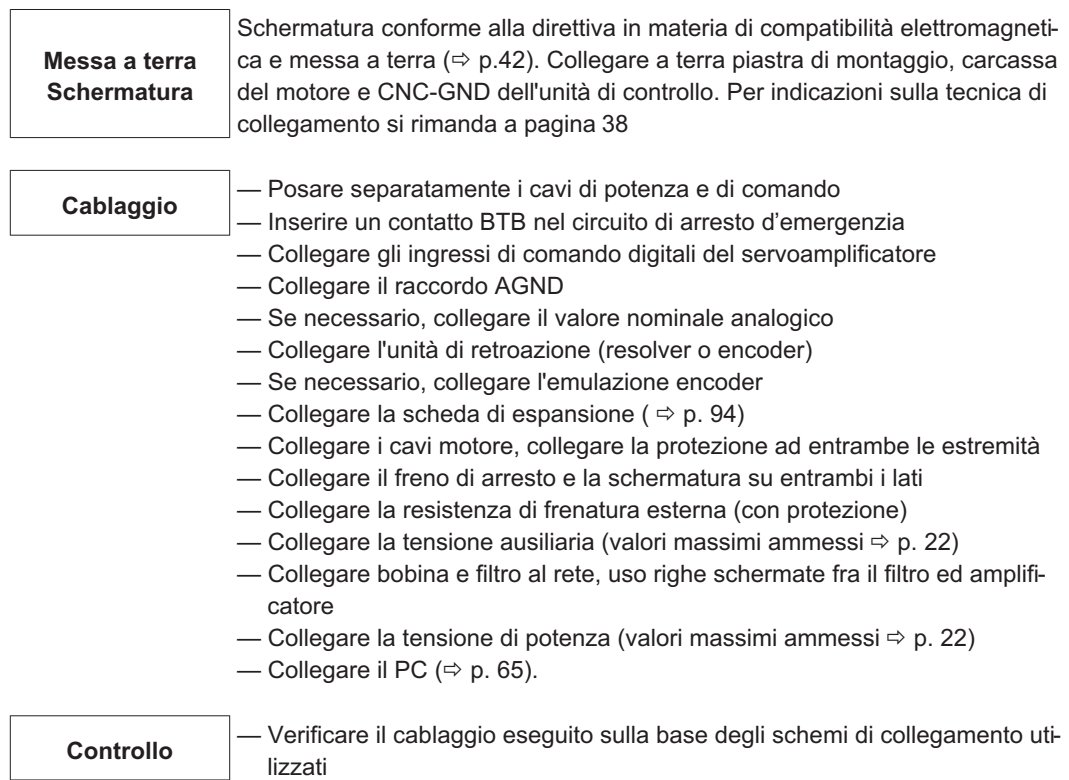
# **7.3 Cablaggio**

A titolo di esempio, descriviamo la procedura da seguire durante l'installazione. A seconda del tipo di apparecchi impiegati, può risultare opportuna una procedura diversa. Ulteriori approfondimenti in merito vengono forniti durante i nostri **corsi di addestramento** (su richiesta).

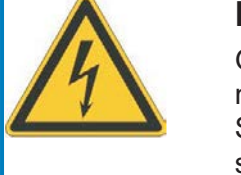

# **PERICOLO**

Gravi lesioni personali a causa di scossa elettrica in caso di lavori su impianti non scollegati dall'alimentazione.

Solo i tecnici con una specifica formazione elettrotecnica possono installare il servoamplificatore.

Collegare gli apparecchi sempre in assenza di tensione, vale a dire prima di inserire l'alimentazione di potenza, la tensione ausiliaria da 24 V e la tensione d'esercizio di qualsiasi altro apparecchio da collegare. Assicurarsi che il quadro elettrico ad armadio venga disinserito in modo sicuro (blocco, cartelli di avvertenza). Le singole tensioni verranno inserite solo con la messa in funzione.

## **INFORMAZIONI**

il simbolo della massa**-**che si trova in tutti gli schemi di collegamento indica che occorre provvedere ad un collegamento conduttivo il più ampio possibile tra l'apparecchio identificato e la piastra di montaggio nel quadro elettrico ad armadio. Tale collegamento deve consentire la dispersione di interferenze ad alta frequenza e non deve essere confuso con il simbolo di terra (PE)  $\stackrel{\bot}{\equiv}$ (misura di protezione secondo EN 60204).

### **INFORMAZIONI**

Utilizzare i seguenti schemi dei collegamenti:

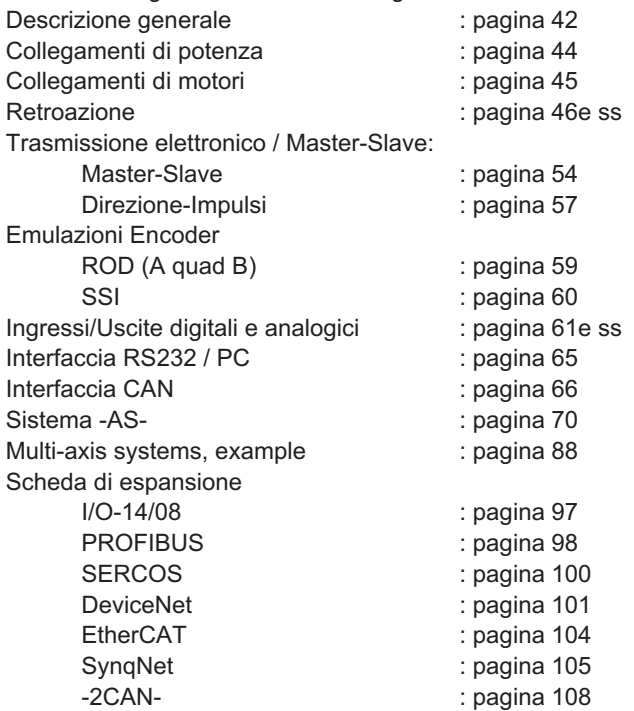

## **7.3.1 Dati tecnici dei cavi di collegamento**

Per ulteriori informazioni sulle proprietà chimiche, meccaniche ed elettriche dei cavi rivolgersi al nostro settore applicazioni.

Attenersi a quanto prescritto nel capitolo "Sezioni dei cavi" a pagina [23](#page-22-0). Per utilizzare il servoampli-**INFORMAZIONI** ficatore in sicurezza con cavi della lunghezza massima consentita, il materiale dei cavi deve rispondere ai requisiti di capacità indicati di seguito.

#### **Materiale isolante**

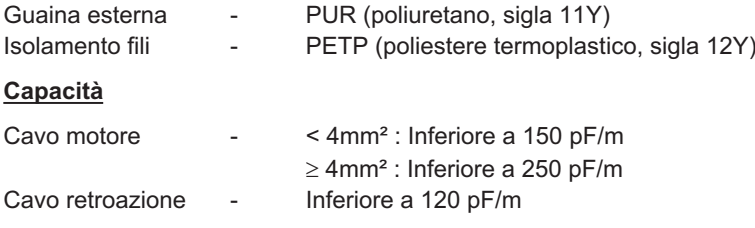

#### **Dati tecnici**

Per la descrizione dettagliata dei cavi e confezionamento consultare il manuale degli accessori.

## **7.3.2 Collegamento dello schermo di protezione alla piastra frontale**

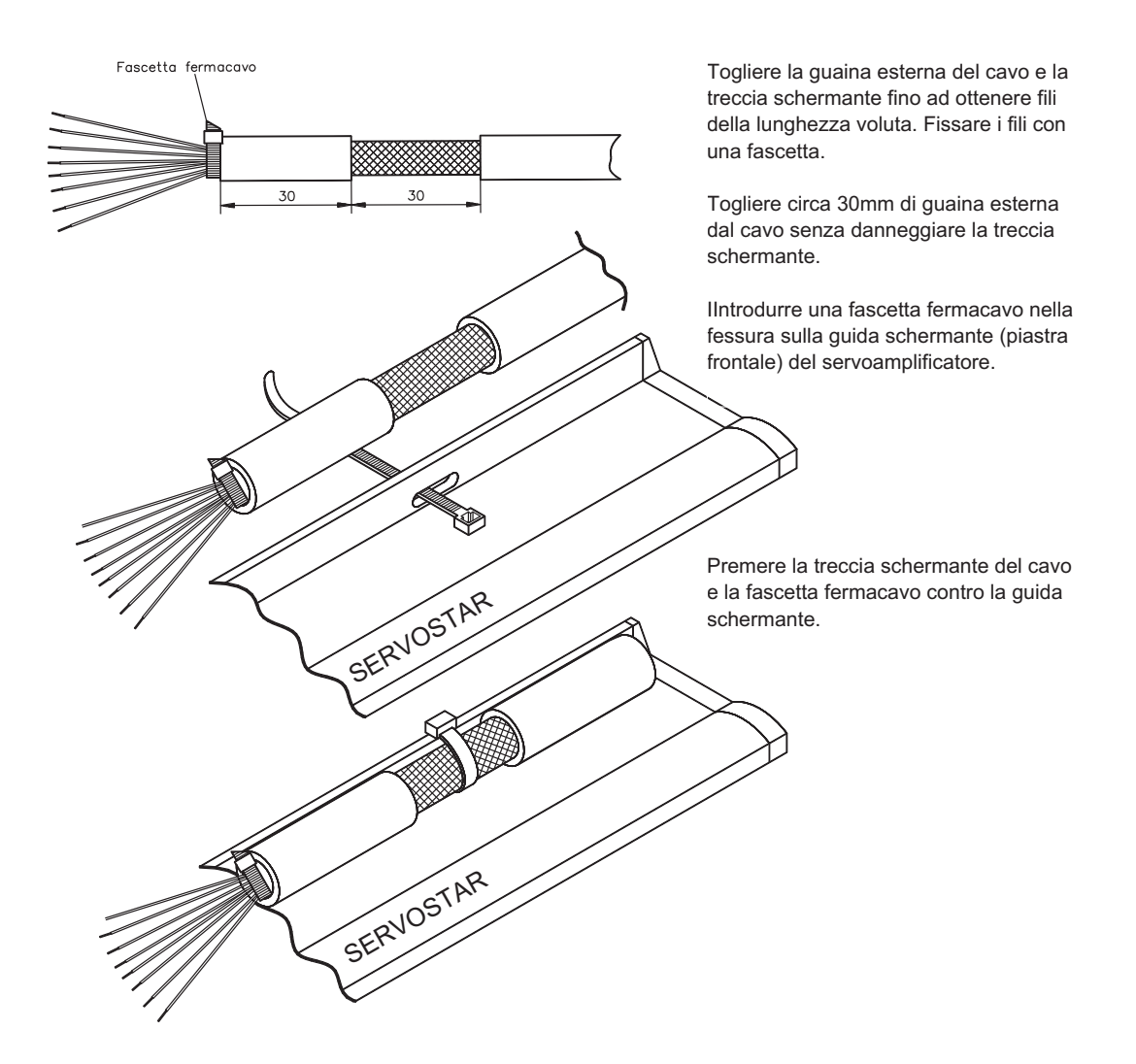

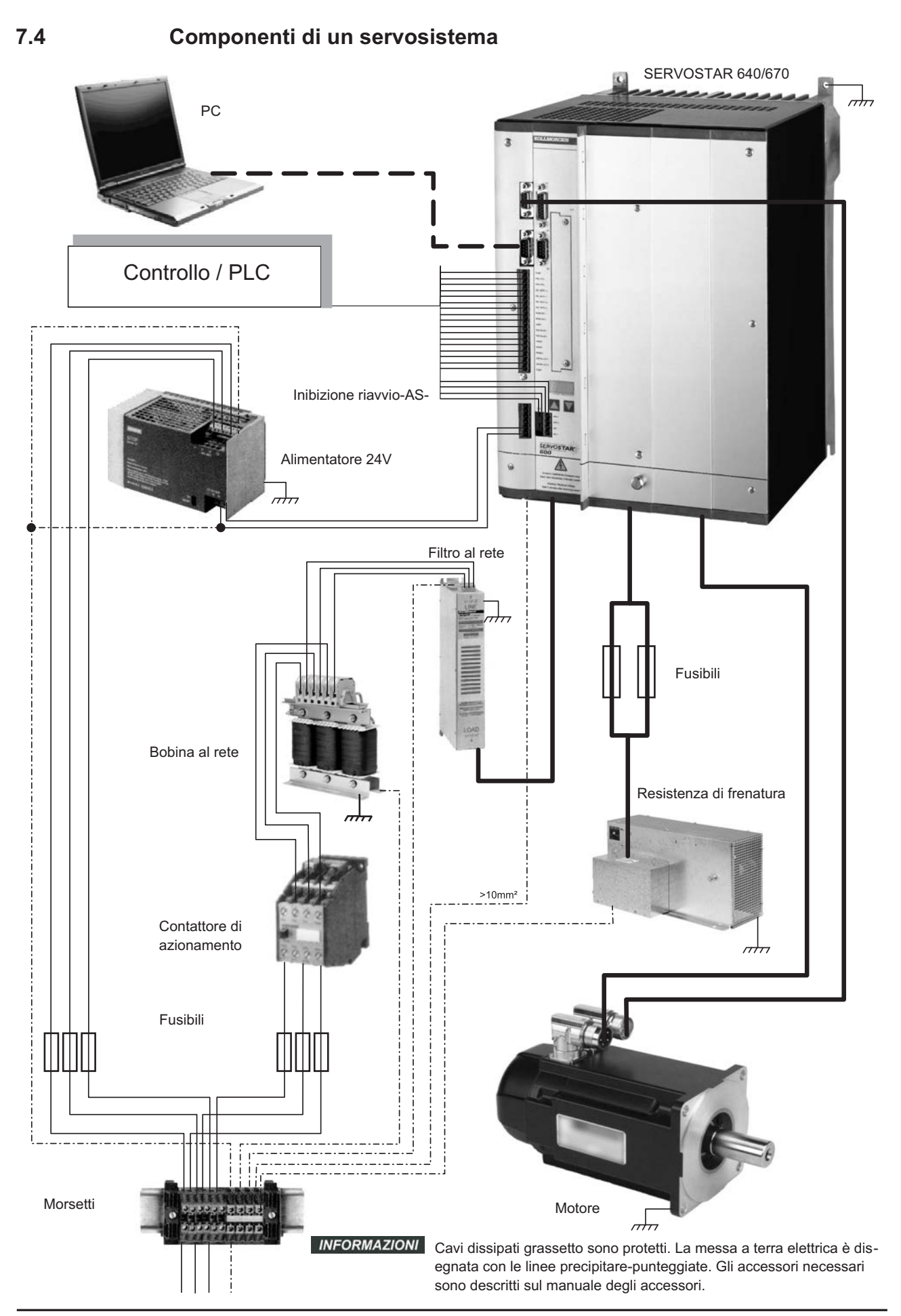

**SERVOSTAR 640/670 Manuale di istruzioni 39**

# **7.5 Diagramma al blocchi**

Il diagramma a blocchi illustrato qui di seguito si propone unicamente di fornire una panoramica delle interfacce.

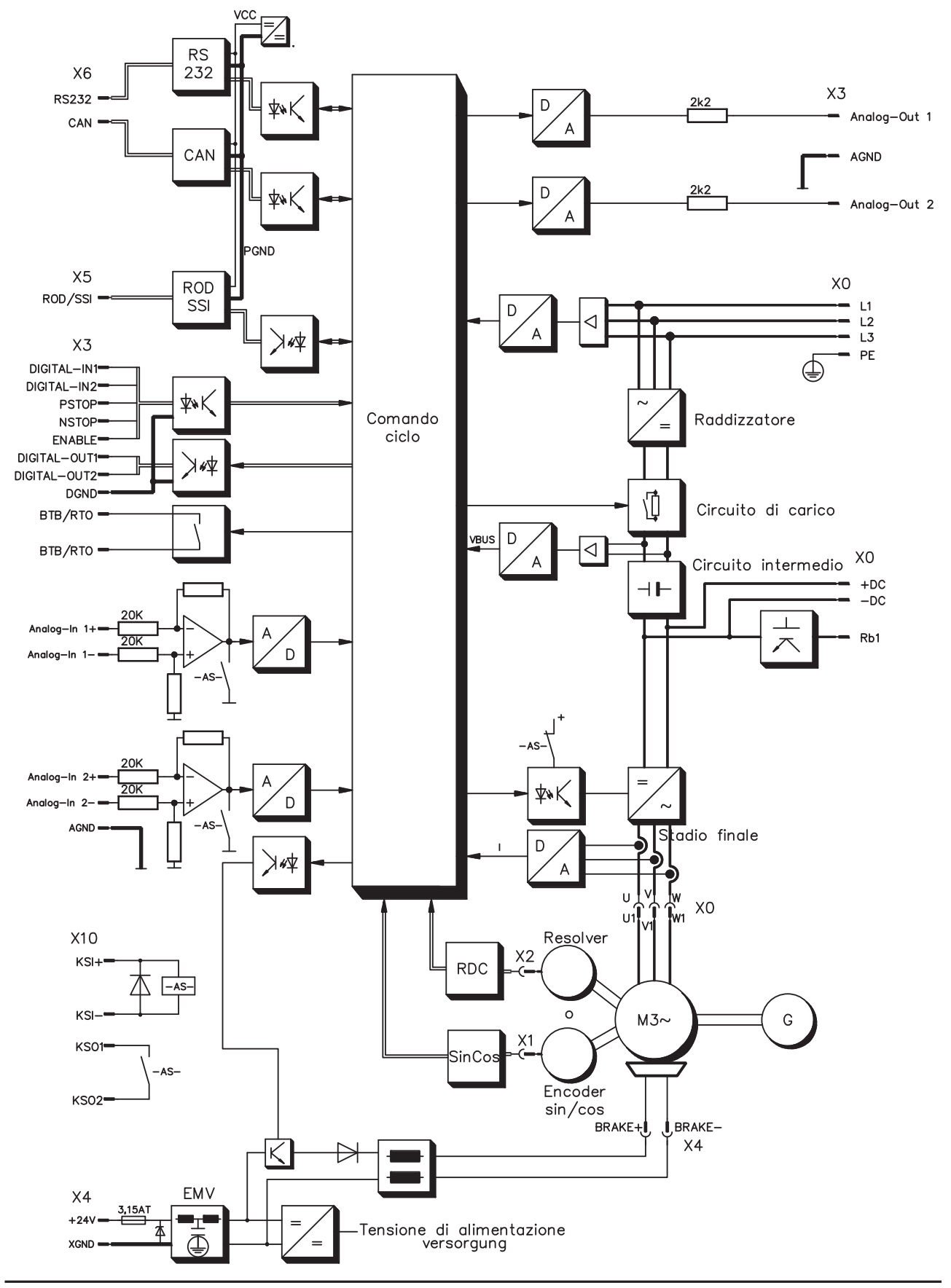

**7.6 Assegnazione dei connettori**

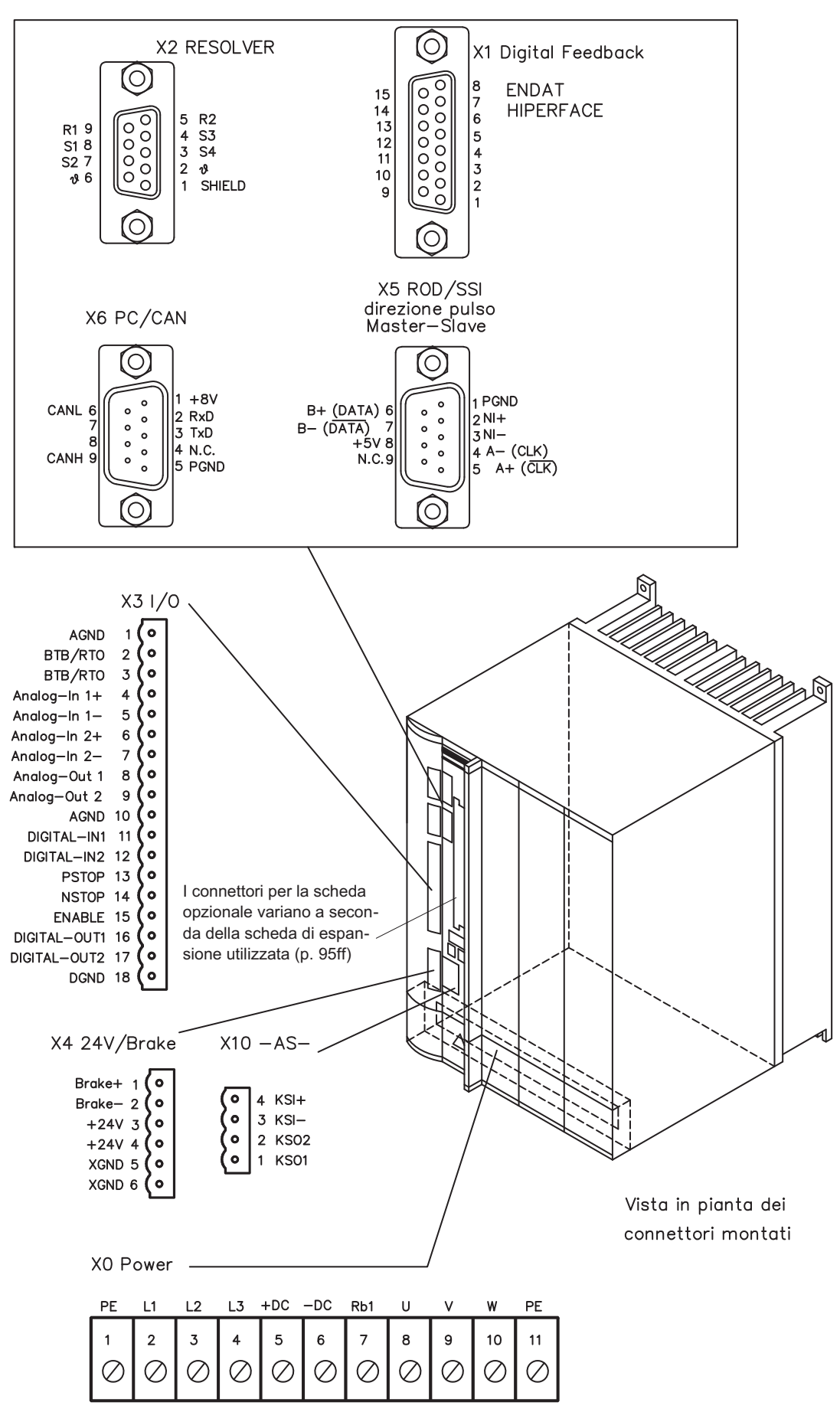

**SERVOSTAR 640/670 Manuale di istruzioni 41**

# <span id="page-41-0"></span>**7.7 Schema collegamenti**

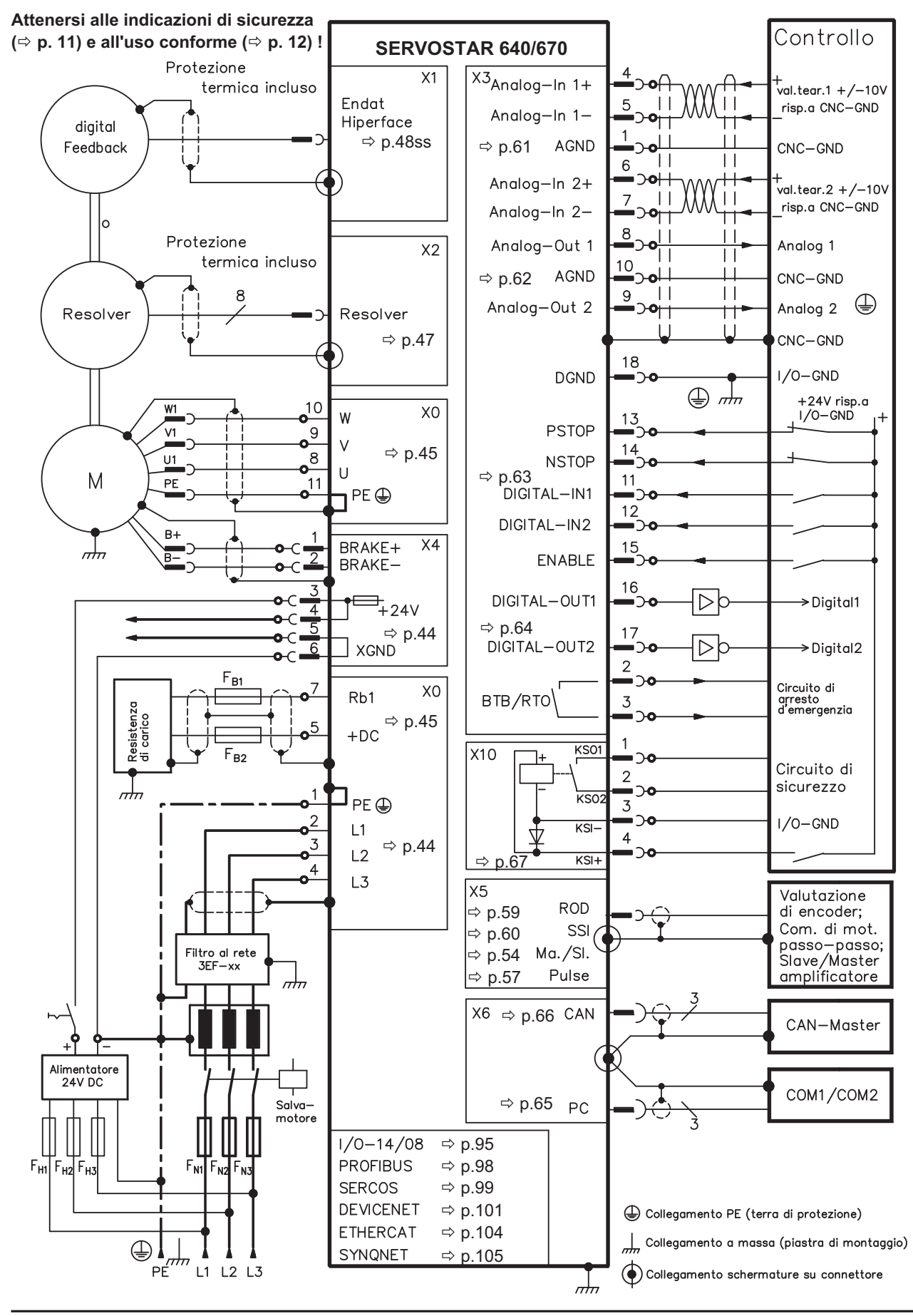

**42 SERVOSTAR 640/670 Manuale di istruzioni**

## **7.8 Tensione di alimentazione**

## **7.8.1 Collegamento a varie reti di alimentazione elettrica**

In questa pagina sono contenute le varianti di collegamento per tutte le possibili reti di alimentazione.

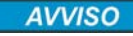

Per reti da 400 a 480 V senza messa a terra o con messa a terra non simmetrica è in ogni caso necessario utilizzare un trasformatore d'isolamento.

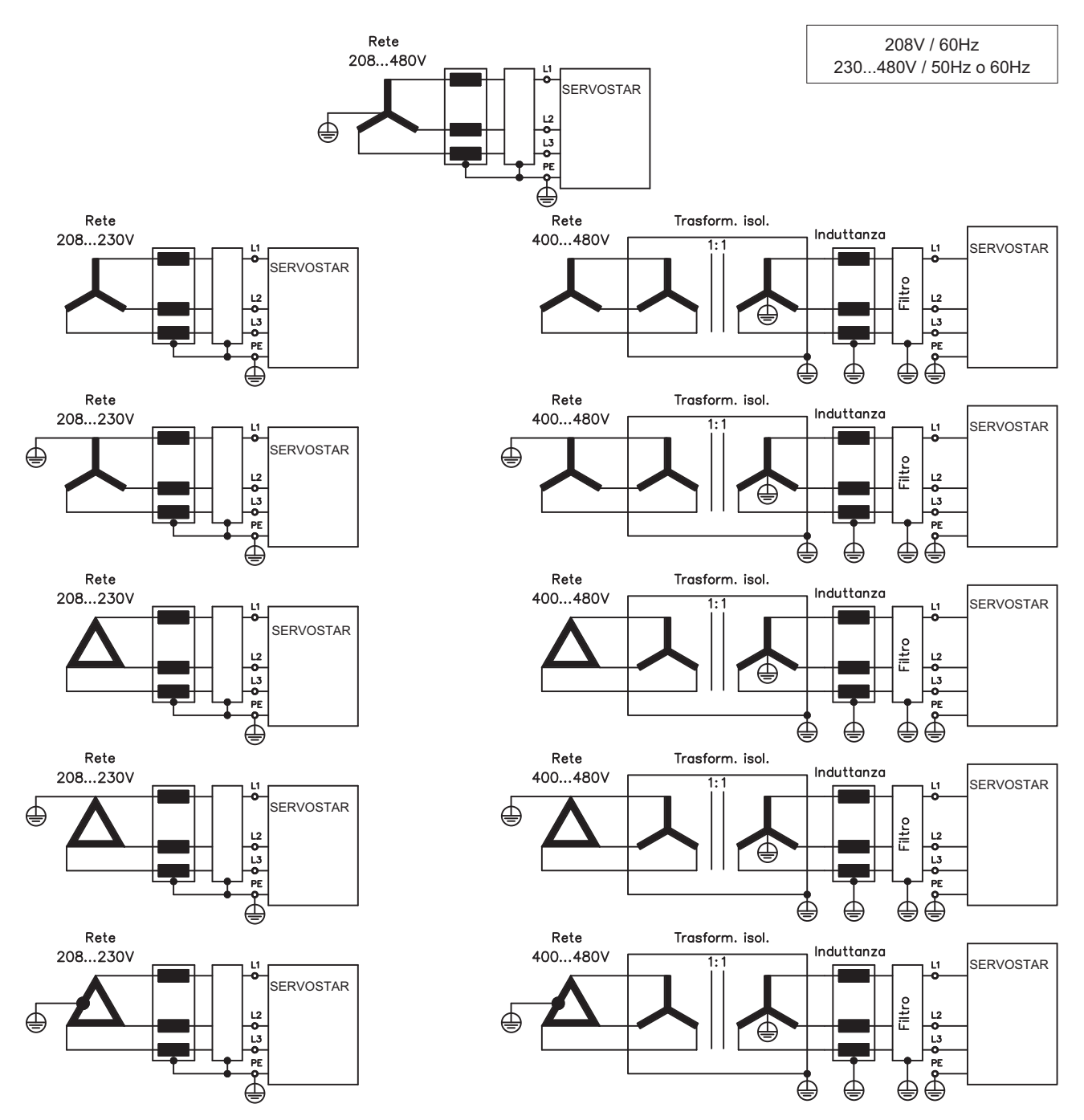

## <span id="page-43-0"></span>**7.8.2 Collegamento alla rete (X0)**

- Collegamento diretto con la rete 3~ con messa a terra
- Protezione (ad esempio valvola fusibile) a carico dell'utente ⇒ p. [22](#page-21-0)

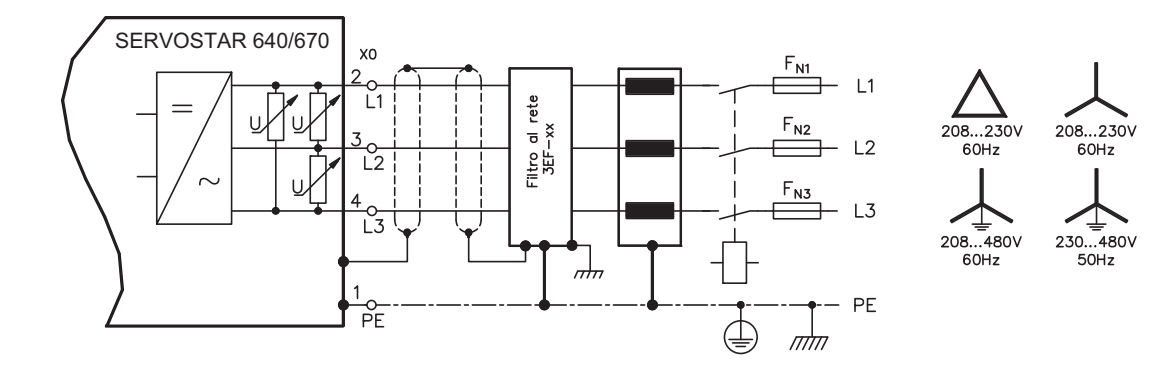

## **7.8.3 Tensione ausiliaria da 24V (X4)**

- A separazione di potenziale, da un alimentatore esterno da 24V DC, ad esempio con trasformatore d'isolamento
- $-$  Intensità di corrente necessaria  $\Rightarrow$  p[.21](#page-20-0)
- Filtro antidisturbo integrato per l'alimentazione della tensione ausiliaria a 24V

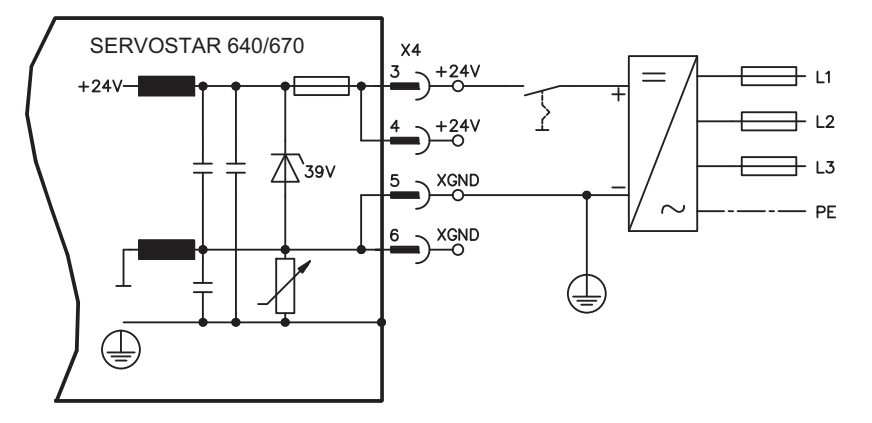

## **7.8.4 Circuito intermedio (X0)**

Commutabile in parallelo mediante il circuito brevettato per la ripartizione della potenza di frenatura su tutti gli amplificatori collegati allo stesso bus DC (circuito intermedio). (Esempio di collegamento  $\Rightarrow$  p. [88\)](#page-87-0).

**AVVISO** 

- $\bullet$  Sul circuito intermedio si possono collegare solo servoamplificatori con alimentatore di tensione sulla stessa rete (stessa potenza e tensione di alimentazione).
- $\bullet$  La somma delle correnti nominali di tutti i servoamplificatori collegati in parallelo a un SERVOSTAR 640/670 non deve superare i 300A.
- $\bullet$  Usare conduttori singoli non schermati (>=10mm²) di lunghezza non superiore a 500mm. Per lunghezze superiori usare conduttori schermati.

# <span id="page-44-0"></span>**7.9 Collegamento del motore con freno (X0, X4)**

Trovate le sezioni trasversali del cavo nel manuale riferentesi del motore.

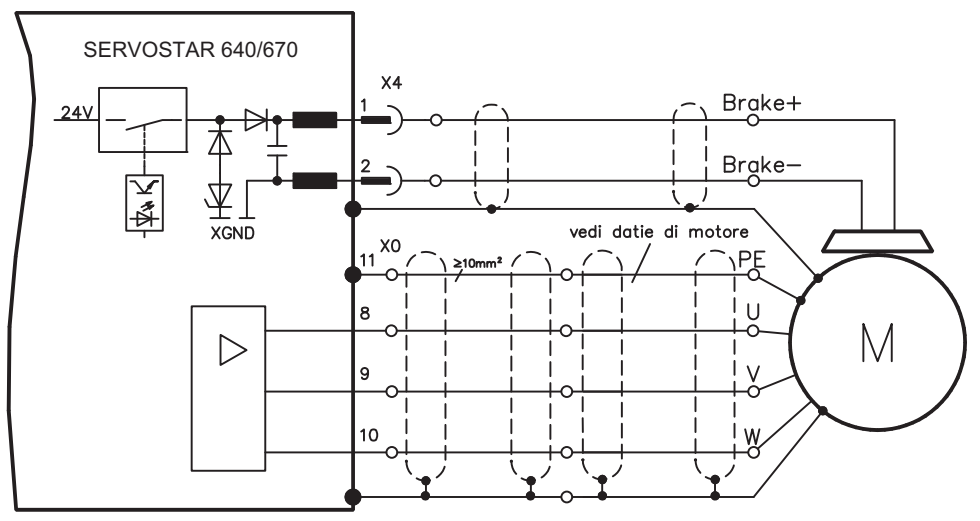

# **7.10 Resistenza di frenatura esterna (X0)**

La protezione ed il resistore hanno fornito dall'utente.

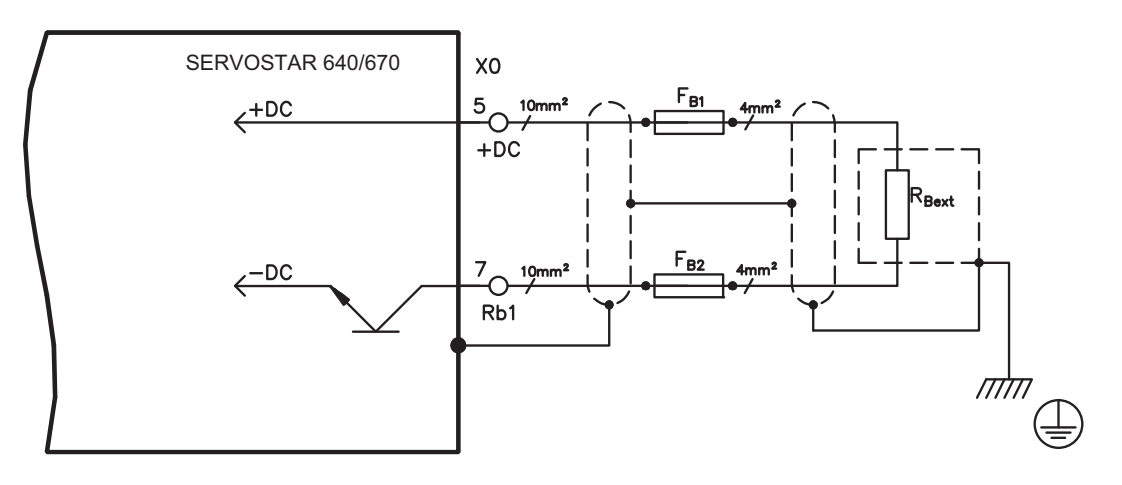

# <span id="page-45-0"></span>**7.11 Retroazione**

Di norma in ogni servosistema chiuso occorre almeno un dispositivo di retroazione che invii i valori reali del motore al servoazionamento. In base al dispositivo di retroazione scelto il feedback al servoamplificatore viene trasmesso in modo digitale o analogico. È possibile utilizzare fino a tre retroazioni parallelo.

SERVOSTAR 640/670 supporta tutti i più comuni dispositivi di retroazione, i cui parametri:

**FBTYPE** (videata FEEDBACK), retroazione primaria **EXTPOS** (videata POSIZIONE), retroazione secondaria

**GEARMODE** (videata POSIZIONE/Rapp.Elettronico), retroazione secondaria

si devono assegnare nel software di messa in funzione. Anche il ridimensionamento e altre regolazioni si devono impostare nello stesso modo.

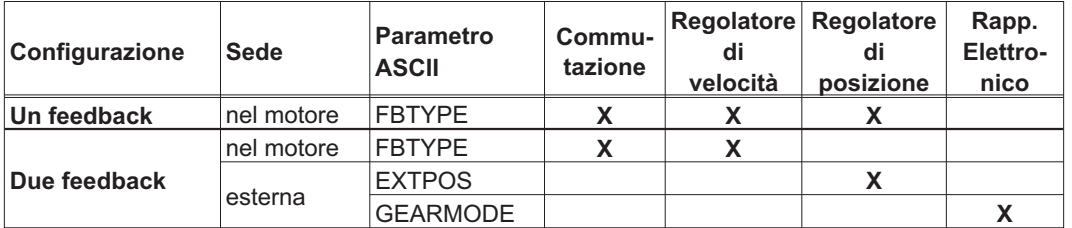

La descrizione dettagliata dei parametri ASCII è riportata nella guida in linea del software di messa in funzione [\(Online Help](http://www.wiki-kollmorgen.eu/wiki/DanMoBilder/file/s400600help/kms.htm)).

La tabella seguente illustra i tipi di retroazione supportati, i relativi parametri e un riferimento allo schema di collegamento di pertinenza. La piedinatura indicata sul lato trasduttore si riferisce ai motori Kollmorgen.

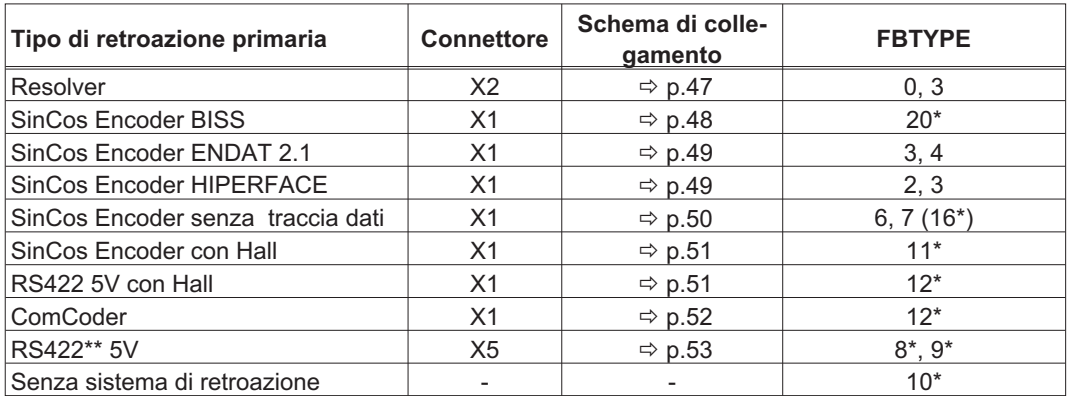

\* regolabile solo nella finestra Terminale del software di messa in servizio

\*\* RS422 è la sigla che indica il trasduttore incrementale (AquadB)

**INFORMAZIONI** 

I suggerimenti per la combinazione con i retroazione secondaria per il posizione/rapp. electronico possono essere trovati dalla pagina [54](#page-53-0).

# <span id="page-46-0"></span>**7.11.1 Resolver (X2)**

Collegamento di un sistema di retroazione realizzato con resolver (da 2 a 36 poli). Il protezione termica del motore viene collegato mediante il cavo del resolver sul SERVOSTAR 640/670 e qui analizzato.

Se si prevedono cavi di lunghezza superiore a 100 m rivolgersi al nostro settore applicazioni. FBTYPE 0, 3

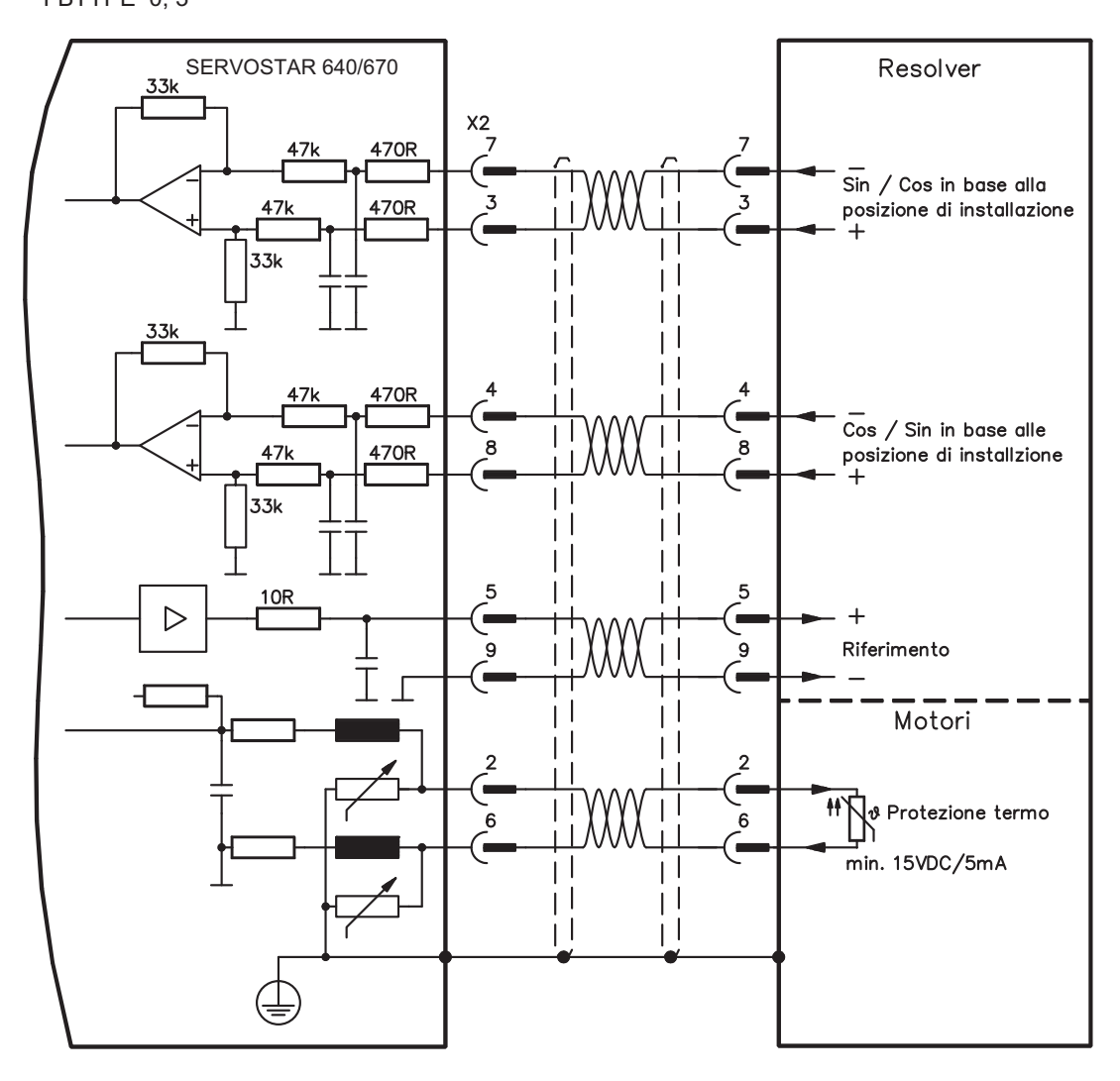

## <span id="page-47-0"></span>**7.11.2 Encoder seno con BISS (X1)**

Collegamento di un sistema di retroazione realizzato con encoder sin/cos monogiro o multigiro e interfaccia BISS (dalla versione 6.68 dei firmware). Durante lo start-up dell'amplificatore i parametri immagazzinati nel eeprom del encoder uploaded, dopo quella fase soltanto che i segnali di sine/cosine sono usati.

Il protezione termica del motore viene collegato al connettore X1 mediante il cavo encoder. Il nostro cavo di collegamento encoder preconfezionato consente di collegare tutti i segnali.

Se si prevedono cavi di lunghezza superiore a 50 m rivolgersi al nostro settore applicazioni.

Frequenza limite (sin, cos): 250 kHz FBTYPE 20

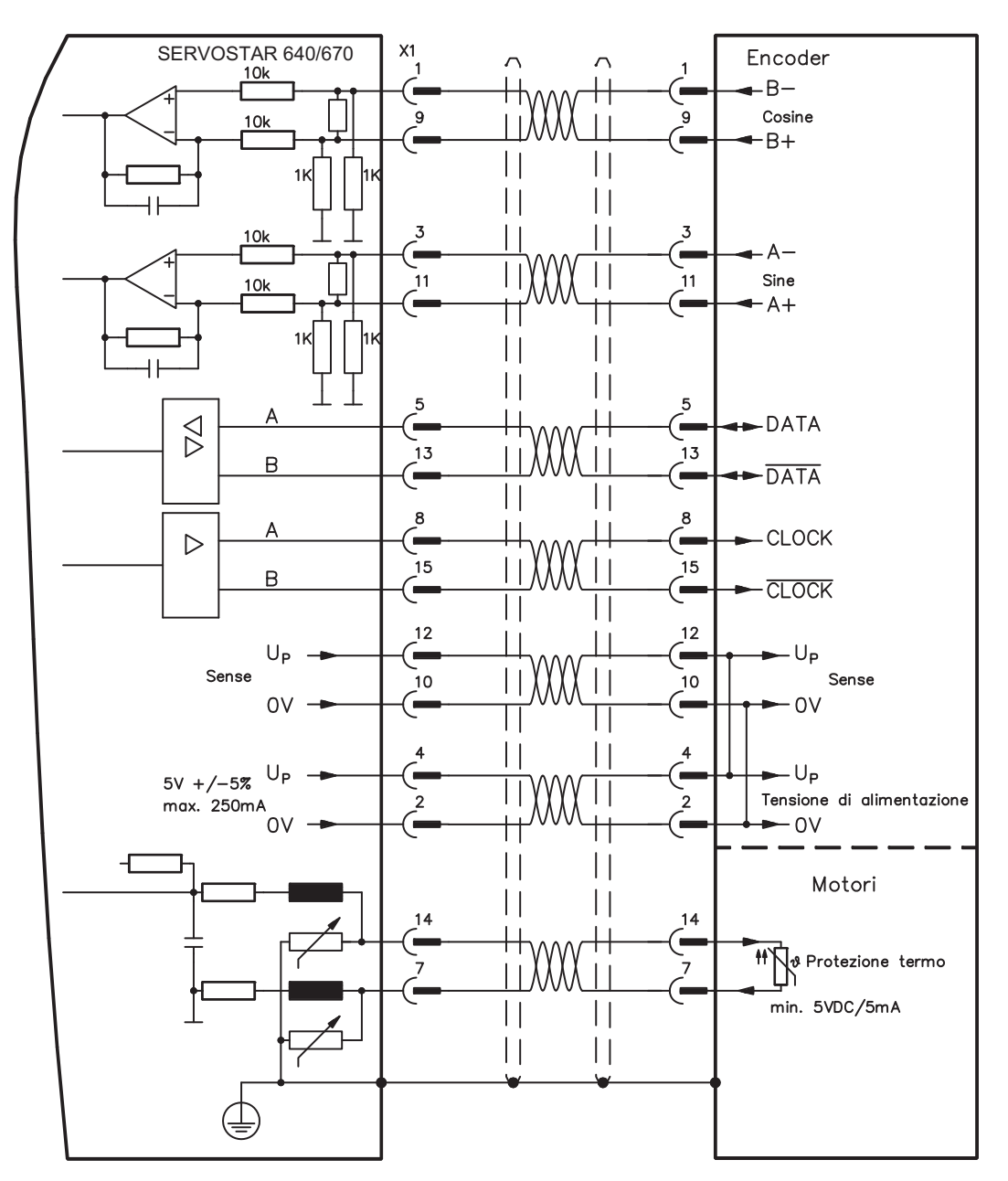

## <span id="page-48-0"></span>**7.11.3 Encoder seno con EnDat 2.1 o HIPERFACE (X1)**

Collegamento di un sistema di retroazione realizzato con encoder sin/cos monogiro o multigiro. I tipi da preferirsi sono i trasduttori ECN1313 e EQN1325.

Il protezione termica del motore viene collegato al connettore X1 mediante il cavo encoder. Il nostro cavo di collegamento encoder preconfezionato consente di collegare tutti i segnali.

Se si prevedono cavi di lunghezza superiore a 50 m rivolgersi al nostro settore applicazioni.

Frequenza limite (sin, cos): 250KHz Encoder con EnDat: FBTYPE 3, 4 Encoder con HIPERFACE: FBTYPE 2, 3

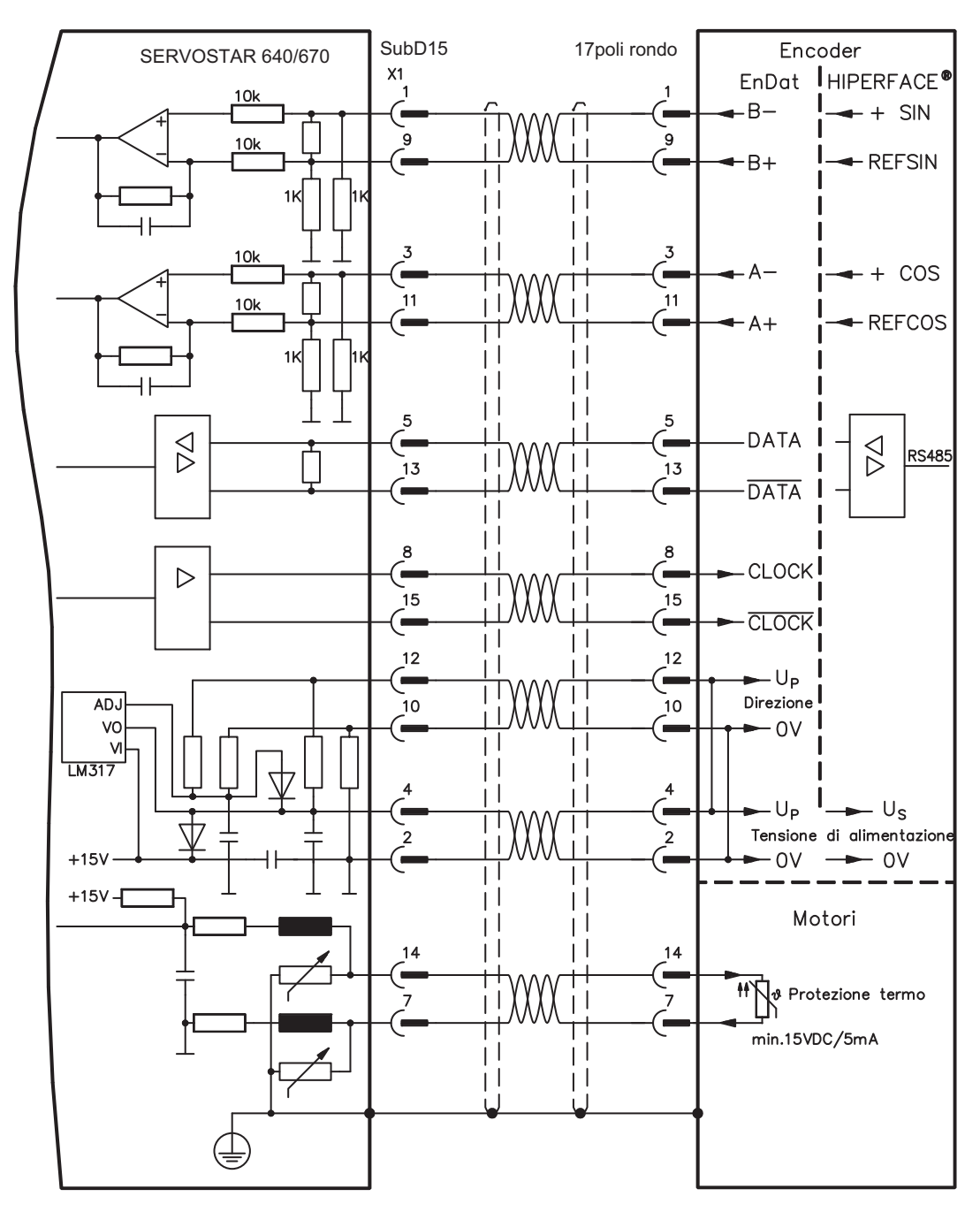

## <span id="page-49-0"></span>**7.11.4 Encoder seno senza traccia dati (X1)**

Collegamento di un sistema di retroazione realizzato con un encoder sin/cos senza traccia dati. Ad ogni inserzione dell'alimentazione a 24V l'amplificatore richiede le informazioni di partenza per il regolatore di posizione (parametro MPHASE). In base al tipo di retroazione si esegue un Wake&Shake o si rileva il valore di MPHASE dalla EEPROM del servoamplificatore.

Il protezione termica del motore viene collegato al connettore X1 mediante il cavo encoder. Il nostro cavo di collegamento encoder preconfezionato consente di collegare tutti i segnali. Se si prevedono cavi di lunghezza superiore a 50m rivolgersi al nostro settore applicazioni. Frequenza limite (sin, cos): 250KHz

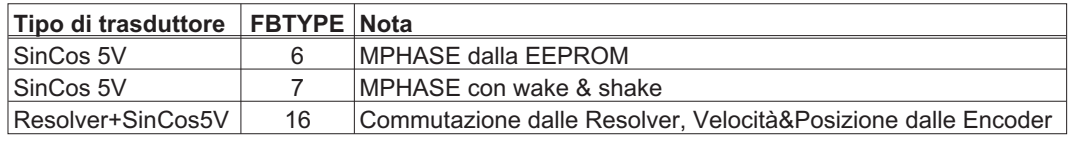

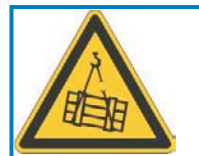

# **AVVERTENZA**

In caso di asse verticale il carico può cadere liberamente, in quanto la funzione Wake&Shake rilascia il freno e non è possibile erogare una coppia sufficiente a trattenerlo. Non usare Wake&Shake con carichi sospesi verticali.

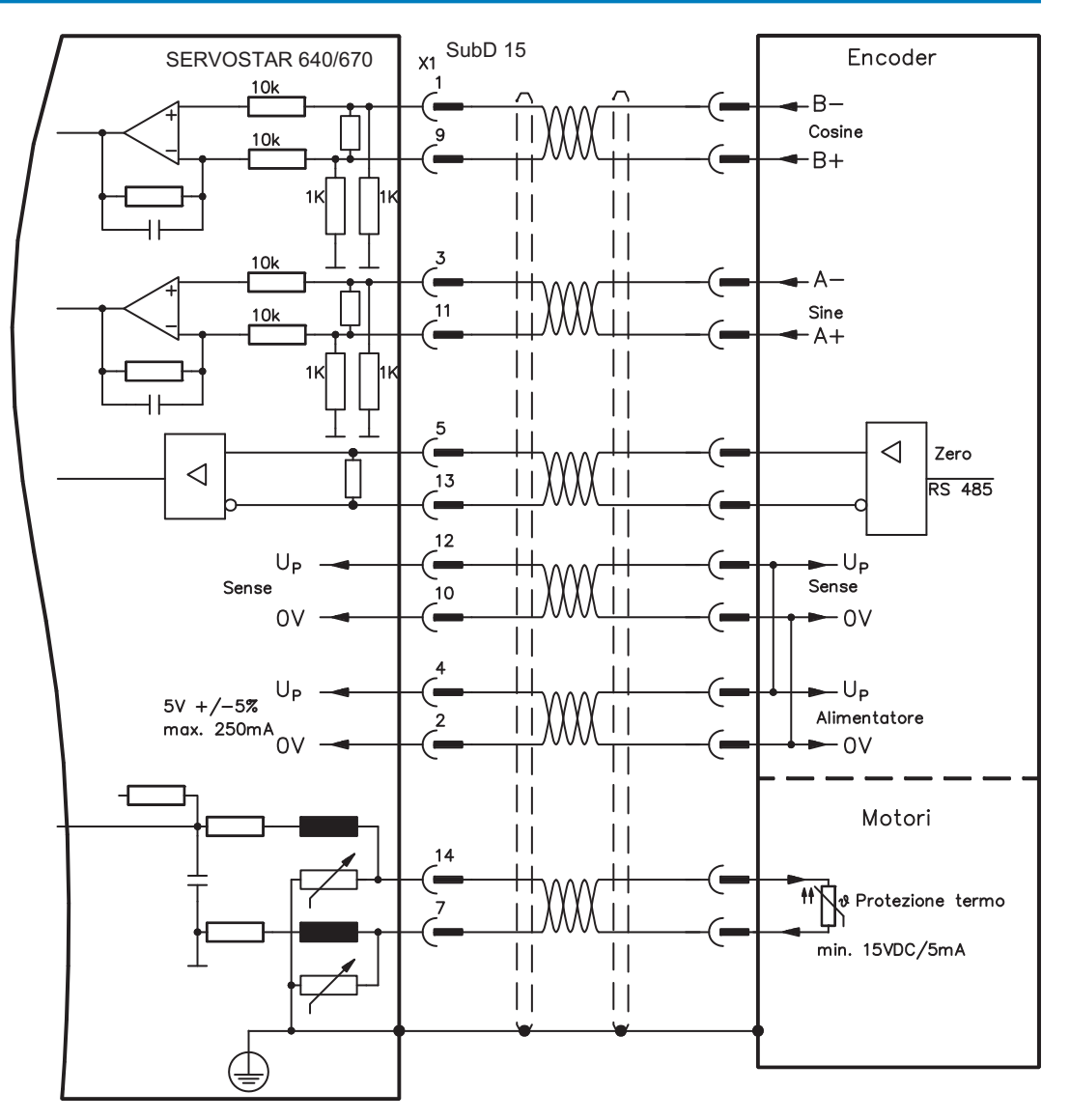

## <span id="page-50-0"></span>**7.11.5 Trasduttore incrementale / Encoder seno con Hall (X1)**

I trasduttori (incrementali o sin/cos) che non forniscono dati di commutazione assoluti si possono analizzare come sistemi di retroazione completi con un sensore di Hall aggiuntivo. Tutti i segnali si collegano al connettore X1.

Se si prevedono cavi di lunghezza superiore a 25m rivolgersi al nostro settore applicazioni.

Frequenza limite (A, B): 250KHz RS422 con Hall: FBTYPE 12 Encoder con Hall: FBTYPE 11

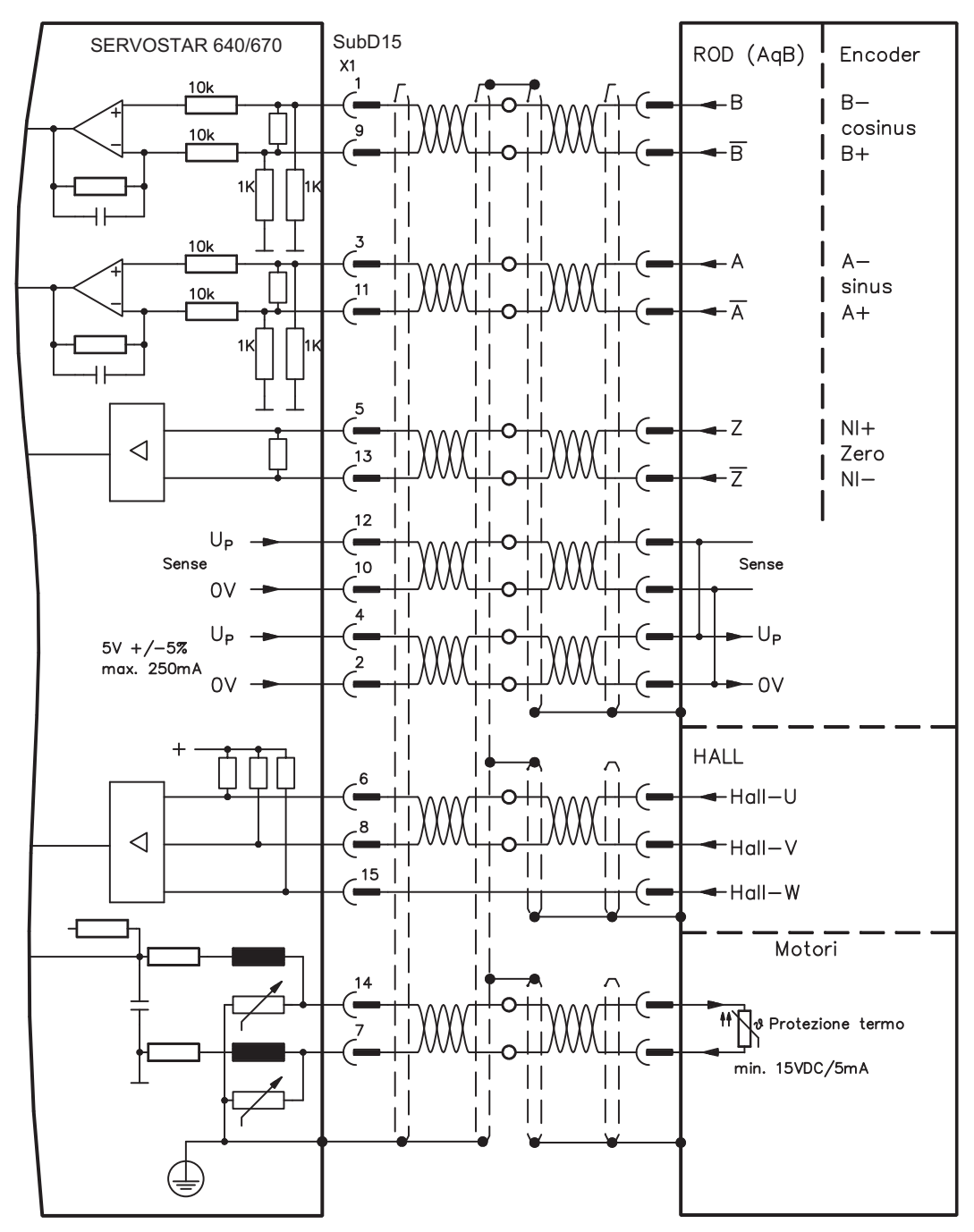

## <span id="page-51-0"></span>**7.11.6 ComCoder (X1)**

Collegamento di un sistema di retroazione realizzato con un ComCoder. Per la commutazione si utilizzano sensori di Hall, per la risoluzione un trasduttore incrementale integrato.

Il protezione termica del motore viene collegato al connettore X1 mediante il cavo ComCoder e qui analizzato.

Se si prevedono cavi di lunghezza superiore a 25m rivolgersi al nostro settore applicazioni.

Frequenza limite (A, B): 250KHz RS422 con Hall: FBTYPE 12

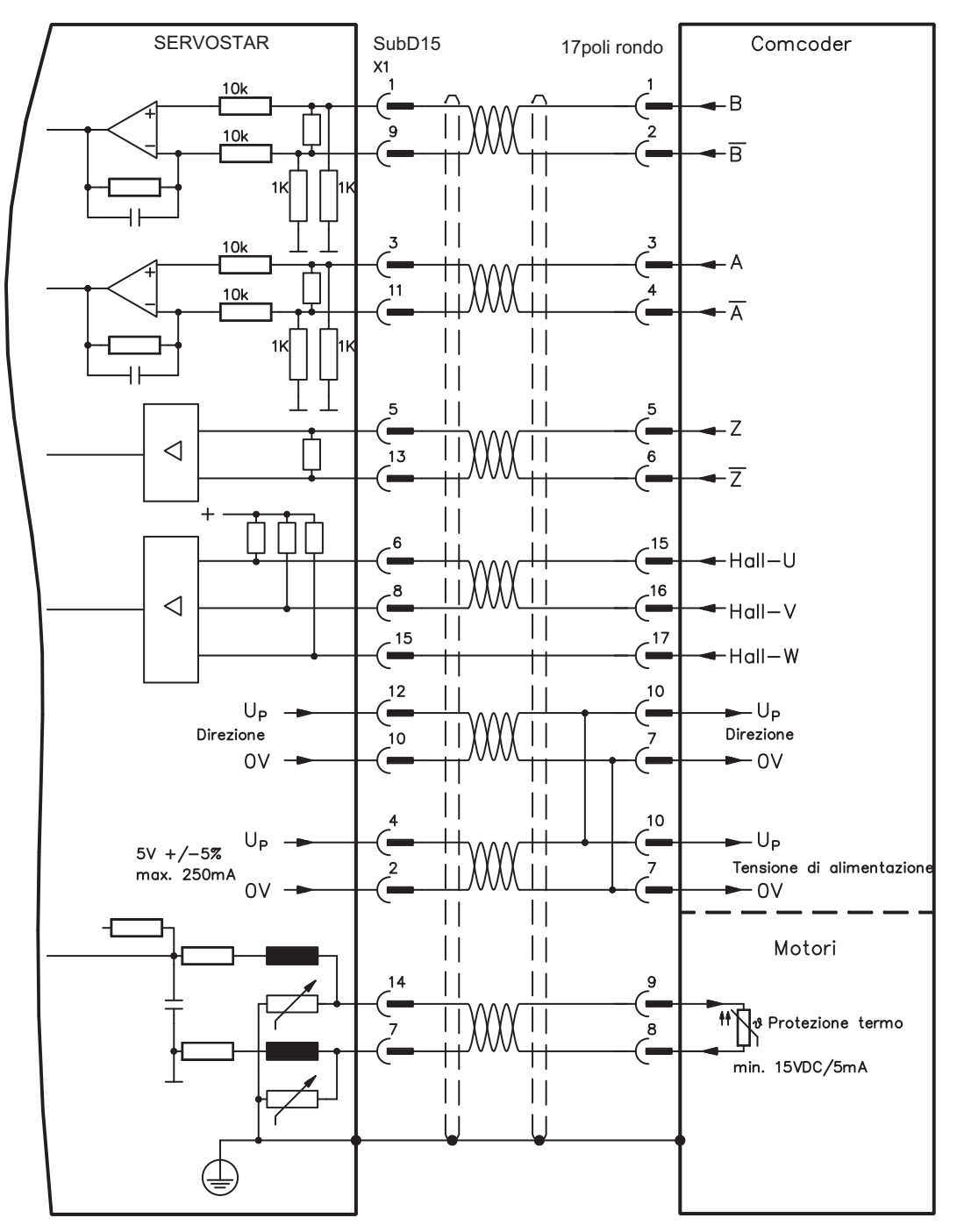

## <span id="page-52-0"></span>**7.11.7 Trasduttore incrementale (X5)**

Come sistema di retroazione standard si può utilizzare un trasduttore incrementale.

Ad ogni inserzione dell'alimentazione a 24V l'amplificatore richiede le informazioni di partenza per il regolatore di posizione (parametro MPHASE). In base al tipo di retroazione si esegue un Wake&Shake o si rileva il valore di MPHASE dalla EEPROM del servoamplificatore.

Il protezione termica del motore viene collegato all'amplificatore mediante il connettore X1 (p[.49\)](#page-48-0) o X2 (p.[47\)](#page-46-0).

Per informazioni in merito alla tensione di alimentazione dell'encoder e per cavi di lunghezza superiore ai 50m contattare il nostro settore applicazioni.

**INFORMAZIONI** AGND e DGND sul connettore X3 devono essere esclusi!

Frequenza limite: 1,5MHz

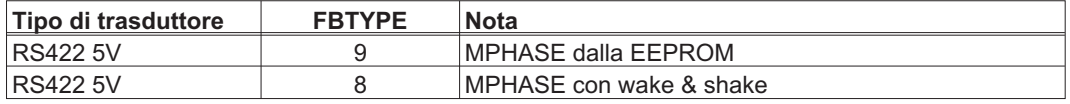

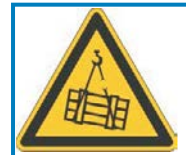

# **AVVERTENZA**

In caso di asse verticale il carico può cadere liberamente, in quanto la funzione Wake&Shake rilascia il freno e non è possibile erogare una coppia sufficiente a trattenerlo. Non usare Wake&Shake con carichi sospesi verticali.

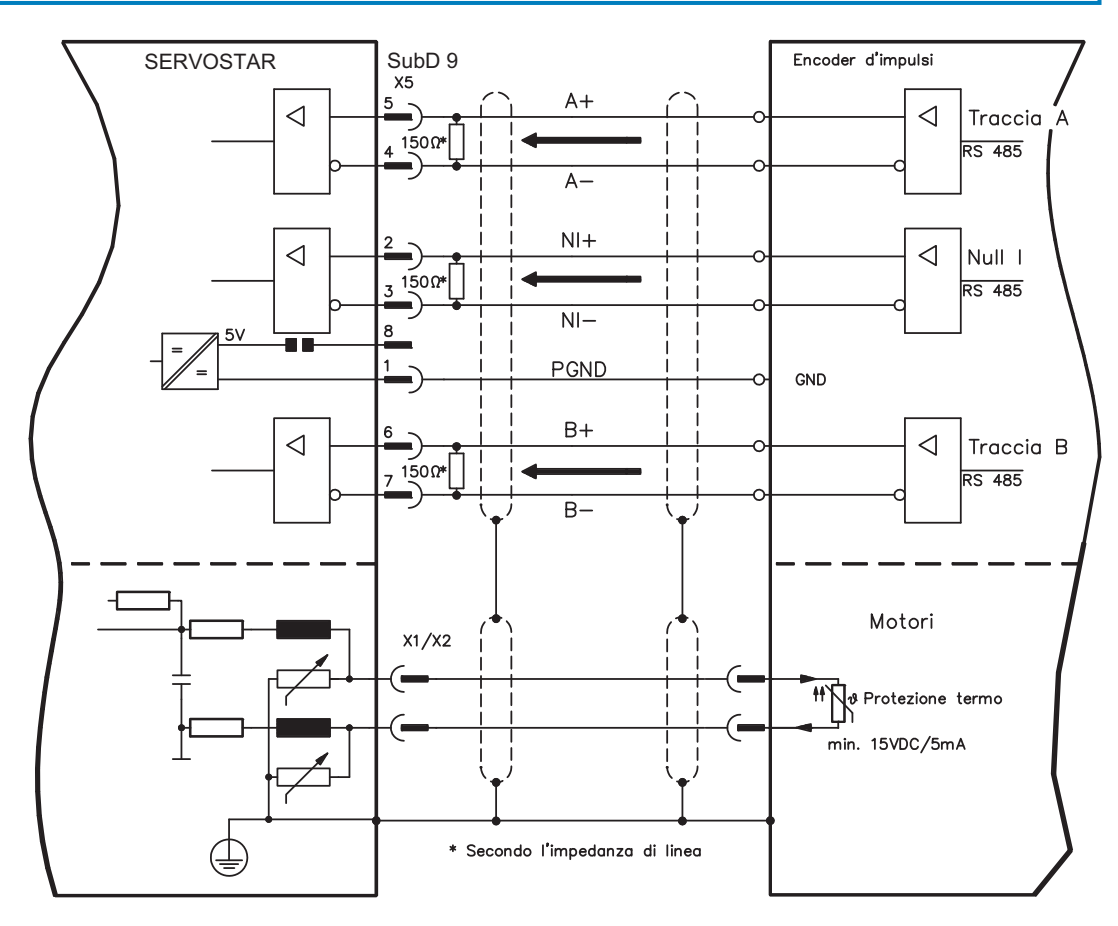

## <span id="page-53-0"></span>**7.12 Trasmissione elettronico / Master-Slave**

Con la funzione "Trasmissione elettronica" (vedere il software di messa in funzione e la descrizione del parametro GEARMODE) il servoamplificatore viene comandato da una retroazione secondaria in qualità di "follower". È possibile realizzare sistemi master-slave, usare un encoder esterno come trasduttore di valori nominali oppure collegare l'amplificatore all'unità di controllo di un motore passo-passo. I parametri del servoamplificatore vengono impostati con il software di messa in funzion.

**Retroazione primario:** sulla videata "Feedback" (FBTYPE) **Retroazione secondario:** sulla videata "POSIZIONE" e "Rapp.Elettronico" (EXTPOS, GEARMODE) **Master-Slave:** Master: uscita di posizione sulla videata "ROD/SSI/Encoder" (ENCMODE) Slave: sulla videata "POSIZIONE" e "Rapp.Elettronico" (EXTPOS, GEARMODE)

Si possono usare i trasduttori esterni indicati di seguito:

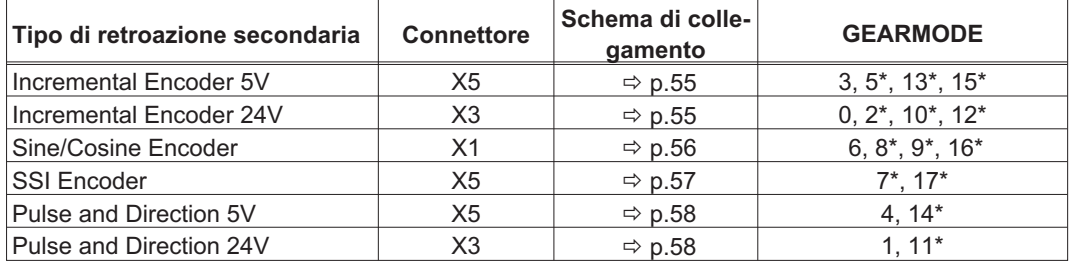

\* regolazione sulla videata TERMINALE

La seguente tabella mostra le combinazioni permesse di retroazione:

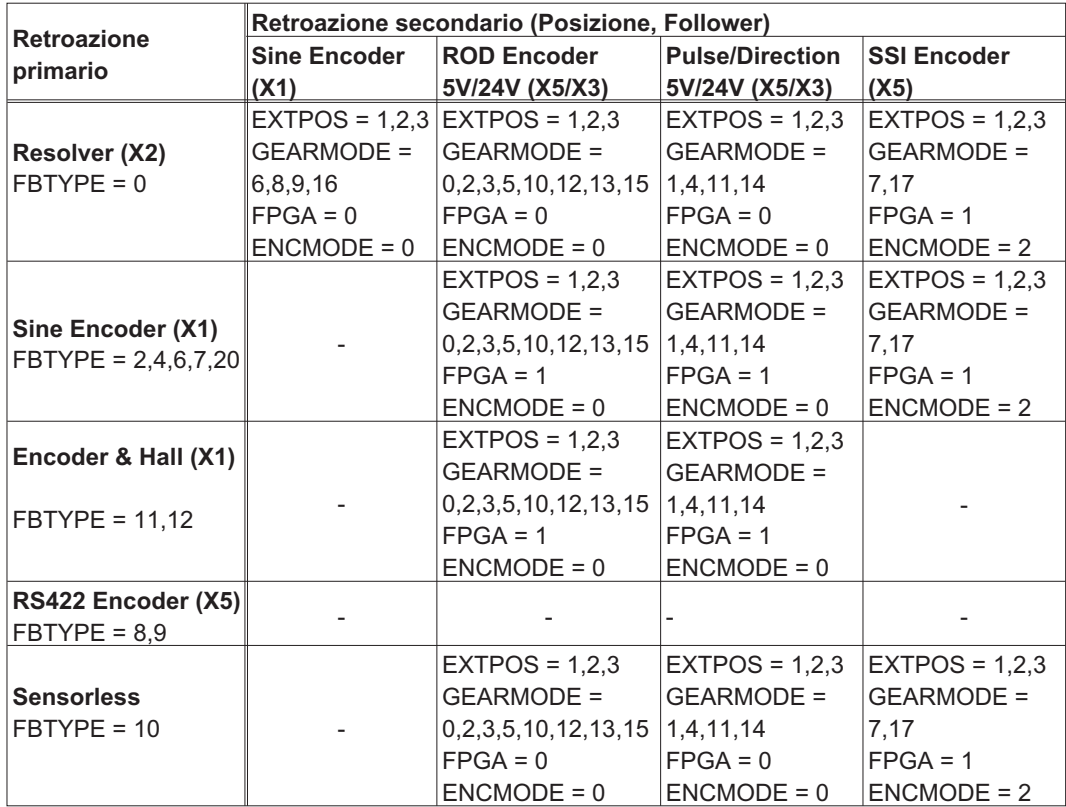

## <span id="page-54-0"></span>**7.12.1 Collegamento al master di SERVOSTAR, livello di 5V (X5)**

È possibile collegare insieme più amplificatori SERVOSTAR 640/670 (funzionamento master-slave). In questo modo il master comanda fino a 16 amplificatori slave mediante l'uscita dell'encoder. A questo scopo viene utilizzato il connettore X5 SubD.

Frequenza limite: 1,5 MHz, transconduttanza tv  $\leq$  0,1 µs

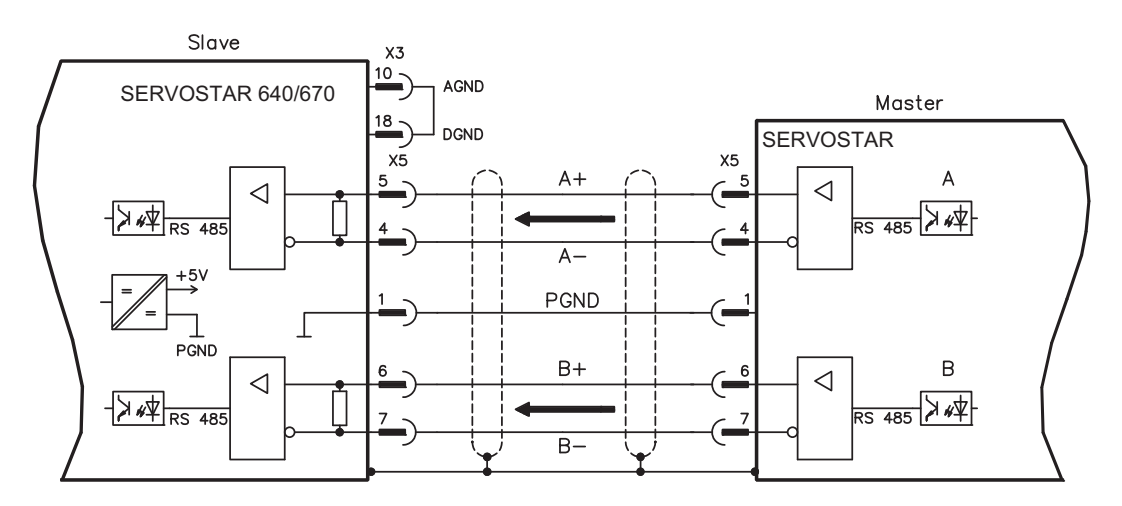

AGND e DGND (connettore X3) devono essere esclusi. **INFORMAZIONI** 

## **7.12.2 Collegamento all'encoder con livello segnale di 24V (X3)**

Mediante questa interfaccia è possibile gestire il SERVOSTAR 640/670 come slave mediante un encoder con livello di segnale di 24V (funzionamento master-slave). A questo scopo vengono utilizzati gli ingressi digitali DIGITAL-IN 1 e 2 sul connettore X3.

Frequenza limite: 250 kHz, transconduttanza tv  $\leq 0,1$ µs

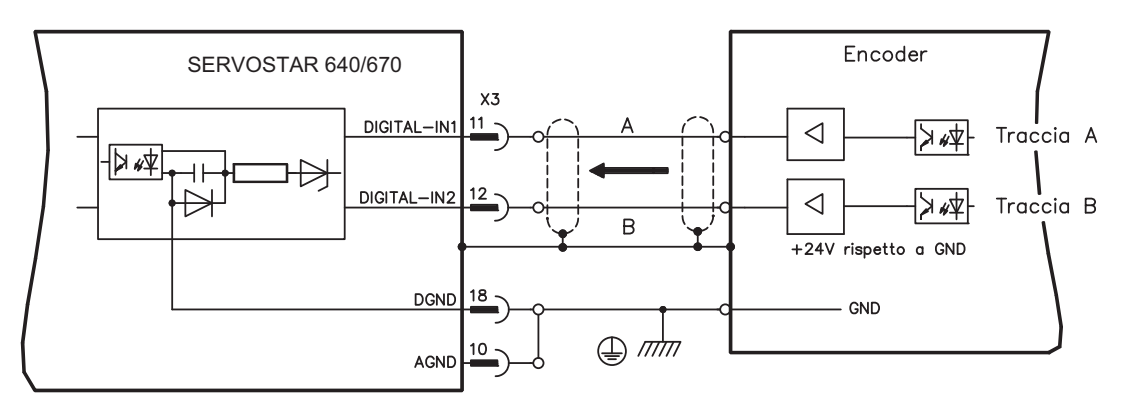

**INFORMAZIONI** AGND e DGND (connettore X3) devono essere esclusi.

## <span id="page-55-0"></span>**7.12.3 Collegamento all'encoder sin/cos (X1)**

È possibile gestire il SERVOSTAR 640/670 come slave mediante un encoder sin/cos (funzionamento master-slave). A questo scopo viene utilizzato il connettore X1.

Se si prevedono cavi di lunghezza superiore a 50m rivolgersi al nostro settore applicazioni.

Frequenza limite: 250 kHz

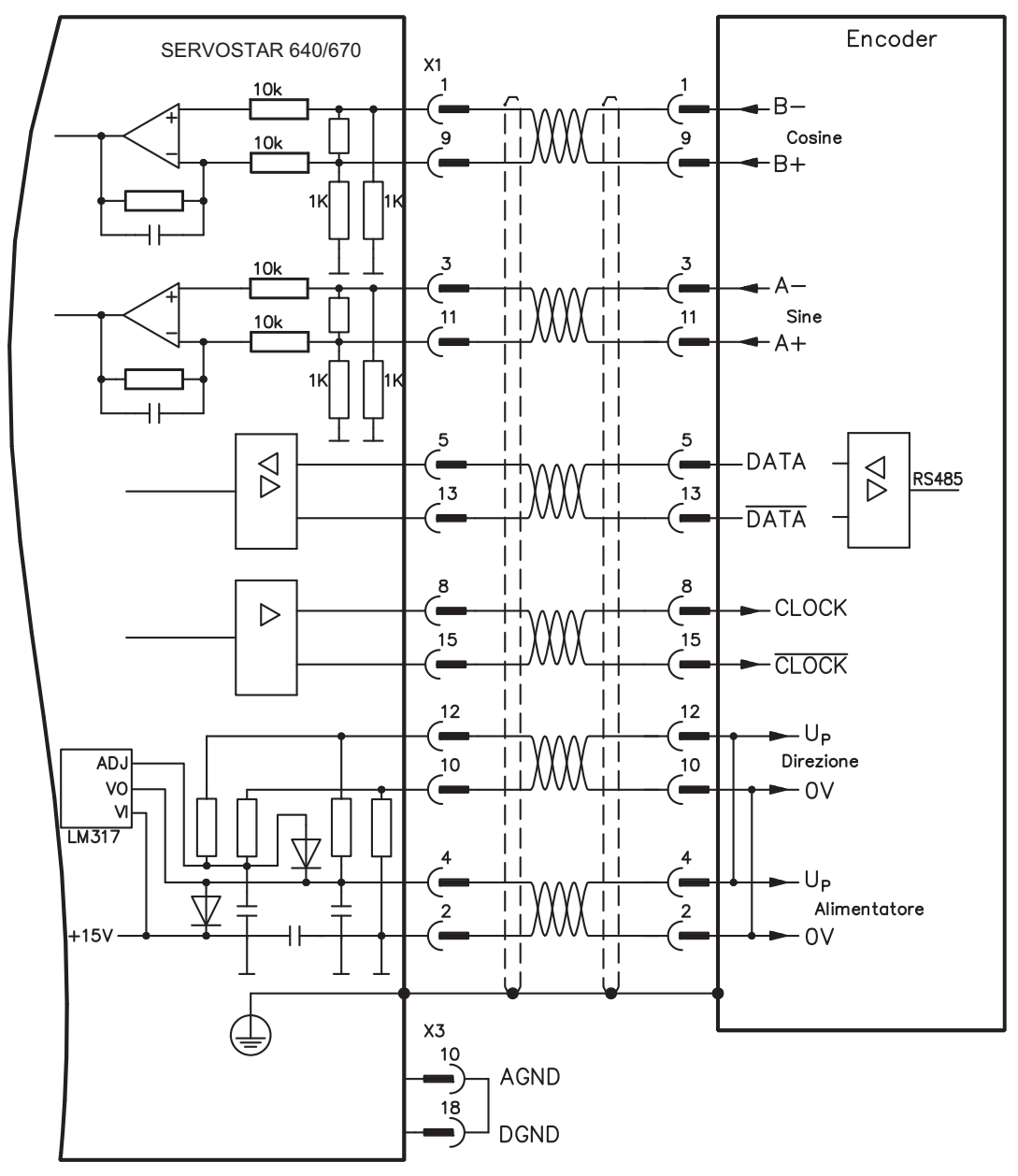

**INFORMAZIONI** AGND e DGND (connettore X3) devono essere esclusi.

## <span id="page-56-0"></span>**7.12.4 Collegamento all'encoder SSI (X5)**

È possibile gestire il SERVOSTAR 640/670 come slave mediante un trasduttore assoluto sincronoseriale (funzionamento master-slave). A questo scopo viene utilizzato il connettore X5 SubD. Per informazioni in merito alla tensione di alimentazione dell'encoder e per cavi di lunghezza superiore ai 50m contattare il nostro settore applicazioni.

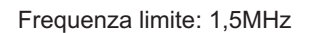

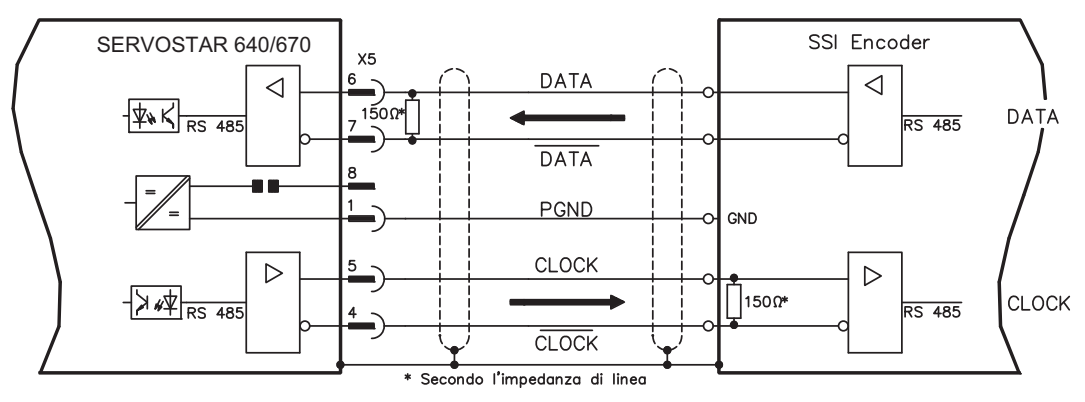

**INFORMAZIONI** AGND e DGND (connettore X3) devono essere esclusi.

## **7.12.5 Collegamento al comandi motore passo-passo (direzione impulsi)**

Mediante questa interfaccia è possibile collegare il servoamplificatore al comando di un motore passo-passo di qualsiasi marca. I parametri del servoamplificatore vengono impostati con il software di messa in funzione (trasmissione elettrica). Il numero di passi è regolabile, in modo da poter adattare il servoamplificatore ai segnali di direzione/impulso di qualsiasi comando per motori passo-passo. È anche possibile emettere vari messaggi.

#### Rispettale le soglie di frequenza. L'uso di un trasduttore ROD (encoder incrementale) consente una **INFORMAZIONI** maggiore immunità elettromagnetica.

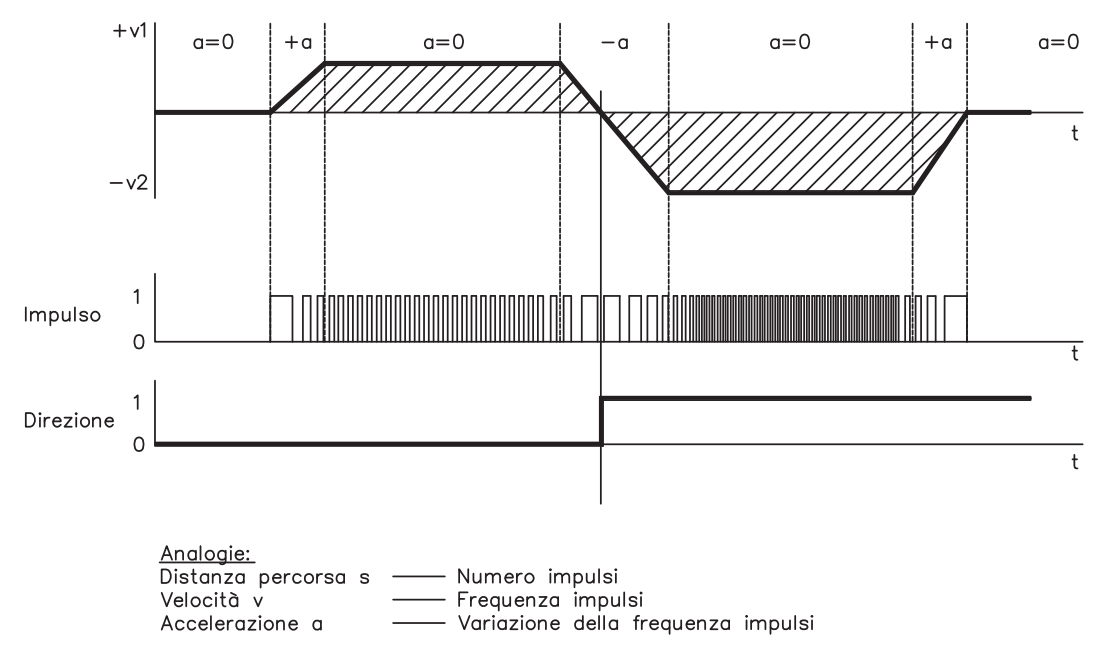

**Curva della velocità con diagramma segno**

## <span id="page-57-0"></span>**7.12.5.1 Direzione / impulsi di 5V (X5)**

Collegamento dei comando di un motore passo-passo con un livello del segnale di 5V. A questo scopo viene utilizzato il connettore X5 SubD. Frequenza limite: 1,5 MHz

**INFORMAZIONI** AGND e DGND (connettore X3) devono essere esclusi.

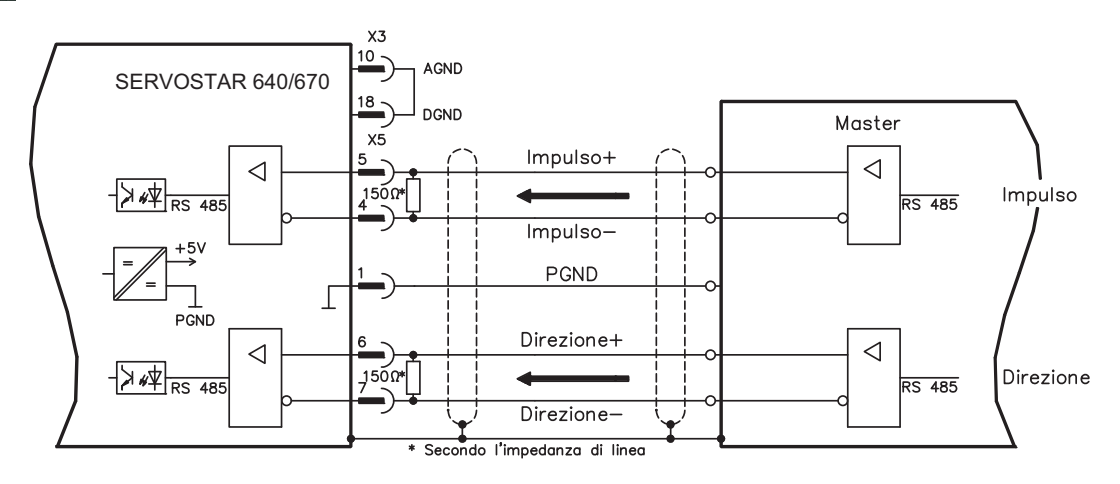

## **7.12.5.2 Direzione / impulsi di 24V (X3)**

Collegamento dei comando di un motore passo-passo con un livello del segnale di 24V. A questo scopo vengono utilizzati gli ingressi digitali DIGITAL-IN 1 e 2 sul connettore X3. Frequenza limite: 250 kHz

**INFORMAZIONI** AGND e DGND (connettore X3) devono essere esclusi.

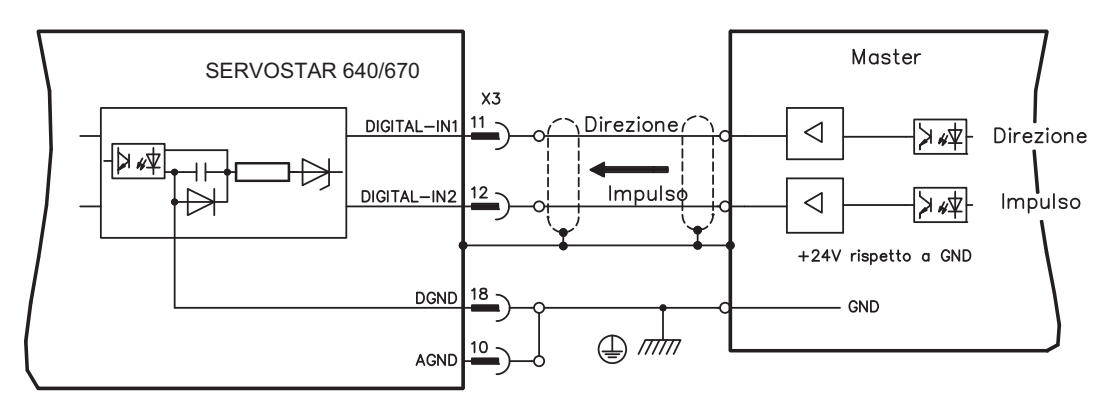

# <span id="page-58-0"></span>**7.13 Emulazioni encoder**

## **7.13.1 Interfaccia trasduttore incrementale (X5)**

L'interfaccia del trasduttore incrementale è compresa nella dotazione. Scegliere la funzione dell'encoder ROD (videata "Encoder"). La posizione dell'albero motore viene calcolata nel servoamplificatore sulla base dei segnali ciclici assoluti del resolver o dell'encoder. In funzione di queste informazioni vengono generati impulsi compatibili con il trasduttore incrementale. Sul connettore X5 SubD gli impulsi vengono emessi sotto forma di due segnali A e B sfalsati elettricamente di 90° e in un impulso di zero.

La risoluzione (prima della moltiplicazione) può essere impostata con il parametro RISOLUZIONE:

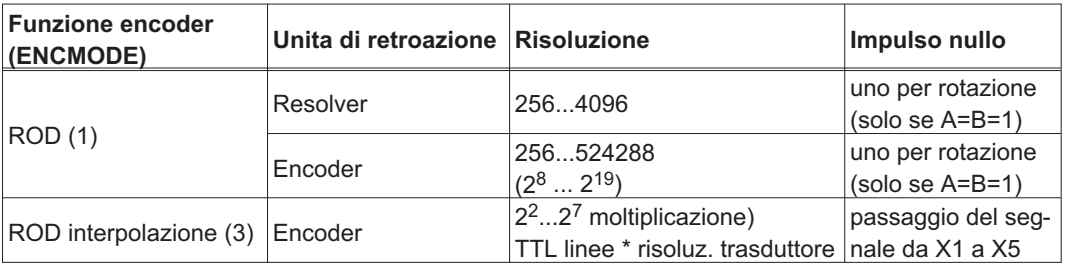

È possibile impostare e memorizzare la posizione dell'impulso di zero in un giro meccanico (parametro OFFSET-NI). Il circuito d'uscita è alimentato internamente.

### **INFORMAZIONI**

In ogni caso, PGND deve essere collegato con l'unità di controllo. La lunghezza di cavo ammissibile massima è 10 m.

Descrizione del collegamento e dei segnali dell'interfaccia del trasduttore incrementale: La direzione di numerazione è impostata in modo ascendente rispetto all'asse motore con rotazione destrorsa.

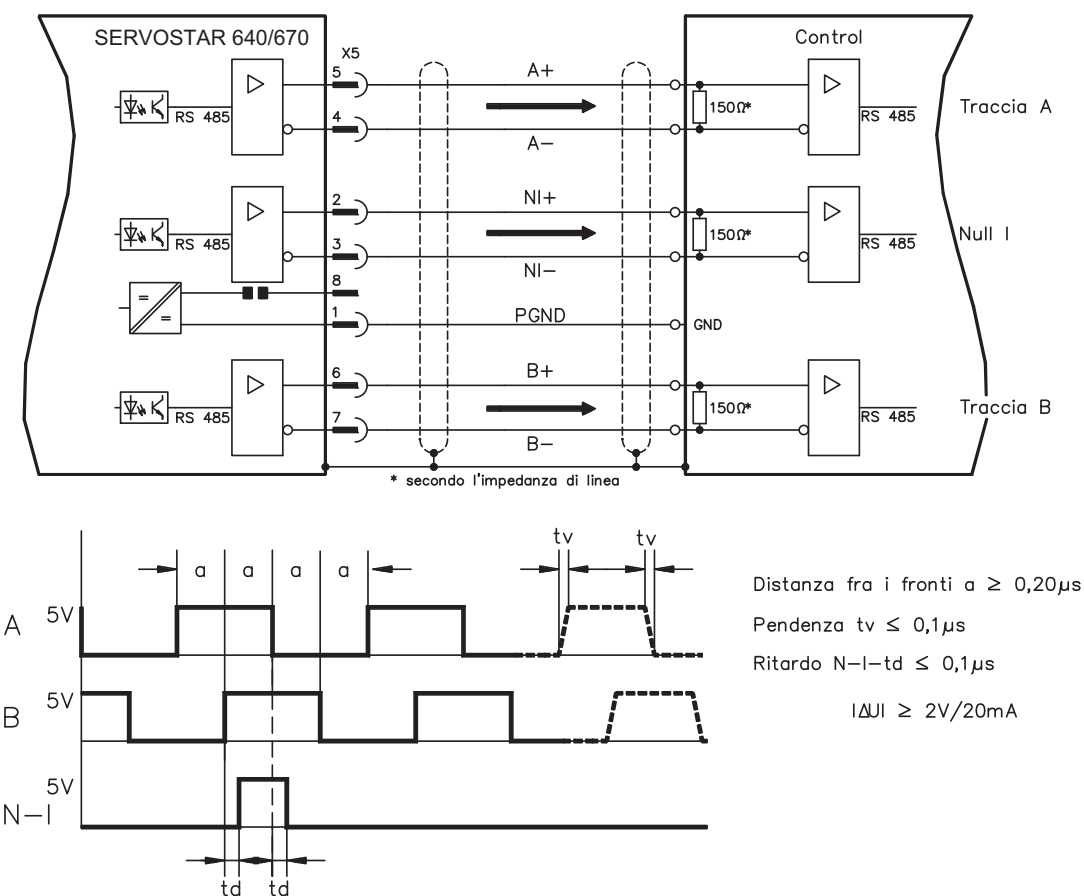

## <span id="page-59-0"></span>**7.13.2 Interfaccia SSI (X5)**

L'interfaccia SSI (emulazione del trasduttore assoluto sincrono-seriale) è compresa nella dotazione. Scegliere la funzione encoder SSI (videata "Encoder"). La posizione dell'albero motore viene calcolata nel servoamplificatore sulla base dei segnali ciclici assoluti del resolver o dell'encoder. In funzione di queste informazioni viene emesso un dato di posizione compatibile con il formato dei trasduttori assoluti SSI reperibili in commercio. Vengono trasmessi 24 bit.

**SINGLE TURN:** i 12 bit superiori sono impostati in modo fisso su ZERO, mentre i 12 bit inferiori contengono l'indicazione della posizione. Per resolver a 2 poli il valore di posizione si riferisce ad una rotazione completa del motore, per resolver a 4 poli ad una semirotazione e per resolver a 6 poli ad un terzo di rotazione.

Eccezione: se come unità di retroazione viene utilizzato un trasduttore con pista di commutazione i 12 bit superiori vengono impostati su 1 (dati non validi) fino a quando è stata eseguita una corsa al punto di riferimento.

**MULTI TURN:** i 12 bit superiori contengono il numero dei giri, i 12 bit inferiori l'indicazione della posizione.

La sequenza dei segnali può essere emessa in formato **Gray** (standard) o **binario** (parametro SSI-CODE). Il parametro SSSI-TAKT (cycle 200 kHz o 1,5MHz e viceversa) contente di adattare il servoamplificatore alla frequenza di clock dell'analisi effettuata dall'interfaccia SSI in uso.

Il circuito d'uscita è alimentato internamente.

#### **INFORMAZIONI**

## In ogni caso, PGND deve essere collegato con l'unità di controllo. Descrizione del collegamento e dei segnali dell'interfaccia SSI:

La direzione di numerazione è impostata in modo ascendente rispetto all'asse motore con rotazione destrorsa.

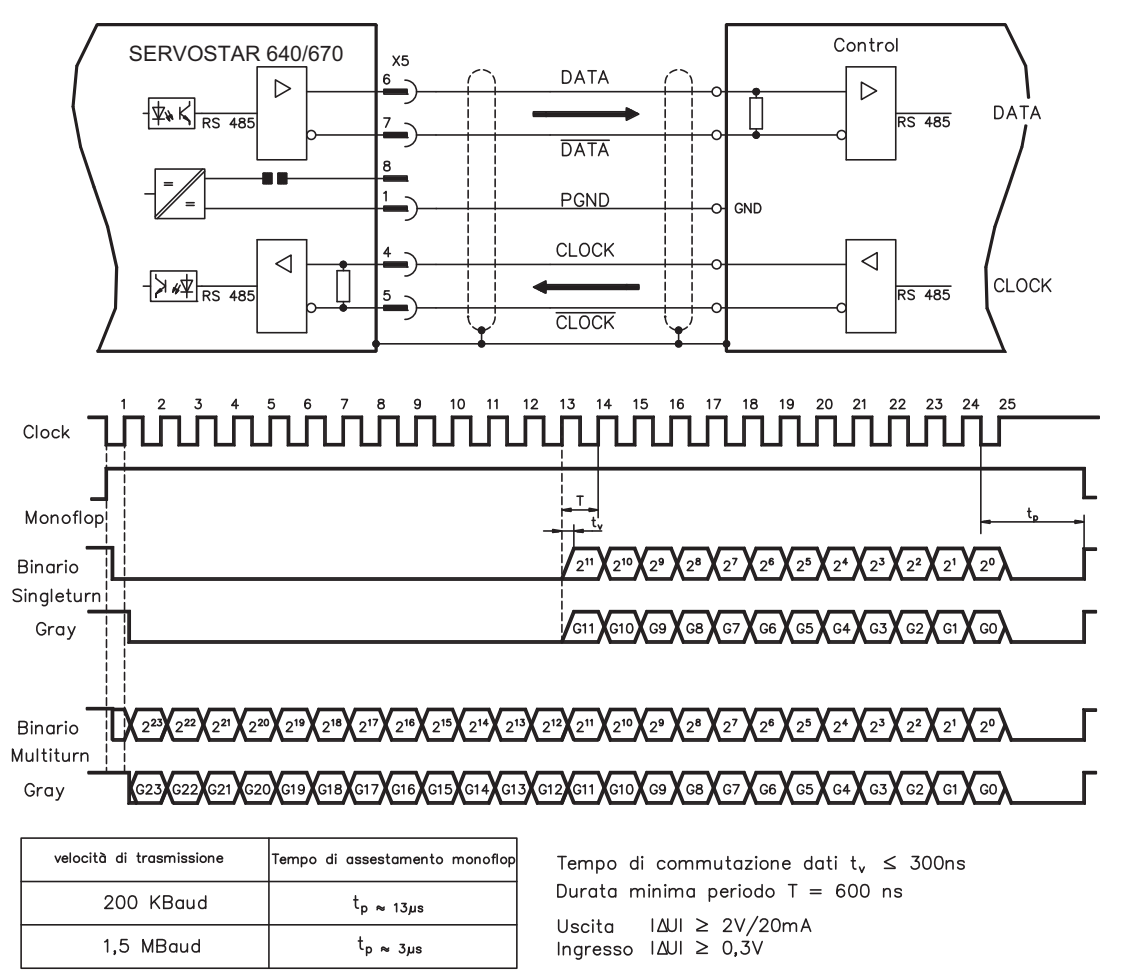

# <span id="page-60-0"></span>**7.14 Ingressi/Uscite digitali e analogici**

## **7.14.1 Ingressi analogici (X3)**

Per i valori nominali analogici il servoamplificatore dispone di due ingressi differenziali **programmabili**.

Come riferimento di potenziale occorre collegare sempre AGND (X3/1) con CNC-GND dell'unità di controllo.

#### **Caratteristiche tecniche**

- Tensione d'ingresso differenziale di max. ± 10 V
- Risoluzione di 1,25 mV
- Massa di riferimento: AGND, morsetto X3/1
- Resistenza d'ingresso di 20 k $\Omega$
- Intervallo tensione sincrona per entrambi gli ingressi di ulteriori ± 10 V
- Velocità di scansione 62,5 µs

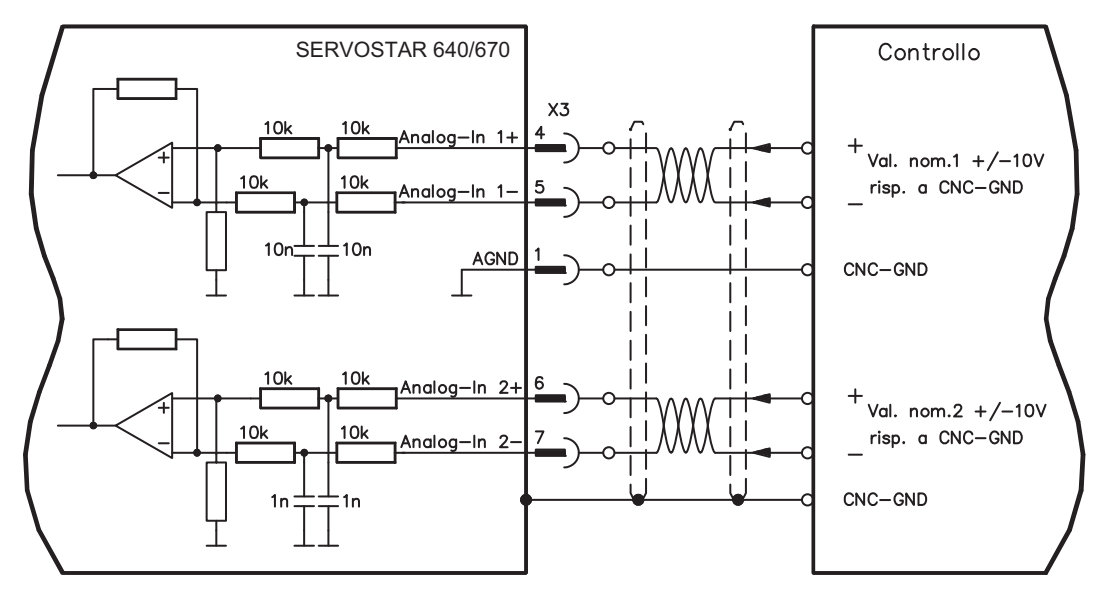

#### **Ingresso Analog-In 1 (morsetti X3/4-5)**

Tensioni d'ingresso differenziali di max. ± 10 V, risoluzione di 14bit, scalabili. Impostazione standard: valore nominale velocità

#### **Ingresso Analog-In 2 (morsetti X3/6-7)**

Tensioni d'ingresso differenziali di max. ± 10 V, risoluzione di 12bit, scalabili. Impostazione standard: valore nominale coppia

Esempi applicativi per ingresso valore nominale Analog-In 2 :

- limitazione della corrente esterna regolabile
- ingresso attenuato per modo di messa a punto / passo-passo
- Pilotaggio / oltrecorsa

#### **Assegnazione direzione di rotazione**

Impostazione standard: rotazione destrorsa dell'albero motore (vista dell'albero)

- Tensione positiva su morsetto X3/4 (+) presa morsetto X3/5 (-) oppure
- tensione positiva su morsetto X3/6 (+) presa morsetto X3/7 (-).

Per invertire il senso di rotazione è possibile scambiare l'assegnazione dei morsetti X3/4-5 o X3/6-7 o modificare il parametro SENSO DI ROTAZIONE sulla videata "Velocità".

## <span id="page-61-0"></span>**7.14.2 Uscite analogici (X3)**

#### **Caratteristiche tecniche**

- Massa di riferimento Analog-GND (AGND, morsetto X3/1 e X3/10)
- Resistenza uscita:  $2,2k\Omega$
- Tensione d'uscita di ±10V
- Risoluzione: 10 bit.
- Velocità di scansione 62,5 µs

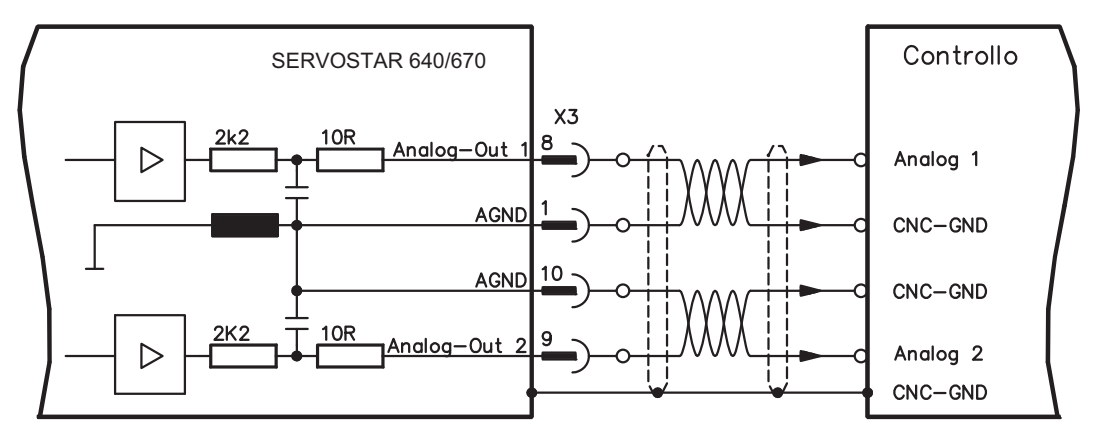

#### **Uscite analogici programmabili Analog-Out 1 / Analog-Out 2**

È possibile utilizzare il morsetto X3/8 (Analog-Out 1) o il morsetto X3/9 (Analog-Out 2) per emettere valori analogici trasformati a partire da valori di misurazione digitali rilevati nel servoamplificatore.

Impostazione standard:

**Analog-Out 1**: tensione del contagiri **nreale** (velocità) L'uscita fornisce ±10V alla velocità finale impostata.

**Analog-Out 2**: valore reale corrente **Ireale** (coppia)

L'uscita fornisce ± 10V per la corrente di picco impostata (valore effettivo sinusoidale).

È possibile utilizzare il morsetto X3/8 (Analog-Out 1) o il morsetto X3/9 (Analog-Out 2) per emettere valori analogici trasformati a partire da valori di misurazione digitali rilevati nel servoamplificatore.

Trovate una lista delle funzioni preprogrammate nella videata "I/O analog." della software di messa in funzione.

## <span id="page-62-0"></span>**7.14.3 Ingressi digitali (X3)**

Tutti gli ingressi digitali sono accoppiati mediante optoaccoppiatori **a potenziale zero**.

#### **Caratteristiche tecniche**

- La massa di riferimento è **Digital**-GND (DGND, morsetto X3/18)
- Gli ingressi di X3 sono compatibili PLC (IEC 61131-2 tipo 1)
- alto: 11...30V / 2...11mA, basso -3...5V / <1 mA
- Velocità di scansione 250 µs

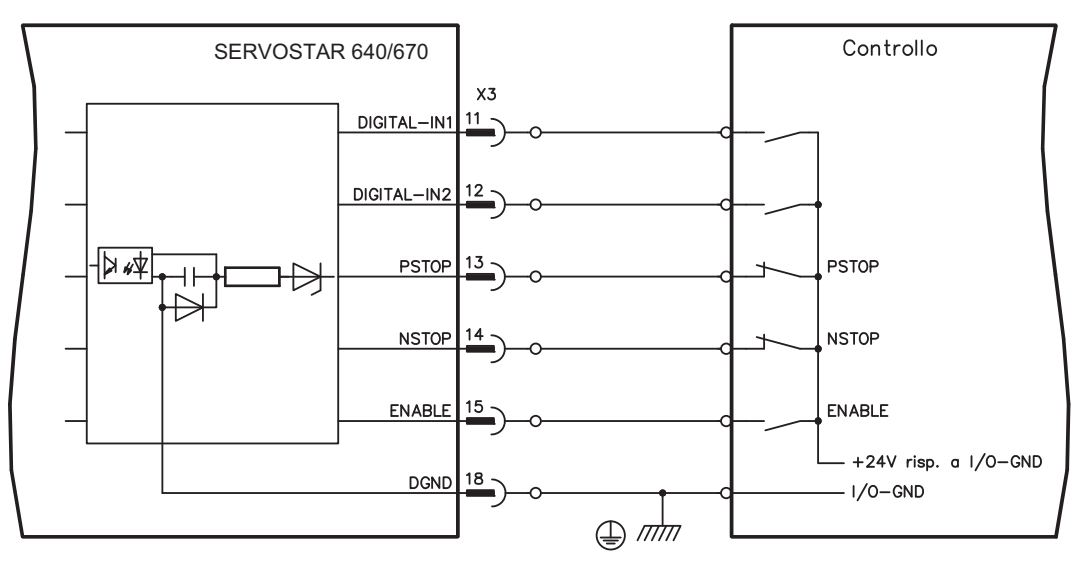

#### **Abilitazione ingresso ENABLE**

È possibile abilitare lo stadio finale del servoamplificatore con il segnale di abilitazione (enable) (morsetto X3/15, ingresso 24V, **alto attivo**).

Nello stato bloccato (segnale basso) il motore collegato è privo di coppia.

#### **Ingressi digitali programmabili a piacere:**

È possibile utilizzare gli ingressi digitali PSTOP / NSTOP / DIGITAL-IN1 e DIGITAL-IN2 per attivare funzioni memorizzate preprogrammate nel servoamplificatore.

Il manuale per il SETUP SOFTWARE contiene un elenco delle funzioni preprogrammate. Funzioni speciali supplementari possono essere definite in linguaggio macro (consultare il nostro settore applicazioni).

Quando ad un ingresso viene assegnata una funzione preprogrammata, il record di dati deve essere memorizzato nella Eeprom del servoamplificatore e l'alimentazione della tensione ausiliaria a 24V del servoamplificatore deve essere disinserita e reinserita (reset del software dell'amplificatore).

#### **Finecorsa PSTOP / NSTOP**

I morsetti X3/13 e X3/14 sono programmati di serie per il collegamento dei finecorsa. Se questi ingressi non sono utilizzati a questo scopo possono essere programmati a piacere per altre funzioni.

Finecorsa positivi/negativi (**PSTOP / NSTOP**, morsetti X3/13 e X3/14), livello alto nel modo normale (protetti contro rotture dei cavi).

Un segnale basso (aperto) blocca la direzione di rotazione assegnata, **la funzione rampa rimane attiva**.

#### **DIGITAL-IN 1 / DIGITAL-IN 2**

È possibile collegare gli ingressi digitali, morsetto X3/11 (DIGITAL-IN 1) o morsetto X3/12 (DIGI-TAL-IN 2) con una funzione programmabile a piacere.

## <span id="page-63-0"></span>**7.14.4 Uscite digitali (X3)**

#### **Caratteristiche tecniche**

- La massa di riferimento è Digital-GND (DGND, morsetto X3/18)
- Tutte le uscite digitali sono a potenziale zero
- DIGITAL-OUT1 e 2 : Open-Collector, max. 30V DC, 10mA
	- BTB/RTO : Uscita relè, max. 30V DC o 42V AC, 0,5A
- Velocità di scansione 250 µs

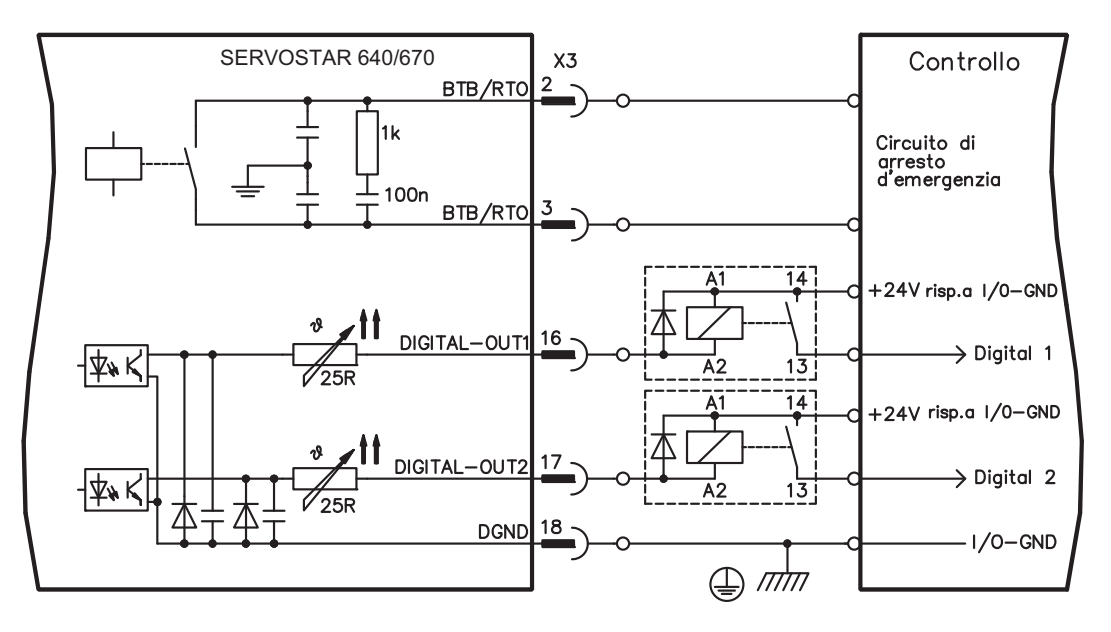

#### **Contatto di pronto per l'uso BTB/RTO**

La disponibilità per l'uso (morsetto X3/2 e X3/3 ) viene segnalata da un contatto a relè **a potenziale zero**.

Il contatto è **chiuso** a servoamplificatore operativo, il messaggio **non** viene influenzato dal segnale enable, dalla limitazione l<sup>2</sup>t e dalla soglia della resistenza di frenatura.

#### **INFORMAZIONI**

Tutti gli errori comportano una caduta del contatto BTB e la disinserzione dello stadio finale (con contatto BTB aperto lo stadio finale è bloccato -> potenza nulla). Per l'elenco dei messaggi d'errore si rimanda a pagina [91](#page-90-0).

### **Uscite digitali programmabili DIGITAL-OUT 1/2:**

È possibile utilizzare le uscite digitali DIGITAL-OUT1 (morsetto X3/16) e DIGITAL-OUT2 (morsetto X3/17) per emettere messaggi dalle funzioni memorizzate preprogrammate nel servoamplificatore. Il manuale per il SETUP SOFTWARE contiene un elenco delle funzioni preprogrammate. Funzioni speciali supplementari possono essere definite in linguaggio macro (consultare il nostro settore applicazioni).

Quando ad un'uscita viene assegnato il messaggio di una funzione preprogrammata, il record di dati deve essere memorizzato nella Eeprom del servoamplificatore e l'alimentazione della tensione ausiliaria a 24V del servoamplificatore deve essere disinserita e reinserita (reset del software dell'amplificatore).

Analizzare le uscite mediante i morsetti invertitori delle interfacce (vedere schema collegamenti sopra) come ad esempio Phönix DEK-REL-24/I/1 (ritardo inserzione: 6ms, ritardo disinserzione:16ms).

#### **INFORMAZIONI**

La logica descritta nel [Online Help](http://www.wiki-kollmorgen.eu/wiki/DanMoBilder/file/s400600help/kms.htm) del software di messa in funzione (alto o basso attivo) si riferisce all'uscita dei morsetti invertitori delle interfacce. Rispettare i tempi di ritardo del relè utilizzato.

## <span id="page-64-0"></span>**7.15 Interfaccia RS232, collegamento per PC (X6)**

L'impostazione dei parametri d'esercizio, di regolazione della posizione e dei record di movimento può avere luogo con il software di messa in funzione su un normale personal computer.

**Con tensioni di alimentazione disinserite** collegare l'interfaccia PC (X6) del servoamplificatore mediante un cavo null modem con un'interfaccia seriale del PC.

**INFORMAZIONI** Non un cavo null modem power link!

> L'interfaccia è isolata galvanicamente mediante optoaccoppiatori ed ha lo stesso potenziale dell'interfaccia CANopen.

L'interfaccia viene selezionata e impostata nel software di messa in funzione. Per ulteriori indicazioni, si rimanda alla pagina [75](#page-74-0) .

Con il modulo di espansione opzionale -2CAN-, entrambe le interfacce RS232 e CAN, che occupano lo stesso connettore X6, vengono distribuite su due connettori. ( $\Rightarrow$  p. [82](#page-81-0)).

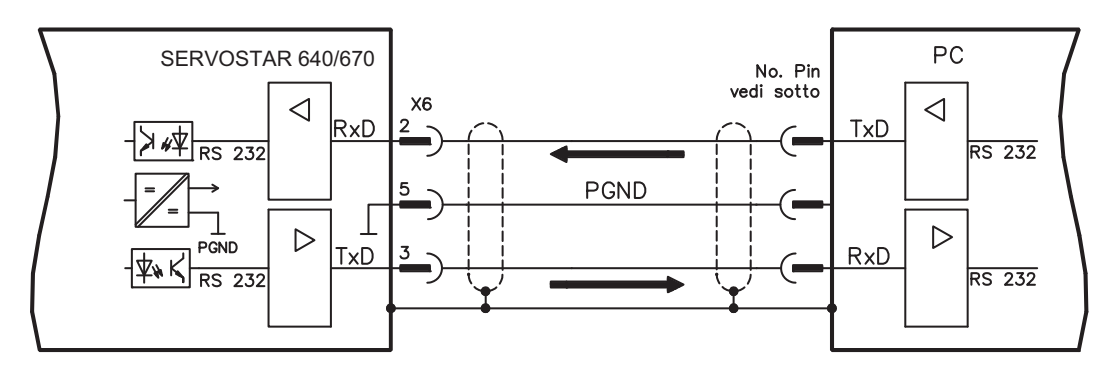

Cavo di trasmissione tra PC e servoamplificatore della serie SERVOSTAR 640/670:

(Vista dall'alto dei connettori SubD montati; corrisponde al lato di saldatura dei connettori femmina SubD sul cavo)

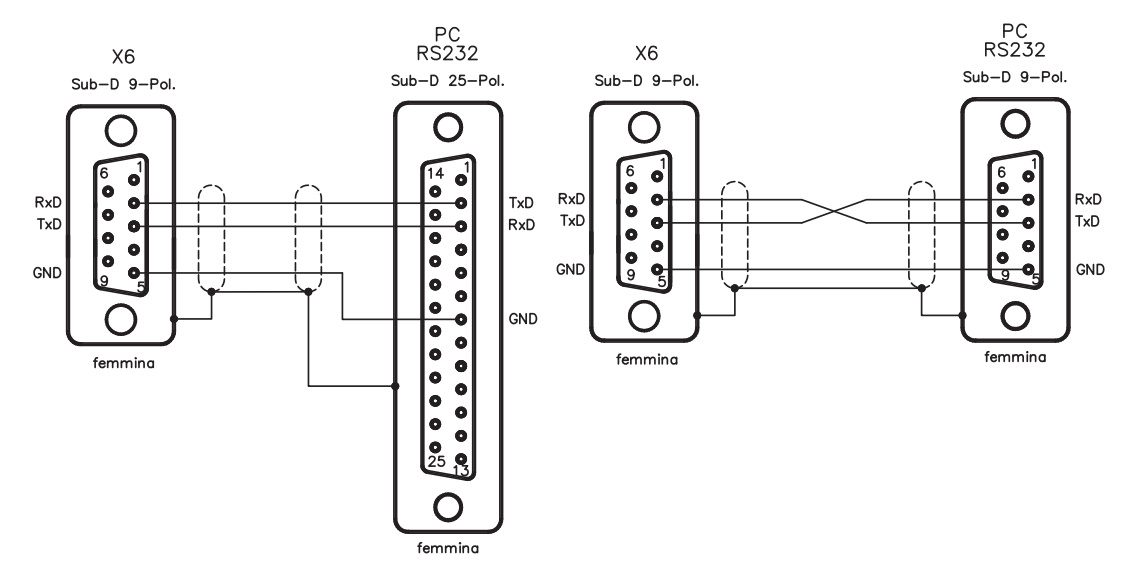

# <span id="page-65-0"></span>**7.16 Interfaccia CANopen (X6)**

Interfaccia per il collegamento al CAN Bus (valore predefinito: 500 kBaud). Il profilo integrato si basa sul profilo di comunicazione CANopen DS301 e sul profilo di trasmissione DSP402. In base al regolatore di posizione, tra le altre sono disponibili le funzioni seguenti: passo-passo con velocità variabile, corse al punto di riferimento, avvio di un task di traslazione, avvio di un task di traslazione diretto, predefinizione dei valori nominali digitali, funzioni di trasmissione dati e molto altro. Per informazioni dettagliate si rimanda al manuale CANopen. L'interfaccia è isolata galvanicamente mediante optoaccoppiatori ed ha lo stesso potenziale dell'interfaccia RS232. Gli ingressi analogici dei valori nominali possono essere comunque utilizzati.

Con il modulo di espansione opzionale -2CAN-, entrambe le interfacce RS232 e CAN, che occupano lo stesso connettore X6, vengono distribuite su due connettori. ( $\Leftrightarrow$  p. [82\)](#page-81-0)

**INFORMAZIONI** AGND e DGND (connettore X3) devono essere esclusi.

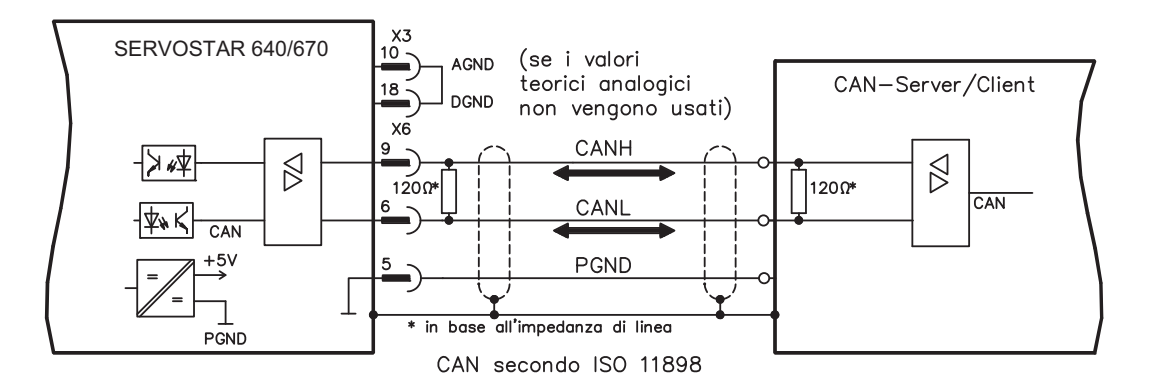

#### **Cavo bus CAN**

Ai sensi della norma ISO 11898 occorre utilizzare un cavo bus con un'impedenza caratteristica di 120  $\Omega$ . La lunghezza del cavo utilizzabile per garantire una comunicazione sicura diminuisce con l'aumento della velocità di trasmissione. Come indicazione è possibile utilizzare i seguenti valori, da noi misurati, che tuttavia non sono da considerarsi come valori limite:

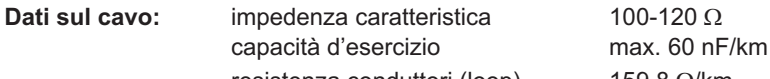

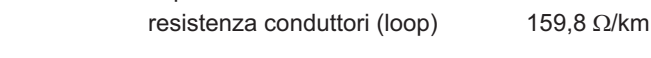

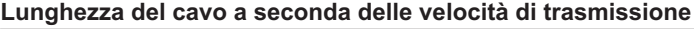

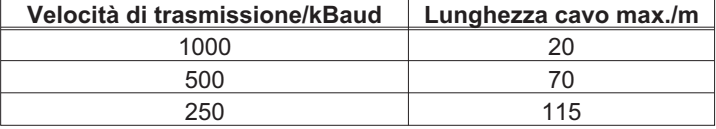

Con capacità d'esercizio (max. 30 nF/km) e resistenza dei conduttori ridotte (loop, 115  $\Omega$ /km) è possibile raggiungere distanze di trasmissione maggiori. (impedenza caratteristica 150 ±  $50 \Rightarrow$ resistenza terminale 150  $\pm$  5 $\Omega$ ). Per ragioni di compatibilità elettromagnetica il corpo connettore SubD deve rispondere ai seguenti requisiti:

corpo metallico o rivestito in metallo

— possibilità di collegamento per la schermatura nel corpo, collegamento su ampia superficie

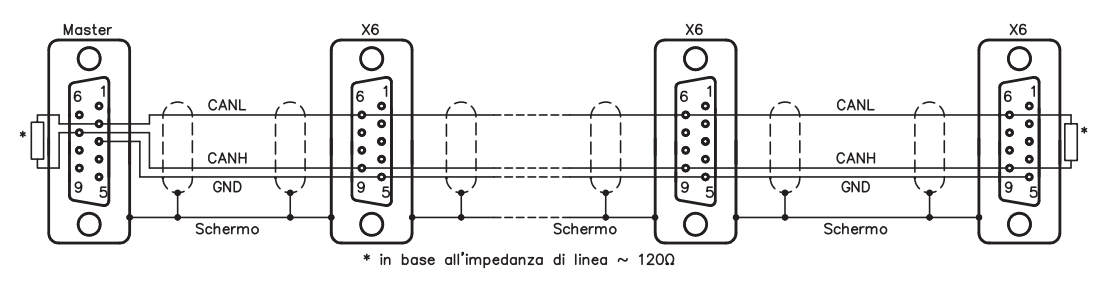

## <span id="page-66-0"></span>**7.17 Inibizione di riavvio -AS- secondo EN 954-1**

Una funzione applicativa ricorrente consta nella protezione contro il riavvio accidentale degli azionamenti, che non si può ottenere con un blocco elettronico, ma deve essere realizzata per mezzo di elementi meccanici (contatti a relè forzati).

Per arginare il problema, fino ad ora si procedeva disinserendo il contattore di rete nel circuito principale, o separando il motore dal servoamplificatore mediante un contattore.

Svantaggi di questi metodi:

- il circuito intermedio DC deve essere ricaricato:
- usura dei contatti dei contattori dovuta all'inserzione sotto carico;
- elevato dispendio in termini di cablaggio ed elementi di commutazione supplementari.

Il Sistema contre ravvio -AS- consente di ovviare a questi svantaggi. Un relè di sicurezza nel servoamplificatore viene comandato dal PLC o manualmente. Organi di contatto forzati provvedono a disinserire in modo sicuro lo stadio finale del servoamplificatore, a bloccare l'ingresso del valore nominale del servoamplificatore e ad inviare un messaggio al circuito di sicurezza.

I circuiti suggeriti compie la categoria 1 (EN 954-1) di sicurezza o la categoria 3 con la supplementare del relè di sicurezza (per esempio PNOZ dell'azienda di PILZ).

#### **Vantaggi della funzione -AS-:**

- il circuito intermedio rimane in carica in quanto il circuito principale resta attivo;
- viene inserita solo una bassa tensione, quindi i contatti non si usurano;
- il dispendio in termini di cablaggio è molto ridotto.

#### **Traslazione di assi singoli o raggruppati durante la messa a punto**

Nel modo di messa a punto spesso il personale sosta nella zona operativa della macchina. In generale, la traslazione degli assi viene comandata mediante l'interruttore di consenso. La disinserzione supplementare degli assi non utilizzati mediante il sistema di protezione contro il riavvio accidentale del macchinario aumenta la sicurezza ed evita la connessione permanente dei contattori di rete o del motore.

#### **Disinserzione di assi raggruppati in caso di zone di lavoro separate**

Anche se più SERVOSTAR 640/670 lavorano su un collegamento alla rete e un circuito intermedio comune, è possibile allestire gruppi per zone di lavoro separate che possano essere disinseriti separatamente gli uni dagli altri in condizioni di sicurezza.

#### **AVVISO**

Il servoamplificatore SERVOSTAR 640/670 non dispone di una funzione di sicurezza secondo la norma EN 61800-5-2. Il sistema di protezione contro il riavvio accidentale -AS- non è equiparabile alla funzione di sicurezza STO. La funzione AS precedentemente descritta è conforme alla norma EN 945-1. Dal 31.12.2012 questa norma non è più elencata nella Direttiva macchine (2006/42/CE). I requisiti stabiliti dalla norma EN 945-1 per i servoamplificatori ai fini della realizzazione di un sistema di sicurezza contro il riavvio accidentale continuano a essere soddisfatti.

## **7.17.1 Indicazioni importanti**

- $\bullet$ Osservare le indicazioni di uso conforme descritte a pagina [68](#page-67-0).
- $\bullet$  I contatti di controllo (KSO1/2) degli amplificatori che utilizzano l'opzione -AS- devono essere collegati al circuito di comando. Solo in questo modo è possibile riconoscere un malfunzionamento del relè di sicurezza interno o la rottura di un cavo.
- $\bullet$  Se la funzione -AS- viene comandata automaticamente da un'unità di controllo (KSI1/2), occorre assicurarsi che la sua uscita venga sottoposta a verifica funzionale, in modo da impedire che la funzione -AS- venga attivata con il motore in funzione in caso di malfunzionamento dell'uscita stessa.
- $\bullet$  Attenersi scrupolosamente alla sequenza operativa qui riportata:
	- 1. frenare l'azionamento in modo regolato (valore nominale velocità = 0V);
	- 2. in caso di velocità = 0 giri/min., disabilitare il servoamplificatore (enable = 0V);
	- 3. in caso di carico sospeso, bloccare l'azionamento anche meccanicamente;
	- 4. attivare la funzione -AS-.

## <span id="page-67-0"></span>**7.17.2 Uso conforme**

Il sistema di protezione -AS- contro il riavvio accidentale del macchinario ha **esclusivamente** la funzione di impedire il riavvio di un azionamento. A questo scopo il circuito di sicurezza deve soddisfare i requisiti di sicurezza delle norme EN60204, EN12100 e EN 954-1.

Il sistema di protezione -AS- contro il riavvio accidentale del macchinario può essere attivato **solo**

- se il motore non gira più (valore nominale 0V, velocità di 0 giri/min., enable 0V). Gli azionamenti con carico sospeso devono essere inoltre bloccati meccanicamente in modo sicuro (ad esempio con il freno di arresto motore);
- se i contatti di controllo (KSO1/2) di tutti i servoamplificatori sono collegati al circuito di comando.

Il sistema di protezione -AS- contro il riavvio accidentale del macchinario può essere comandato **solo** da un CNC se il comando del relè di sicurezza interno viene controllato in modo ridondante. Il sistema di protezione -AS- contro il riavvio accidentale del macchinario **non** può essere utilizzato se l'azionamento deve essere arrestato per i seguenti motivi:

- 1.- Interventi di pulizia, manutenzione e riparazione, lunghe pause di esercizio. In questi casi, l'intero impianto deve essere spento e bloccato dal personale (interruttore generale).
- 2.- Situazioni di arresto d'emergenza. In caso di arresto d'emergenza, il contattore di rete viene disinserito (tasto di arresto d'emergenza).

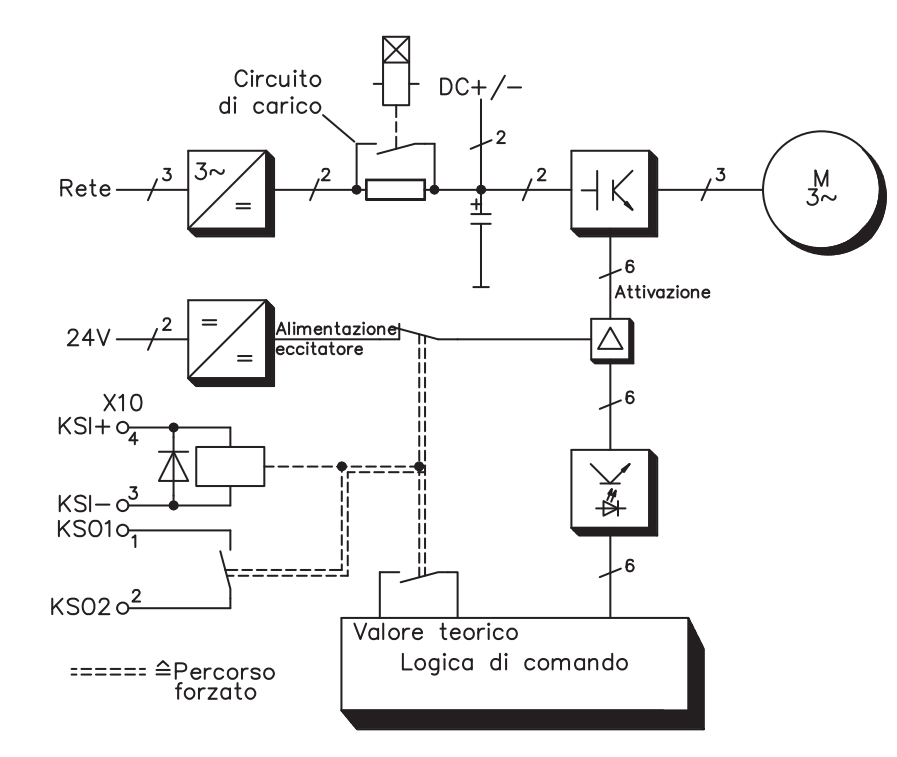

### **7.17.3 Schema a blocchi**

## **7.17.4 Descrizione dell funzionamento**

La piastra frontale di SERVOSTAR 640/670 alloggia un connettore supplementare (X10), sul quale 4 morsetti consentono di collegare gli avvolgimenti di un relè di sicurezza e un contatto normalmente aperto di questo relè.

Il relè di sicurezza da 24V DC nel servoamplificatore (omologato dal TÜV) viene comandato dall'esterno. Tutti i contatti di commutazione del relè sono forzati.

Nel servoamplificatore, due contatti di commutazione disinseriscono l'alimentazione dell'eccitatore dello stadio finale e impostano il segnale del valore nominale interno su AGND (0 V).

Il contatto di controllo (contatto normalmente aperto) viene inserito nel circuito di comando.

Se il relè di sicurezza non viene comandato, il contatto NA è aperto e il servoamplificatore è operativo.

Se l'azionamento è frenato elettronicamente, il servoamplificatore è disabilitato e il freno di arresto motore è inserito, il relè di sicurezza viene eccitato (manualmente o dall'unità di controllo).

La tensione di alimentazione del circuito dell'eccitatore dello stadio finale viene disinserita in sicurezza dal relè, il valore nominale interno viene impostato su 0V e il contatto di controllo nel circuito di comando dell'impianto esclude la logica di sicurezza (controllo di porte di protezione o similari).

In caso di stadio finale o comando fuori uso, non è possibile avviare il motore, in quando il campo rotante necessario a tale scopo non può essere generato.

Se invece il relè di sicurezza è guasto, il contatto di controllo non può escludere la logica di sicurezza dell'impianto. In questo caso l'apertura dei dispositivi di protezione disinserisce l'impianto.

## **7.17.5 Diagramma segnali (ciclo)**

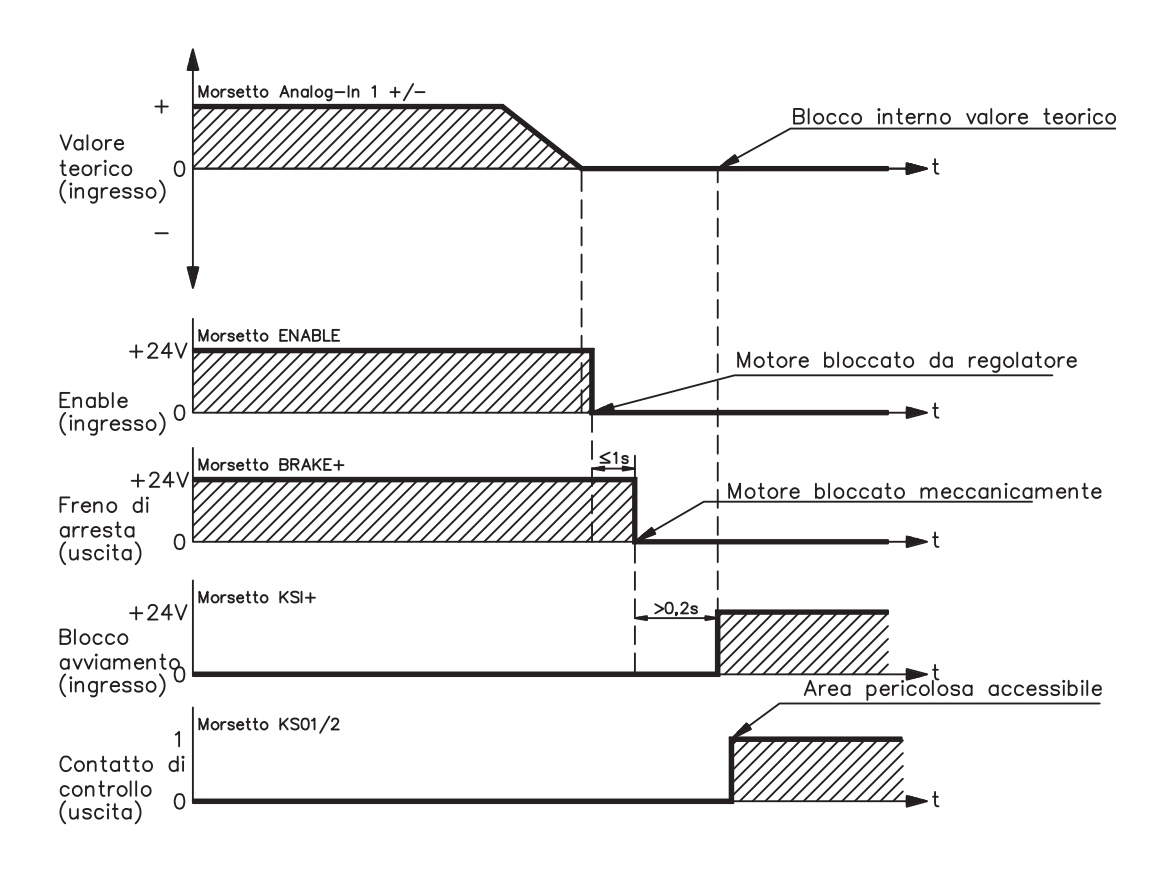

## <span id="page-69-0"></span>**7.17.6 Collaudo funzionale**

**AVVISO** 

Alla prima messa in funzione, dopo ogni intervento sul cablaggio dell'impianto o dopo la sostituzione di uno o più componenti **occorre** verificare il funzionamento del sistema di protezione contro il riavvio accidentale del macchinario.

- 1. Spegnare tutti gli azionamenti con valore nominale pari a 0V, disabilitarli e bloccare meccanicamente il carico sospeso.
- 2. Attivare la funzione -AS-.
- 3. Aprire la griglia di protezione (senza accedere alla zona protetta).
- 4. Estrarre il connettore X10 da un amplificatore: **il contattore di rete deve diseccitarsi**.
- 5. Reinserire il connettore X10. Reinserire il contattore di rete.
- 6. Ripetere singolarmente i punti 4 e 5 per ogni servoamplificatore.

## **7.17.7 Schema allaciamenti (principale)**

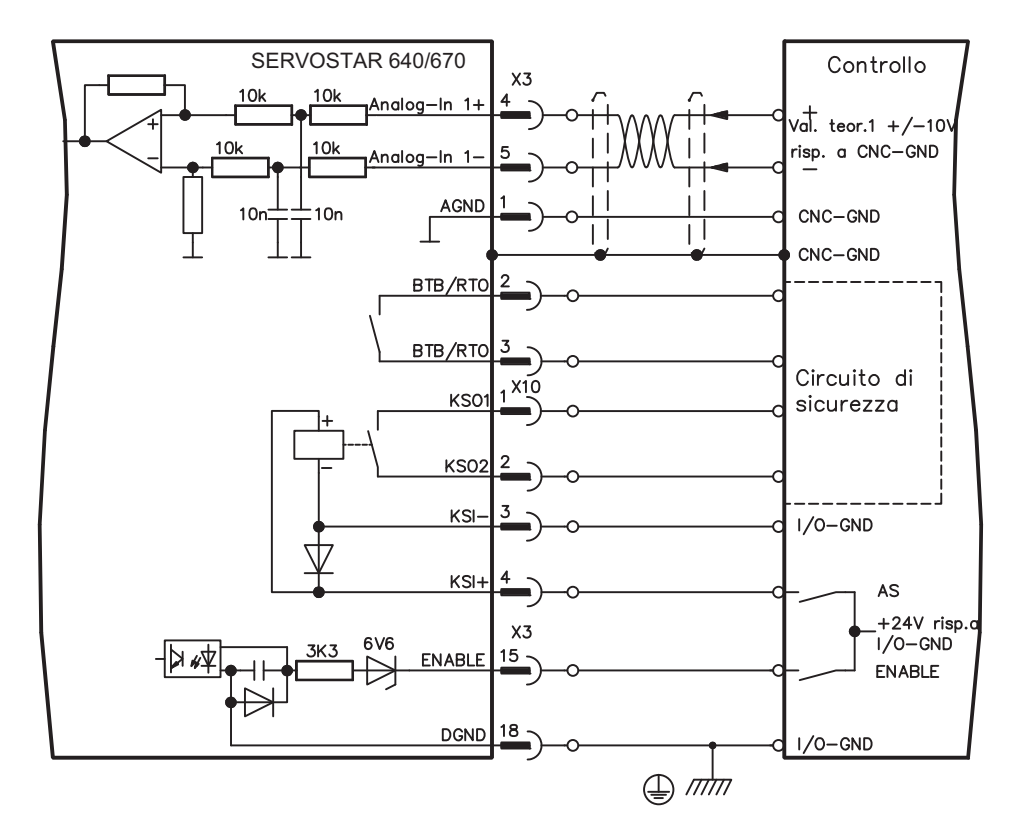

INFORMAZIONI Gli esempi di applicazione per la categoria 1 vedono il capitolo [8.17.8.](#page-73-0)

## **7.17.8 Esempi applicativi categoria 1 secondo EN954-1**

Ciclogramma con fermata e arresto di emergenza di categoria 0.

**7.17.8.1 Circuito di comando**

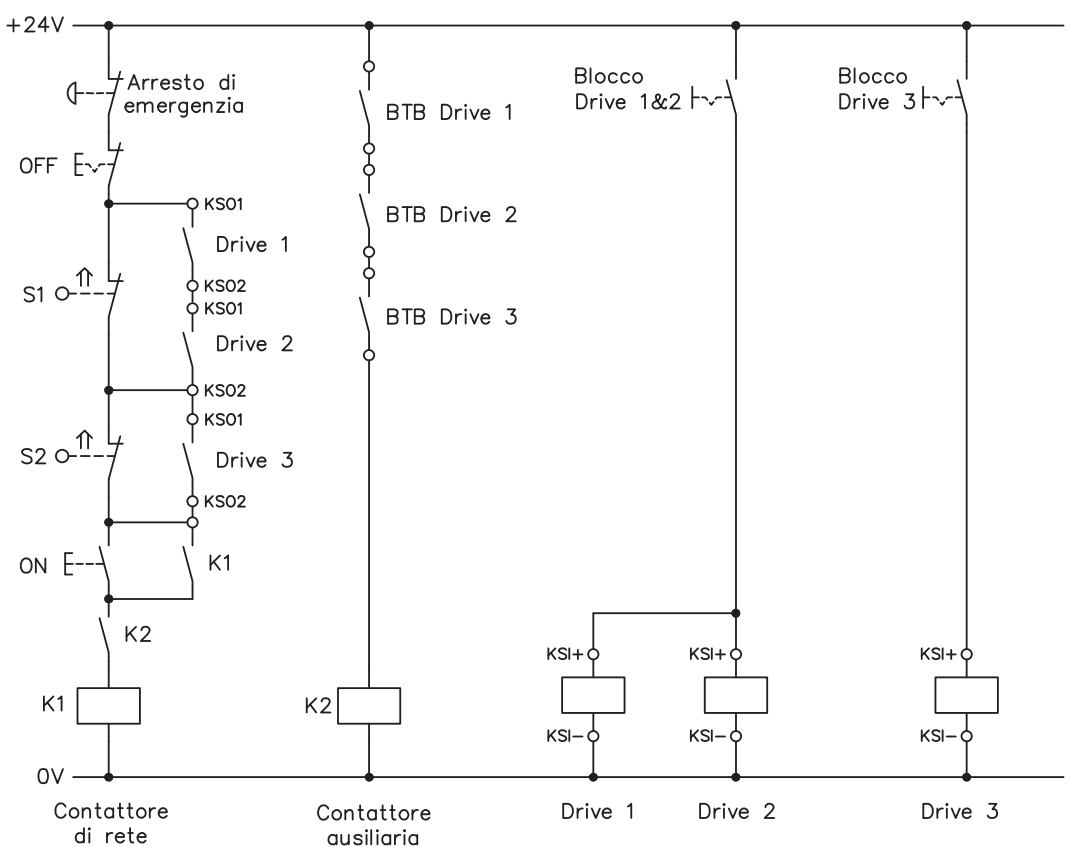

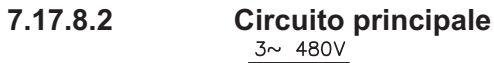

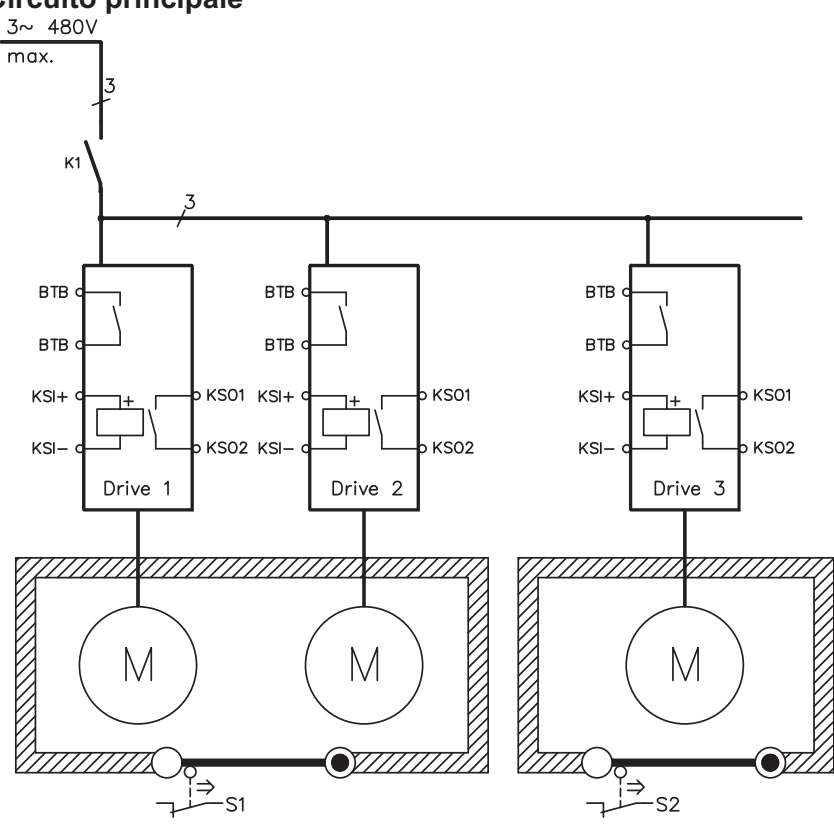

## **7.17.9 Esempi applicativi categoria 3 secondo EN954-1**

Ciclogramma con fermata e arresto di emergenza di categoria 1.

## **7.17.9.1 Circuito di comando**

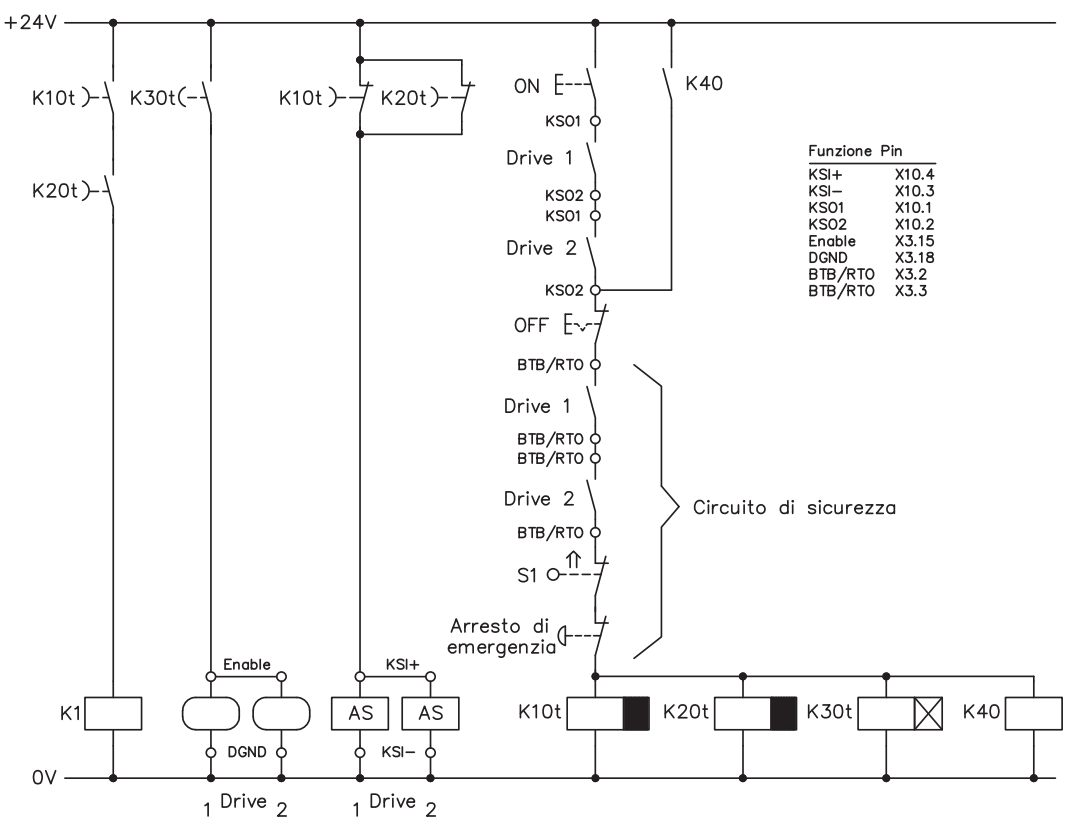

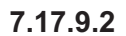

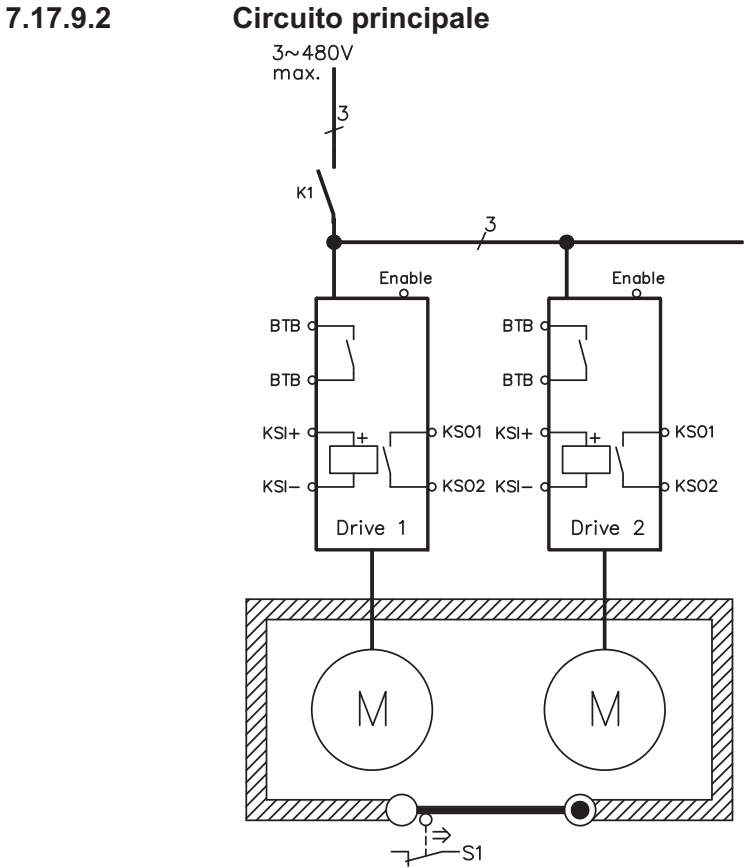
## **7.17.9.3 Diagramma di flusso**

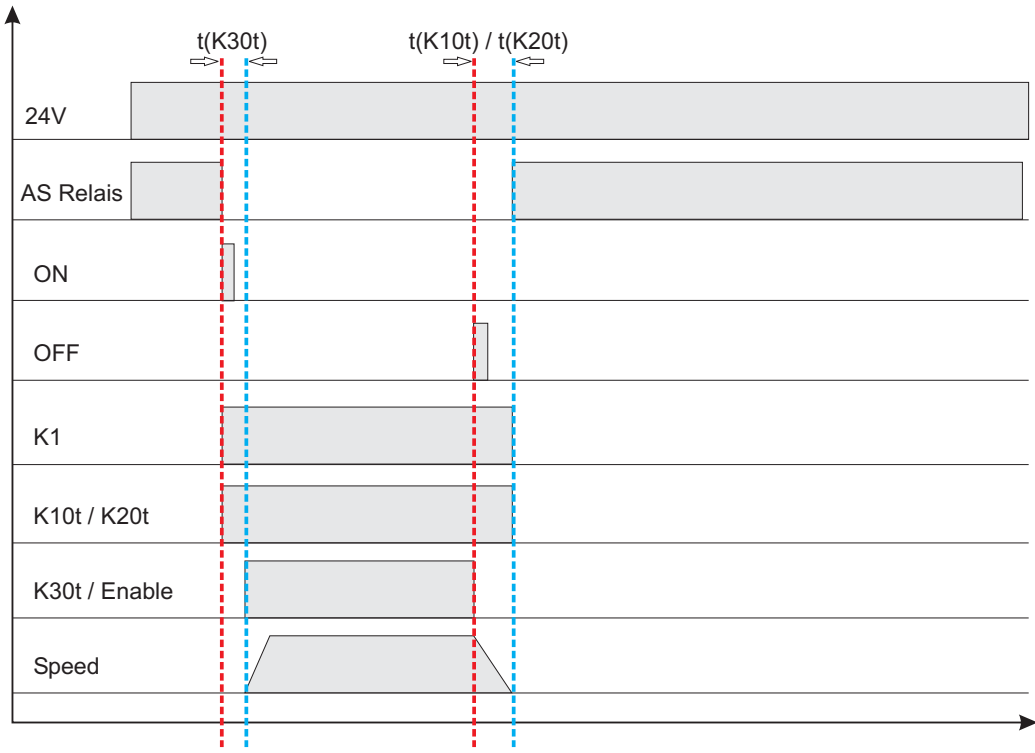

 $t(K30t) \ge 500ms$ 

**t(K10t)** e **t(K20t)** mantengono attivo l'azionamento fino alla fermata dell'asse. L'intervallo di tempo dipende dall'applicazione e deve essere maggiore della rampa di frenatura.

#### **INFORMAZIONI**

Trascorsi t(K10t) e t(K20t) l'azionamento deve essere fermo e in sicurezza, in quanto la frenata attiva con il servoamplificatore non è più in grado di intervenire.

# **8 Messa in funzione**

A titolo di esempio descriviamo la procedura da seguire per la messa in funzione. A seconda del tipo di apparecchi impiegati può risultare opportuna una procedura diversa. In caso di sistemi multiasse mettere in funzione ogni servoamplificatore singolarmente.

Il produttore della macchina è tenuto a realizzare una valutazione di rischio per il macchinario e ad adottare le misure necessarie, affinché eventuali movimenti imprevisti non causino danni a persone o a cose.

# **8.1 Indicazioni importanti**

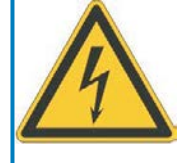

# **PERICOLO**

Presenza di tensioni letali fino a 900V. Pericolo di morte per scosse elettriche. Solo i tecnici specializzati in tecniche di trasmissione possono mettere in funzione il servoamplificatore.Verificare che tutti gli elementi di collegamento sotto tensione siano protetti in modo sicuro contro il contatto.

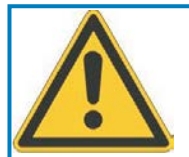

# **AVVERTENZA**

In casi sfavorevoli possono venire a crearsi archi voltaivi con conseguenti danni a carico di persone e contatti. Le cariche residue nei condensatori possono presentare valori pericolosi dopo la disinserzione della tensione di rete. Pericolo di ustioni e di accecamento. I contatti vengono danneggiati. Non allentare mai i collegamenti elettrici dei servoamplificatori sotto tensione. Dopo aver messo i servoamplificatori fuori tensione, attendere almeno 5 minuti prima di toccare i componenti sotto tensione (ad esempio contatti) o di allentare collegamenti. Per sicurezza, misurare la tensione nel circuito intermedio (+DC, -DC) e attendere fino a quando il valore è sceso al di sotto dei 50 V.

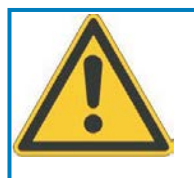

# **AVVERTENZA**

L'azionamento può avviarsi automaticamente, a seconda dell'impostazione dei parametri, dopo l'inserzione della tensione di rete. Sussiste il pericolo di lesioni gravi o di morte per il personale addetto ai lavori sulla macchina. Se il parametro [AENA](http://www.wiki-kollmorgen.eu/wiki/DanMoBilder/file/s300700help/aena.html) è impostato su 1, occorre apporre un cartello di avvertenza sulla macchina (Avvertenza: riavvio automatico dopo l'inserzione!).

#### **AVVISO**

Se il servoamplificatore è rimasto fermo per più di un anno, i condensatori del circuito intermedio devono essere ricondizionati.

A questo scopo, allentare tutti i collegamenti elettrici.

Alimentare il servoamplificatore per ca. 30 min con una corrente monofase di 230V AC sui morsetti L1/L2. In questo modo i condensatori vengono ricondizionati.

#### **INFORMAZIONI**

Ulteriori informazioni sulla messa in funzione:

l'adeguamento dei parametri e gli effetti sul tipo di controllo sono descritti nel sistema di aiuto. La messa in funzione della scheda d'espansione eventualmente presente è descritta nelle istruzioni su CD-ROM.

Ulteriori approfondimenti in merito vengono forniti durante i nostri corsi di addestramento (su richiesta).

## <span id="page-74-0"></span>**8.2 Software di messa in funzione**

#### **8.2.1 Indicazioni generali**

Questo capitolo descrive l'installazione del software di messa in funzione per i servoamplificatori digitali SERVOSTAR 640/670.

Su richiesta offriamo corsi di addestramento e di pratica.

#### **8.2.1.1 Uso conforme**

Il software di messa in funzione serve per modificare e memorizzare i parametri d'esercizio dei servoamplificatori della serie SERVOSTAR 640/670. Il servoamplificatore collegato viene messo in funzione mediante il software - a questo proposito, l'azionamento può essere comandato direttamente con le funzioni di assistenza.

L'impostazione online dei parametri di un azionamento in funzione è consentita esclusivamente al personale addetto che disponga delle conoscenze tecniche descritte a pagina [7](#page-6-0). I record di dati memorizzati si supporto non sono protetti da modifiche accidentali. Dopo il caricamento di un record di dati prima di abilitare il servoamplificatore occorre pertanto controllare dettagliatamente tutti i parametri.

#### **8.2.1.2 Descrizione des software**

I servoamplificatori devono essere adeguati alle condizioni della macchina in uso. L'impostazione dei parametri generalmente non viene eseguita sull'amplificatore, ma su un personal computer mediante il software di messa in funzione. Il PC è collegato ad un cavo null modem (seriale) con il servoamplificatore (seriale, ⇒ p. [65\)](#page-64-0). Il software di messa in funzione instaura la comunicazione tra PC e SERVOSTAR 640/670.

Il software di messa in funzione è contenuto nel CD-ROM allegato e nella pagina Internet della sezione download.

Con estrema facilità, è possibile modificare i parametri e riconoscerne immediatamente l'effetto sull'azionamento, in quanto sussiste un collegamento costante (online) con l'amplificatore. Contemporaneamente i valori reali dall'amplificatore vengono letti e visualizzati sul monitor del PC (funzioni oscilloscopio).

I moduli delle interfacce eventualmente incorporati nell'amplificatore (schede d'espansione) vengono riconosciuti automaticamente; i parametri supplementari necessari per la regolazione della posizione o la definizione dei record di movimento risultano quindi subito disponibili.

È possibile memorizzare i record di dati su un supporto (archivio) da cui ricaricarli. I record di dati possono essere stampati.

I nostri record predefiniti riferiti al motore si applicano a tutte le possibili combinazioni tra servoamplificatore e motore, e nella maggior parte delle applicazioni consentono di mettere in funzione l'azionamento in uso senza alcun problema.

Un'ampia [online help](http://www.wiki-kollmorgen.eu/wiki/DanMoBilder/file/s300700help/default.htm) con descrizione integrata di tutte le variabili e le funzioni supportate in ogni situazione.

#### **8.2.1.3 Requisiti hardware**

L'interfaccia PC (X6, RS232) del servoamplificatore viene collegata mediante un cavo null modem (non un cavo null modem link) con un'interfaccia seriale del PC (⇒ p. [65](#page-64-0)).

**AVVISO** 

Estrarre e inserire il cavo di collegamento solo con tensioni di alimentazione disinserite (amplificatore e PC).

L'interfaccia nel servoamplificatore è isolata galvanicamente mediante optoaccoppiatori ed ha lo stesso potenziale dell'interfaccia CANopen.

#### **Requisiti minimi per il PC:**

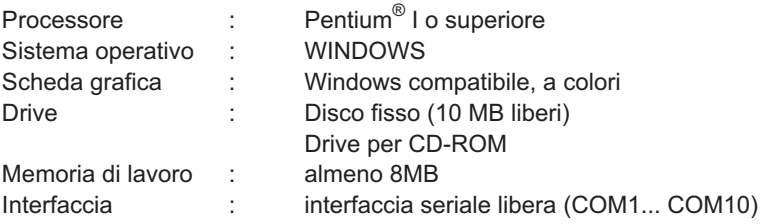

#### **8.2.1.4 Sistemi operative**

#### **WINDOWS 95(c) / 98 / 2000 / ME / NT / XP / Vista / 7**

DRIVE.EXE è compatibile con WINDOWS 95c / 98 / 2000 / ME / NT 4.0 / XP / Vista / 7. Il sistema ausiliario **non** può essere utilizzato in Windows 95a e 95b.

#### **WINDOWS PER WORKGROUPS 3.xx, DOS, OS2**

DRIVE.EXE **non** è compatibile con WINDOWS 3.xx, DOS e OS2. In casi di emergenza è possibile comandare il sistema con un'emulazione ASCII del terminale (senza interfaccia uomo-macchina). Impostazione dell'interfaccia: 9600 baud, no parity, no handshake

#### **Unix, Linux**

Il funzionamento dei software in Unix o Linux, in finestre WINDOWS, **non** è stato verificato.

#### **8.2.2 Installazione sotto WINDOWS**

Il CD-ROM contiene un programma per l'installazione del software di messa in funzione.

#### **Installazione**

Funzione Autorun attivata:

Introdurre il CD-ROM nel drive. Si apre la videata di avvio del CD, che contiene un collegamento al software di messa in funzione DRIVE.EXE. Fare clic sul collegamento e seguire le istruzioni.

Funzione Autorun disattivata:

Introdurre il CD-ROM nel drive. Fare clic su **START** (barra dei comandi), poi su **Esegui**. Nella finestra d'immissione, inserire il percorso del programma : **x:\index.htm** (x= lettera dell'unità CD). Fare clic su **OK** e procedere come indicato sopra.

#### **Collegamento all'interfaccia seriale del PC:**

collegare il cavo di trasmissione ad un'interfaccia seriale del PC e all'interfaccia PC (X6) di SERVOSTAR 640/670 (⇔ p. [65](#page-64-0)).

## **8.3 Avvio immediato, test rapido**

#### **8.3.1 Preparazione**

#### **Disimballi, monti e configuri il servoamplificatore**

- 1. Togliere dall'imballo il servoamplificatore e gli accessori.
- 2. **Rispettare gli avvertimenti riportati nei manuali**
- 3. Montare il servoamplificatore come descritto nel cap. [6.3](#page-32-0)

4. Cablare il servoamplificatore come descritto nel cap. [7.3](#page-36-0) o allestire il cablaggio minimo per il test rapido (vedi cap. [8.3.1\)](#page-77-0)

- 5. Installi il software come descritto nel cap. [8.2](#page-74-0)
- 6. Informazioni necessarie sui componenti di azionamento:
	- Tensione di rete nominale
	- Tipo di motore (dati del motore, se il motore non è contemplato nella banca dati consultare la [assistenza online\)](http://www.wiki-kollmorgen.eu/wiki/DanMoBilder/file/s300700help/default.htm)
	- Unità di retroazione integrata nel motore (tipo, numero di poli/numero di linee/protocollo dati, ecc.)
	- Momento d'inerzia del carico

#### **Documentazione**

La documentazione necessaria è la seguente (in formato PDF sul CD-ROM del prodotto con la possibilità di scaricare la versione via via più aggiornata del manuale dal nostro sito web):

- $\bullet$ Manuale di Istruzioni
- $\bullet$ Profilo di comunicazione CANopen
- $\bullet$ Manuale degli accessori

In funzione della scheda di espansione integrata si richiede una delle seguenti documentazioni:

- $\bullet$ Profilo di comunicazione PROFIBUS DP
- $\bullet$ Profilo di comunicazione DeviceNet
- $\bullet$ Profilo di comunicazione SERCOS
- $\bullet$ Profilo di comunicazione EtherCAT

Per leggere i file in PDF occorre Acrobat Reader. Su ogni videata del CD-ROM del prodotto è presente un link per l'installazione.

#### <span id="page-77-0"></span>**Cablaggio minimo richiesto per il test rapido**

**INFORMAZIONI** Questi collegamenti non soddisfano alcune condizioni a sicurezza o a funzionalità della vostra applicazione ma mostrano solamente i collegamenti richiesti per provare l'azionamento senza carico.

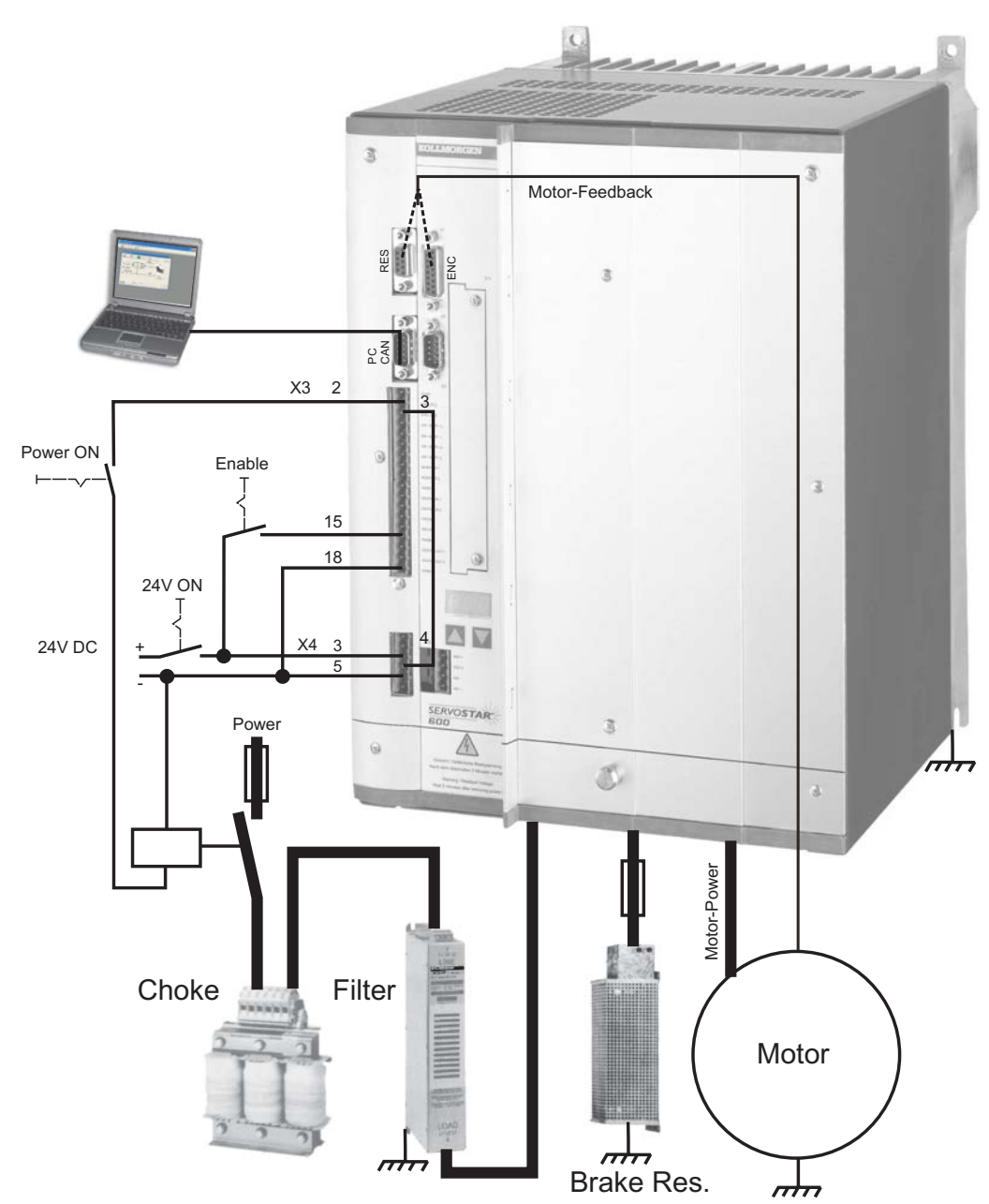

## **8.3.2 Collegamenti**

- $\bullet$  Collegare il cavo di trasmissione seriale a un'interfaccia seriale del PC e all'interfaccia seriale X6 del servoamplificatore. Come opzione si può utilizzare un convertitore seriale USB.
- $\bullet$ Inserire l'alimentazione a 24 V del servoamplificatore.
- $\bullet$  Attendere ca. 30s, finché il display sulla piastra frontale del servoamplificatore non indica i tipi di corrente (per es.  $\frac{n}{2}$   $\frac{n}{2}$  per 40 A). Se anche l'alimentazione di potenza è inserita, compare l'indicazione di una P di riferimento (per es.  $\theta \theta$ ,  $\theta$ , per Power, 40 A).

#### **INFORMAZIONI**

Qualora sia riportato un codice di guasto ( $\frac{1}{12}$ ,  $\frac{1}{12}$ , o un'avvertenza ( $\frac{1}{12}$ ,  $\frac{1}{12}$ , o un'indicazione (./\_ / E/S), cercare nel manuale del prodotto la relativa descrizione e i rimedi consigliati. In caso di

codice di guasto: eliminare la causa.

Per avviare il software DRIVE.EXE cliccare sull'icona presente sul desktop di Windows.

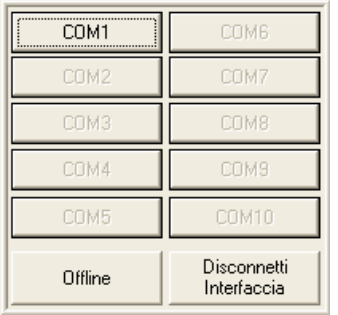

DRIVE.EXE offre la possibilità di lavorare off-line oppure on-line.

Lavoriamo **on-line**. A tal fine selezionare l'interfaccia alla quale è collegato il servoamplificatore.

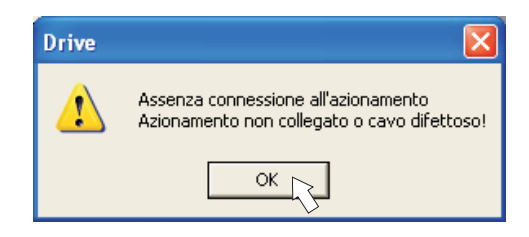

Il software tenta ora di creare un collegamento con il servoamplificatore. Se non si stabilisce una comunicazione, appare il seguente messaggio di errore:

- interfaccia errata
- La cause più frequenti sono:
- porta di comunicazione già usata - alimentazione ausiliaria a 24V disinserita

- collegamento all'amplificatore errato

- cavo di trasmissione difettoso o errato

Confermare il messaggio di errore. Cercare ed eliminare l'errore o il guasto che ostacola la comunicazione. Riavviare il software.

Se si stabilisce una comunicazione, i parametri si leggono dal servoamplificatore. Successivamente compare la videata di avvio.

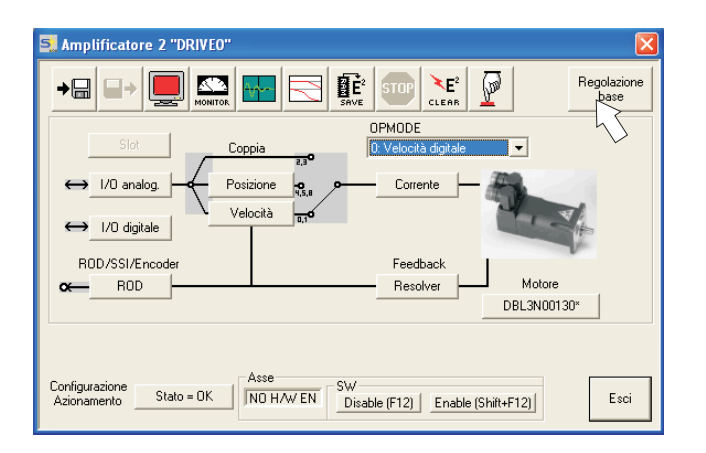

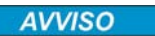

Assicurarsi che l'amplificatore sia disabilitato (ingresso HW-Enable morsetto X3/15 0V o aperto)!

## **8.3.3 Elementi principali della videata**

#### **Funzione di guida**

Nella guida in linea [\(Online Help\)](http://www.wiki-kollmorgen.eu/wiki/DanMoBilder/file/s400600help/kms.htm) sono riportate informazioni dettagliate su tutti i parametri che il servoamplificatore può elaborare.

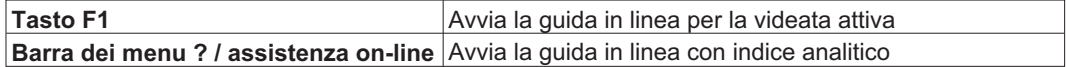

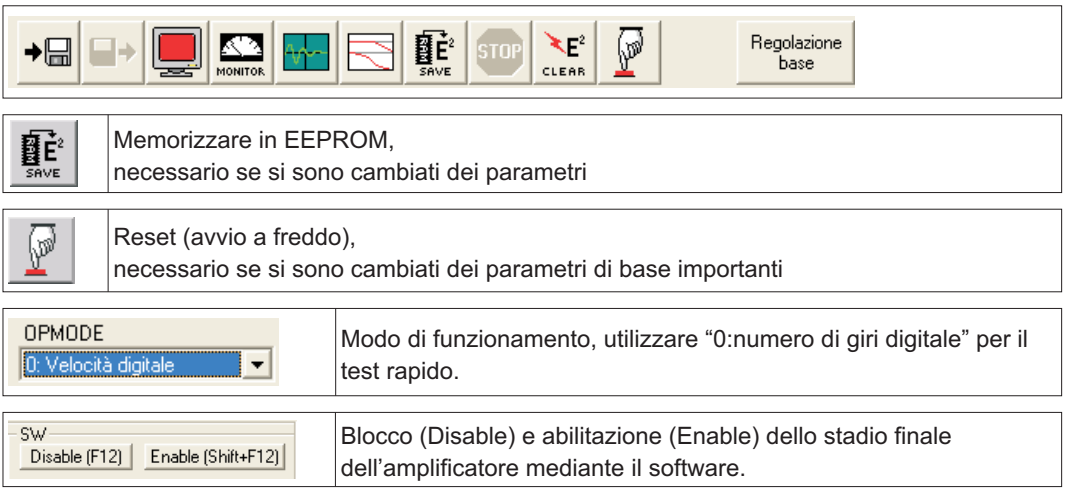

#### **Barra di stato**

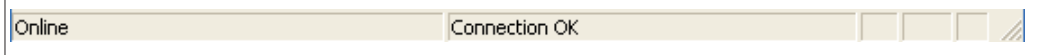

#### **8.3.4 Impostazioni di base**

**Nella videata di avvio selezionare il pulsante "Impostazioni di base".**

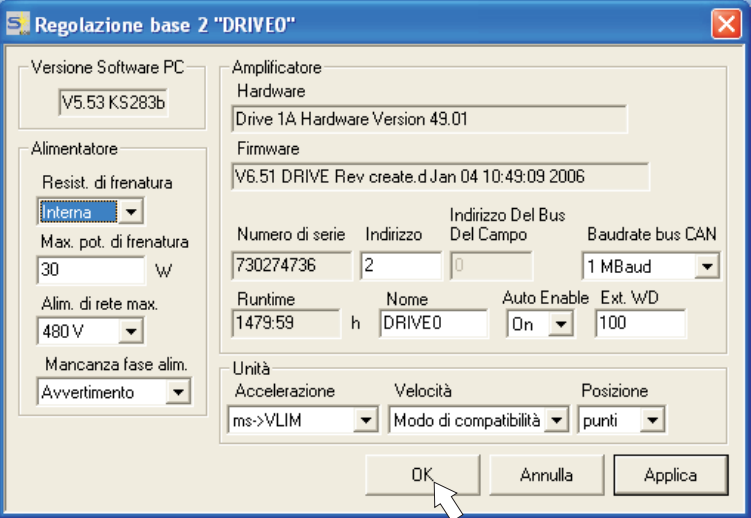

**Resist. di frenatura:** prescelto "1, esterna".

**Max.pot. di frenatura:** Limitazione della potenza continua della resistenza di frenatura.

**Alimentazione di rete max.:** Impostare la tensione nominale di rete disponibile

**Mancanza fase di alimentazione:** Si può decidere se un'assenza di fase di rete genera l'avvertenza "n05" o il guasto "F19". "F19" determina la disattivazione dello stadio finale, "n05" viene trattato come messaggio.

#### **Unità: accelerazione, velocità/numero di giri, posizione**

Selezionare le unità opportune per l'applicazione in relazione al carico in movimento.

Lasciare invariate tutte le altre impostazioni.

**Cliccare su OK. Nella videata di avvio cliccare sul pulsante "Motore".**

## **8.3.5 Motore (sincrono)**

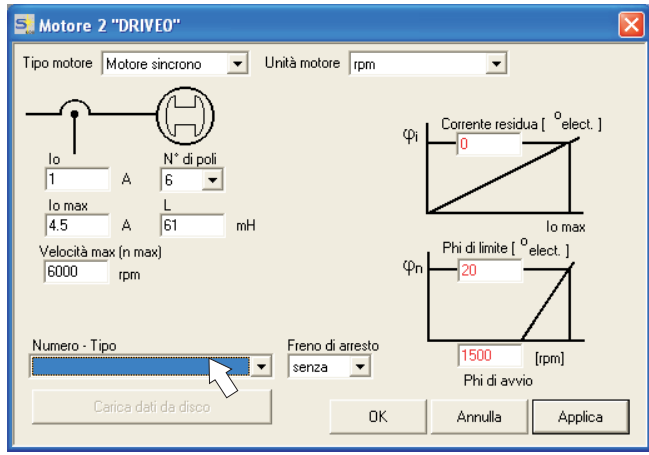

#### **Premere il tasto funzione F12 (software disable).**

**Tipo di motore:** Selezionare "Motore sincrono". Se si utilizza un motore lineare o un motore sincrono, rivolgersi al nostro servizio di assistenza clienti.

**Numero – Nome:** Cliccare sull'elenco: si carica la tabella dei motori memorizzata nel servoamplificatore. Cercare nell'elenco il motore collegato e selezionarlo. Se il motore in uso non è in elenco, rivolgersi al nostro servizio di assistenza clienti.

**Per il test rapido lasciare invariati tutti gli altri campi.**

**Cliccare su OK.**

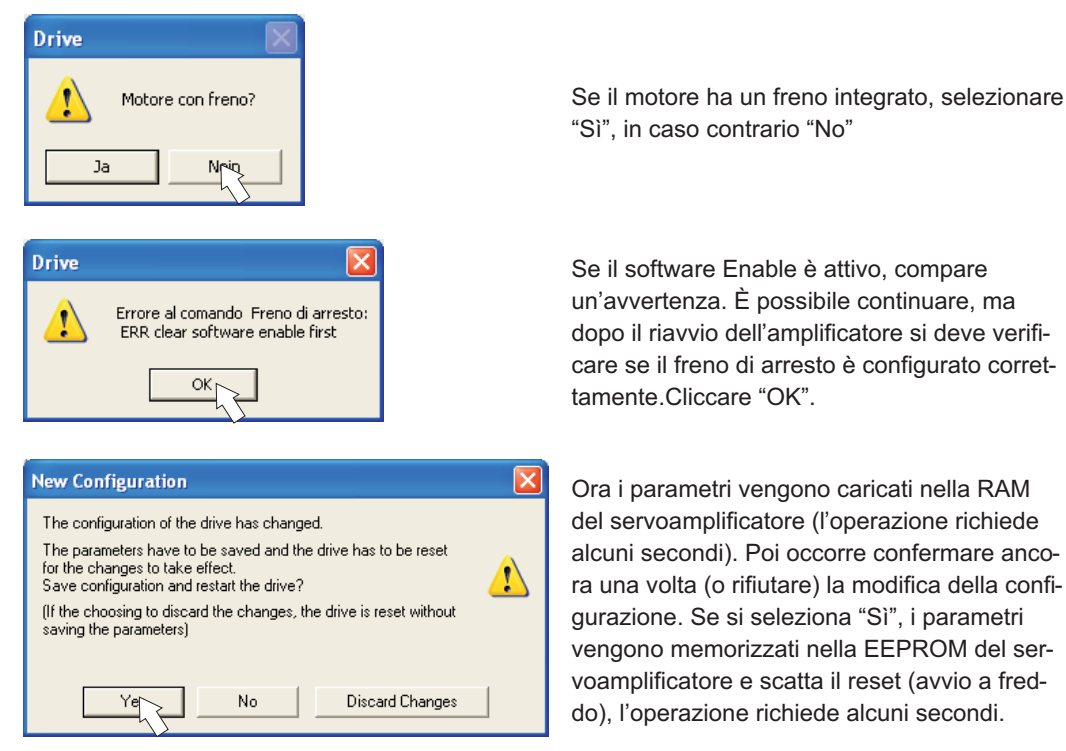

**Nella videata di avvio cliccare sul pulsante "Feedback" (retroazione).**

# **8.3.6 Feedback (retroazione)**

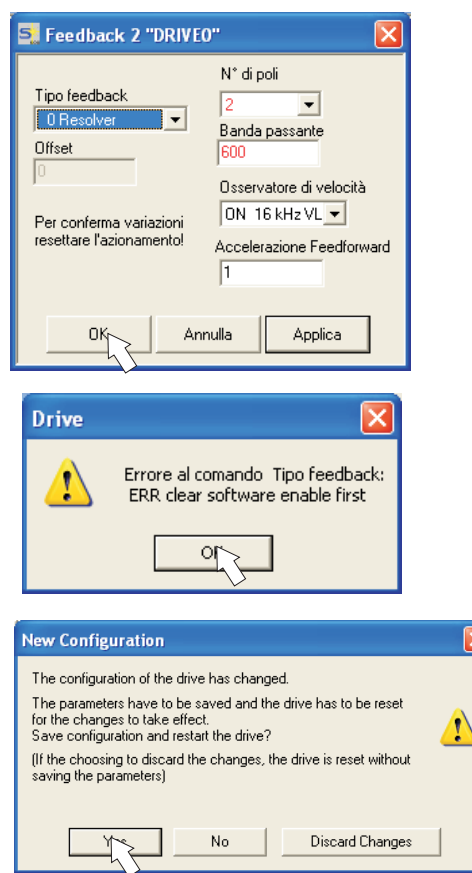

#### **Premere F12 (SW disable) prima di modificare il parametri della retroazione.**

#### **Retroazione:**

Selezionare il sistema di retroazione utilizzato. **Lasciare invariati tutti gli altri campi.**

Se il software Enable è attivo, compare un'avvertenza. Impossibile eseguire la modifica della configurazione.

Confermare l'avvertenza, premere F12 (SW Disable) e ricominciare la selezione della retroazione.

Se tutto è OK, si avvia l'upload dei parametri già descritto per la selezione del motore. Se si seleziona "Sì", i parametri vengono memorizzati nella EEPROM del servoamplificatore e scatta il reset (avvio a freddo), l'operazione richiede alcuni secondi.

#### **8.3.7 Memorizzazione parametri e riavvio**

Si sta per terminare l'installazione di base e si sono modificati/impostati dei parametri. A prescindere dai parametri che si sono variati, ora il programma può reagire in due modi:

#### **Sono stati modificati dei parametri di configurazione importanti**

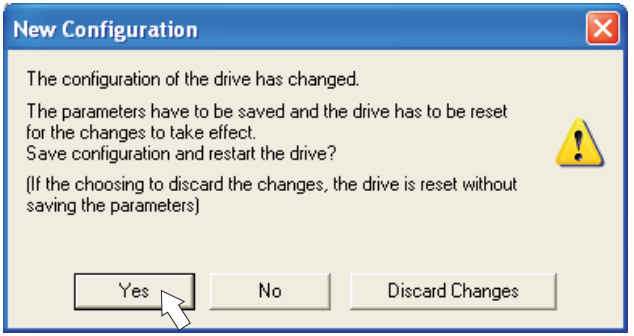

Compare un'avvertenza in cui si richiede il riavvio dell'amplificatore (avvio a freddo). Cliccare su SÌ. Ora i parametri vengono memorizzati automaticamente nella EEPROM del servoamplificatore e un comando di reset riavvia l'amplificatore (l'operazione richiede alcuni secondi). Ciò accade ad es. in seguito alla modifica del tipo di motore ovvero del feedback (retroazione).

#### **Sono stati modificati pochi parametri di rilievo**

Non compare alcuna avvertenza. Salvare i parametri nella EEPROM del servoamplificatore manu-

almente. A tal fine cliccare sul simbolo  $\mathbf{E}^{\mathbf{r}^2}_{\text{new}}$  nella barra degli strumenti. Non è necessario un riavvio dell'amplificatore.

#### **Ripristino del servoamplificatore (reset)**

Si può ripristinare l'amplificatore manualmente (reset, per es. in caso di errore).

Cliccare sul simbolo .

#### **8.3.8 Funzionamento a impulsi (numero di giri costante)**

```
AVVISO
```
Verificare che la posizione in uso permetta i seguenti movimenti del carico. Altrimenti l'asse può traslare sul finecorsa hardware o sulla battuta meccanica. Assicurarsi che uno strappo o un'accelerazione improvvisa del carico non causi alcun danno.

- $\bullet$ Inserire l'alimentazione dell'azionamento.
- $\bullet$ **Hardware-Enable:** +24 V su Enable [X3/15].
- $\bullet$ **Software-Enable**: Cliccare su **Enable** (Shift+F12) nella videata di avvio o utilizzare la combinazione di tasti Shift+F12. Il display sulla piastra frontale adesso riporta E unitamente all'intensità di corrente (per es.  $\begin{array}{ccc} \n\bullet & \bullet \\ \n\bullet & \bullet \n\end{array}$  per Enable, 40A)
- $\bullet$ Cliccare sul simbolo dell'oscilloscopio  $\boxed{\text{m}}$ e si apre la videata:

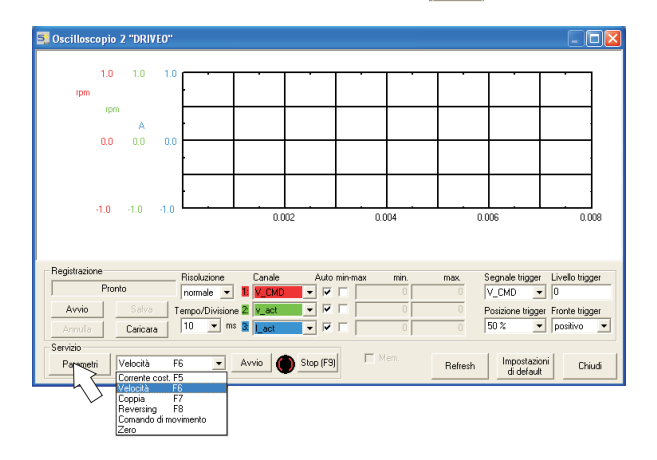

 $\bullet$ Selezionare la modalità di servizio "Numero di giri F6", poi cliccare su

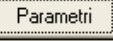

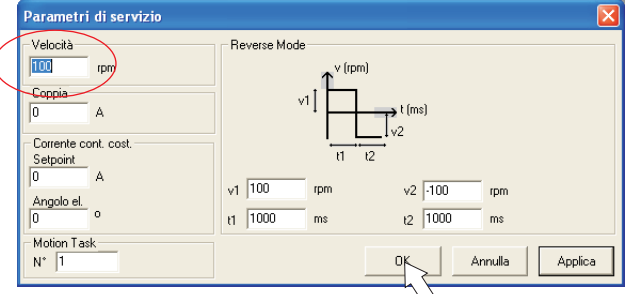

 $\bullet$  Immettere la velocità sicura desiderata in "Numero di giri costante". Il segno antistante definisce la direzione di movimento.

**AVVISO** 

- Per l'applicazione tenere conto dei requisiti di una "velocità ridotta sicura"!
	- Cliccare su OK.

 $\bullet$ 

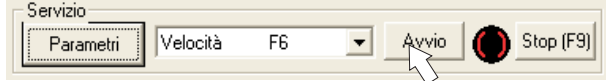

- $\bullet$  Avviare la funzione Servizio (pulsante Avvio o F6). Confermare il controllo di sicurezza. L'opmode viene inserito su 0 e lo stadio finale viene abilitato automaticamente. Il colore del simbolo della funzione diventa verde, finché la funzione è attiva.
- $\bullet$ La funzione è attiva fino a quando si aziona il pulsante STOP o si preme il tasto funzione F9.
- $\bullet$ Si può bloccare (disable) lo stadio finale con il tasto funzione F12.

#### **8.3.9 Stato**

Le avvertenze e gli errori in corso sono riportati nella videata **Stato** che si può richiamare dalla videata di avvio con il pulsante "Stato". Questo pulsante comunica lo stato attuale del servoamplificatore e perciò riporta scritte diverse.

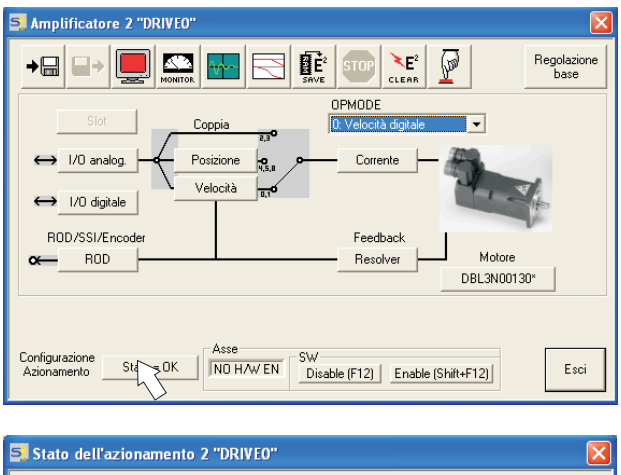

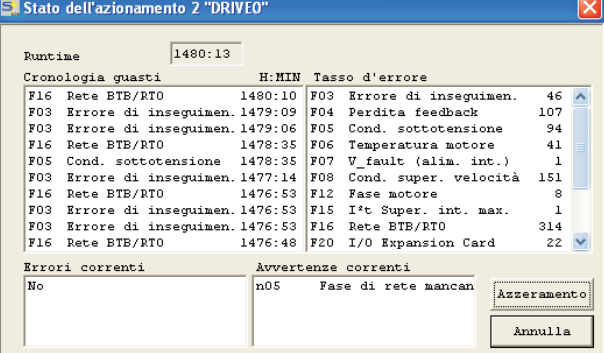

Il pulsante Azzeramento si può utilizzare per ripristinare alcuni errori. La guida in linea riporta una descrizione dei messaggi di errore / delle avvertenze.

A questo punto la messa in funzione e il test delle funzioni fondamentali dell'azionamento sono stati portati a termine con successo.

#### **8.3.10 Monitor**

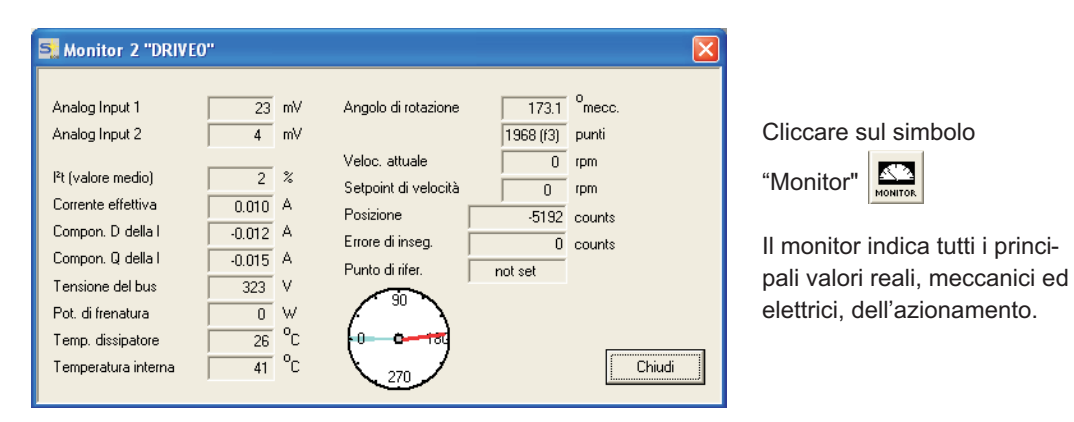

## **8.3.11 Altre impostazioni possibili**

Per tutte le altre impostazioni possibili consultare le indicazioni dettagliate della guida in linea e i riferimenti ai comandi ivi integrati.

# <span id="page-86-0"></span>**8.4 Sistemi multiasse**

Mediante un cavo speciale è possibile collegare al PC fino a sei servoamplificatori: Tipo di cavo -SR6Y- (per 4 amplificatori) o -SR6Y6- (per 6 amplificatori).

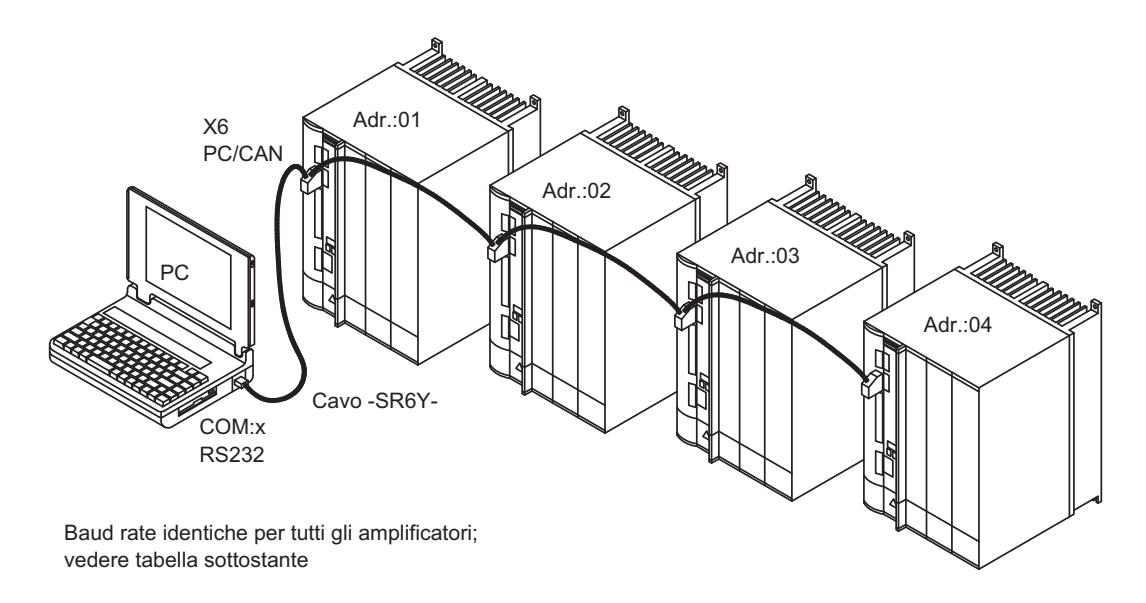

Dopo il collegamento ad un solo servoamplificatore, con il software di messa in funzione è possibile selezionare e parametrizzare tutti i amplificatori mediante gli indirizzi di stazione impostati.

#### **8.4.1 Indirizza stazione per CAN-Bus**

Durante la messa in funzione è opportuno impostare subito gli indirizzi delle stazioni dei amplificatori e il baud rate per la comunicazione servendosi della tastiera sulla piastra frontale ( $\Leftrightarrow$  p. [90](#page-89-0)).

#### **8.4.2 Baud rate per CAN-Bus**

Dopo aver modificato l'indirizzo della stazione e il baud rate occorre disinserire e reinserire la ten-**INFORMAZIONI** sione ausiliaria a 24V dei servoamplificatori.

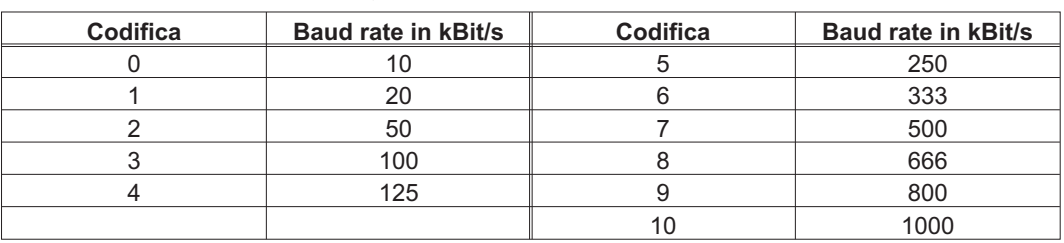

#### **Codifica del baud rate sul display a LED:**

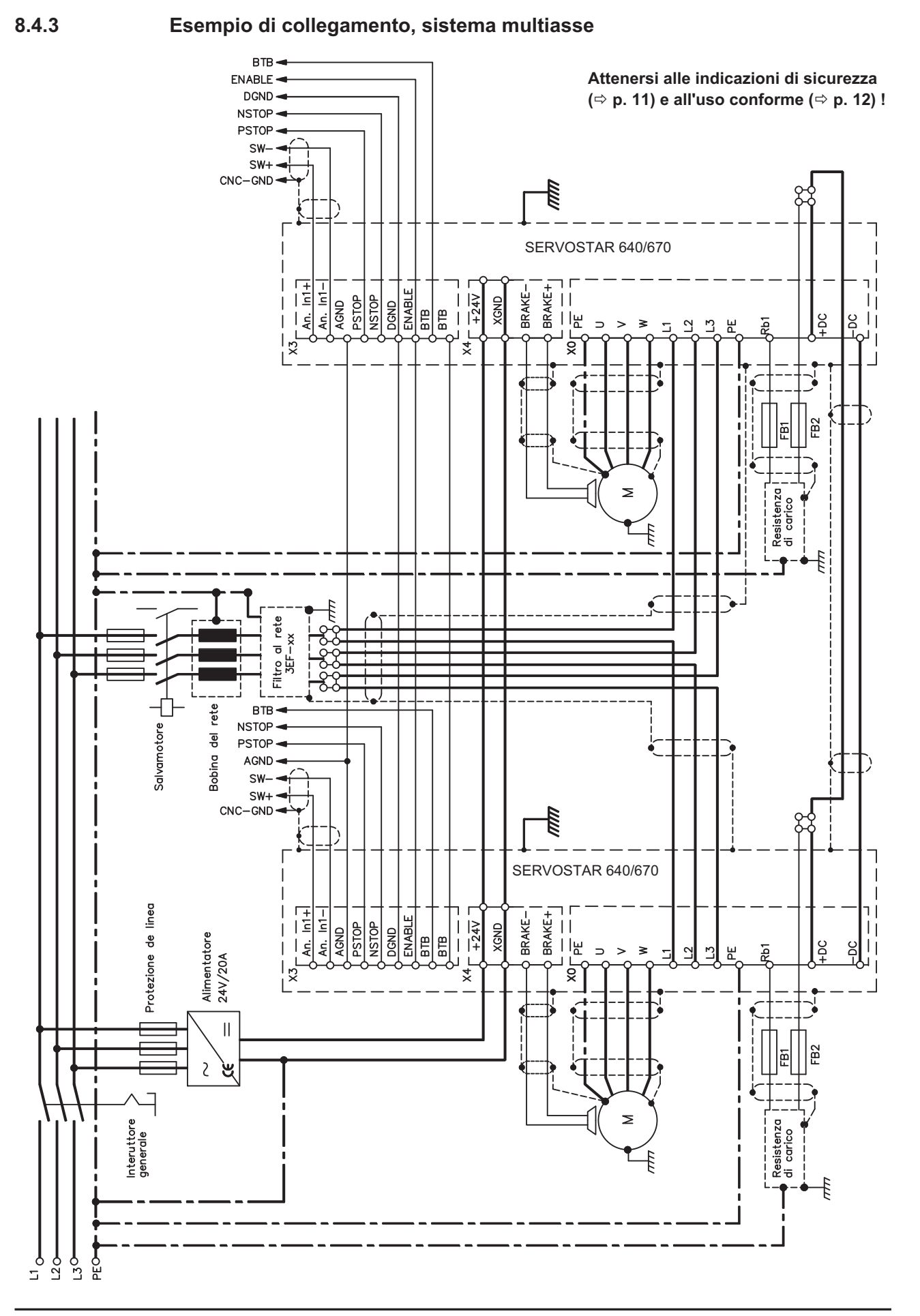

## **88 SERVOSTAR 640/670 Manuale di istruzioni**

## <span id="page-88-0"></span>**8.5 Comando a tasti / display a LED**

Qui di seguito sono illustrate due possibili strutture del menu di comando e le modalità di comando con la tastiera sulla piastra frontale. Normalmente SERVOSTAR visualizza solo il menu standard. Se si desidera comandare l'amplificatore mediante il menu dettagliato, durante l'inserzione della tensione di alimentazione a 24V occorre tenere premuto il tasto destro.

#### **8.5.1 Comando**

I due tasti consentono di eseguire le funzioni qui elencate:

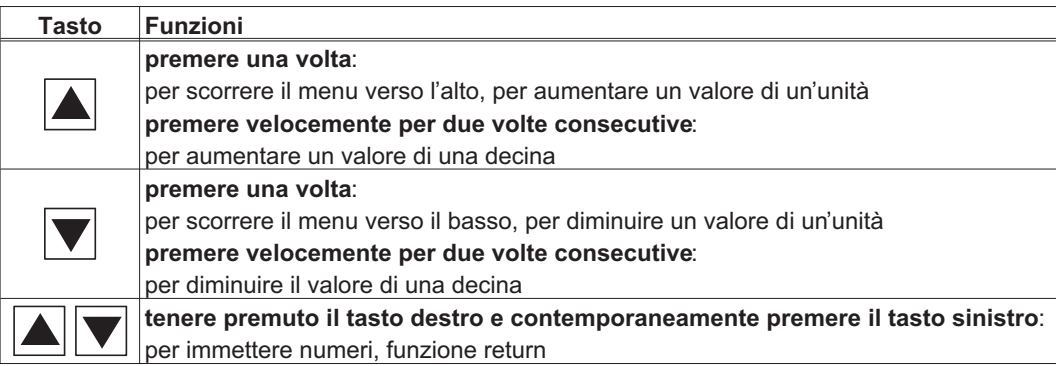

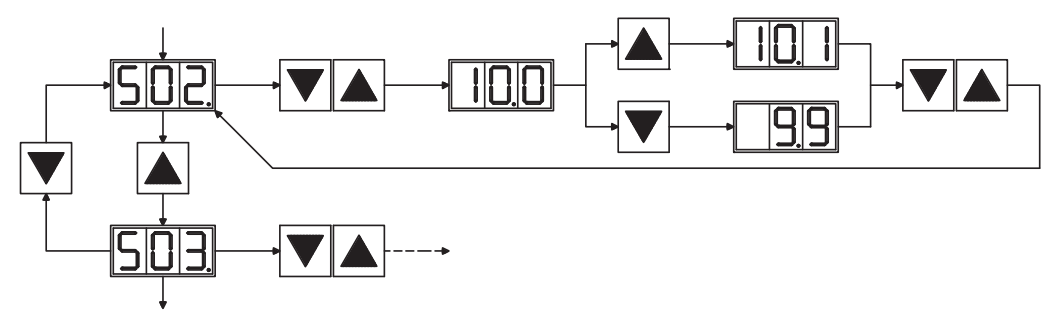

#### **8.5.2 Visualizzazione delle condizioni di stato**

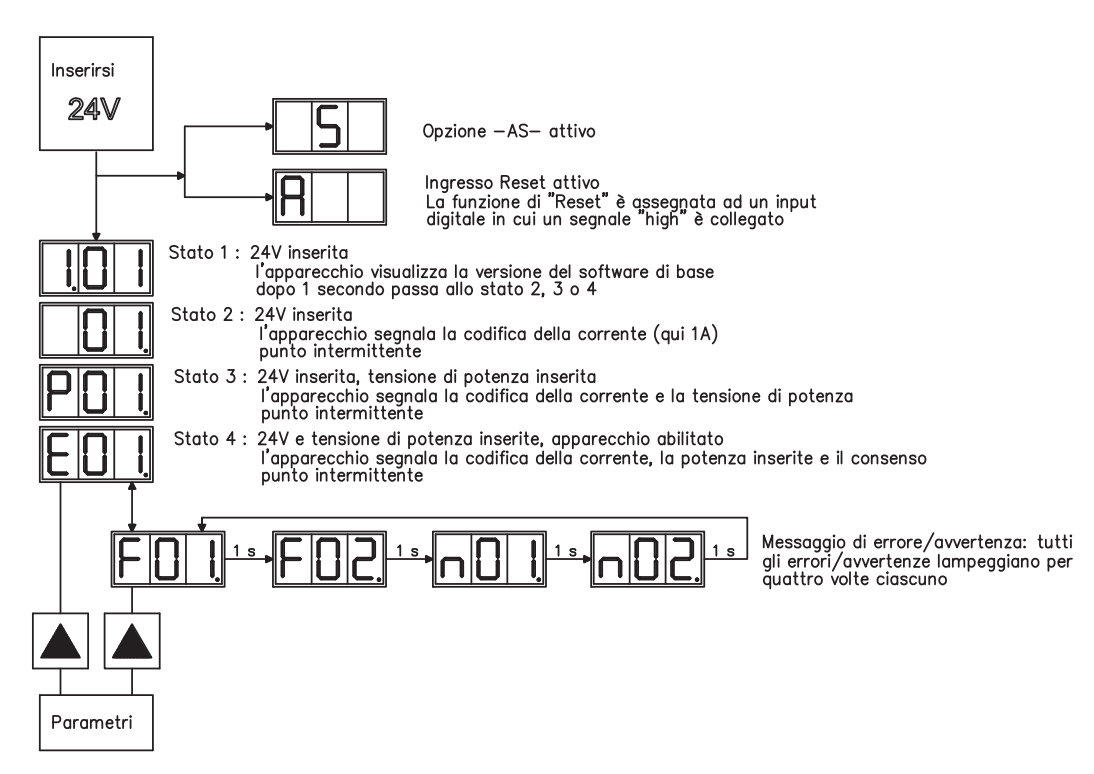

<span id="page-89-0"></span>

#### **8.5.3 Struttura del menu standard**

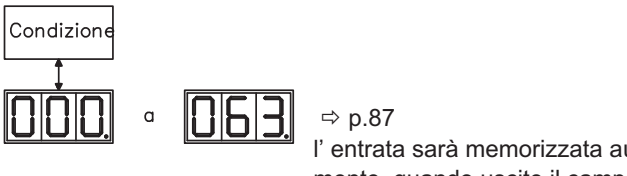

l' entrata sarà memorizzata automaticamente, quando uscite il campo dell' input

#### **8.5.4 Struttura del menu dettagliato**

Durante l'inserzione della tensione di alimentazione a 24V occorre tenere premuto il tasto destro.

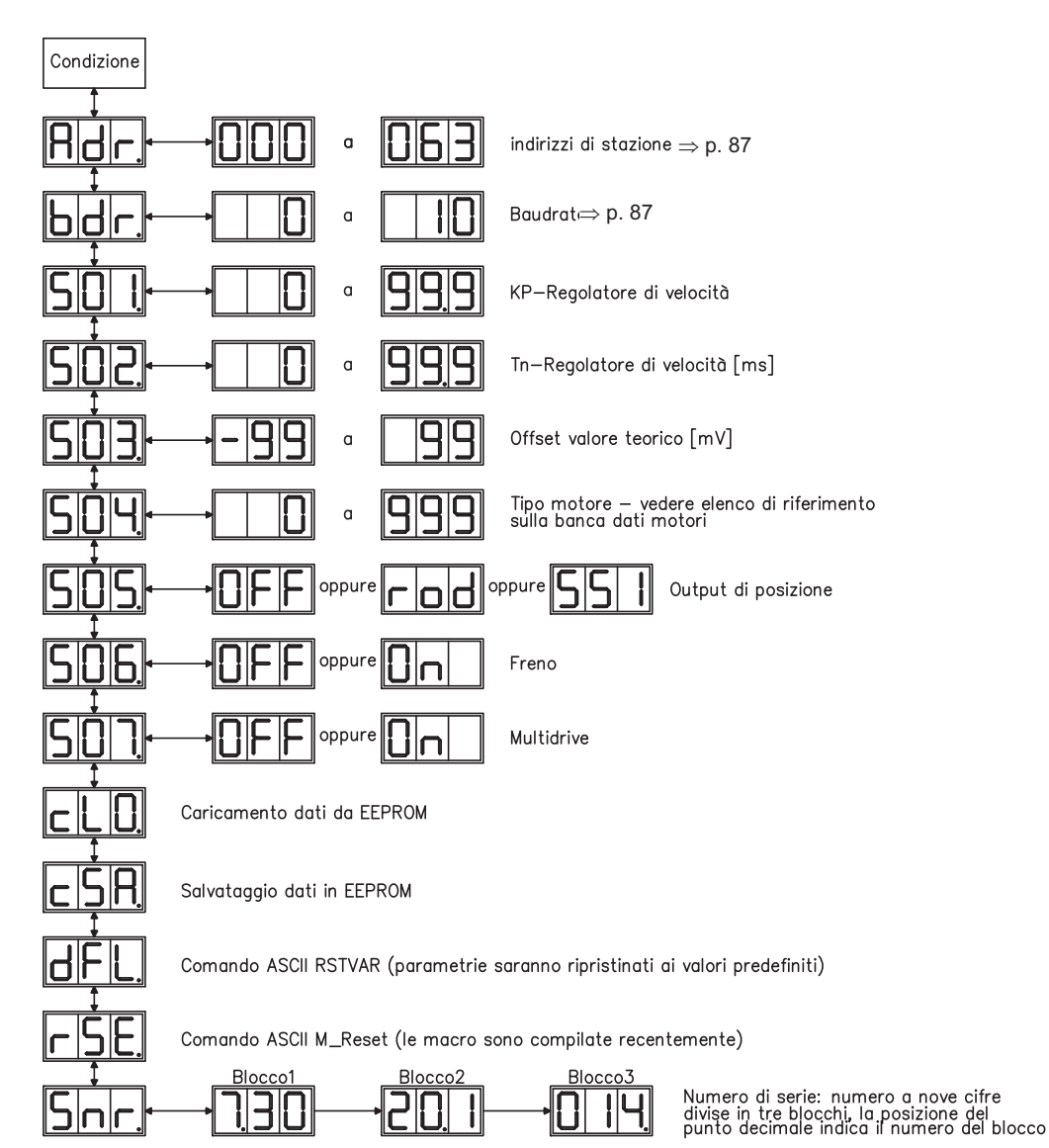

## **8.6 Messaggi d'errore**

Eventuali errori vengono visualizzati sotto forma di codice sul display a LED della piastra frontale. Tutti i messaggi d'errore comportano un'apertura del contatto BTB e la disinserzione dello stadio finale dell'amplificatore (il motore non ha coppia). Viene attivato il freno di arresto motore.

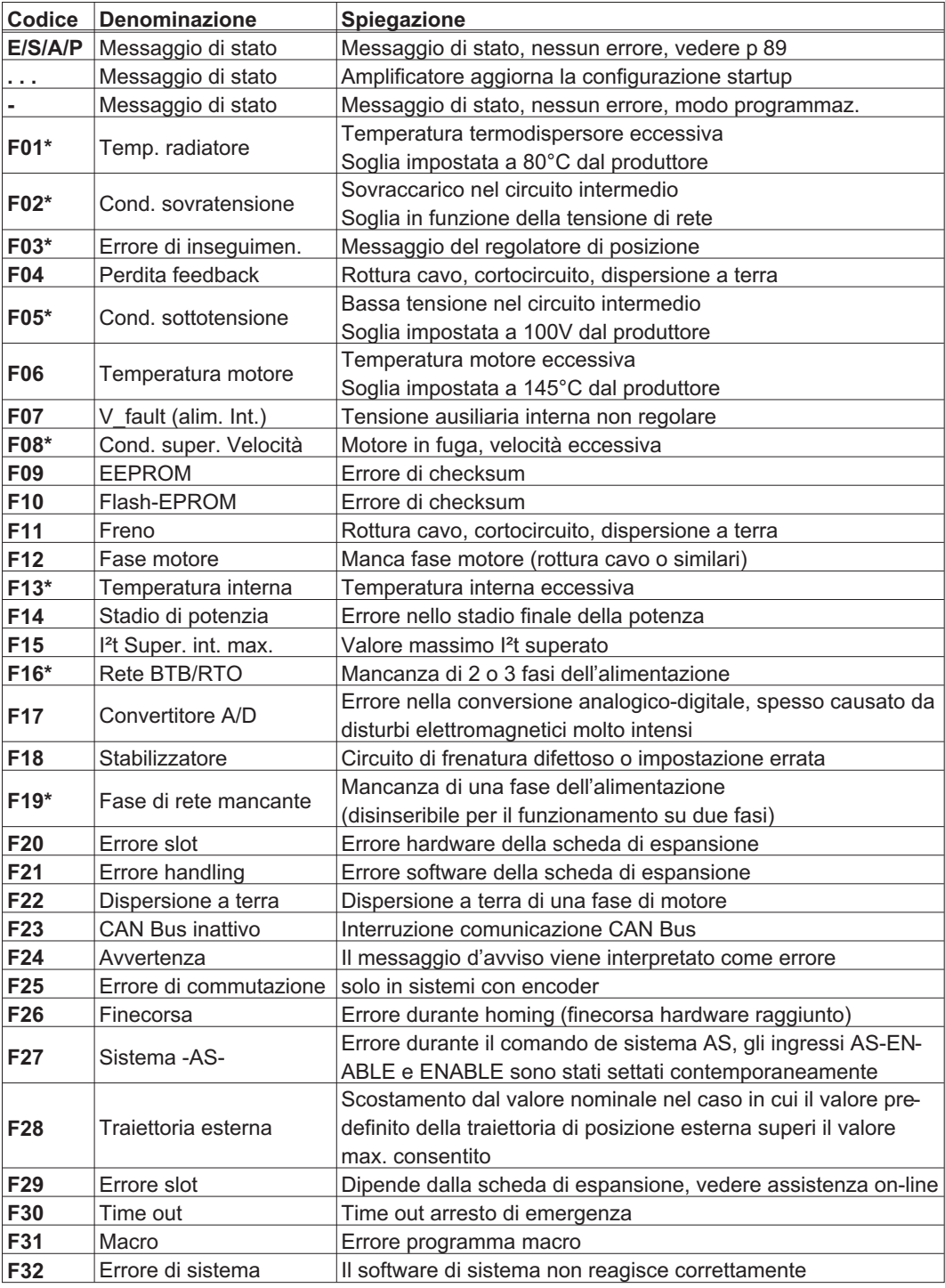

\* = questi messaggi d'errore possono essere ripristinati senza reset con il comando ASCII CLRFAULT. In presenza di un solo errore, premendo il pulsante RESET o usando la funzione I/O RESET viene comunque eseguito solo il comando CLRFAULT.

**INFORMAZIONI** 

Per ulteriori informazioni sui messaggi consultare il riferimento ASCII [\(Online Help](http://www.wiki-kollmorgen.eu/wiki/DanMoBilder/file/s400600help/kms.htm)), vedere Parametri ERRCODE. I suggerimenti per rimozione dei difetti possono essere trovati in linea di aiuto nel capitolo "Eliminazione dei guasti".

## **8.7 Messaggi di avvertenza**

I guasti che non comportano la disinserzione dello stadio finale dell'amplificatore (il contatto BTB rimane chiuso) vengono visualizzati sotto forma di codice sul display a LED sulla piastra frontale.

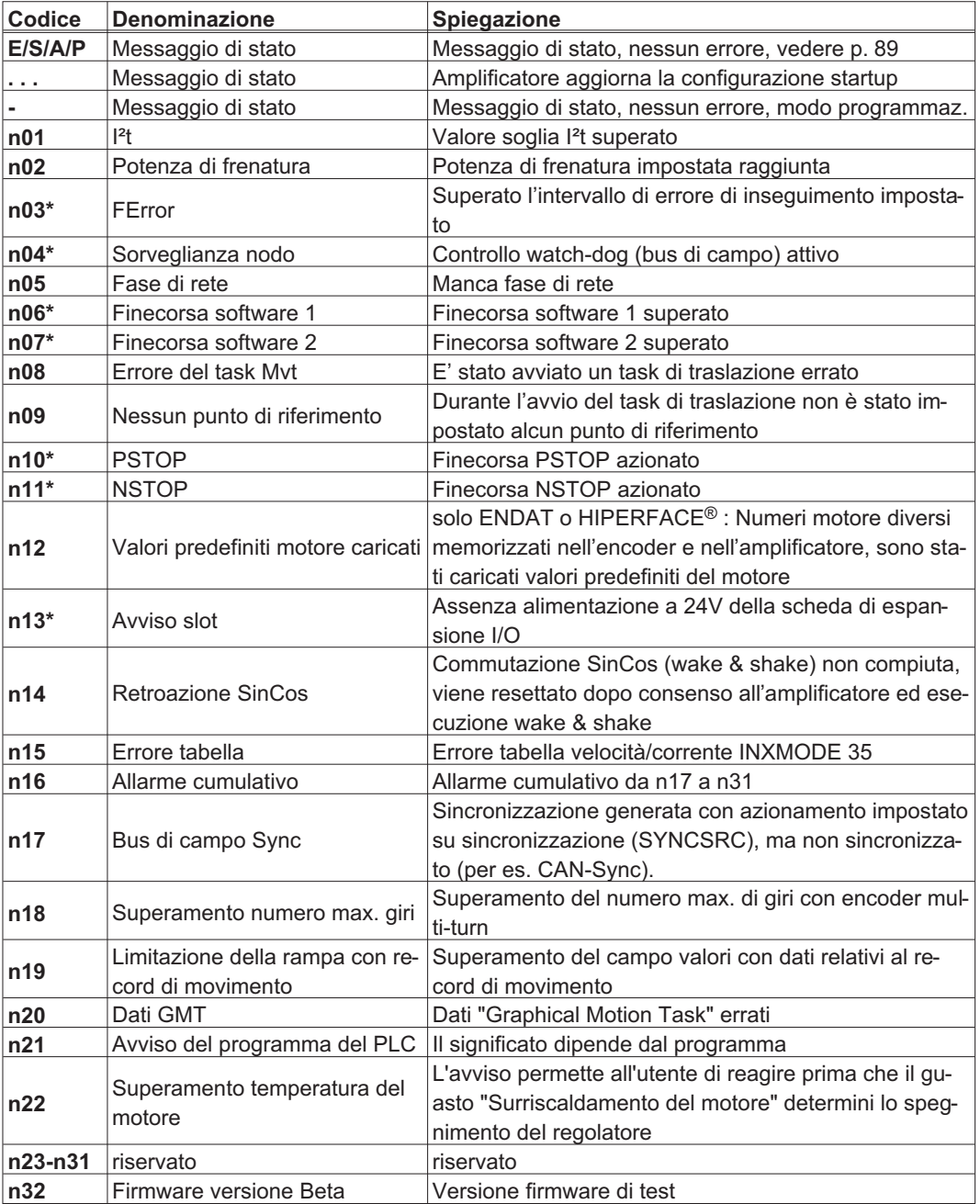

\* = questi messaggi comportano l'arresto controllato del motore (frenatura con rampa d'emergenza).

**INFORMAZIONI** 

Per ulteriori informazioni sui messaggi consultare il riferimento ASCII [\(Online Help](http://www.wiki-kollmorgen.eu/wiki/DanMoBilder/file/s400600help/kms.htm)), vedere Parametri STATCODE. I suggerimenti per rimozione dei difetti possono essere trovati in linea di aiuto nel capitolo "Eliminazione dei guasti".

## **8.8 Eliminazione dei guasti**

A seconda delle condizioni dell'impianto in uso diverse possono essere le cause di un'anomalia. Nei sistemi multiasse le ragioni possono essere a monte, anche non evidenti.

I suggerimenti per rimozione dei difetti possono essere trovati in [Online Help](http://www.wiki-kollmorgen.eu/wiki/DanMoBilder/file/s400600help/kms.htm) nel capitolo "Elimina-**INFORMAZIONI** zione dei guasti".

Il nostro settore applicazioni è comunque in grado di offrire un valido supporto.

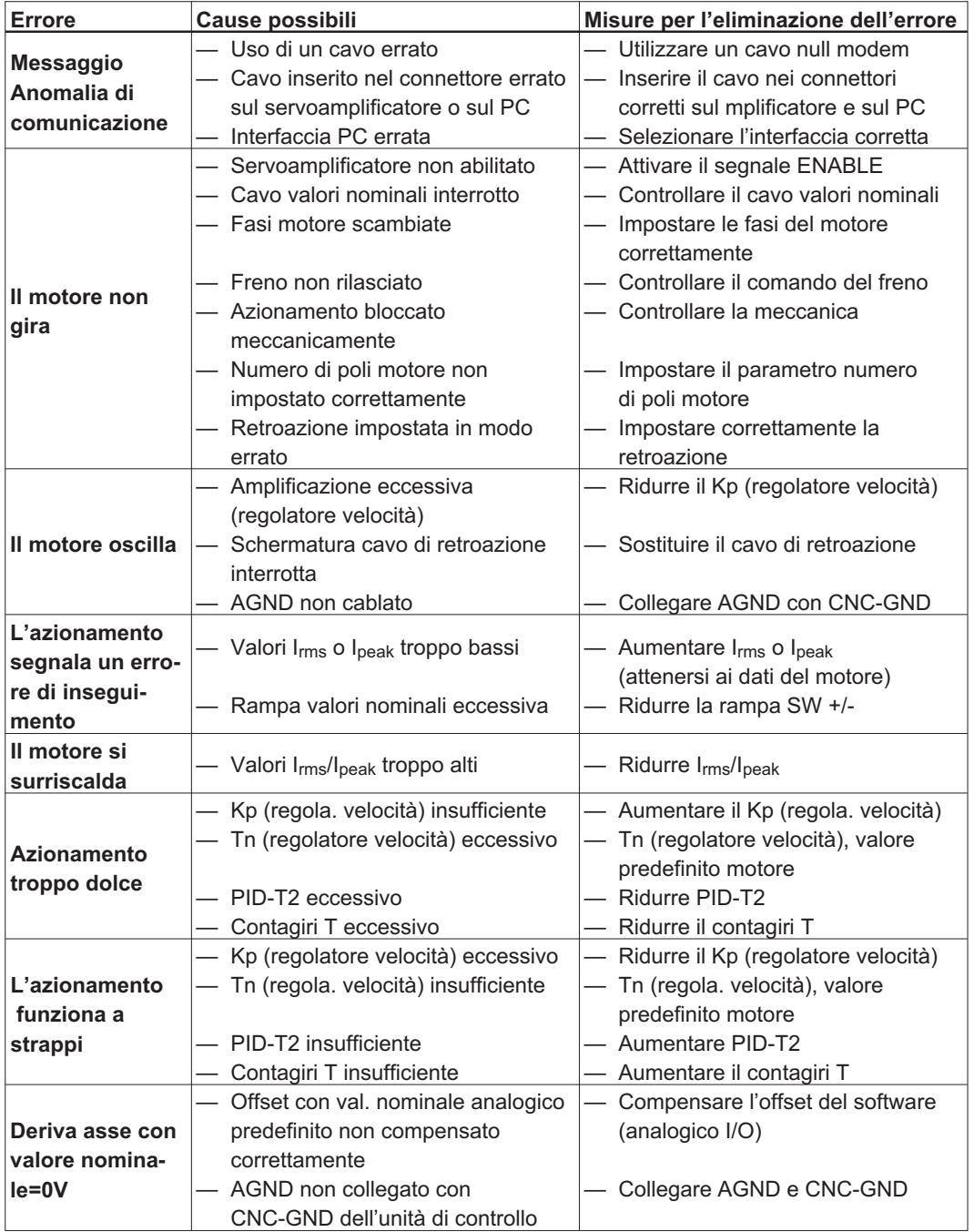

# <span id="page-93-0"></span>**9 Schede di espansione**

Per informazioni in merito alla disponibilità e ai codici di ordinazione consultare pagina [111](#page-110-0)

## **9.1 Istruzioni di installazione delle schede di espansione**

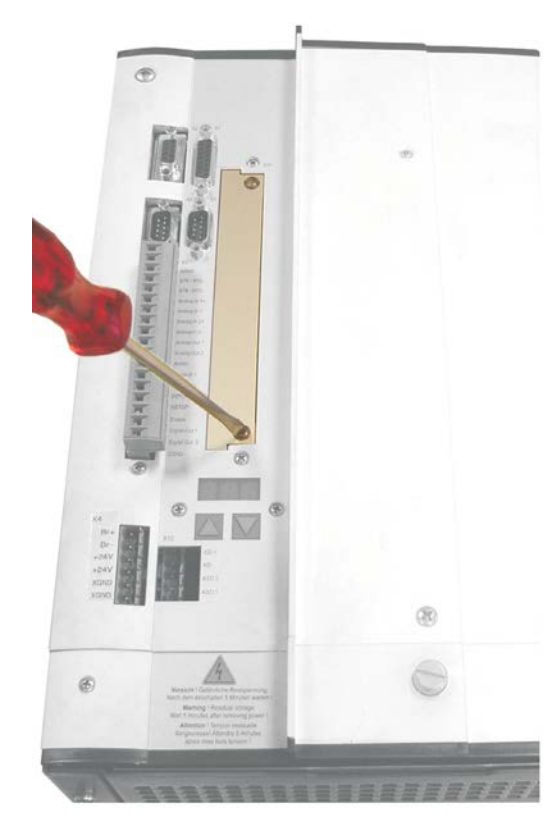

- $\bullet$  Spingere con cautela la scheda di espansione verso le guide apposite, evitando di piegarla al di fuori delle guide previste.
- $\bullet$  Premere la scheda di espansione per fissarla nel vano, fino a quando la copertura anteriore non sarà a contatto con le barre di fissaggio. In questo modo si garantisce la sicurezza del contatto del connettore.
- $\bullet$  Avvitare le viti della copertura anteriore nei filetti delle barre di fissaggio.

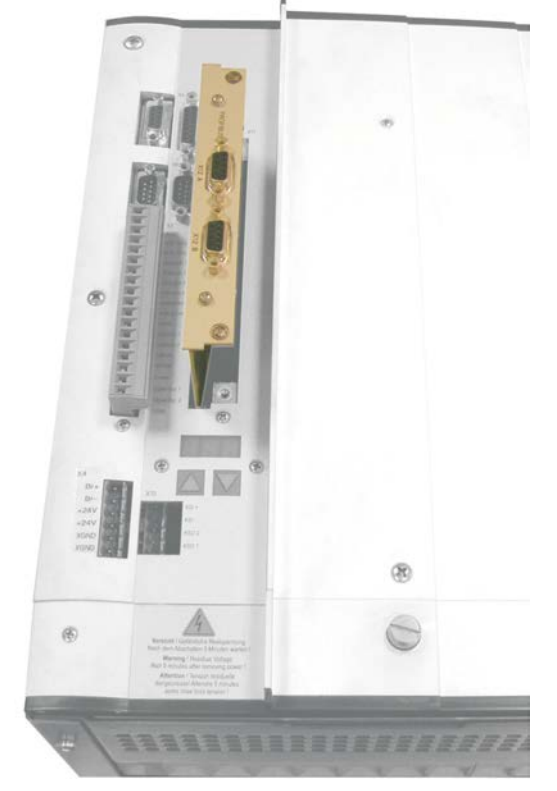

- $\bullet$  Svitare la copertura del vano opzionale con un cacciavite adeguato.
- $\bullet$  Accertarsi che non cadano elementi di piccole dimensioni (viti o simili) nel vano opzionale aperto.

## **9.2 Scheda di espansione -I/O-14/08-**

Questo capitolo descrive la scheda di espansione I/O-14/08-. Sono descritte esclusivamente le proprietà aggiuntive che la scheda di espansione conferisce al SERVOSTAR 640/670.

La -I/O-14/08- mette a disposizione 14 ingressi digitali e 8 uscite digitali aggiuntive. La funzione degli ingressi e delle uscite è impostata. Gli ingressi/uscite si utilizzano per avviare task di movimento memorizzati nel servoamplificatore e per valutare i messaggi del regolatore di posizione integrato nell'unità di controllo subordinata.

La funzione degli ingressi e delle uscite dei segnali corrisponde alle funzioni che possono essere assegnate agli I/O digitali sul connettore X3 del SERVOSTAR 640/670.

Tutti gli ingressi e le uscite sono isolate mediante optoaccoppiatori e a potenziale zero rispetto al servoamplificatore.

## **9.2.1 Vista frontale**

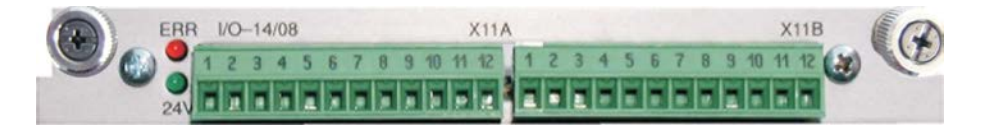

## **9.2.2 Dati tecnici**

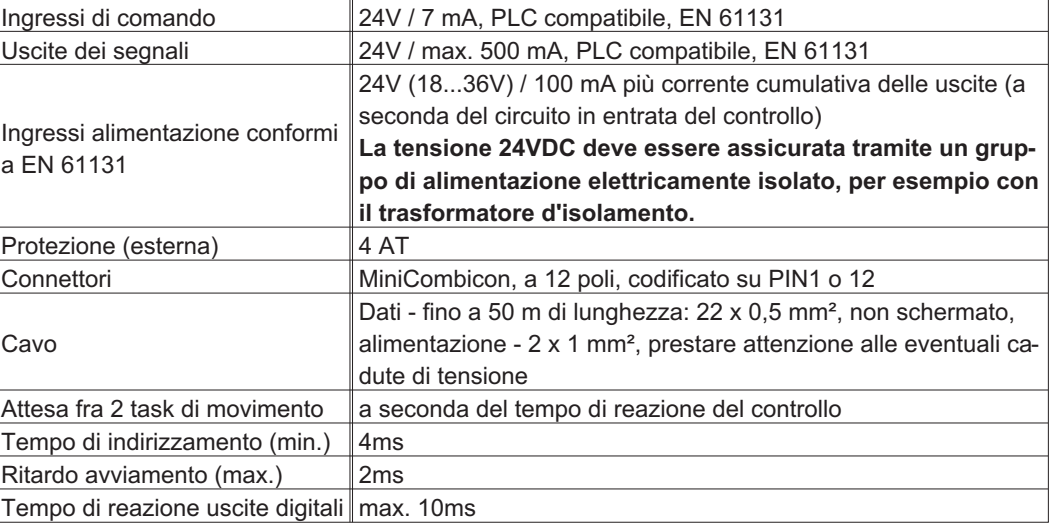

#### **9.2.3 Diodi luiminosi LED**

Accanto ai morsetti della scheda di espansione sono stati applicati due LED. Il LED verde segnala la disponibilità della tensione ausiliaria di 24 V necessaria per la scheda di espansione. Il LED rosso segnala eventuali errori sulle uscite della scheda di espansione (sovraccarico degli elementi del commutatore e cortocircuito).

#### **9.2.4 Selezionare il codice di task di movimento**

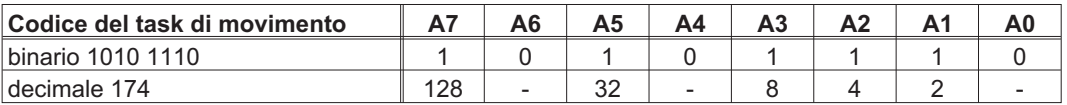

# **9.2.5 Assegnazione dei connettori**

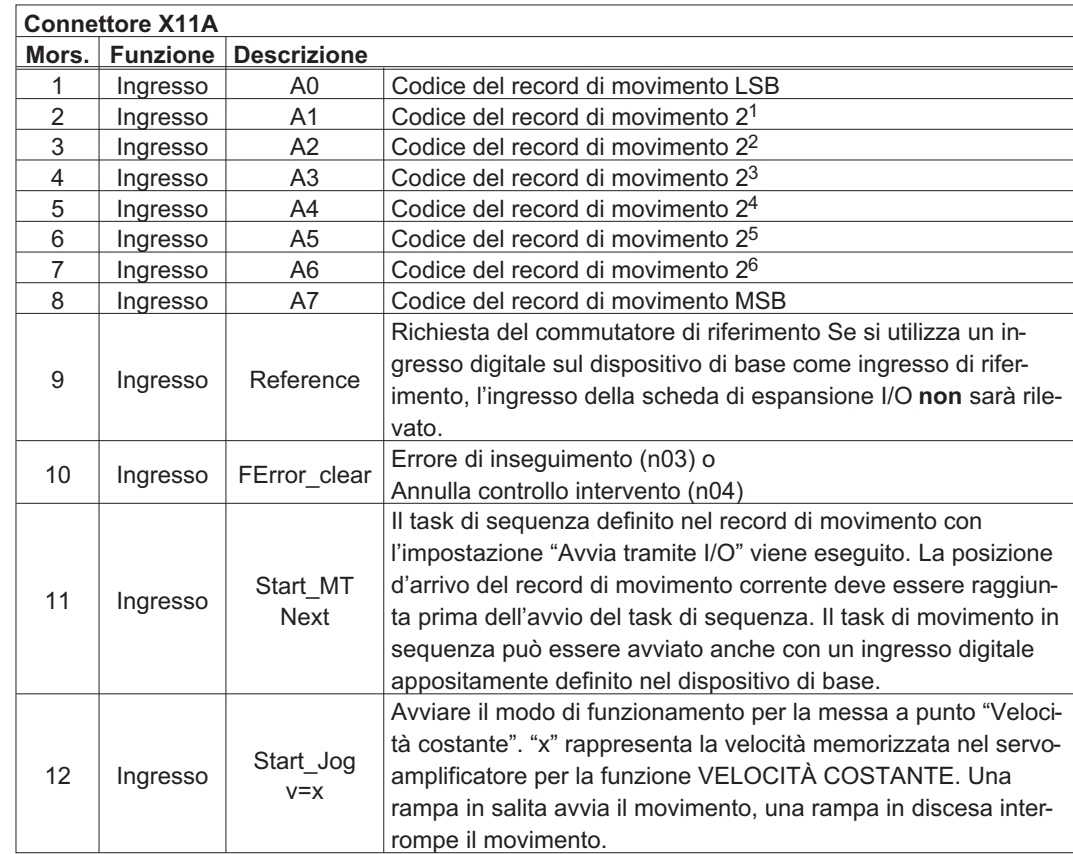

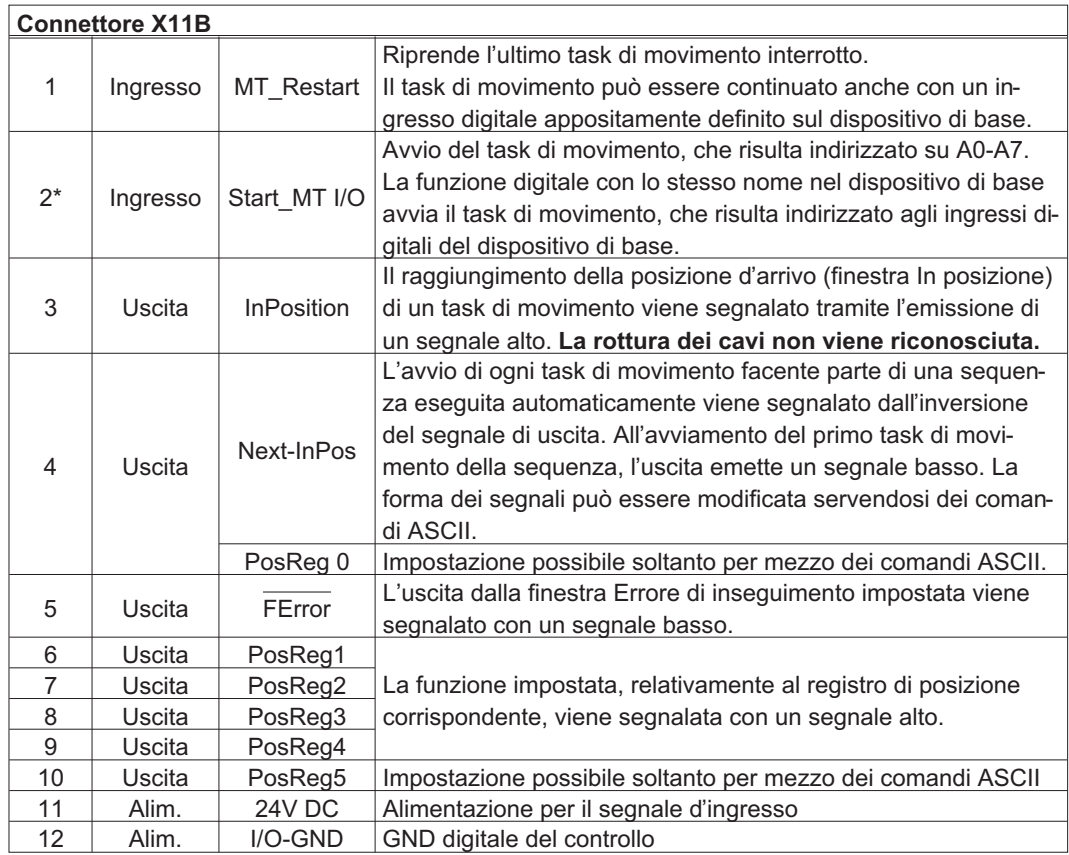

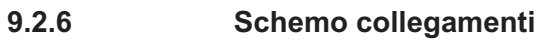

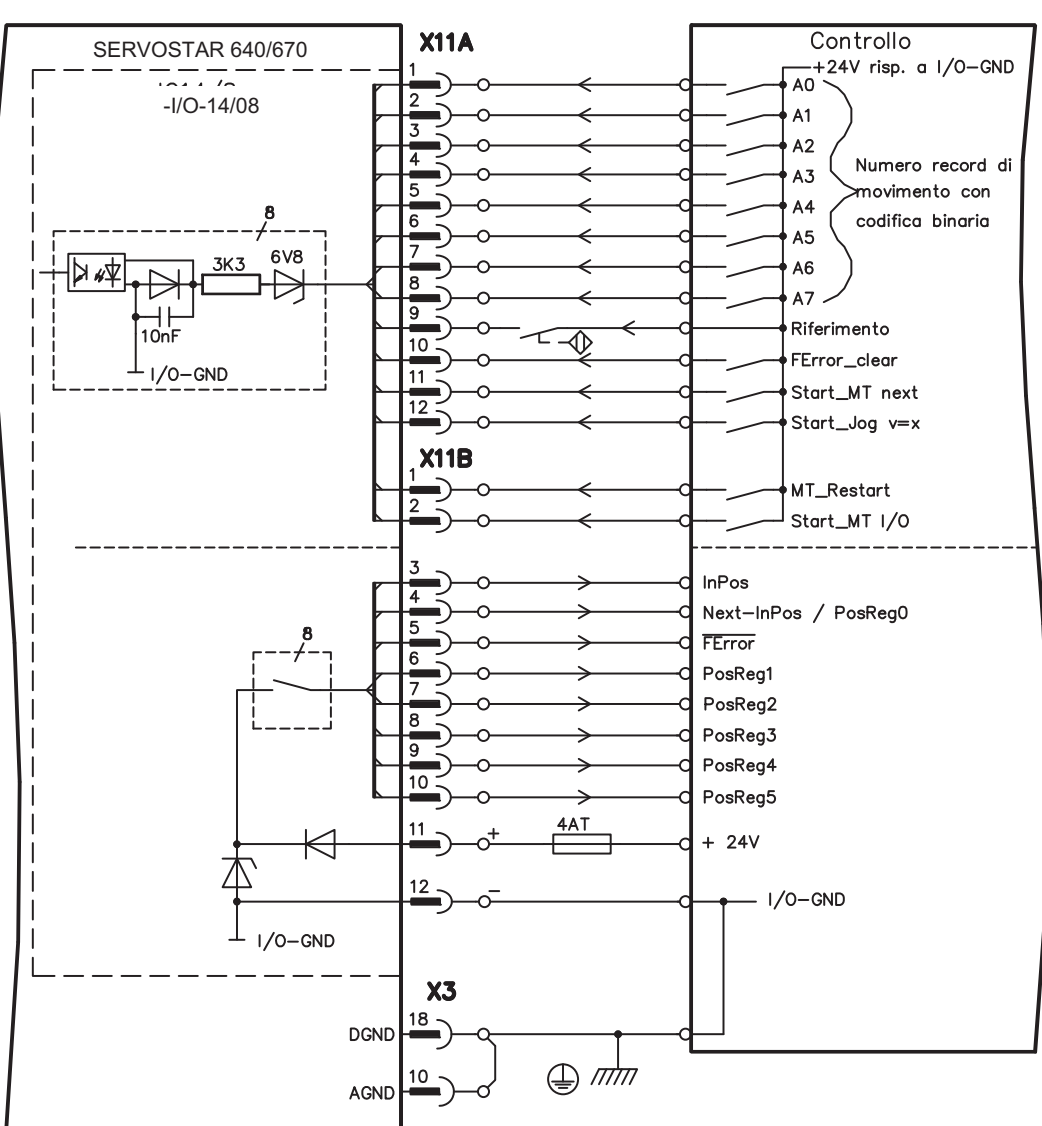

**INFORMAZIONI** AGND e DGND (connettore X3) devono essere esclusi.

## **9.3 Scheda di espansione -PROFIBUS-**

Questo capitolo descrive la scheda di espansione PROFIBUS per SERVOSTAR 640/670. Le informazioni sul volume di funzioni e sul protocollo software si trovano nella descrizione "Profilo di comunicazione PROFIBUS DP".

L'alimentazione della scheda di espansione avviene tramite il servoalimentatore.

## **9.3.1 Vista frontale**

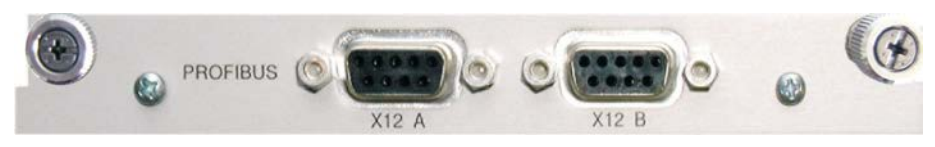

## **9.3.2 Sistema di allaciamento**

La scelta dei cavi, la conduttività dei cavi, la schermatura, il connettore di collegamento bus, la terminazione bus e i tempi d'esercizio sono descritti nelle "Indicazioni di montaggio PROFI-BUS-DP/FMS" dell'Associazione degli utenti PROFIBUS PNO.

## **9.3.3 Schemo collegamenti**

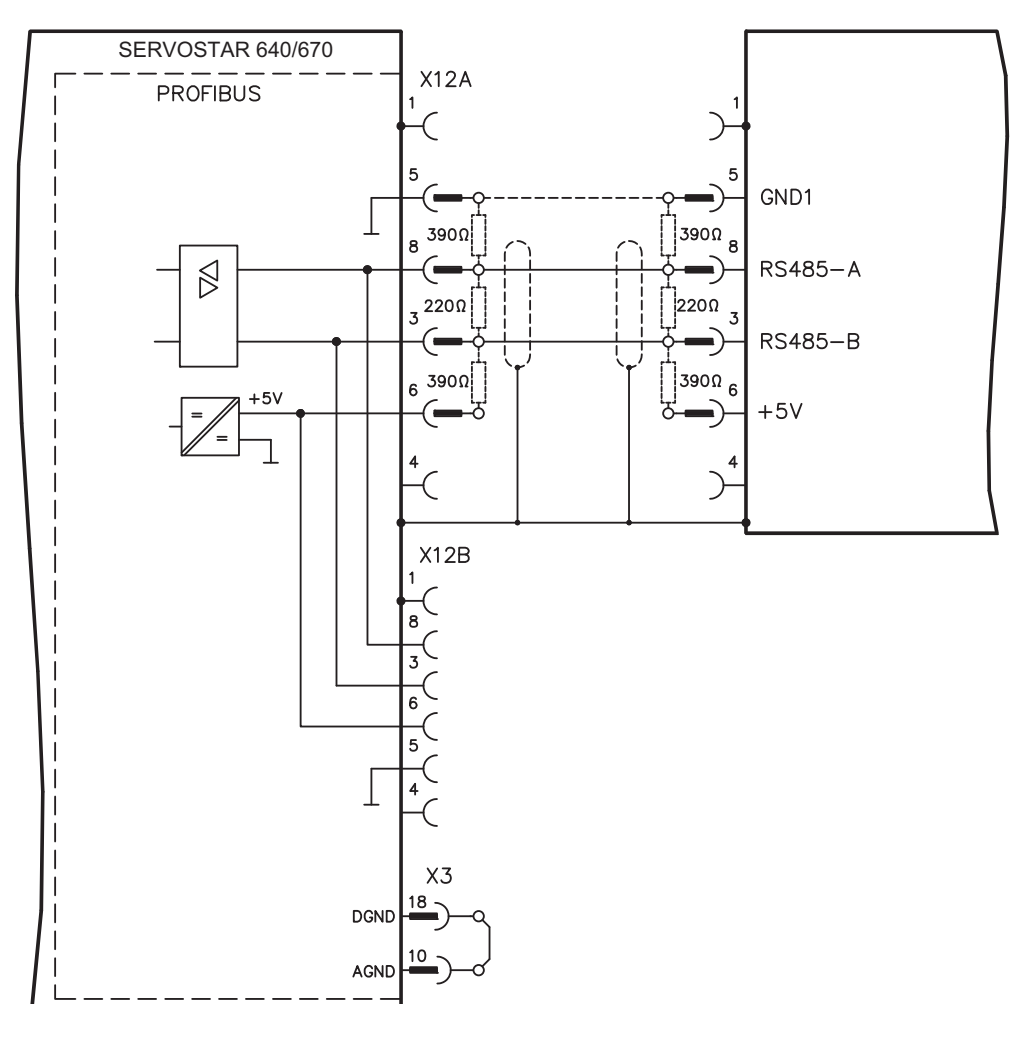

**INFORMAZIONI** AGND e DGND (connettore X3) devono essere esclusi.

## **9.4 Scheda di espansione -SERCOS-**

Questo capitolo descrive la scheda di espansione SERCOS per SERVOSTAR 640/670. Le informazioni sul volume di funzioni e sul protocollo software si trovano nella nostra descrizione "Guida di riferimento SERCOS".

## **9.4.1 Vista frontale**

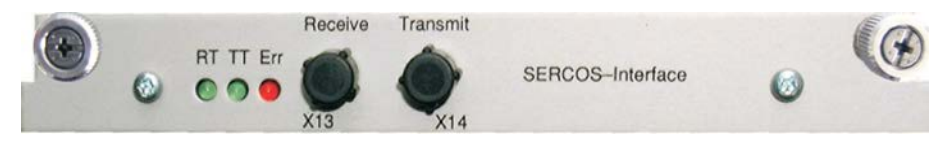

# **9.4.2 Diodi luminosi LED**

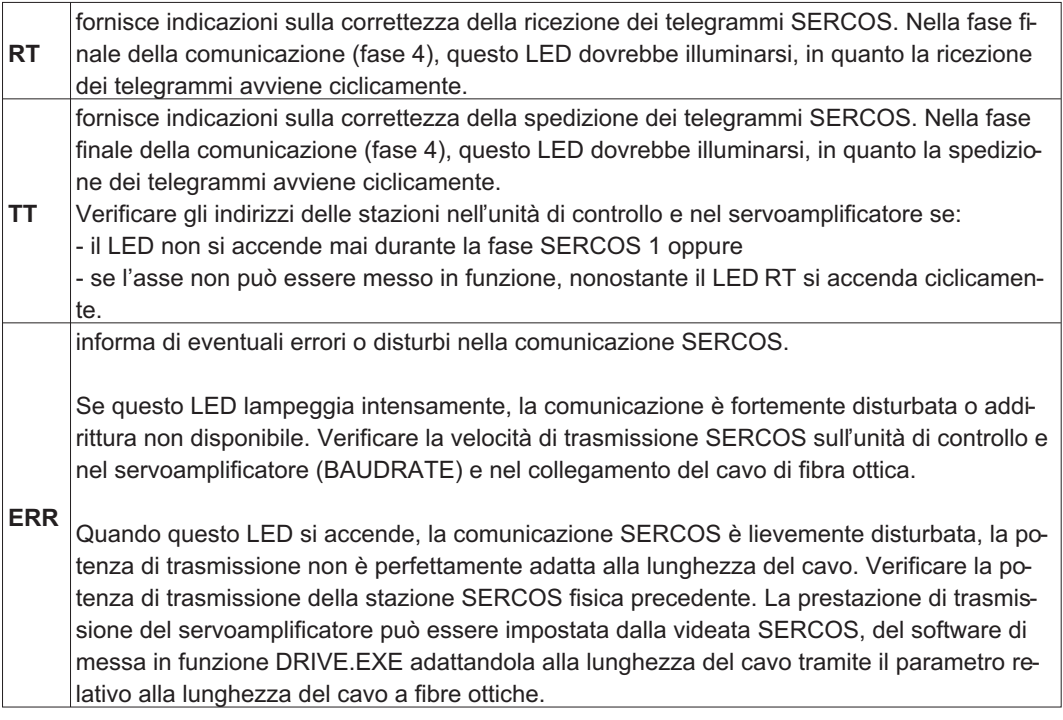

#### **9.4.3 Sistema di allaciamento**

Per il collegamento del cavo di fibra ottica, si consiglia di utilizzare soltanto componenti SERCOS conformi allo standard IEC 61491.

#### **Dati di ricezione**

Il cavo di fibra ottica con i dati di ricezione per l'azionamento nella struttura ad anello si connette con un connettore F-SMA al X13

#### **Dati di trasmissione**

collegare il cavo di fibra ottica per l'uscita dei dati con un connettore F-SMA al X14.

## **9.4.4 Schema collegamenti**

Struttura del sistema bus SERCOS ad anello con cavo di fibra ottica (schema elementare)

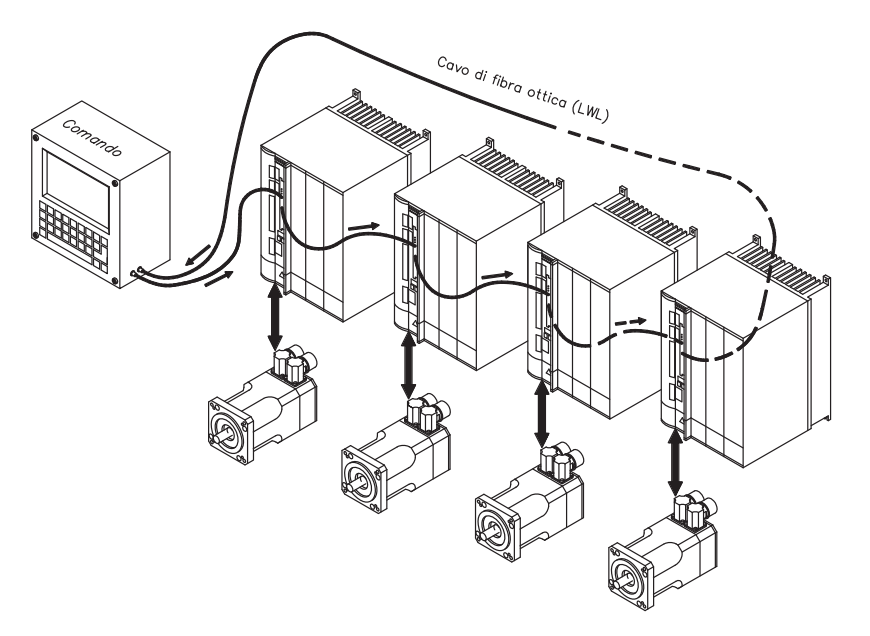

INFORMAZIONI AGND e DGND (connettore X3) devono essere esclusi.

#### **9.4.5 Modifica dell'indirizzo stazione**

L'indirizzo dell'azionamento si può settare tra 0 e 63. Se l'indirizzo è 0 l'azionamento viene assegnato all'anello SERCOS come amplificatore. Impostazione dell'indirizzo stazione:

#### **Tasti sulla piastra frontale del servoamplificatore**

L'indirizzo si può modificare tramite i tasti sull'amplificatore (p. [90\)](#page-89-0).

#### **Software di messa in funzione**

L'indirizzo si può modificare anche con il software di messa in funzione (vedere il manuale "Software di messa in funzione" o la guida in linea). In alternativa nella videata "Terminale" è possibile immettere il comando **ADDR #**, dove # indica il nuovo indirizzo dell'azionamento.

#### **9.4.6 Modifica del baud rate e della potenza ottica**

Se il baud rate non è impostato correttamente la comunicazione non avviene. Il baud rate si imposta con il parametro **SBAUD #**, dove # indica la velocità di trasmissione. Se la potenza ottica non è regolata correttamente si verificano errori di trasmissione dei telegrammi e si accende il LED rosso sull'azionamento. Durante la normale comunicazione i LED verdi di trasmissione e ricezione lampeggiano rapidamente, dando l'impressione di essere sempre accesi. Il parametro **SLEN #** consente di regolare il campo ottico per un cavo a fibra ottica standard da 1 mm<sup>2</sup>; # corrisponde alla lunghezza del cavo espressa in metri.

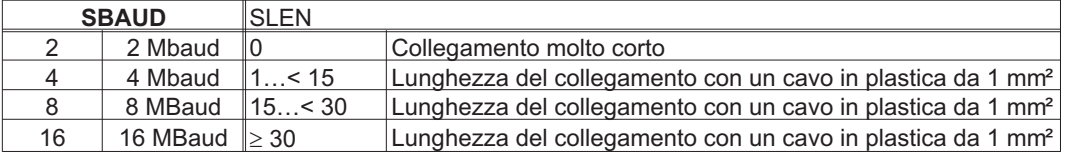

#### **Software di messa in funzione**

I parametri si possono modificare con il software di messa in funzione, dalla videata "SERCOS". Per ulteriori informazioni consultare il manuale "Software di messa in funzione" o la guida in linea. In alternativa nella videata "Terminale" si possono immettere i comandi **SBAUD #** e **SLEN #**.

## **9.5 Scheda di espansione -DeviceNet-**

Questo capitolo descrive la scheda di espansione DeviceNet per SERVOSTAR 640/670. Per informazioni sulle funzioni e sul protocollo del software, si rimanda al manuale "Profilo di comunicazione di DeviceNet".

## **9.5.1 Vista frontale**

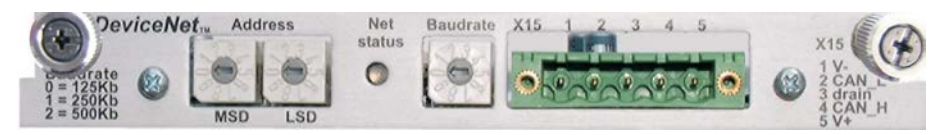

## **9.5.2 Sistema di allacciamento**

Scelta dei collegamenti, guida dei cavi, schermatura, connettore di collegamento al bus, terminazione del bus e tempi ciclo sono descritti nella "Specifica di DeviceNet, volume I, II, edizione 2.0", edita da ODVA.

#### **9.5.3 Schema collegamenti**

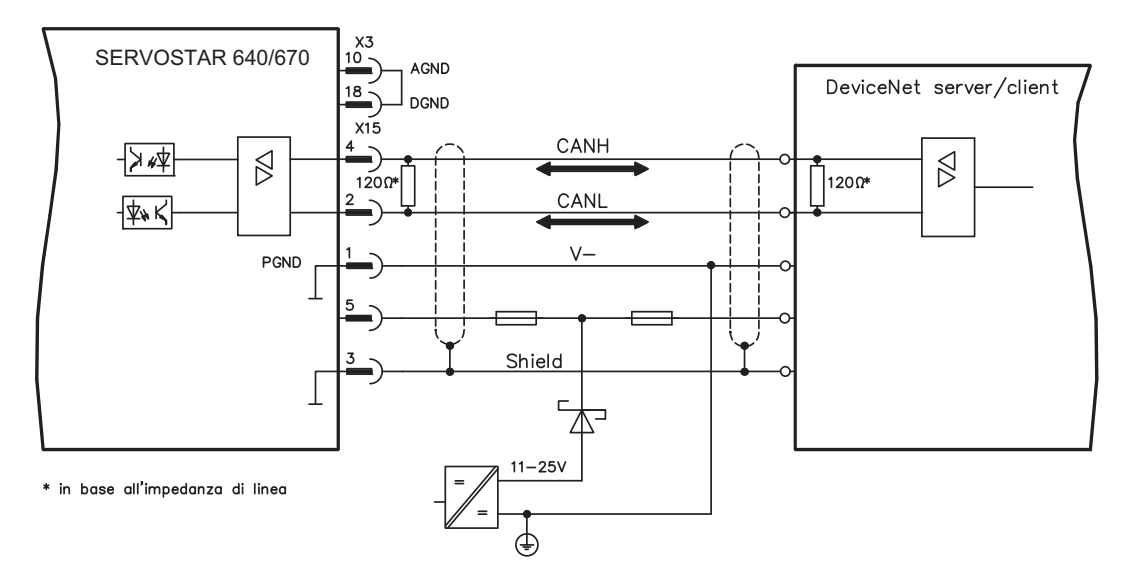

**INFORMAZIONI** AGND e DGND (connettore X3) devono essere esclusi.

## **9.5.4 LED modulo/stato rete combinato**

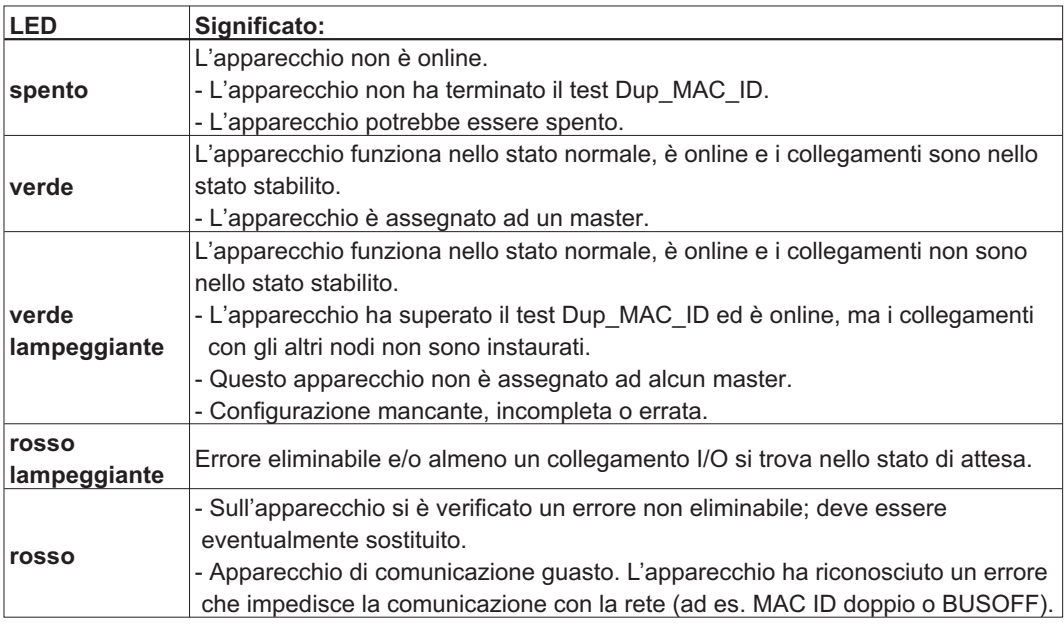

## **9.5.5 Impostazione dell'indirizzo stazione (indirizzo dispositivo)**

L'indirizzo stazione del servoamplificatore si può impostare in tre modi:

- $\bullet$  Portare i selettori rotativi sul frontalino della scheda di espansione su un valore compreso tra 0 e 63. Ogni rotella imposta una cifra decimale. Per assegnare all'azionamento l'indirizzo 10 portare MSD su 1 e LSD su 0.
- $\bullet$  Portare i selettori rotativi sul frontalino della scheda di espansione su un valore maggiore di 63. A questo punto è possibile impostare l'indirizzo della stazione con i comandi ASCII DNMACID x, SAVE, COLDSTART, dove "x" indica l'indirizzo della stazione.
- $\bullet$  Portare i selettori rotativi sul frontalino della scheda opzionale su un valore maggiore di 63. A questo punto l'indirizzo della stazione si può impostare tramite l'oggetto DeviceNet (classe 0x03, attributo 1). A questo scopo avvalersi di un dispositivo di messa in funzione DeviceNet. Il parametro si deve salvare nella memoria non volatile (classe 0x25, attributo 0x65); dopo aver modificato l'indirizzo riavviare l'azionamento.

#### **9.5.6 Impostazione della velocità di trasmissione**

La velocità di trasmissione di DeviceNet si può impostare in tre modi diversi:

- $\bullet$  Portare il selettore rotativo per il baud rate sul frontalino della scheda opzionale su un valore compreso tra 0 e 2, 0 = 125 Kbit/s, 1 = 250 Kbit/s, 2 = 500 Kbit/s.
- $\bullet$  Portare i selettori rotativi sul frontalino della scheda opzionale su un valore maggiore di 2. A questo punto è possibile impostare il baud rate con i comandi da terminale DNBAUD x, SAVE, COLDSTART, dove "x" indica 125, 250 o 500.
- $\bullet$  Portare i selettori rotativi sul frontalino della scheda opzionale su un valore maggiore di 2. A questo punto è possibile impostare il baud rate su un valore compreso tra 0 e 2 tramite l'oggetto DeviceNet (classe 0x03, attributo 2). A questo scopo avvalersi di un dispositivo di messa in funzione DeviceNet. Il parametro si deve salvare nella memoria non volatile (classe 0x25, attributo 0x65); dopo aver modificato il baud rate riavviare l'azionamento.

#### **9.5.7 Cavo bus**

In ottemperanza alla norma ISO 989 è necessario impiegare un cavo bus con impedenza caratteristica di 120Ohm. Con l'aumentare della velocità di trasmissione la lunghezza dei cavi in grado di assicurare una comunicazione affidabile si riduce progressivamente. I valori riportati di seguito, risultato di misurazioni da noi condotte, sono puramente indicativi e non si devono interpretare come valori limite.

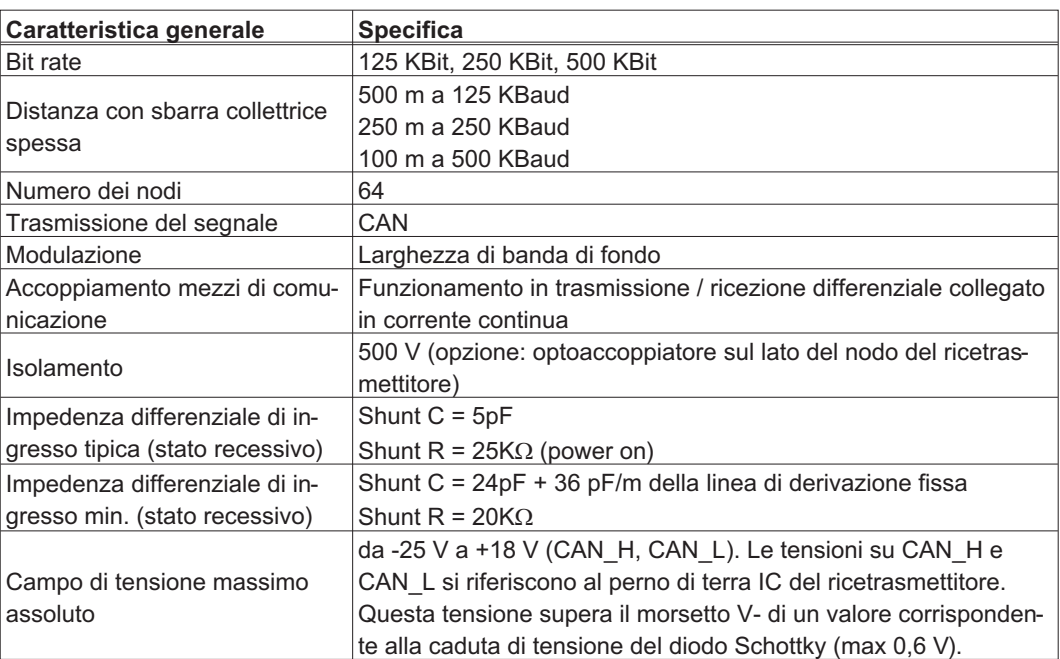

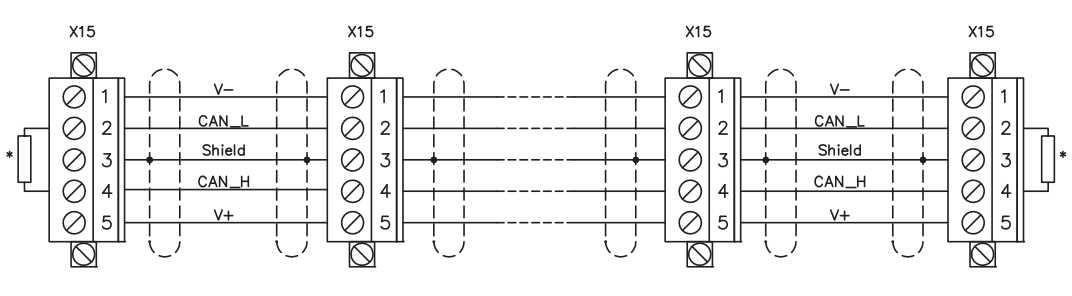

\* in base all'impedanza di linea  $\sim 120\Omega$ 

#### **Messa a terra:**

Per evitare loop di terra il dispositivo DeviceNet si deve collegare a massa su un solo punto. I circuiti del layer fisico di tutti i dispositivi sono riferiti al segnale bus V-. Il collegamento a terra avviene mediante l'alimentatore bus. Il flusso di corrente tra V- e terra può avvenire solo attraverso un alimentatore di corrente.

#### **Topologia bus:**

Il mezzo di comunicazione DeviceNet ha una topologia bus lineare. Sono necessarie resistenze di chiusura su ogni estremità del cavo di collegamento. Sono ammesse diramazioni fino a 6 m ciascuna, in modo da poter collegare almeno un nodo.

#### **Resistenze di chiusura:**

Per DeviceNet occorre installare una resistenza di chiusura su ogni estremità del cavo di collegamento. Dati resistenza: 120Ohm, 1% film metallico, 1/4 W

## **9.6 Scheda di espansione -ETHERCAT-**

Questo capitolo descrive la scheda di espansione EtherCAT per il SERVOSTAR 640/670, per informazioni sulle funzioni e sul protocollo software consultare la documentazione EtherCAT. Questa scheda di espansione consente di collegare il servoamplificatore alla rete EtherCAT tramite connettori femmina RJ-45 (porte IN e OUT).

## **9.6.1 Vista frontale**

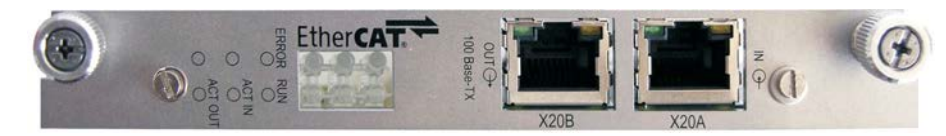

## **9.6.2 LEDs**

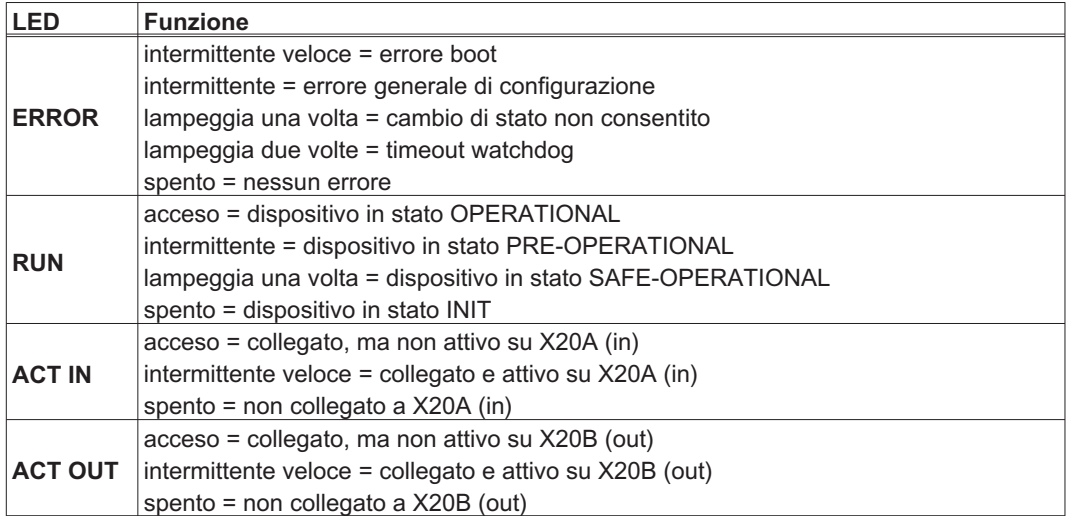

## **9.6.3 Schema collegamenti**

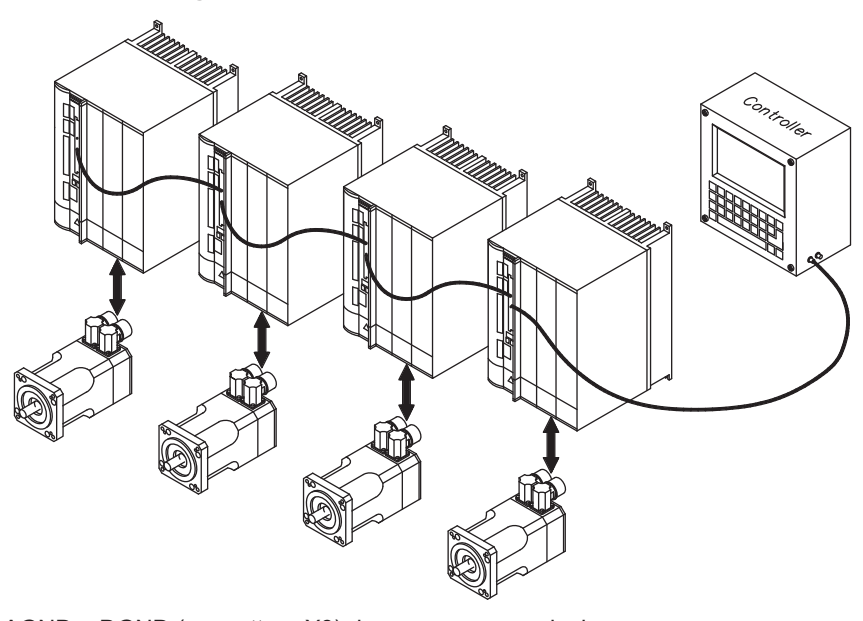

**INFORMAZIONI** AGND e DGND (connettore X3) devono essere esclusi.

## **9.7 Scheda di espansione -SYNQNET-**

Questo capitolo descrive la scheda di espansione SynqNet. Per informazioni sulle funzioni e sul protocollo software si rimanda alla documentazione SynqNet.

## **9.7.1 Vista frontale**

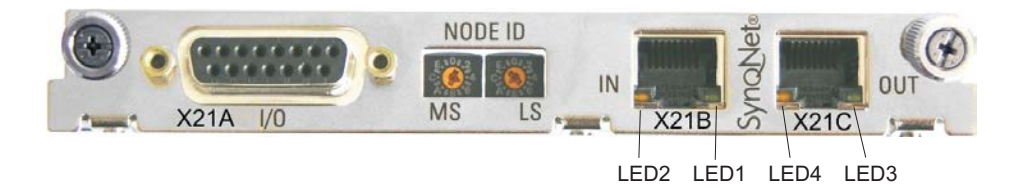

## **9.7.2 Selettore NODE ID**

Il selettore rotativo esadecimale consente di impostare separatamente il byte superiore e inferiore di Node ID. Per funzionare correttamente in rete SynqNet non esige necessariamente un indirizzo, per alcune applicazioni questo può essere tuttavia utile al riconoscimento da parte di un software applicativo.

#### **9.7.3 Tabella dei LED Node**

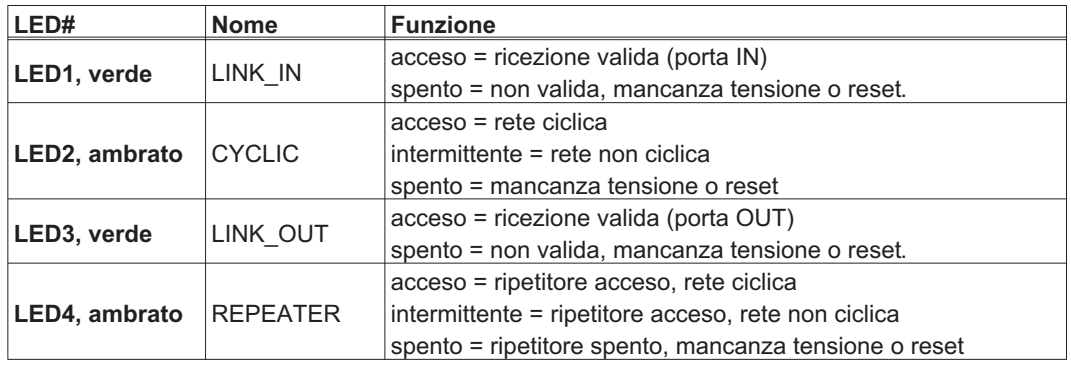

#### **9.7.4 Collegamenti SynqNet, connettore X21B/C (RJ-45)**

Collegamenti alla rete SynqNet tramite connettori femmina RJ-45 (porte IN e OUT) con LED integrati.

## **9.7.5 Ingressi/uscite digitali, connettore X21A (SubD a 15 poli, presa)**

Ingressi (In): 24V (20...28V), disaccoppiamento ottico, un ingresso high-speed (pin 4) Uscite (Out): 24V, disaccoppiamento ottico, driver Darlington

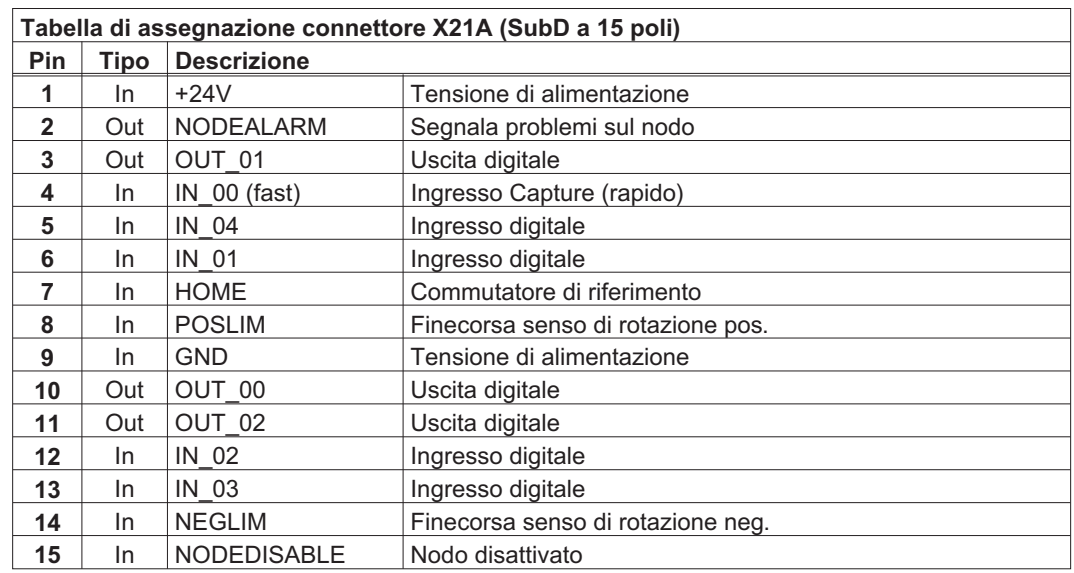

#### **9.7.6 Schema di collegamento ingressi / uscite digitali, connettore X21A**

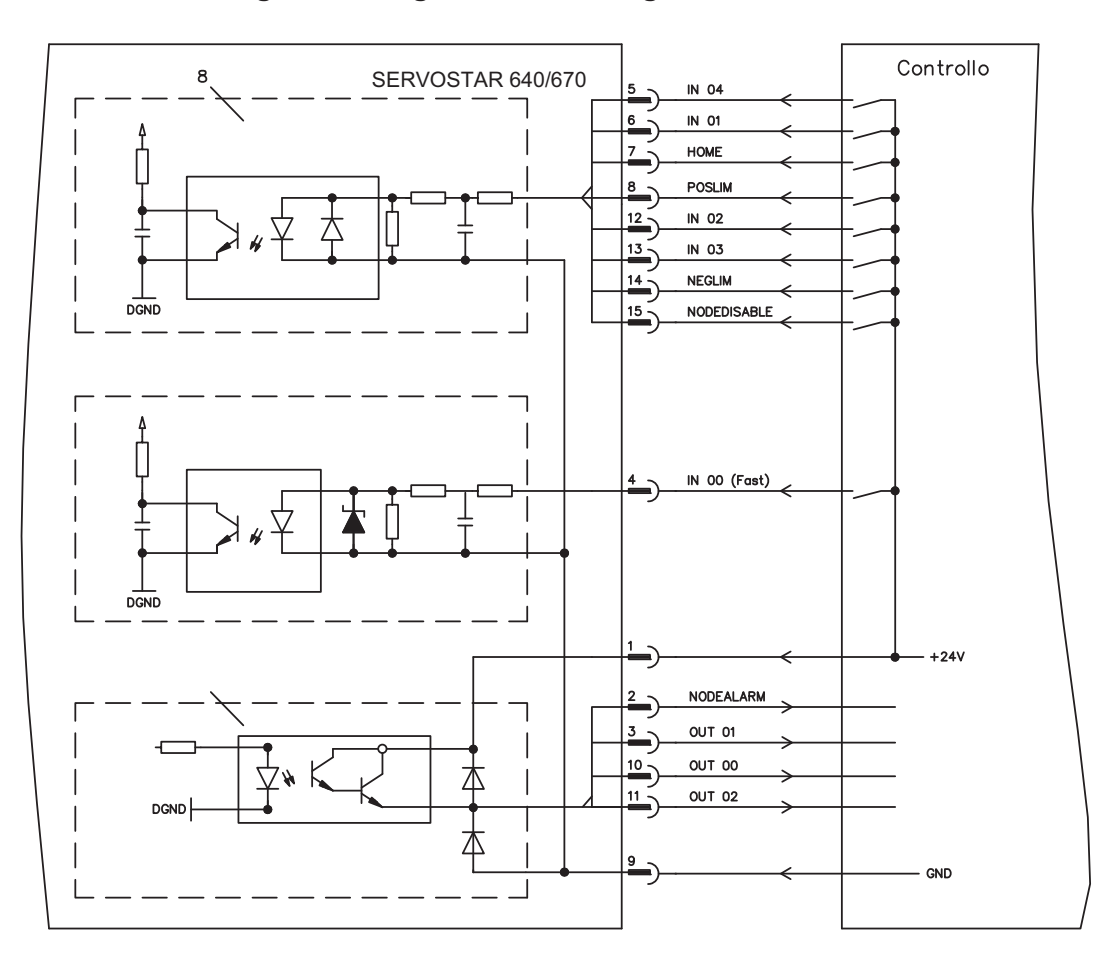

#### **INFORMAZIONI** AGND e DGND (connettore X3) devono essere esclusi.

## **9.8 Modulo di espansione -2CAN-**

Al connettore x6 di SERVOSTAR sono assegnati i segnali dell'interfaccia RS232 e dell'interfaccia CAN. Ciò non consente un'assegnazione standard dei pin alle interfacce ed è necessario un cavo speciale, qualora si intenda utilizzare contemporaneamente entrambe le interfacce. Il modulo di espansione -2CAN- permette di utilizzare le interfacce su connettori Sub-D separati. I due connettori CAN sono cablati parallelamente. Con il commutatore è possibile inserire una resistenza di terminazione (120  $\Omega$ ) per CAN Bus, se il SERVOSTAR è l'ultimo del bus.

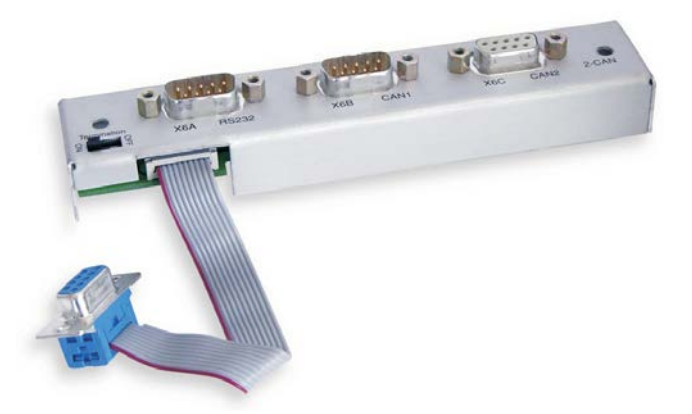

#### **9.8.1 Montaggio del modulo di espansione**

Il modulo si avvita sul vano opzionale, dopo aver tolto la copertura (vedere p [94](#page-93-0)): Avvitare le parti di distanza nelle barre di fissaggio della vano opzionale

## **INFORMAZIONI**

- $\bullet$ Disporre il modulo di espansione sullo vano opzionale
- $\bullet$ Avvitare le viti nei filetti delle parti di distanza
- $\bullet$ Inserire lo zoccolo Sub-D9 il connettore X6 da SERVOSTAR

#### **9.8.2 Vista frontale**

 $\bullet$ 

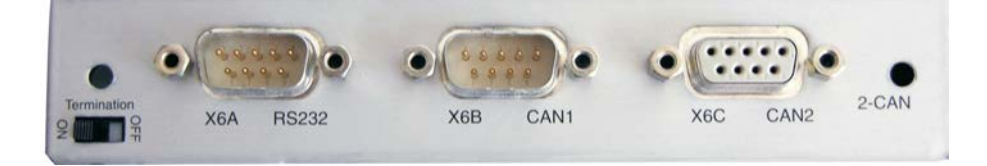

#### **9.8.3 Sistema di allaciamento**

Per le interfacce RS232 e CAN è possibile utilizzare cavi standard schermati.

INFORMAZIONI Se il servoamplificatore è l'ultimo dispositivo sul CAN Bus, il commutatore di terminazione del bus deve essere posizionato su ON.

In caso contrario, il commutatore deve essere posizionato su OFF (stato al momento della consegna).

# **9.8.4 Assegnazione dei connettori**

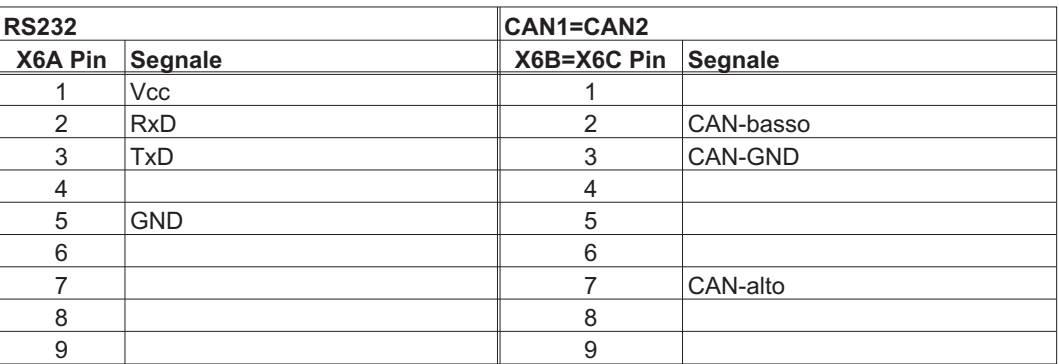

# **9.8.5 Schema collegamenti**

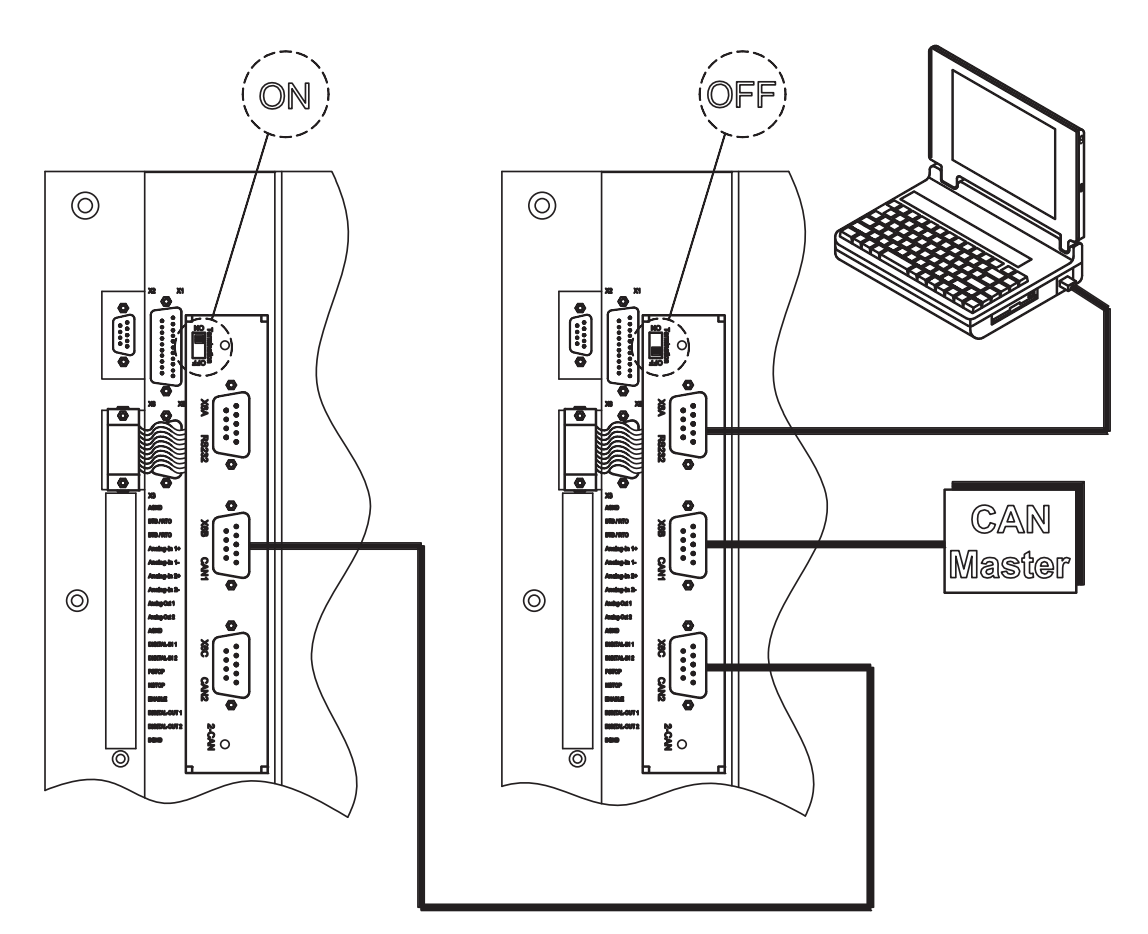
# **10 Allegato**

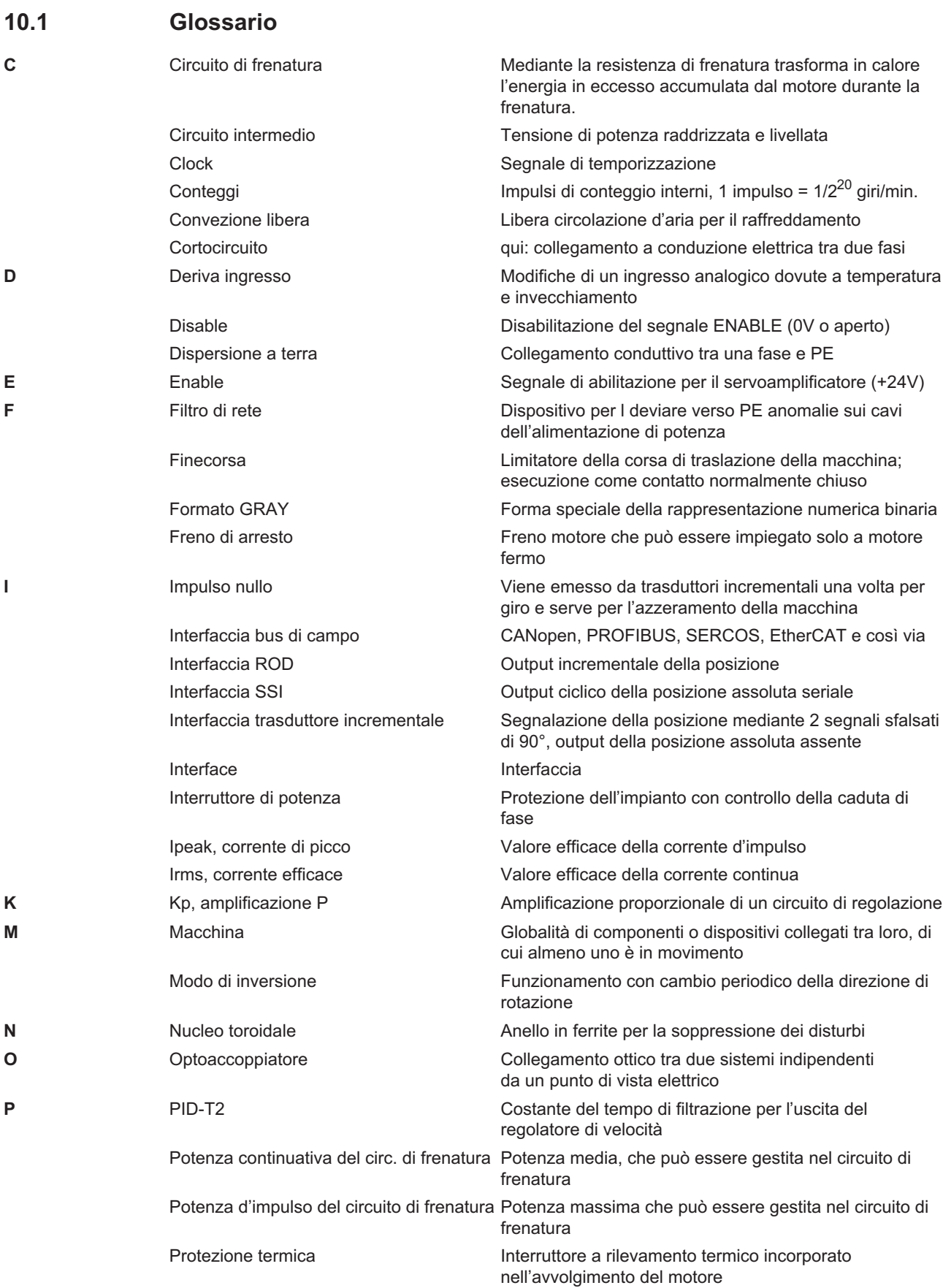

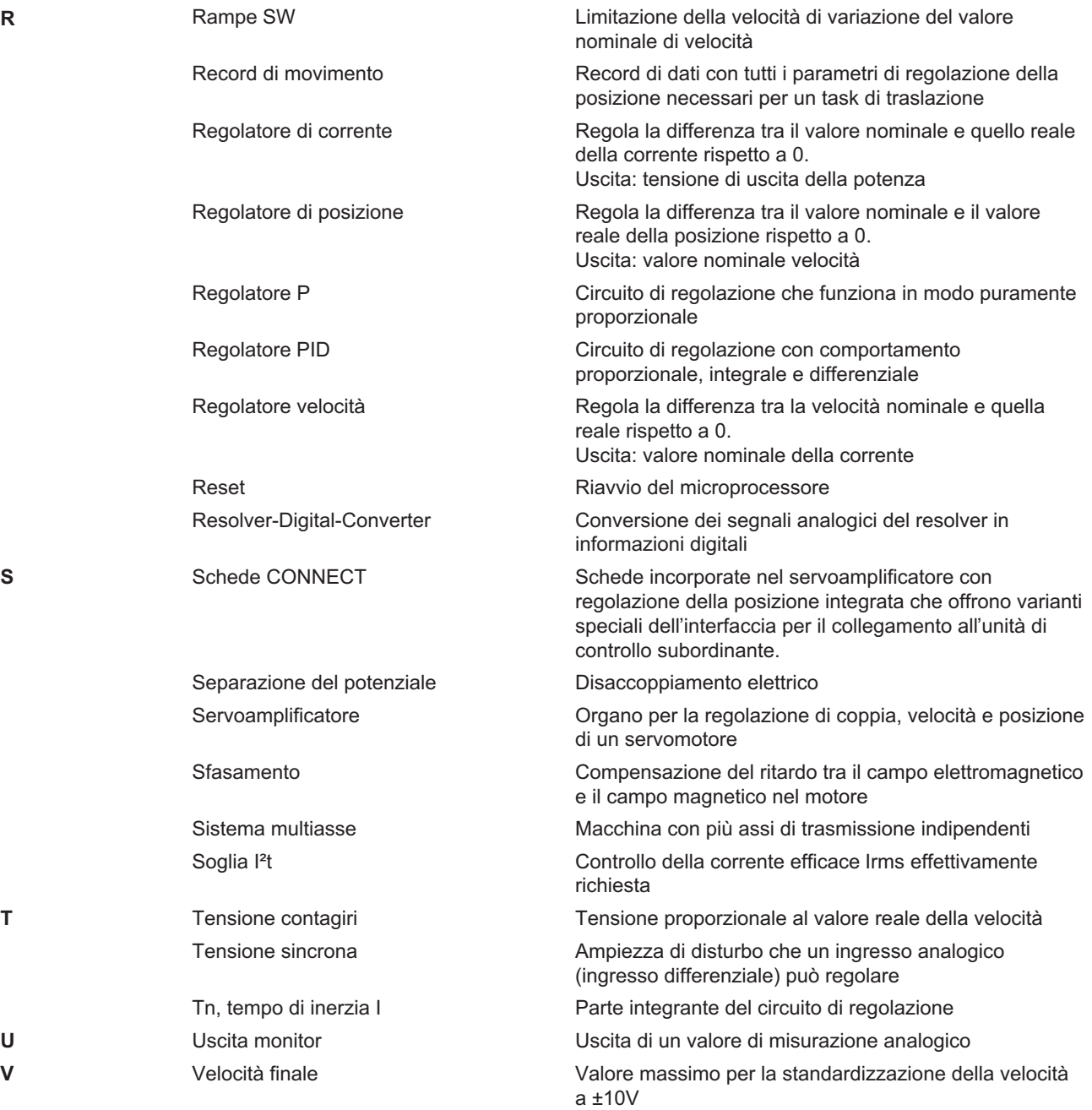

## <span id="page-110-0"></span>**10.2 Numeri di ordine**

Per numeri di ordinazione di accessori quali cavi, resistenze di carico, alimentatori e così via consultare il manuale degli accessori.

## **10.2.1 Servoamplificatori**

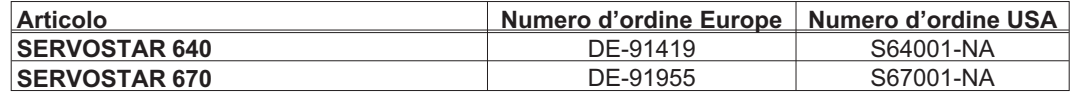

\*= NA: senza scheda di espansione integrata

## **10.2.2 Scheda di espansione**

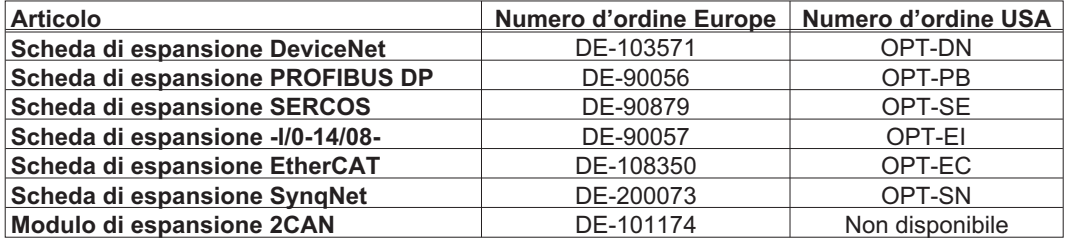

## **10.2.3 Accoppiatori**

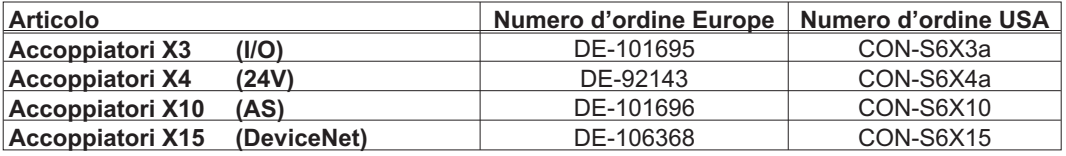

# **10.3 Index**

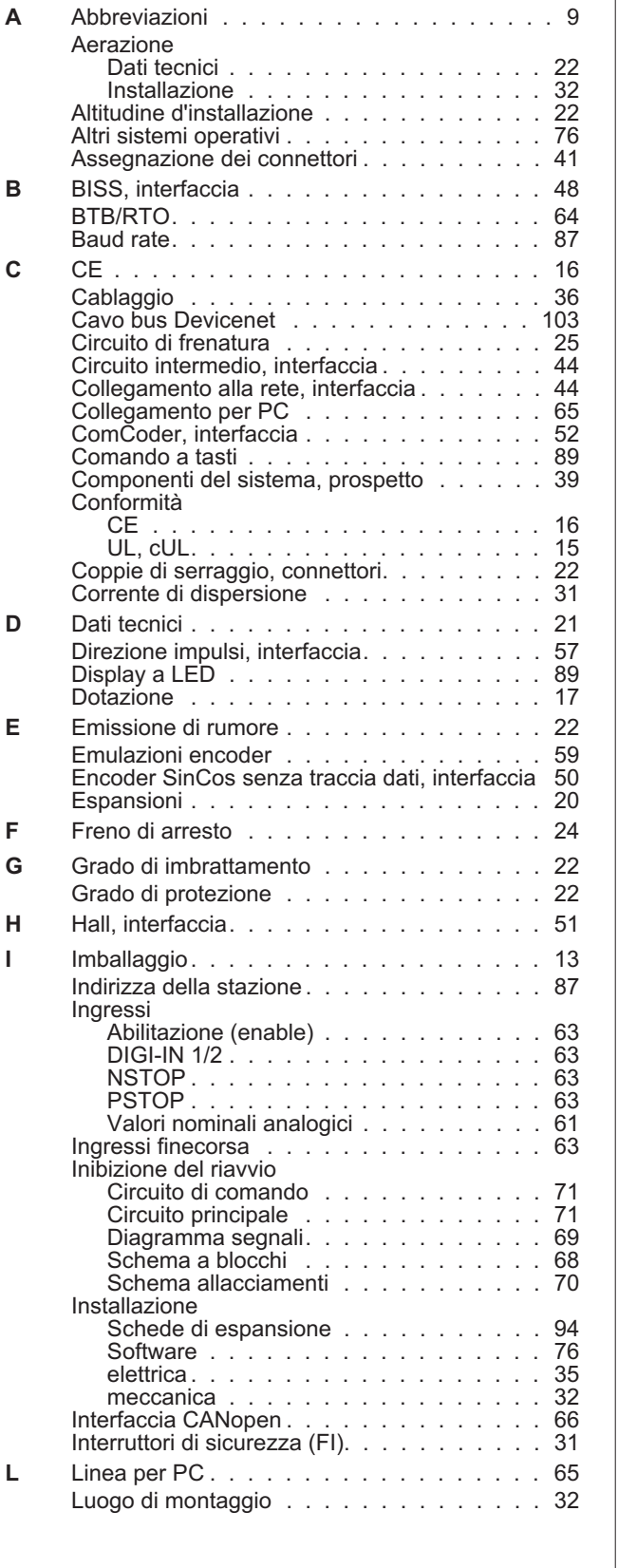

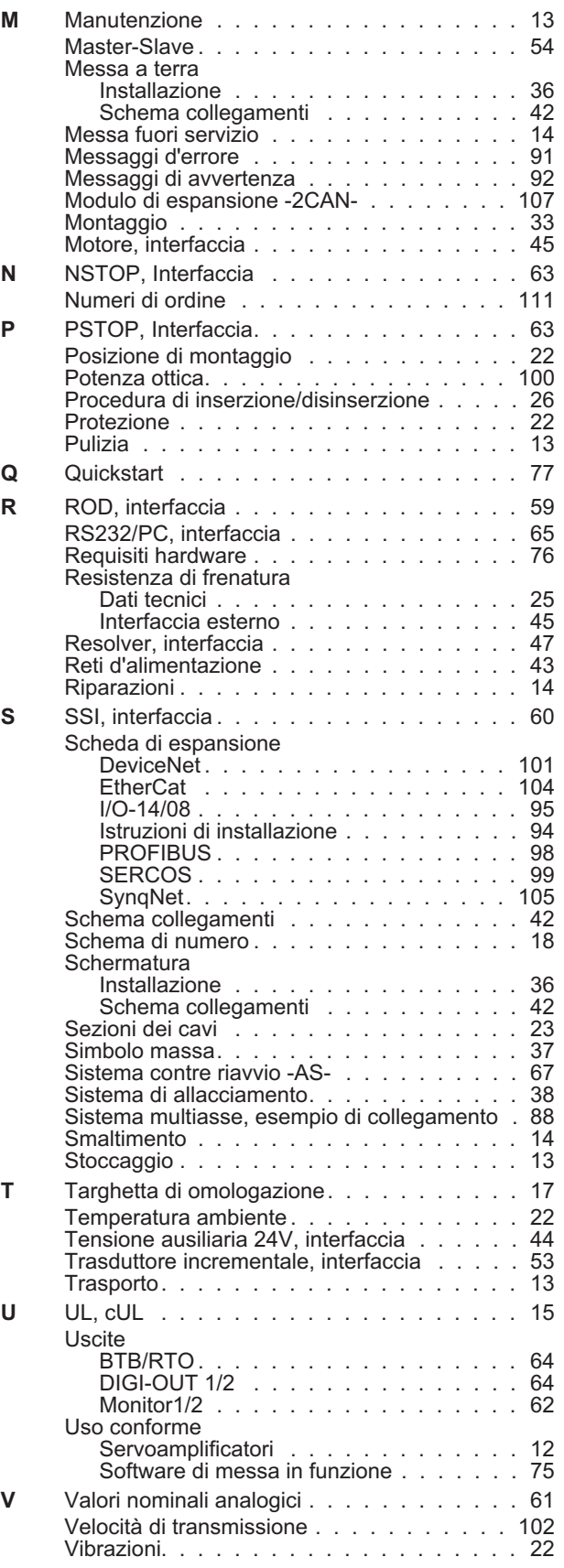

Pagina lasciata intenzionalmente in bianco.

## **Servizio**

Ci impegniamo a fornire un servizio di qualità al cliente. Per servire nel senso più efficace, prego mettasi in contatto con il vostro rappresentante locale per assistenza. Contattateci per maggiori informazioni.

## **Italia**

Kollmorgen vendite e servizio di cliente Italia Internet [www.kollmorgen.com](http://www.kollmorgen.com) E-Mail [mil-info@kollmorgen.com](mailto:mil-info@kollmorgen.com) Tel.: + 39 0362 / 594260<br>Fax: + 39 0362 / 594263 + 39 0362 / 594263

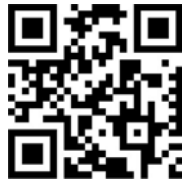

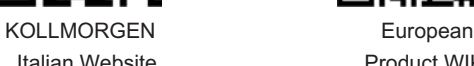

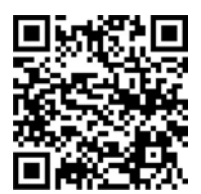

Italian Website **Product WIKI** 

## **Europe**

KOLLMORGEN Service de clients Europe Internet [www.kollmorgen.com](http://www.kollmorgen.com) E-Mail [technik@kollmorgen.com](mailto:technik@kollmorgen.com) Tel.: +49 (0)2102 - 9394 - 0 Fax: +49 (0)2102 - 9394 - 3155

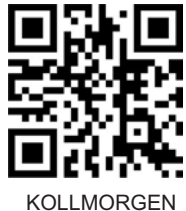

UK Website

## **L'Amérique du Nord**

KOLLMORGEN Customer Support North America Internet [www.kollmorgen.com](http://www.kollmorgen.com) E-Mail [support@kollmorgen.com](mailto:support@kollmorgen.com) Tel.: +1 - 540 - 633 - 3545<br>Fax: +1 - 540 - 639 - 4162 Fax: +1 - 540 - 639 - 4162

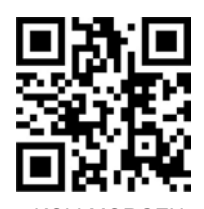

KOLLMORGEN US Website

**Asia** KOLLMORGEN Internet [www.kollmorgen.com](http://www.kollmorgen.com) E-Mail [sales.china@kollmorgen.com](mailto:sales.china@kollmorgen.com) Tel: +86 - 400 661 2802<br>Fax: +86 - 21 6071 0665 +86 - 21 6071 0665

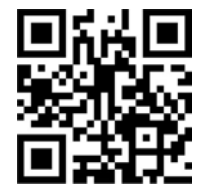

KOLLMORGEN CN Website

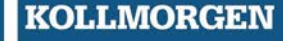

**Because Motion Matters™**